# Panasonic

# PROGRAMMABLE CONTROLLER FPOR User's Manual

ARCT1F475E-2

# **Safety Precautions**

Observe the following notices to ensure personal safety or to prevent accidents. To ensure that you use this product correctly, read this User's Manual thoroughly before use. Make sure that you fully understand the product and information on safety. This manual uses two safety flags to indicate different levels of danger.

### WARNING

# If critical situations that could lead to user's death or serious injury is assumed by mishandling of the product.

-Always take precautions to ensure the overall safety of your system, so that the whole system remains safe in the event of failure of this product or other external factor.

-Do not use this product in areas with inflammable gas. It could lead to an explosion. -Exposing this product to excessive heat or open flames could cause damage to the lithium battery or other electronic parts.

-Battery may explode if mistreated. Do not recharge, disassemble or dispose of fire.

### **CAUTION**

# If critical situations that could lead to user's injury or only property damage is assumed by mishandling of the product.

-To prevent excessive exothermic heat or smoke generation, use this product at the values less than the maximum of the characteristics and performance that are assured in these specifications.

-Do not dismantle or remodel the product. It could cause excessive exothermic heat or smoke generation.

-Do not touch the terminal while turning on electricity. It could lead to an electric shock.

-Use the external devices to function the emergency stop and interlock circuit.

-Connect the wires or connectors securely.

The loose connection could cause excessive exothermic heat or smoke generation.

-Do not allow foreign matters such as liquid, flammable materials, metals to go into the inside of the product. It could cause excessive exothermic heat or smoke generation.

-Do not undertake construction (such as connection and disconnection) while the power supply is on. It could lead to an electric shock.

# **Copyright / Trademarks**

-This manual and its contents are copyrighted.

-You may not copy this manual, in whole or part, without written consent of Panasonic Electric Works SUNX Co., Ltd.

-Windows is a registered trademark of Microsoft Corporation in the United States and other countries.

-All other company names and product names are trademarks or registered trademarks of their respective owners.

PLC\_BAT

# **Table of Contents**

Before You Start Programming Tool Restrictions When Using FP0 Programs

| 1.         | Functions and Restrictions of the Unit                                                                                                    |                                                                  |
|------------|----------------------------------------------------------------------------------------------------|------------------------------------------------------------------|
|            | 1.1 Unit Types                                                                                                    | 1-2                                                              |
|            | 1.2 Restrictions on Unit Combination                                                                                                    |                                                                  |
|            | 1.3 Programming Tools                                                                                                    | 1-8                                                              |
| 2.         | Specifications and Functions of Control Unit                                                                                                    |                                                                  |
|            | 2.1 Part Names and Functions                                                                                                    |                                                                  |
|            | 2.2 Input and Output Specifications                                                                                                    |                                                                  |
|            | 2.3 Terminal layout diagrams                                                                                                    | 2-7                                                              |
|            | 2.4 Functions of T32 Control Unit                                                                                                    | 2-10                                                             |
| 3.         | Expansion                                                                                                    | 3-1                                                              |
|            | 3.1 Expansion Method                                                                                                    |                                                                  |
|            | 3.2 Part Names and Functions                                                                                                    |                                                                  |
|            | 3.3 Input and Output Specifications                                                                                                    |                                                                  |
|            | 3.4 Terminal layout diagram                                                                                                    | 3-7                                                              |
| 4.         | I/O Allocation                                                                                                    | 4-1                                                              |
|            | 4.1 I/O Allocation                                                                                                    |                                                                  |
|            | 4.2 I/O Allocation for FP0R Control Unit                                                                                                    |                                                                  |
|            | 4.3 I/O Numbers of FP0/FP0R Expansion Unit                                                                                                    |                                                                  |
| E          | Installation and Wiring                                                                                                    |                                                                  |
| <b>J</b> . | Installation and Wiring                                                                                                    |                                                                  |
| ວ.         | 5.1 Installation                                                                                                    | 5-2                                                              |
| Э.         | 5.1 Installation<br>5.2 Wiring of Power Supply                                                                                                    | 5-2<br>5-6                                                       |
| Э.         | <ul><li>5.1 Installation</li><li>5.2 Wiring of Power Supply</li><li>5.3 Wiring of Input and Output</li></ul>                                                                                         | 5-2<br>5-6<br>5-8                                                |
| э.         | <ul> <li>5.1 Installation</li> <li>5.2 Wiring of Power Supply</li> <li>5.3 Wiring of Input and Output</li> <li>5.4 Wiring of MIL Connector Type</li> </ul>                                           | 5-2<br>5-6<br>5-8<br>5-11                                        |
| J.         | <ul> <li>5.1 Installation</li> <li>5.2 Wiring of Power Supply</li> <li>5.3 Wiring of Input and Output</li> <li>5.4 Wiring of MIL Connector Type</li></ul>                                            | 5-2<br>5-6<br>5-8<br>5-11<br>5-13                                |
| J.         | <ul> <li>5.1 Installation</li> <li>5.2 Wiring of Power Supply</li> <li>5.3 Wiring of Input and Output</li> <li>5.4 Wiring of MIL Connector Type</li> <li>5.5 Wiring of Terminal Block Type</li></ul> | 5-2<br>5-6<br>5-8<br>5-11<br>5-13<br>5-15                        |
| Э.         | <ul> <li>5.1 Installation</li> <li>5.2 Wiring of Power Supply</li> <li>5.3 Wiring of Input and Output</li> <li>5.4 Wiring of MIL Connector Type</li></ul>                                            | 5-2<br>5-6<br>5-8<br>5-11<br>5-13<br>5-15<br>5-16                |
| 5.         | <ul> <li>5.1 Installation</li> <li>5.2 Wiring of Power Supply</li> <li>5.3 Wiring of Input and Output</li> <li>5.4 Wiring of MIL Connector Type</li> <li>5.5 Wiring of Terminal Block Type</li></ul> | 5-2<br>5-6<br>5-8<br>5-11<br>5-13<br>5-15<br>5-16                |
|            | <ul> <li>5.1 Installation</li></ul>                                                                                                    | 5-2<br>5-6<br>5-8<br>5-11<br>5-13<br>5-15<br>5-16<br>5-19<br>6-1 |
|            | <ul> <li>5.1 Installation</li> <li>5.2 Wiring of Power Supply</li></ul>                                                                                                    | 5-2<br>5-6<br>5-8<br>5-11<br>5-13<br>5-15<br>5-16<br>5-19<br>6-1 |
| 6.         | <ul> <li>5.1 Installation</li></ul>                                                                                                    |                                                                  |
| 6.         | <ul> <li>5.1 Installation</li></ul>                                                                                                    |                                                                  |
| 6.         | <ul> <li>5.1 Installation</li></ul>                                                                                                    |                                                                  |
| 6.         | <ul> <li>5.1 Installation</li></ul>                                                                                                    |                                                                  |
| 6.         | <ul> <li>5.1 Installation</li></ul>                                                                                                    |                                                                  |
| 6.         | <ul> <li>5.1 Installation</li></ul>                                                                                                    |                                                                  |
| 6.         | <ul> <li>5.1 Installation</li></ul>                                                                                                    |                                                                  |

| 8. Hig<br>Func                                                                                                    | gh-speed Counter, Pulse Output and PWM Output tions                                                                                                    | 8-1                                                                                                    |
|----------------------------------------------------------------------------------------------------|----------------------------------------------------------------------------------------------------|----------------------------------------------------------------------------------------------------|
| 8<br>8<br>8<br>8                                                                                                    | <ul> <li>A.1 Overview of Each Functions</li> <li>B.2 Function Specifications and Restricted Items</li> <li>B.3 High-speed Counter Function</li> <li>B.4 Pulse Output Function</li> <li>B.5 PWM Output Function</li> </ul>                                                                                                    | .8-2<br>.8-4<br>.8-9<br>3-19                                                                                                    |
| 9. Se                                                                                                    | curity Functions                                                                                                    | 9-1                                                                                                    |
|                                                                                                    | 0.1 Password Protect Function                                                                                                    |                                                                                                    |
| 9                                                                                                    | 0.2 Upload Protection                                                                                                    | .9-8                                                                                                    |
|                                                                                                    | 0.3 Setting Function for FP Memory Loader                                                                                                    |                                                                                                    |
| 9                                                                                                    | 0.4 Table of Security Settings/Cancel                                                                                                    | 9-12                                                                                                    |
| 10. O                                                                                                    | ther Functions1                                                                                                    | 0-1                                                                                                    |
| 1                                                                                                    | 0.1 P13 (PICWT) Instruction                                                                                                    | 10-2                                                                                                    |
| 1                                                                                                    | 0.2 Sampling Trance Function                                                                                                    | 10-3                                                                                                    |
| 1                                                                                                    | 0.3 Time Constant Processing                                                                                                    | 10-6                                                                                                    |
| 11. Se                                                                                                    | elf-Diagnostic and Troubleshooting1                                                                                                    | 1-1                                                                                                    |
| 1                                                                                                    | 1.1 Self-Diagnostic function                                                                                                    | 11-2                                                                                                    |
|                                                                                                    |                                                                                                    |                                                                                                    |
|                                                                                                    | 1.2 Troubleshooting                                                                                                    | 11-3                                                                                                    |
|                                                                                                    |                                                                                                    | 11-3                                                                                                    |
| 1                                                                                                    | 1.2 Troubleshooting<br>1.3 Operation Errors                                                                                                    | 11-3<br>11-9                                                                                                    |
| 1<br><b>12. P</b> i                                                                                                    | 1.2 Troubleshooting                                                                                                    | 11-3<br>11-9<br><b>2-1</b>                                                                                                    |
| 1<br><b>12. Pı</b><br>1<br>1                                                                                                  | 1.2 Troubleshooting                                                                                                    | 11-3<br>11-9<br><b>2-1</b><br>12-2<br>12-4                                                                                                    |
| 1<br><b>12. Pı</b><br>1<br>1<br>1                                                                                             | 1.2 Troubleshooting.       1.3 Operation Errors         1.3 Operation Errors       1.2 Troubleshooting         recautions During Programming.       1.2 Troubleshooting         2.1 Use of Duplicated Output.       1.2 Troubleshooting         2.2 Handling Index Registers.       1.2 Troubleshooting         2.3 Instructions of Leading Edge Detection Method.       1.2 Troubleshooting                                                                                                    | 11-3<br>11-9<br><b>2-1</b><br>12-2<br>12-4<br>12-6                                                                                             |
| 1<br><b>12. Pi</b><br>1<br>1<br>1<br>1                                                                                        | 1.2 Troubleshooting                                                                                                    | 11-3<br>11-9<br><b>2-1</b><br>12-2<br>12-4<br>12-6<br>12-9                                                                                     |
| 1<br><b>12. Pi</b><br>1<br>1<br>1<br>1<br>1                                                                                   | 1.2 Troubleshooting                                                                                                    | 11-3<br>11-9<br><b>2-1</b><br>12-2<br>12-4<br>12-6<br>12-9<br>2-10                                                                             |
| 1<br><b>12. Pi</b><br>1<br>1<br>1<br>1<br>1                                                                                   | 1.2 Troubleshooting                                                                                                    | 11-3<br>11-9<br><b>2-1</b><br>12-2<br>12-4<br>12-6<br>12-9<br>2-10                                                                             |
| 1<br>12. Pi<br>1<br>1<br>1<br>1<br>1<br>1                                                                                     | 1.2 Troubleshooting                                                                                                    | 11-3<br>11-9<br><b>2-1</b><br>12-2<br>12-4<br>12-6<br>12-9<br>2-10<br>2-15                                                                     |
| 1<br>12. Pi<br>1<br>1<br>1<br>1<br>1<br>1<br>1<br>1<br>1<br>1<br>1<br>1<br>3. Si                                              | 1.2 Troubleshooting.       1.3 Operation Errors         1.3 Operation Errors       1.2         recautions During Programming.       1.2         2.1 Use of Duplicated Output.       1.2         2.2 Handling Index Registers.       1.2         2.3 Instructions of Leading Edge Detection Method.       1.2         2.4 Precautions for Programming.       1.2         2.5 Rewrite Function During RUN.       1.2         2.6 Processing During Forced Input and Output.       1.2         9ecifications       1.2         3.1 Table of Specifications.       1.2                                                                                                    | 11-3<br>11-9<br><b>2-1</b><br>12-2<br>12-4<br>12-6<br>12-9<br>2-10<br>2-15<br><b>3-1</b><br>13-2                                               |
| 1<br><b>12. Pi</b><br>1<br>1<br>1<br>1<br>1<br><b>13. Si</b><br>1<br>1                                                        | 1.2 Troubleshooting.       1.3 Operation Errors         1.3 Operation Errors       1.2         recautions During Programming.       1.2         2.1 Use of Duplicated Output.       1.2         2.2 Handling Index Registers.       1.2         2.3 Instructions of Leading Edge Detection Method.       1.2         2.4 Precautions for Programming.       1.2         2.5 Rewrite Function During RUN.       1.2         2.6 Processing During Forced Input and Output       1.2         3.1 Table of Specifications.       1.2         3.2 I/O Number Allocation.       1.2                                                                                                    | 11-3<br>11-9<br><b>2-1</b><br>12-2<br>12-4<br>12-6<br>12-9<br>2-10<br>2-15<br><b>3-1</b><br>13-2<br>13-8                                       |
| 1<br><b>12. Pi</b><br>1<br>1<br>1<br>1<br>1<br><b>13. Sj</b><br>1<br>1<br>1<br>1<br>1<br>1<br>1<br>1<br>1<br>1<br>1<br>1<br>1 | 1.2 Troubleshooting.       1.3 Operation Errors         1.3 Operation Errors       12         recautions During Programming.       12         2.1 Use of Duplicated Output.       12         2.2 Handling Index Registers.       12         2.3 Instructions of Leading Edge Detection Method.       12         2.4 Precautions for Programming.       12         2.5 Rewrite Function During RUN.       12         2.6 Processing During Forced Input and Output       12         3.1 Table of Specifications.       13         3.2 I/O Number Allocation.       13         3.3 Relays, Memory Areas and Constants.       13                                                                     | 11-3<br>11-9<br><b>2-1</b><br>12-2<br>12-4<br>12-6<br>12-9<br>2-10<br>2-15<br><b>3-1</b><br>13-2<br>13-8<br>3-10                               |
| 1<br><b>12. Pi</b><br>1<br>1<br>1<br>1<br>1<br><b>13. Sj</b><br>1<br>1<br>1<br>1<br>1<br>1<br>1<br>1<br>1<br>1<br>1<br>1<br>1 | 1.2 Troubleshooting.       1.3 Operation Errors         1.3 Operation Errors       1.2         recautions During Programming.       1.2         2.1 Use of Duplicated Output.       1.2         2.2 Handling Index Registers.       1.2         2.3 Instructions of Leading Edge Detection Method.       1.2         2.4 Precautions for Programming.       1.2         2.5 Rewrite Function During RUN.       1.2         2.6 Processing During Forced Input and Output       1.2         3.1 Table of Specifications.       1.2         3.2 I/O Number Allocation.       1.2                                                                                                    | 11-3<br>11-9<br><b>2-1</b><br>12-2<br>12-4<br>12-6<br>12-9<br>2-10<br>2-15<br><b>3-1</b><br>13-2<br>13-8<br>3-10                               |
| 1<br>12. Pi<br>1<br>1<br>1<br>1<br>1<br>1<br>1<br>1<br>1<br>1<br>1<br>1<br>1                                                  | 1.2 Troubleshooting.       1.3 Operation Errors         1.3 Operation Errors       12         recautions During Programming.       12         2.1 Use of Duplicated Output.       12         2.2 Handling Index Registers.       12         2.3 Instructions of Leading Edge Detection Method.       12         2.4 Precautions for Programming.       12         2.5 Rewrite Function During RUN.       12         2.6 Processing During Forced Input and Output       12         3.1 Table of Specifications.       13         3.2 I/O Number Allocation.       13         3.3 Relays, Memory Areas and Constants.       13                                                                     | 11-3<br>11-9<br><b>2-1</b><br>12-2<br>12-4<br>12-6<br>12-9<br>2-10<br>2-15<br><b>3-1</b><br>13-2<br>13-8<br>3-10<br>3-11                       |
| 1<br><b>12. Pi</b><br>1<br>1<br>1<br>1<br><b>13. Si</b><br>1<br>1<br>1<br>1<br>1<br>1<br>1<br>1<br>1<br>1<br>1<br>1<br>1      | 1.2 Troubleshooting.       1.3 Operation Errors         1.3 Operation Errors       1.2         2.1 Use of Duplicated Output.       1.2         2.2 Handling Index Registers.       1.2         2.3 Instructions of Leading Edge Detection Method.       1.2         2.4 Precautions for Programming.       1.2         2.5 Rewrite Function During RUN.       1.2         2.6 Processing During Forced Input and Output.       1.2         9ecifications       1.2         3.1 Table of Specifications.       1.3         3.2 I/O Number Allocation.       1.3         3.3 Relays, Memory Areas and Constants.       1.3         3.4 Power Supply Unit and I/O Link Unit Specifications       1.3 | 11-3<br>11-9<br><b>2-1</b><br>12-2<br>12-4<br>12-6<br>12-9<br>2-10<br>2-15<br><b>3-1</b><br>13-2<br>13-8<br>3-10<br>3-11<br><b>4-1</b><br>14-2 |

| 15. Appe | endix                                                           | . 15-1 |
|----------|-----------------------------------------------------------------|--------|
|          | System Registers/Special Internal Relays/Special Data Registers |        |
| 15.2     | Table of Basic Instructions                                     | 15-39  |
| 15.3     | Table of High-level Instructions                                | 15-47  |
|          | Table of Error codes                                            |        |
| 15.5     | MEWTOCOL-COM Communication Commands                             | 15-80  |
| 15.6     | Hexadecimal/Binary/BCD                                          | 15-81  |
|          | ASCII Codes                                                     |        |
|          |                                                                 |        |

# **Before You Start**

# Operating environment (Use the unit within the range of the general specifications when installing)

- \* Ambient temperature: 0 to +55°C
- \* Ambient humidity: 10 to 95 % RH (at 25 °C, non-condensing)
- \* For use in pollution Degree 2 environment.
- \* Do not use the unit in the following environments.
- Direct sunlight
- Sudden temperature changes causing condensation.
- Inflammable or corrosive gas.
- Excessive airborne dust, metal particles or saline matter.
- Benzine, paint thinner, alcohol or other organic solvents or strong alkaline solutions such as ammonia or caustic soda.
- Direct vibration, shock or direct drop of water.
- Influence from power transmission lines, high voltage equipment, power cables, power equipment, radio transmitters, or any other equipment that would generate high switching surges (100 mm or me

# radio transmitters, or any other equipment that would generate high switching surges.(100 mm or more) Static electricity

- Do not touch connector pins directly to prevent static electricity from causing damage.
- Always rid yourself of any static electricity before handling this product.

#### Power supply

- Use a power supply wire that is twisted.
- The unit has sufficient noise immunity against the noise generated on the power line. However, it is recommended to take measures for reducing noise such as using an isolating transformer before supplying the power.
- Allocate an independent wiring for each power supplying line, input/output device and operating device.
- If using a power supply without a protective circuit, power should be supplied through a protective element such as fuse. If an incorrect voltage is directly applied, the internal circuit may be damaged or destroyed.
- Be sure to supply power to a control and an expansion unit from a single power supply. Turning on/off of the power of all the units must be conducted simultaneously.

#### Power supply sequence

- Have the power supply sequence such that the power supply of the control unit turns off before the power supply for input and output. If the input/output power supply is turned off before the control unit, or if the control unit is not shut off momentarily, the controller detects change of input level, and might conduct an unexpected operation.

#### Before turning on the power

When turning on the power for the first time, be sure to take the precautions given below.

- When performing installation, check to make sure that there are no scraps of wiring, particularly conductive fragments, adhering to the unit.
- Verify that the power supply wiring, I/O wiring, and power supply voltage are all correct.
- Sufficiently tighten the installation screws and terminal screws.
- Set the mode selector to PROG. mode.

#### Before entering a program

Be sure to perform a program clear operation before entering a program. Refer to the respective tool software manuals for the details of the operation procedure. (Tool software: FPWIN Pro, FPWIN GR)

#### Request concerning program storage

To prevent the accidental loss of programs, the user should consider the following measures.

#### - Drafting of documents

To avoid accidentally losing programs, destroying files, or overwriting the contents of files, documents should be printed out and then saved.

#### - Specifying the password carefully.

The password setting is designed to avoid programs being accidentally overwritten. If the password is forgotten, however, it will be impossible to overwrite the program even if you want to. Also, if a password is forcibly bypassed, the program is deleted. When specifying the password, note it in the specifications manual or in another safe location in case it is forgotten at some point.

# **Programming Tool Restrictions**

| Type of programming tool                   | -                                          | Type of unit                |
|--------------------------------------------|--------------------------------------------|-----------------------------|
| Windows software                           | FPWIN GR Ver.2                             | Used<br>(Ver.2.80 or later) |
|                                            | FPWIN GR Ver.1                             | Not used                    |
| Windows software<br>Conforms to IEC61131-3 | FPWIN Pro Ver.6                            | Used<br>(Ver.6.10 or later) |
|                                            | AFP1113V2<br>AFP1114V2                     | Not used                    |
| Handy programming unit                     | AFP1113<br>AFP1114                         | Not used                    |
| (Discontinued product)                     | AFP1111A<br>AFP1112A<br>AFP1111<br>AFP1112 | Not used                    |
| FP memory loader                           | AFP8670<br>AFP8671                         | Used<br>(Ver.2.0 or later)  |

Restrictions on usable programming tools depending on the units.

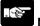

### Note:

- In case of using FPWIN GR Ver.1, please purchase upgrade model FPWIN GR Ver.2.

- FPWIN GR Ver.2 can be upgraded free of charge at our web site.
- FPWIN Pro Ver.6 can be upgraded free of charge at our web site.
- The handy programming unit cannot be used.

Do not download any programs for other units such as FP1 to the FP0R using the handy programming unit.

http://panasonic-denko.co.jp/ac/e/dl/software-list/patch/plc.jsp

# When Using FP0 Programs

The programs used on the existing FP0 can be used on the FP0R in the following 2 cases.

#### 1. Using the programs in the FP0R specifications.

It enables to make maximum use of the performance and functions of the FP0R.

#### 2. Using the programs in the same specifications as the FP0.

It enables to execute the programs in the same specifications as the FP0 (FP0 compatibility mode).

The points to take care when using the FP0 programs on the FP0R are described below in the above 2 cases.

- When using the programs in the FP0R specifications

- When using the programs in the same specifications as the FP0

#### When using the programs in the FP0R specifications.

As the FP0 programs cannot be used as they are, it is required to change the following 3 items for the FP0 programs before downloading the programs into the FP0R.

#### 1. Change in the model setting

Change the model for the FP0 programs to the one for the FP0R with a tool software.

#### 2. Resetting of system registers

As the system registers will be initialized once the model setting is changed, reset the system registers if necessary.

#### 3. Modification of the programs

Depending on programs, they should be changed according to the specifications of FP0R.

| Differences between specifications of FP0 and FP0R effecting program change |                                                                                                    |  |  |  |  |  |
|-----------------------------------------------------------------------------|----------------------------------------------------------------------------------------------------|--|--|--|--|--|
| Change in<br>data areas                                                     | As the size of the data area and the settings of hold and non-hold areas changes, check if the address of the used data memory is correct. The area that has been used as a hold area might be a non-hold area.                                                                                                    |  |  |  |  |  |
| Change in                                                                   | The following instructions that are supported on the FP0 cannot be used. Replace                                                                                                    |  |  |  |  |  |
| Change in                                                                   | them with the instructions for the FPOR based on the following description.                                                                                                    |  |  |  |  |  |
| supported                                                                   | [FP0] [FP0R]                                                                                                    |  |  |  |  |  |
| instructions                                                                | $F144(TRNS)$ instruction $\rightarrow$ F159(MTRN) instruction                                                                                                    |  |  |  |  |  |
|                                                                             | F168(SPD1) instruction $\rightarrow$ F171(SPDH), F177(HOME) instructions                                                                                                    |  |  |  |  |  |
|                                                                             | F169(PLS) instruction $\rightarrow$ F172 (PLSH) instruction                                                                                                    |  |  |  |  |  |
|                                                                             | F170(PWM) instruction $\rightarrow$ F173(PWMH) instruction                                                                                                    |  |  |  |  |  |
|                                                                             | As for the following instructions, the specifications change. Modify the programs in accordance with the specifications after the change.                                                                                                    |  |  |  |  |  |
|                                                                             | [FP0] [FP0R]                                                                                                    |  |  |  |  |  |
|                                                                             | F12(ICRD) instruction                                                                                                    |  |  |  |  |  |
|                                                                             | Unit of read: 64 words $\rightarrow$ Unit of read: 2048 words                                                                                                    |  |  |  |  |  |
|                                                                             | P13(PICWT) instruction                                                                                                    |  |  |  |  |  |
| Change in                                                                   | Unit of write: 64 words $\rightarrow$ Unit of write: 2048 words                                                                                                    |  |  |  |  |  |
| Change in                                                                   | The addresses of the following special internal relays are changed.                                                                                                    |  |  |  |  |  |
| special internal                                                            | High-speed counter control flag [FP0] [FP0R]                                                                                                    |  |  |  |  |  |
|                                                                             | R903A: For CH0 $\rightarrow$ R9110 : For CH0                                                                                                    |  |  |  |  |  |
| relays                                                                      | R903B: For CH1 $\rightarrow$ R9111 : For CH1                                                                                                    |  |  |  |  |  |
|                                                                             | R903C: For CH2 $\rightarrow$ R9112 : For CH2                                                                                                    |  |  |  |  |  |
|                                                                             | R903D: For CH3 $\rightarrow$ R9113 : For CH3                                                                                                    |  |  |  |  |  |
| Change in                                                                   | The contents of the following special data registers are changed.                                                                                                    |  |  |  |  |  |
| special data                                                                |                                                                                                    |  |  |  |  |  |
| registers                                                                   | [FP0] [FP0R]<br>DT9052(DT90052) DT90052                                                                                                    |  |  |  |  |  |
|                                                                             | :High-speed counter control flag :High-speed counter control flag                                                                                                    |  |  |  |  |  |
|                                                                             | As each 4 bits of the control code for all 4 As the areas to write the channel                                                                                                    |  |  |  |  |  |
|                                                                             | channels are allocated, write the control code numbers to be changed and the                                                                                                    |  |  |  |  |  |
|                                                                             | in the area of the corresponding channel. control codes are separated, write the                                                                                                    |  |  |  |  |  |
|                                                                             | corresponding channel numbers and                                                                                                    |  |  |  |  |  |
|                                                                             | control codes.<br>bit15 12 11 8 7 4 0 bit15 12 11 8 7 4 0                                                                                                    |  |  |  |  |  |
|                                                                             | DT9052                                                                                                    |  |  |  |  |  |
|                                                                             |                                                                                                    |  |  |  |  |  |
|                                                                             | For ch3 For ch2 For ch1 For ch0 ch specification area Control code                                                                                                    |  |  |  |  |  |
|                                                                             | Control codes for each ch                                                                                                    |  |  |  |  |  |
|                                                                             | The addresses of the following special data registers are changed.                                                                                                    |  |  |  |  |  |
|                                                                             | Elapsed value of high-speed counter CH0 to                                                                                                    |  |  |  |  |  |
|                                                                             | CH3 [FP0R]                                                                                                    |  |  |  |  |  |
|                                                                             | $[FP0] \rightarrow DT90300-DT90301$                                                                                                    |  |  |  |  |  |
|                                                                             | DT9044(DT90044)-DT9045(DT90045) $\rightarrow$ DT90304-DT90305                                                                                                    |  |  |  |  |  |
|                                                                             | DT9048(DT90048)-DT9049(DT90049) $\rightarrow$ DT90308-DT90309<br>DT9104(DT90104)-DT9105(DT90105) $\rightarrow$ DT90312-DT90313                                                                                                    |  |  |  |  |  |
|                                                                             | DT9104(DT90104)-DT9105(DT90105) → DT90312-DT90313<br>DT9108(DT90108)-DT9109(DT90109)                                                                                                    |  |  |  |  |  |
|                                                                             | Target value of high-speed counter CH0 to                                                                                                    |  |  |  |  |  |
|                                                                             | CH3                                                                                                    |  |  |  |  |  |
|                                                                             | [FP0] [FP0R]                                                                                                    |  |  |  |  |  |
|                                                                             | DT9046(DT90046)-DT9047(DT90047) → DT90302-DT90303                                                                                                    |  |  |  |  |  |
|                                                                             | DT9050(DT90050)-DT9051(DT90051) → DT90306-DT90307                                                                                                    |  |  |  |  |  |
|                                                                             | DT9106(DT90106)-DT9107(DT90107) → DT90310-DT90311                                                                                                    |  |  |  |  |  |
|                                                                             | DT9110(DT90110)-DT9111(DT90111) → DT90314-DT90315                                                                                                    |  |  |  |  |  |
|                                                                             | Note) The numbers in parentheses are for FP0-T32.                                                                                                    |  |  |  |  |  |
| 1                                                                           | $\mathbf{N}$ $\mathbf{O}$ $\mathbf{O}$ |  |  |  |  |  |

#### Differences between specifications of FP0 and FP0R effecting program change

#### When using the FP0R in the same specifications as FP0

The FP0R supports an operation mode "FP0 compatibility mode". Using this mode enables to use the programs of the FP0 as they are.

In the FP0 compatibility mode, the programs except some programs can operate with the same <u>specifications</u> as the FP0.

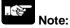

The FP0 compatibility mode is not available for the F32 type.

The speed of arithmetic processing in the FP0 compatibility mode is the same as the FP0R, so the timing for processing the program may differ from the original timing for the FP0 program. If you want to execute the program in the condition close to the original timing, set a constant scan or insert a program that does not affect the external operation to adjust the timing.

#### How to use FP0 compatibility mode

Download the programs uploaded from the FP0 or the programs that the model code is created as the FP0, using an applicable programming tool for the FP0R A confirmation message will be shown on the tool, and the mode will be automatically changed to the FP0 compatibility mode.

#### Tools supporting FP0 compatibility mode

FPWIN GR Ver. 2.80 or later/FPWIN Pro Ver.6.10 or later

#### Restrictions on switching to FP0 compatibility mode

For downloading the FP0 programs to the FP0R in the FP0 compatibility mode, the model setting for the FP0 programs should match the model type of the FP0R as the table below.

| Model setting for FP0 program | Applicable FP0R model        |
|-------------------------------|------------------------------|
| C10                           | C10RM, C10RS, C10CRM, C10CRS |
| C14                           | C14RM, C14RS, C14CRM, C14CRS |
| C16                           | C16T, C16P, C16CT, C16CP     |
| C32                           | C32T, C32P, C32CT, C32CP     |
| T32                           | T32T, T32P, T32CT, T32CP     |

#### Differences between the specifications of FP0 compatibility mode and FP0

Basically, the FP0 programs do not need to be modified to activate the FP0 programs in the FP0 compatibility mode, however, as for the following items, the specifications are different. Check the contents, and change the programs if necessary.

#### 1. P13(PICWT) instruction specifications - EEPROM(FROM) write instruction

The execution time of this instruction differs. Depending on the number of write blocks, the execution time may be longer or shorter.

| No. of write blocks (No. of words) | FP0           | FP0 compatibility mode |
|------------------------------------|---------------|------------------------|
| 1 block (64 words)                 | Approx. 5ms   | Approx. 100ms          |
| 2 blocks (128 words)               | Approx. 10ms  | Approx. 100ms          |
| 4 blocks (256 words)               | Approx. 20ms  | Approx. 100ms          |
| 8 blocks (512 words)               | Approx. 40ms  | Approx. 100ms          |
| 16 blocks (1024 words)             | Approx. 80ms  | Approx. 100ms          |
| 32 blocks (2048 words)             | Approx. 160ms | Approx. 100ms          |
| 33 blocks (2112 words)             | Approx. 165ms | Approx. 200ms          |
| 41 blocks (2624 words)             | Approx. 205ms | Approx. 200ms          |
| 64 blocks (4096 words)             | Approx. 320ms | Approx. 200ms          |
| 96 blocks (6144 words)             | Approx. 480ms | Approx. 300ms          |
| 256 blocks (16320 words)           | Approx. 800ms | Approx. 800ms          |

#### **②F170(PWM)** instruction specifications - PWM output instruction

The settable frequencies differ. Especially, the setting for the low frequency band cannot be specified.

| Catting | FF             | 20         | FP0 compat     | ibility mode                   |  |  |
|---------|----------------|------------|----------------|--------------------------------|--|--|
| Setting | Frequency (Hz) | Cycle (ms) | Frequency (Hz) | Cycle (ms)                     |  |  |
| H11     | 1000           | 1.0        | 1000           | 1                              |  |  |
| H12     | 714            | 1.4        | 750            | 1.3                            |  |  |
| H13     | 500            | 2.0        | 500            | 2                              |  |  |
| H14     | 400            | 2.5        | 400            | 2.5                            |  |  |
| H15     | 200            | 5.0        | 200            | 5                              |  |  |
| H16     | 100            | 10.0       | 100            | 10                             |  |  |
| H0      | 38             | 26.3       | 40             | 25                             |  |  |
| H1      | 19             | 52.6       | 20             | 50                             |  |  |
| H2      | 9.5            | 105.3      | 10             | 100                            |  |  |
| H3      | 4.8            | 208.3      | 6              | 166.7                          |  |  |
| H4      | 2.4            | 416.7      |                |                                |  |  |
| H5      | 1.2            | 833.3      | Connot         | annot specify<br>Error occurs) |  |  |
| H6      | 0.6            | 1666.7     |                |                                |  |  |
| H7      | 0.3            | 3333.3     |                |                                |  |  |
| H8      | 0.15           | 6666.7     |                |                                |  |  |

#### 3. Data size of elapsed value and target value of pulse output and high-speed counter

The data size is changed. FP0: 24 bits FP0 compatibility mode: 32 bits

#### 4. F144(TRNS) instruction specifications - Serial data communication

The following 2 items in the specifications for sending data are changed.

1)Processing of starting data of send buffer

FP0: Stores the number of unsent bytes every one-byte transmission.

FP0 compatibility mode: Stores 0 after the completion of all data transmission.

2)Restriction on the number of sent bytes FP0: No restriction FP0 compatibility mode: 2048 bytes

#### 5. F169(PLS) instruction specifications - Pulse output (JOG operation)

The following 2 items in the specifications are changed.

1)"Operation mode and direction output" setting process

FP0: "00: No counting mode" is selectable.

FP0 compatibility mode: "00: No counting mode" is not selectable.

Performs the same operation as the one when specifying "10: Incremental counting mode with not direction output".

2)Pulse width specification

FP0: It is possible to set the fixed pulse width ( $80\mu s$ ) or duty ratio.

FP0 compatibility mode: The settings are invalid and the duty ratio of pulse width is fixed at 25%.

#### 6. F168(SPD1) instruction specifications - Positioning control (Home return)

The specifications during pulse output are changed.

FP0 : The elapsed value during home return is not fixed. It becomes zero when home return is done. FP0 compatibility mode: The elapsed value is counted even during the home return operation. It becomes zero when home return is done.

#### 7. Real number calculation process

As the accuracy of real number calculation has been improved, the calculation result in the FP0 compatibility mode may differ from the result in the existing FP0 program.

#### 8. Process when a secondary battery is out of charge (T32 type only)

If the secondary battery installed in the T32 type is out of charge, the next power-on process will be different.

FP0: The value in the hold area of data memory will be unstable.

FP0 compatibility mode: The value in the hold area of data memory will be cleared to 0.

# **Functions and Restrictions of the Unit**

# 1.1 Unit Types

### 1.1.1 FP0R Control Units

|      | Specifications      |                                         |                            |                                     |                                     |                                     |             |             |
|------|---------------------|-----------------------------------------|----------------------------|-------------------------------------|-------------------------------------|-------------------------------------|-------------|-------------|
| Туре | Program<br>capacity | No. of I/O<br>points                    | Power<br>supply<br>voltage | Input                               | Output                              | Connecti<br>on type                 | COM<br>port | Product No. |
|      | 16k<br>steps        | 10 points<br>(Input: 6 points/          | 24V                        | 24V DC                              | 24V DC Relay output:                | Terminal<br>block                   | _           | AFP0RC10RS  |
| C10  |                     | Output: 4 points)                       | DC                         | ±common                             | 2A                                  | Molex<br>connector                  | —           | AFP0RC10RM  |
|      |                     | 10 points                               |                            |                                     |                                     | Terminal                            | RS232C      | AFP0RC10CRS |
|      | 16k                 | (Input: 6 points/                       | 24V                        | 24V DC                              | Relay output:                       | block                               | RS485       | AFP0RC10MRS |
|      | steps               | Output: 4 points)                       | DC                         | ±common                             | 2A                                  | Molex<br>connector                  | RS232C      | AFP0RC10CRM |
|      | 16k                 | 14 points<br>(Input: 8 points/          | 24V                        | 24V DC                              | Relay output:                       | Terminal<br>block                   | —           | AFP0RC14RS  |
| C14  | steps               | Output: 6 points)                       | DC                         | ±common                             | 2A                                  | Molex<br>connector                  | _           | AFP0RC14RM  |
| C14  |                     | 14 points                               |                            |                                     |                                     | Terminal                            | RS232C      | AFP0RC14CRS |
|      | 16k                 | (Input: 8 points/                       | 24V                        | 24V DC                              | Relay output:                       | block                               | RS485       | AFP0RC14MRS |
|      | steps               | Output: 6 points)                       | DC                         | ±common                             | 2A                                  | Molex<br>connector                  | RS232C      | AFP0RC14CRM |
|      | 16k<br>steps        | (Input: 8 points/                       | 24V                        | 24V DC                              | Transistor<br>output: (NPN)<br>0.2A | MIL                                 | _           | AFP0RC16T   |
|      |                     |                                         | DC                         | ±common                             | Transistor<br>output: (PNP)<br>0.2A | connector                           | _           | AFP0RC16P   |
| C16  | 16k                 | 16k 16 points                           | 24V                        | 24V DC                              | Transistor<br>output: (NPN)<br>0.2A | MIL                                 | RS232C      | AFP0RC16CT  |
| 010  |                     |                                         |                            |                                     | 24V DC                              | Transistor<br>output: (PNP)<br>0.2A | connector   | RS232C      |
|      | steps               | (Input: 8 points/<br>Output: 8 points)  | DC                         | ±common                             | Transistor<br>output: (NPN)<br>0.2A | MIL                                 | RS485       | AFP0RC16MT  |
|      |                     |                                         |                            |                                     | Transistor<br>output: (PNP)<br>0.2A | connector                           | RS485       | AFP0RC16MP  |
|      | 32k                 | 32 points<br>(Input: 16 points/         | 24V                        | 24V DC                              | Transistor<br>output: (NPN)<br>0.2A | MIL                                 | _           | AFP0RC32T   |
|      | steps               | eps Output: 16 DC ±comm<br>points)      | ±common                    | Transistor<br>output: (PNP)<br>0.2A | connector                           | _                                   | AFP0RC32P   |             |
| C32  |                     | 32k 32 points 24V 24V DC                |                            | Transistor<br>output: (NPN)<br>0.2A | MIL                                 | RS232C                              | AFP0RC32CT  |             |
| 0.52 | 32k                 |                                         | 24V DC                     | Transistor<br>output: (PNP)<br>0.2A | connector                           | RS232C                              | AFP0RC32CP  |             |
|      | steps               | Output: 16 point)<br>0.2A<br>Transistor | output: (NPN)              | MIL                                 | RS485                               | AFP0RC32MT                          |             |             |
|      |                     |                                         |                            | Transistor<br>output: (PNP)         | connector                           | RS485                               | AFPORC32MP  |             |

|      |       |                                 | Transistor<br>output: (NPN)<br>0.2A | MIL                                 | RS232C                              | AFP0RT32CT |            |            |
|------|-------|---------------------------------|-------------------------------------|-------------------------------------|-------------------------------------|------------|------------|------------|
| T32  | 32k   | 32 points<br>(Input: 16 points/ | 24V                                 |                                     | Transistor<br>output: (PNP)<br>0.2A | connector  | RS232C     | AFP0RT32CP |
| 1.32 | steps | Output: 16<br>points)           | DC                                  | ±common                             | Transistor<br>output: (NPN)<br>0.2A | MIL        | RS485      | AFP0RT32MT |
|      |       |                                 |                                     |                                     | Transistor<br>output: (PNP)<br>0.2A | connector  | RS485      | AFPORT32MP |
|      |       |                                 |                                     |                                     | Transistor<br>output: (NPN)<br>0.2A | MIL        | RS232C     | AFP0RF32CT |
| F32  | 32k   | 32 points<br>(Input: 16 points/ | 24V                                 | 24V DC                              | Transistor<br>output: (PNP)<br>0.2A | connector  | RS232C     | AFP0RF32CP |
| 1 32 | steps | Output: 16<br>points)           | DC                                  | ±common                             | Transistor<br>output: (NPN)<br>0.2A | MIL        | RS485      | AFP0RF32MT |
|      |       |                                 |                                     | Transistor<br>output: (PNP)<br>0.2A | connector                           | RS485      | AFP0RF32MP |            |

#### FP0 Expansion Units

|                       |                                                       |                            | Specificatio      | ns                                  |                    |             |
|-----------------------|-------------------------------------------------------|----------------------------|-------------------|-------------------------------------|--------------------|-------------|
| Product<br>name       | No. of I/O points                                     | Power<br>supply<br>voltage | Input             | Output                              | Connection<br>type | Product No. |
|                       | 8 points<br>(Input: 8 points)                         | -                          | 24V DC<br>±common | -                                   | MIL<br>connector   | AFP0RE8X    |
|                       | 8 points<br>(Input: 4 points,                         | 24V                        | 24V DC            | Relay output:                       | Terminal<br>block  | AFP0RE8RS   |
| FP0R-E8               | Output: 4 points)                                     | DC                         | ±common           | 2A                                  | Molex<br>connector | AFP0RE8RM   |
| Expansion<br>Unit     | 8 points<br>(Output: 8 points)                        | 24V<br>DC                  | -                 | Relay output:<br>2A                 | Terminal<br>block  | AFP0RE8YRS  |
| UT III                | 8 points<br>(Output: 8 points)                        | -                          | -                 | Transistor<br>output: (NPN)<br>0.3A | MIL<br>connector   | AFP0RE8YT   |
|                       | 8 points<br>(Output: 8 points)                        | -                          | -                 | Transistor<br>output: (PNP)<br>0.3A | MIL<br>connector   | AFP0RE8YP   |
|                       | 16 points<br>(Input: 16 points)                       | -                          | 24V DC<br>±common | -                                   | MIL<br>connector   | AFP0RE16X   |
|                       | 16 points<br>(Input: 8 points,                        | 24V                        | 24V DC            | Relay output:                       | Terminal<br>block  | AFP0RE16RS  |
|                       | Output: 8 points,                                     | DC                         | ±common           |                                     | Molex<br>connector | AFP0RE16RM  |
| FP0R-E16<br>Expansion | 16 points<br>(Input: 8 points,<br>Output: 8 points)   | -                          | 24V DC<br>±common | Transistor<br>output: (NPN)<br>0.3A | MIL<br>connector   | AFP0RE16T   |
| unit                  | 16 points<br>(Input: 8 points,<br>Output: 8 points)   | -                          | 24V DC<br>±common | Transistor<br>output: (PNP)<br>0.3A | MIL<br>connector   | AFP0RE16P   |
|                       | 16 points<br>(Output: 16 points)                      | -                          | -                 | Transistor<br>output: (NPN)<br>0.3A | MIL<br>connector   | AFP0RE16YT  |
|                       | 16 points<br>(Output: 16 points)                      | -                          | -                 | Transistor<br>output: (PNP)<br>0.3A | MIL<br>connector   | AFP0RE16YP  |
| FP0R-E32              | 32 points<br>(Input: 16 points,<br>Output: 16 points) | -                          | 24V DC<br>±common | Transistor<br>output: (NPN)<br>0.3A | MIL<br>connector   | AFP0RE32T   |
| Expansion<br>unit     | 32 points<br>(Input: 16 points,<br>Output: 16 points) | -                          | 24V DC<br>±common | Transistor<br>output: (PNP)<br>0.3A | MIL<br>connector   | AFP0RE32P   |

### 1.1.2 Intelligent Units

| Product name                                             | Specifications                                                                                                    | Part No.             | Product<br>No.       | Exclusive<br>manual |
|----------------------------------------------------------|----------------------------------------------------------------------------------------------------|----------------------|----------------------|---------------------|
| FP0 Analog I/O unit                                      | <input specifications=""/> No. of channels: 2 channels Input range: Voltage: 0 to 5 V, -10-+10V (Resolution: 1/4000) Current: 0 to 20 mA (Resolution: 1/4000) <output specifications=""> No. of channels: 1 channel Output range: Voltage: -10 to +10 V (Resolution: 1/4000) Current: 0 to 20 mA (Resolution: 1/4000)</output> | FP0-A21              | AFP0480              | ARCT1F390           |
| FP0 A/D Converter<br>unit                                | <pre><input specifications=""/> No. of channels: 8 channels Input range: Voltage: 0 to 5 V, -10 to +10V, -100 to 100 mV (Resolution: 1/4000) Current: 0 to 20 mA (Resolution: 1/4000)</pre>                                                                                                    | FP0-A80              | AFP0401              | ARCT1F321           |
| FP0 Thermocouple<br>unit                                 | K, J, T, R thermocouples, resolution: 0.1°C<br>K, J, T, R thermocouples, resolution: 0.1°C                                                                                                    | FP0-TC4<br>FP0-TC8   | AFP0420<br>AFP0421   | ARCT1F366           |
| FP0 RTD<br>(Resistance-<br>temperature detector)<br>unit | Pt100, Pt1000,Ni1000<br>Resolution: 0.1°C/0.01°C (Switch type)                                                                                                    | FP0-RTD6             | AFP0421              | ARCT1F445           |
| FP0 D/A Converter<br>unit                                | <output specifications=""><br/>No. of channels: 4 channels<br/>Output range: (Voltage output type): -10 to +10 V<br/>(Resolution: 1/4000)<br/>(Current output type): 4 to 20 mA (Resolution: 1/4000)</output>                                                                                                    | FP0-A04V<br>FP0-A04I | AFP04121<br>AFP04123 | ARCT1F382           |

### 1.1.3 Link Units

| Product name                               | Specifications                                                                                                    | Power<br>supply<br>voltage | Part No. | Product<br>No. | Exclusive<br>manual |
|--------------------------------------------|----------------------------------------------------------------------------------------------------|----------------------------|----------|----------------|---------------------|
| FP0 CC-Link<br>Slave unit                  | This unit is for making the FP0 function as a slave<br>unit of the CC-Link.<br>Only one unit can be connected to the furthest<br>right edge of the FP0 expansion bus.<br>Note) Accuracy will change if an FP0<br>thermocouple unit is used at the same time. | 24V DC                     | FP0-CCLS | AFP07943       | ARCT1F380           |
| FP0 I/O Link Unit                          | This is a link unit designed to make the FP0<br>function as a slave unit to MEWNET-F (remote I/O<br>system).                                                                                                    | FP0-IOL                    | AFP0732  | This manual    |                     |
| C-NET Adapter<br>S2 type<br>(for FP0 side) | This is an RS485 adapter designed to allow use of<br>the computer link function for connecting to a host<br>computer via C-NET. It comes with a 30 cm FP0<br>tool port cable. A power supply is not required.                                                | -                          | -        | AFP15402       | ARCT1F96            |
| C-NET Adapter                              | This is an RS485 adapter designed to allow use of the computer link function for connecting to a                                                                                                    | 100 to<br>240V AC          | -        | AFP8536        | ARCT IF 90          |
| (for computer side)                        | network-connected PLC via C-NET from a host<br>computer.                                                                                                    | 24V DC                     | -        | AFP8532        |                     |
| FP Web-Server2<br>unit                     | Connected with FP series PLCs, it conducts Etherne<br>communication, sends e-mail, and displays the PLC<br>HTML pages.                                                                                                    | FP-WEB2                    | AFP0611  | ARCT1F446      |                     |

## 1.1.4 Power Supply Unit

| Product name            | Specifications                            | Part No. | Product No. |
|-------------------------|-------------------------------------------|----------|-------------|
| ED0 Dowor ou poly u pit | Input voltage: 100 to 240 V AC Free input | FP0-PSA4 | AFP0634     |
| FP0 Power supply unit   | Output capacity: 0.7A, 24 V DC            | FF0-F3A4 |             |

### 1.1.5 Options and Repair Parts

| Product name                                  | Specifications                                                                  | Product No.          |                       |  |  |
|-----------------------------------------------|---------------------------------------------------------------------------------|----------------------|-----------------------|--|--|
| ED Memory Jacober                             | EP Momony loader                                                                |                      |                       |  |  |
| FP Wernory loader                             | FP Memory loader Data hold type                                                 |                      |                       |  |  |
| Terminal screwdriver                          | Relay output type. Necessary when wiring terminal blocks (F                     | Phoenix).            | AFP0806               |  |  |
| Molex connector pressure<br>contact tool      | Necessary when wiring relay output type and Molex connec<br>(MOLEX: 57189-5000) | tors.                | AFP0805               |  |  |
| Multi-wire connector<br>pressure contact tool | Necessary when wiring transistor output type connectors.                        |                      | AXY52000FP            |  |  |
| FP0 Slim type mounting<br>plate               | Mounting plate for mounting control unit or expansion unit or<br>vertically.    | AFP0803(10-pack)     |                       |  |  |
| FP0 Flat type mounting plate                  | Mounting plate for mounting Control unit on a panel horizont                    | ally.                | AFP0804 (10-pack)     |  |  |
| Relay output Molex type I/O                   | Loose-wiring cable (9 leads) AWG20, with Molex socket                           | Length: 1 m          | AFP0551(2 cable set)  |  |  |
| cable                                         | attached at one end, 0.5mm <sup>2</sup> , 1 set: 2 cables (blue white)          | Length: 3 m          | AFP0553(2 cable set)  |  |  |
| Transistor output type I/O                    | Loose-wiring cable (10 leads) AWG22, with connector                             | Length: 1 m          | AFP0521 (2 cable set) |  |  |
| cable                                         | attached at one end,0.3mm <sup>2</sup> 1 set: 2 cables (blue white)             | Length: 3 m          | AFP0523(2 cable set)  |  |  |
| Terminal socket                               | Attaches to relay output and terminal block type. Maintenand                    | ce parts             | AFP0802(2 cable set)  |  |  |
| Molex socket                                  | Attaches to relay output and Molex connector type. Mainten                      | AFP0801(2 cable set) |                       |  |  |
| Wire-press socket                             | Attaches to transistor output type. Maintenance parts                           | AFP0807(2 cable set) |                       |  |  |
| FP0 Power supply cable                        | Attaches to FP0 various units. Maintenance parts Length: 1r                     | AFP0581(1-pack)      |                       |  |  |
| FP0R/FPΣ Power supply cable                   | Attaches to FP0R control unit. Maintenance parts. Length: 1                     | m                    | AFPG805 (1-pack)      |  |  |

# **1.2 Restrictions on Unit Combination**

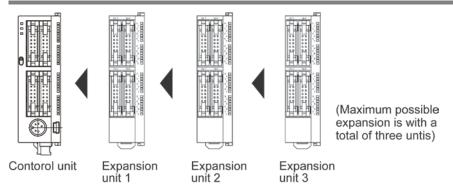

Up to three expansion units can be added on the right of the FP0R, these expansion units being either expansion units or intelligent units.

A combination of relay output and transistor output types is also possible.

| Control | lable I/O | points |  |
|---------|-----------|--------|--|
|         |           |        |  |

| Type of<br>control unit | No. of I/O points when<br>using control unit | When the expansion unit is the same output type | When the expansion unit is a transistor output type |
|-------------------------|----------------------------------------------|-------------------------------------------------|-----------------------------------------------------|
| C10                     | 10 points                                    | Max. 58 points                                  | Max. 106 points                                     |
| C14                     | 14 points                                    | Max. 62 points                                  | Max. 110 points                                     |
| C16                     | 16 points                                    | Max. 112 points                                 | Max. 112 points                                     |
| C32                     |                                              |                                                 |                                                     |
| T32                     | 32 points                                    | Max. 128 points                                 | Max. 128 points                                     |
| F32                     |                                              |                                                 |                                                     |

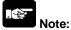

- Install the FP0 thermocouple unit on the right side of all other expansion units.

- If it is installed on the left side, the total precision will deteriorate.
- Install the FP0 CC-Link slave unit on the right side of all other expansion units. There is no expansion connector on the right side.
- Install the FP0 RTD unit on the right side of all other expansion units.

# 1.3 Programming Tools

### 1.3.1 Required Tools for Programming

#### 1. Programming tool software

- The tool software can also be used with the FP series.
- "FPWIN GR Ver.2" or "FPWIN Pro Ver.6" Windows software is used with FP0R.

FP Programmer cannot be used.

#### 2.PC connection cable

- A commercial USB cable (A: mini B type) is used for the connection.
- A cable for connecting a PC (Mini-DIN 5-pin, D-sub 9pin) can be also used for the connection.

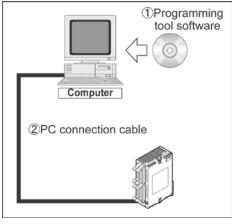

### 1.3.2 Software Environment and Suitable Cable

#### Standard ladder diagram tool software FPWIN GR Ver.2

| Type of software |                 | OS<br>(Operating system)     | Hard disk capacity | Product No. |
|------------------|-----------------|------------------------------|--------------------|-------------|
| FPWIN GR Ver.2   | Full type       | Windows®98<br>Windows®ME     |                    | AFPS10520   |
| English-language | Small type      | Windows®2000                 | 40MB or more       | AFPS11520   |
| menu             | Upgrade version | Windows®XP<br>Windows Vista® |                    | AFPS10520R  |

Note1) Ver.1.1 must be installed to install the upgrade version.

Note2) Ver.2.0 can be upgraded to Ver.2.1 or later free of charge at our web site http://panasonic-denko.co.jp/ac/e/dl/software-list/patch/plc.jsp Use the latest version.

Note3) The small type can be used only for each series of FP-e, FP2, FP0 and FP-X.

#### Conforms to IEC61131-3 programming tool software FPWIN Pro Ver.6

| Type of software         | OS (Operating system)                        | Hard disk capacity | Product No. |
|--------------------------|----------------------------------------------|--------------------|-------------|
| FPWIN Pro Ver.6 English- | Windows®2000<br>Windows®XP<br>Windows Vista® | 100MB or more      | AFPS50560   |

Note1) The small type and upgrade version is not available for Ver.6.

Note2) Ver.6.0 can be upgraded to Ver.6.1 or later free of charge at our web site (http://www.panasonic-electric-works.com/peweu/en/html/22164.php).

Use the latest version.

#### Type of computer and suitable cable

#### For the connection between a personal computer (RS232C) and the control unit (RS232C)

#### D-sub connector cable

| PLC side connector | PLC side connector          | Specifications      | Product No. |
|--------------------|-----------------------------|---------------------|-------------|
|                    | Female-Mini DIN round 5-pin | L type (3 m)        | AFC8503     |
| D-sub 9-pin        | Female-Mini DIN round 5-pin | Straight type (3 m) | AFC8503S    |

Note) A USB/RS232C conversion cable is necessary to connect with a personal computer without a serial port using a PC connection cable.

#### For the connection between a personal computer (USB) and the control unit (USB)

#### USB cable

Use a commercial cable.

| Cable type               | Length   |
|--------------------------|----------|
| USB 2.0 cable (A: miniB) | Max. 5 m |

Note) Windows®2000 or later OS is required for the communication with a USB.

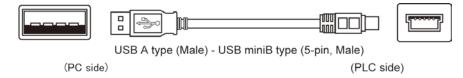

# Specifications and Functions of Control Unit

### 2.1.1 Part Names and Functions

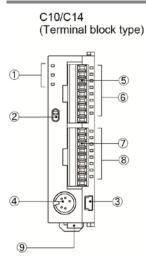

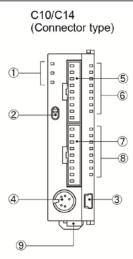

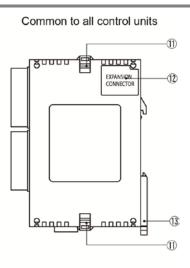

C16

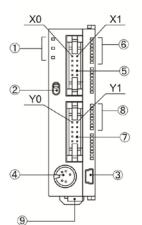

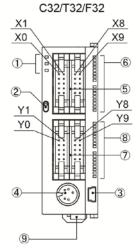

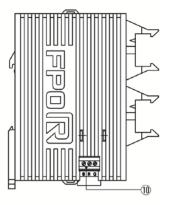

#### ① Operation monitor LEDs

These LEDs display the current operation status of PLC such as RUN/STOP and ERROR/ALARM.

| LED           |          | LED and operation status                                                |
|---------------|----------|-------------------------------------------------------------------------|
|               | Lights:  | In the RUN mode - The program is being executed.                        |
| RUN (Green)   | Flashes: | The forced input/output is being executed in the RUN mode. (The RUN and |
|               |          | PROG. LEDs flash alternately.)                                          |
|               | Lights:  | In the PROG. mode - The operation has stopped.                          |
|               |          | The forced input/output is being executed in the PROG. mode.            |
| PROG. (Green) | Flashes: | The forced input/output is being executed in the RUN mode. (The RUN and |
|               |          | PROG. LEDs flash alternately.)                                          |
| ERROR/ALARM   | Flashes  | An error is detected during the self-diagnostic function. (ERROR)       |
| (Red)         | Lights   | A hardware error occurs, or operation slows because of the program, and |
|               |          | the watchdog timer is activated. (ALARM)                                |

#### <sup>2</sup> RUN/PROG. mode switch

This switch is used to change the operation mode of PLC.

| Switch                 |                                                                                           | Operation mode |  |
|------------------------|-------------------------------------------------------------------------------------------|----------------|--|
| RUN (Position: Up)     | RUN mode :The program is executed and the operation begins.                               |                |  |
| PROG. (Position: Down) | PROG. mode :The operation stops. In this mode, programming or done using a tool software. |                |  |

- Switching between RUN and STOP can be also performed by the remote operation from a programming tool.

- When performing remote switching from the programming tool, the setting of the mode switch and the actual mode of operation may differ. Verify the mode with the status indicator LED.

- Restart the power supply to operate in the mode set with the RUN/PROG. mode switch.

#### ③ USB connector (Mini-USB B type (5-pin))

This connector is used to connect a programming tool.

A commercial USB cable (USB2.0 cable (A: miniB)) can be used.

#### 4 Tool port (RS232C)

This connector is used to connect a programming tool.

A commercial mini-DIN 5-pin connector is used for the tool port on the control unit.

| 4 2 | Pin No. | Signal name   | Abbreviation | Signal direction                   |
|-----|---------|---------------|--------------|------------------------------------|
|     | 1       | Signal Ground | SG           | -                                  |
|     | 2       | Send Data     | SD           | Unit $\rightarrow$ External device |
|     | 3       | Receive Data  | RD           | Unit ← External device             |
|     | 4       | (Not used)    | -            | -                                  |
| 5 3 | 5       | +5 V          | +5 V         | Unit $\rightarrow$ External device |

- The followings are the default settings when the unit is shipped from the factory. The system register should be used to change these.

Baud rate9600bpsChar. Bit8 bitsParity checkOdd parityStop bit1 bit

Note) The unit number of the tool port should be set by the system register.

Input connector

6 Input status LEDs

Output connector

#### <sup>(8)</sup> Output indicator LEDs

#### <sup>(9)</sup>Power supply connector (24 V DC)

Supply 24 V DC. It is connected using the power supply cable (AFPG805) supplied with the unit.

#### <sup>(10)</sup> COM port (RS232C or RS485)

Communication interface for connection with an external device such as a programmable display.

#### (1) expansion hook

This hook is used to secure expansion units. The hook on the right side is also used for installation on the flat-type mounting plate (AFP0804).

#### <sup>(12)</sup> Right-side connector for FP0 expansion

This is used to connect the FP0-cum-FP $\Sigma$  expansion unit installed on the right side of control unit to the internal circuit. (The connector is located under the seal.)

#### 13 DIN hook

This hook enables the unit to attach to a rail at a touch. It is also used to install the unit on the slim type mounting plate (AFP0803).

### 2.2.1 Input Specifications

#### Input specifications (for all types)

| Item                              |                | Description                                                       |  |
|-----------------------------------|----------------|-------------------------------------------------------------------|--|
| Insulation method                 |                | Optical coupler                                                   |  |
| Rated input voltage               |                | 24 V DC                                                           |  |
| operating voltage range           |                | 21.6 V DC to 26.4 V DC                                            |  |
| Rated input current               |                | Approx. 2.6 mA                                                    |  |
|                                   |                | For C10: 6 points/common                                          |  |
|                                   |                | For C14, C16: 8 points/common                                     |  |
| Output points per                 | common         | For C32, T32, F32: 16 points/common                               |  |
|                                   |                | (Either the positive or negative of the input power supply can be |  |
|                                   |                | connected to common terminal.)                                    |  |
| Min. on voltage/M                 | in. on current | 19.2 V DC/2 mA                                                    |  |
| Max. off voltage/Max. off current |                | 2.4 V DC/1.2 mA                                                   |  |
| Input impedance                   |                | 9.1 kΩ                                                            |  |
| Response time                     |                | 20 μs or less                                                     |  |
|                                   | OFF→ON         | Note) The input time constant can be set using system registers.  |  |
|                                   |                | (0.1 ms to 64 ms)                                                 |  |
|                                   | ON→OFF         | Same as above                                                     |  |
| Operating mode indicator          |                | LED display                                                       |  |

Note) This specification is applied when the rated input a voltage is 24 V DC and the temperature is 25°C.

#### Limitations on number of simultaneous input on points

Keep the number of input points per common which are simultaneously on within the following range as determined by the ambient temperature.

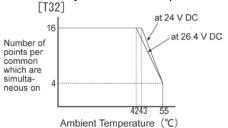

#### Circuit diagram

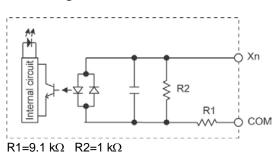

### 2.2.2 Output Specifications

#### **Transistor output specifications**

| Item                         |         | Description                                                     |                              |  |
|------------------------------|---------|-----------------------------------------------------------------|------------------------------|--|
|                              |         | NPN                                                             | PNP                          |  |
| Insulation method            |         | Optical coupler                                                 |                              |  |
| Output type                  |         | Open collector                                                  |                              |  |
| Rated load voltage           |         | 5 V DC to 24 V DC                                               | 24 V DC                      |  |
| Operating load voltage range |         | 4.75 V DC to 26.4 V DC                                          | 21.6 V DC to 26.4 V DC       |  |
| Max. load current            |         | 0.2A                                                            |                              |  |
| Output points per common     |         | For C16: 8 points/common<br>For C32, T32, F32: 16 points/common |                              |  |
| Off state leakage current    |         | 1 μA or less                                                    |                              |  |
| On state voltage drop        |         | 0.2 V DC or less                                                |                              |  |
|                              | OFF→ON  | 20 μs or less (Load current: 5 mA or more)                      |                              |  |
| Response time                |         | 0.1 ms or less (Load current: 0.5 mA or more)                   |                              |  |
| Response time                | ON→OFF  | 40 μs or less (Load current: 5 mA or more)                      |                              |  |
|                              |         | 0.2 ms or less (Load current: 0.5 mA or more)                   |                              |  |
| External power               | Voltage | 21.6V DC to 26.4V DC                                            |                              |  |
| supply                       | Current | C16: 30 mA or less                                              | C16:35 mA or less            |  |
| (+ and - terminals)          |         | C32, T32, F32: 60 mA or less                                    | C32, T32, F32: 70 mA or less |  |
| Surge absorber               |         | Zener diode                                                     |                              |  |
| Operating mode indicator     |         | LED display                                                     |                              |  |

#### Limitations on number of simultaneous output on points

Keep the number of output points per common which are simultaneously on within the following range as determined by the ambient temperature.

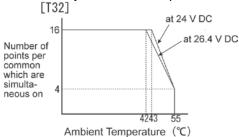

#### Circuit diagram [NPN]

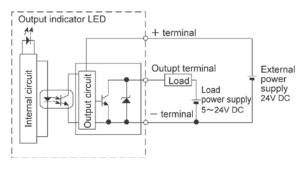

#### [PNP]

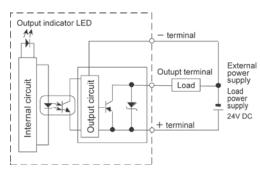

| Item                          |                      | Description                                                                                            |  |
|-------------------------------|----------------------|----------------------------------------------------------------------------------------------------|--|
| Output type                   |                      | 1a output                                                                                              |  |
| Rated control capacity        |                      | 2 A 250 V AC, 2 A 30 V DC (4.5 A or less/common) Note)                                                 |  |
| Output points per common      |                      | C10:2 points/common+1 point/common+1 point/common<br>C14:4 points/common+1 point/common+1 point/common |  |
| Response $OFF \rightarrow ON$ |                      | Approx. 10 ms                                                                                          |  |
| time                          | $ON \rightarrow OFF$ | Approx. 8 ms                                                                                           |  |
|                               | Mechanical           | Min. 20,000,000 operations (Switching rate: 180 times/min.)                                            |  |
| Lifetime                      | Electrical           | Min. 100,000 operations (Switching rate: 20 times/min. at rated control capacity)                      |  |
| Surge absorber                |                      | None                                                                                                   |  |
| Operating mode indicator      |                      | LED display                                                                                            |  |
|                               |                      |                                                                                                    |  |

Note) Resistance load

#### Circuit diagram

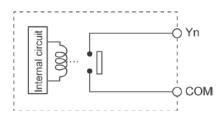

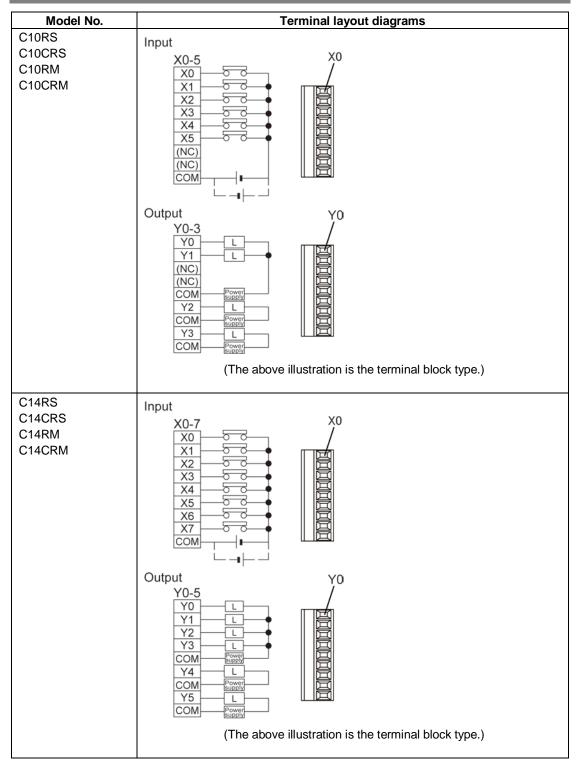

### 2.3 Terminal layout diagrams

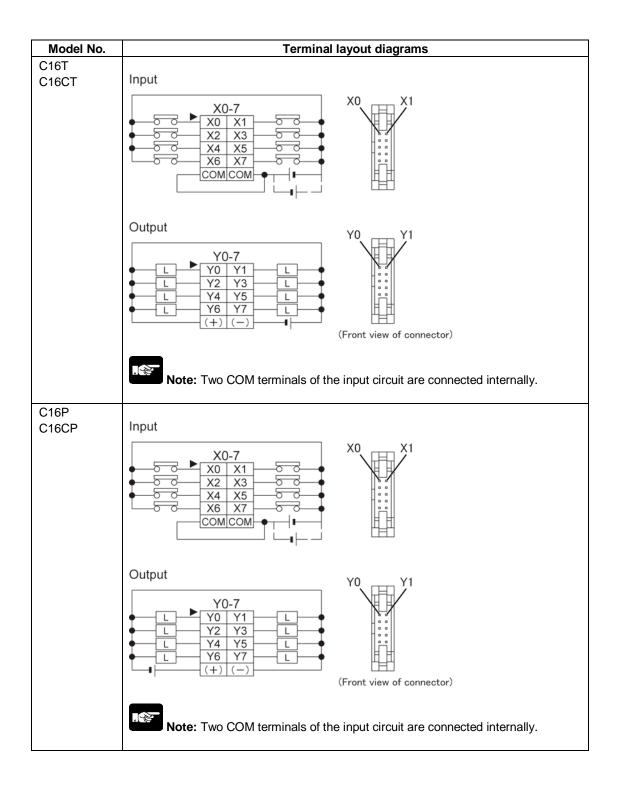

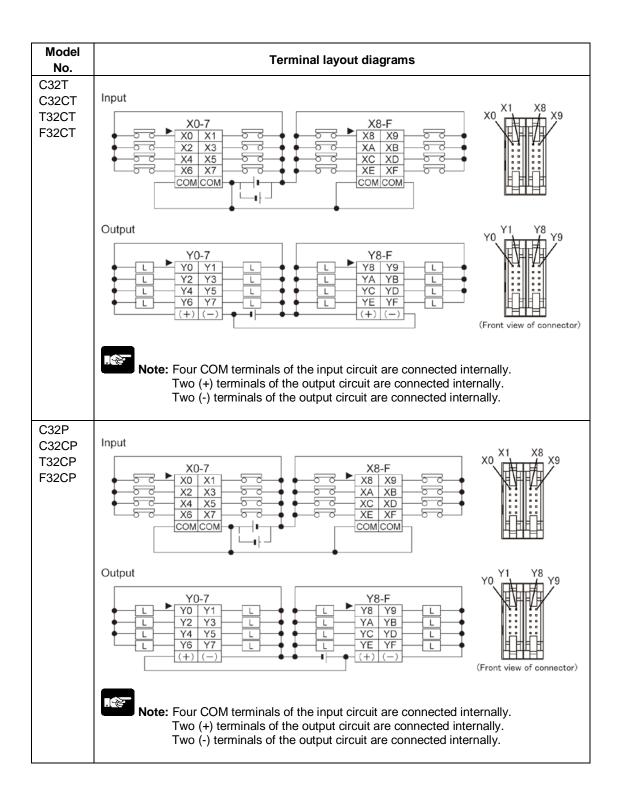

# 2.4 Functions of T32 Control Unit

### 2.4.1 Memory Backup Function

The FP0R-T32 control unit has a secondary battery (Charging type). The backup function for the operation memory and clock/calendar function can be used.

Backup of operation memory

- (1) Timer/Counter (T/C)
- (2) Internal relays (R)
- (3) Data Registers (DT)
- (4) Step ladders

The range specified with a programming tool is the hold area to be backed up.

If the range is not specified, it will be the area of the default.

Note) If the battery is out of charge and the hold area becomes indefinite, the value in the hold area will be cleared to 0 when the power supply is turned on again.

# Key Point:

Programs and system registers will be held in the internal ROM regardless of the built-in back up battery.

### 2.4.2 Built-in Backup Battery

#### Time the built-in backup battery can be used (Backup time)

The built-in backup battery is not charged when the unit is shipped.

Charge the battery sufficiently before use. (Full charge (Ambient temperature: 25°C): 72 hours) It will be charged automatically if the DC power is supplied to the control unit.

#### Relation between charging time and backup time

The number of days in the backup time varies according to the rate of charging time.

# If it is charged on a full charge (72 hours) at the ambient temperature of 25°C, the backup time will be approx. 50 days.

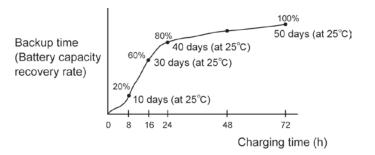

The backup time will vary according to the ambient temperature when the battery is charged.

| Ambient temperature when charged | Number of days in backup time |
|----------------------------------|-------------------------------|
| 70 °C                            | Approx. 14 days               |
| -20 °C                           | Approx. 25 days               |

#### Predicted life of built-in backup battery

The life of the built-in backup battery varies according to the ambient temperature while the control unit is on (energized).

Note) The temperature when the control unit is off (not powered) has little influence on the battery life.

| Ambient temperature | Lifetime of built-in backup battery                 |  |
|---------------------|-----------------------------------------------------|--|
| 55 °C               | Approx. 430 days <approx. 1="" year=""></approx.>   |  |
| 45 °C               | Approx. 1200 days <approx. 3="" years=""></approx.> |  |
| 40 °C               | Approx. 2100 days <approx. 6="" years=""></approx.> |  |
| 35 °C               | Approx. 3300 days <approx. 9="" years=""></approx.> |  |
| 34 °C or lower      | Approx. 10 years                                    |  |

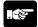

Note: The built-in backup battery cannot be replaced.

### 2.4.3 Clock/Calendar

The clock/calendar function is available for the FP0R-T32.

Note) As the value is unstable in the initial state, write the value using a programming tool.

#### Area of clock/calendar

With the clock/calendar function, data indicating the hour, minute, second, day, year and other information stored in the special data registers DT90053 to DT90057 can be read using the transmission instruction and used in sequence programs.

| Special data register No. | Higher bytes              | Lower bytes                        | Reading   | Writing       |
|---------------------------|---------------------------|------------------------------------|-----------|---------------|
| DT90053                   | Hour data<br>H00 to H23   | Minute data<br>H00 to H59          | Available | Not available |
| DT90054                   | Minute data<br>H00 to H59 | Second data<br>H00 to H59          | Available | Available     |
| DT90055                   | Day data<br>H01 to H31    | Hour data<br>H00 to H23            | Available | Available     |
| DT90056                   | Year data<br>H00 to H99   | Month data<br>H01 to H12           | Available | Available     |
| DT90057                   | -                         | Day-of-the-week data<br>H00 to H06 | Available | Available     |

#### Setting of Clock/Calendar Function Setting using a programming tool Using FPWIN GR

- 1.Select [Online Edit Mode] under the [Online] on the menu bar, or press the [CTRL] and [F2] keys at the same time, to switch to the [Online] screen.
- 2.Select "Set PLC Data and Time" under "Tool" on the menu bar.

#### Set PLC Date and Time dialog box

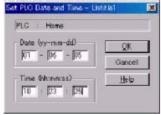

The above steps display the "Set PLC Date and Time dialog box" shown at the left. Input the date and time, and click on the "OK" button.

#### **Using FPWIN Pro**

- 1. Select [Online Mode] under the [Online] on the menu bar, or press the [Shift] and [Esc] keys at the same time, to switch to the [Online Mode] screen.
- 2. Select "Special Relay/Special Data Register" under "Monitor" on the menu bar.
- 3. The screen will appear to set various parameters.

#### Setting and changing using program

- (1) The values written to the special data registers DT90054 to DT90057, which are allocated as the clock/calendar setting area, are sent.
- (2) A value of H8000 is written to DT90058.
  - Note) The value can be sent using the differential instruction "DF", or by changing H8000 to H0000.

#### Example showing the date and time being written

Set the time to 12:00:00 on the 5th day when the X0 turns on.

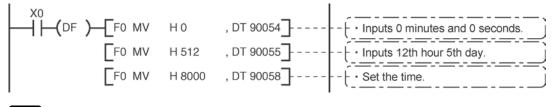

#### . 2

**Note:** As the value is unstable in the initial state, write the value using a programming tool. As a day of the week is not automatically set on programming tools, fix what day is set to 00, and set the value for 00.

#### Example showing the clock/calendar being used Sample program for fixed schedule and automatic start

In the example shown here, the clock/calendar function is used to output (Y0) signal for one second, at 8:30 a.m. every day.

Here, the "Hour/minute" data stored in the special data register DT90053 is used to output the signal at the appointed time.

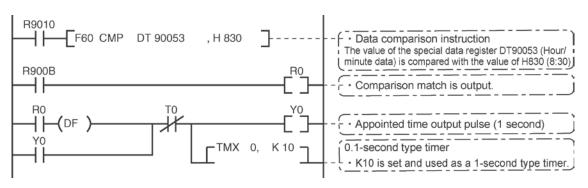

- The hour data is stored in the upper 8 bits of DT90053 and the minute data in the lower 8 bits, in the BCD format.

- This hour and minute data is compared with the appointed time (BCD), and the R900B (=flag) special internal relay is used to detect whether or not it matches the appointed time.

# Expansion

## 3.1 Expansion Method

The FP0/FP0R expansion units (expansion I/O unit, high-performance unit) are connected to the right side of the control Unit.

Unit expansion is done using the right-side connector for FP0/FP0R expansion and the expansion hooks on the side of the unit.

## (1) Peel the seal on the right side of the unit to expose the internal right-side connector for the FP0/FP0R expansion.

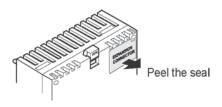

(2) Using a screwdriver or similar tool, pull out the top and bottom expansion hooks.

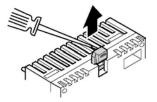

(3) Align the pins and holes in the four corners of the control unit and expansion unit, and insert the pins into the holes so that there is no gap between the units.

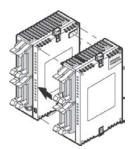

(4) Press down the expansion hooks raised in Step (2) to secure the unit.

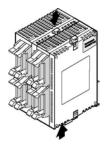

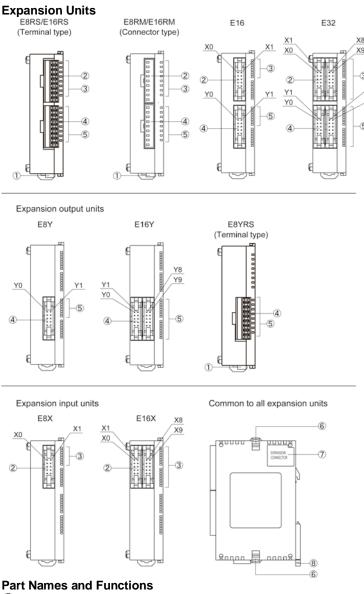

Y8

Y9

5

## **3.2 Part Names and Functions**

1 Power supply connector

Supply 24 V DC. It is connected using the cable (AFP0581) supplied with the unit.

#### Input connector

- Input indicator LED
- (4) Output connector
- **5** Output indicator LEDs

#### (6) Expansion hook

This hook is used to secure expansion units.

#### (7) Expansion connector

This connector is used to connect an expansion unit and internal circuit.

#### B DIN hook

This hook enables the unit to attach to a rail at a touch. It is also used to install the unit on the slim type mounting plate (AFP0803).

## 3.3 Input and Output Specifications

#### (1)Input specifications

| Item                              |               | Specifications              |
|-----------------------------------|---------------|-----------------------------|
| Insulation method                 |               | Optical coupler             |
| Rated input voltage               |               | 24 V DC                     |
| Rated input current               |               | Approx. 4.7 mA (at 24 V DC) |
| Input impedance                   |               | Approx. 5.1 kΩ              |
| Operating voltage range           |               | 21.6 V DC to 26.4 V DC      |
| Input point per common            | E8X/E16P/E16T | 8 points/common             |
| (Either the positive or negative  | E32T/E16X     | 16 points/common            |
| of the input power supply can     |               |                             |
| be connected to common            | E8R           | 4 points/common             |
| terminal.)                        |               |                             |
| Min. on voltage/Min. on current   |               | 19.2 V DC/3 mA              |
| Max. off voltage/Max. off current |               | 2.4 V DC/1 mA               |
| Response time                     | $OFF\toON$    | 2 ms or less                |
|                                   | $ON \to OFF$  | 2 ms or less                |
| Operating mode indicator          |               | LED display                 |

Note) The above table shows the specifications of FP0R Expansion Unit. For FP0 Expansion Unit, the rated input voltage is approx. 4.3 mA, and the input impedance is approx. 5.6 k $\Omega$ .

#### Limitations on number of simultaneous input on points

Keep the number of input points per common which are simultaneously on within the following range as determined by the ambient temperature.

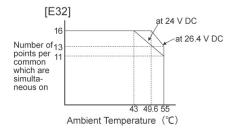

#### Internal circuit diagram

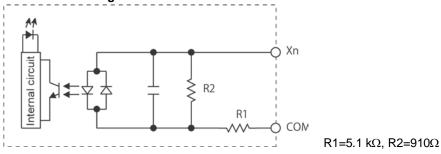

#### (2) Output specifications Relay type output specifications E8RS/E8RM/E8YRS/E16RS/E16RM

| Item               |                      | Description                                                 |  |
|--------------------|----------------------|-------------------------------------------------------------|--|
| Output type        |                      | 1a relay output                                             |  |
| Rated control capa | city:                | 2 A 250 V AC, 2 A 30 V DC (Max. 4.5 A or less/common) Note) |  |
| Output points per  | E8R                  | 4 points/common                                             |  |
| common             | E16R, E8YR           | 8 points/common                                             |  |
| Deenenee time      | $OFF\toON$           | Approx. 10 ms                                               |  |
| Response time      | $ON \rightarrow OFF$ | Approx. 8 ms                                                |  |
| Lifetime           | Mechanical           | Min. 20,000,000 operations                                  |  |
| Lifetime           | Electrical           | Min. 100,000 operations                                     |  |
| Surge absorber     |                      | None                                                        |  |
| Operating mode inc | dicator              | LED display                                                 |  |

Note) Resistance load

### Internal circuit diagram

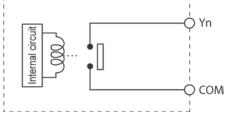

#### Transistor type output specifications (NPN output type: E8YT/E16YT/E16T/E32T) (PNP output type: E8YP/E16YP/E16P/E32P)

| Item                                  |           | Description                  |                        |  |  |
|---------------------------------------|-----------|------------------------------|------------------------|--|--|
|                                       |           | NPN                          | PNP                    |  |  |
| Insulation method                     |           | Optical coupler              |                        |  |  |
| Output type                           |           | Open collector               |                        |  |  |
| Rated load voltage                    |           | 5 V DC to 24 V DC            | 24 V DC                |  |  |
| Operating load volt                   | age range | 4.75 V DC to 26.4 V DC       | 21.6 V DC to 26.4 V DC |  |  |
| Max. load current                     |           | 0.3A/point (Max. 1 A per com | mon)                   |  |  |
| Output points per                     | E16T, E8Y | 8 points/common              |                        |  |  |
| common                                | E32, E16Y | 16 points/common             | 16 points/common       |  |  |
| Off state leakage c                   | urrent    | 100 μA or less               |                        |  |  |
| On state voltage dr                   | ор        | 1.5V or less                 |                        |  |  |
| External power                        | Voltage   | 21.6 V DC to 26.4 V DC       |                        |  |  |
| supply (for driving internal circuit) | Current   | 3 mA/1 point                 |                        |  |  |
| Deepense time                         | OFF→ON    | 1 ms or less                 |                        |  |  |
| Response time ON→OFF                  |           | 1 ms or less                 |                        |  |  |
| Surge absorber                        |           | Zener diode                  | Zener diode            |  |  |
| Operating mode indicator              |           | LED display                  |                        |  |  |

Note) The above table shows the specifications of FP0R expansion unit. For FP0 Expansion Unit, the maximum load current is 0.1 A.

#### Limitations on number of simultaneous input on points

Keep the number of input points per common which are simultaneously on within the following range as determined by the ambient temperature.

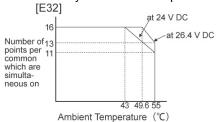

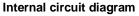

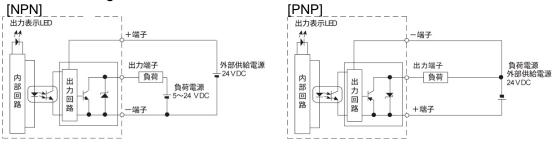

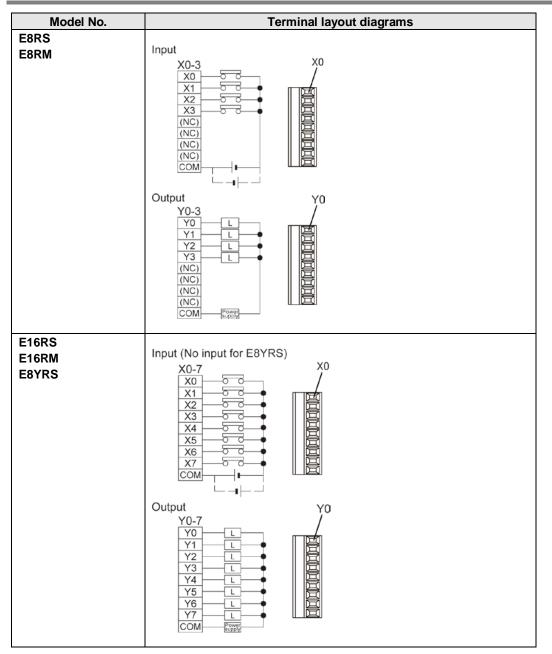

## 3.4 Terminal layout diagram

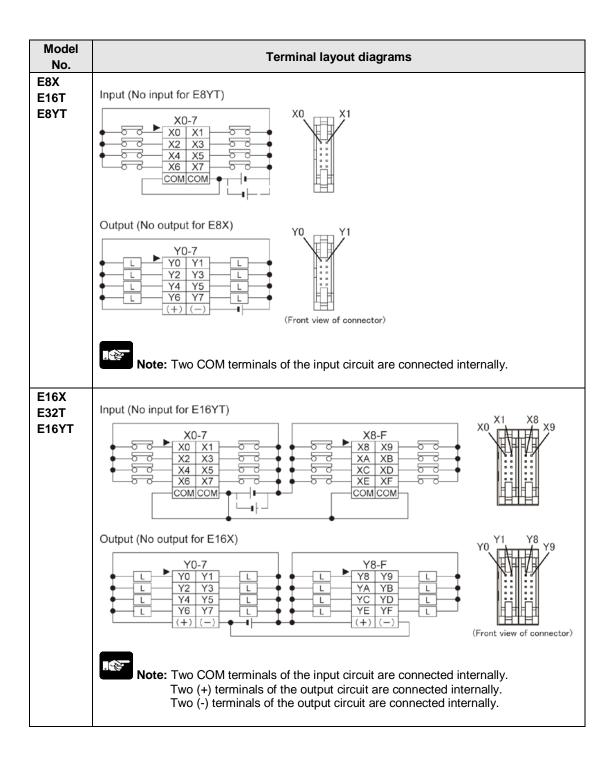

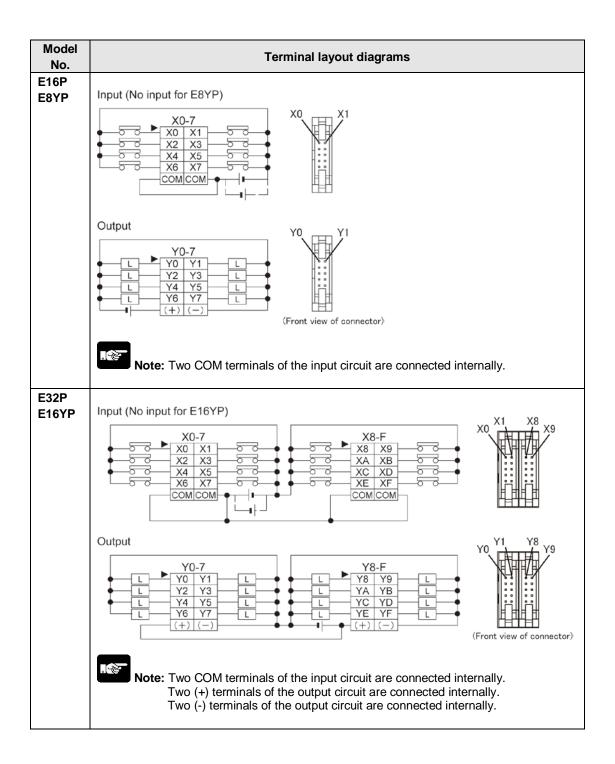

## **I/O Allocation**

## 4.1 I/O Allocation

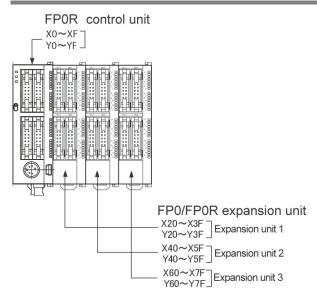

Note) The usable I/O numbers are different depending on the units.

### Regarding I/O number Specifying X and Y numbers

On the FP0R, the same numbers are used for input and output.

 $\begin{array}{c} \text{Example: } X20 \\ Y20 \end{array} \} \text{The same numbers are used for input and output} \end{array}$ 

#### Expression of numbers for input/output relays

Since input relay "X" and output relay "Y" are handled in units of 16 points, they are expressed as a combination of decimal and hexadecimal numbers as shown below.

| Decimal<br>1, 2, 3 9                       |  |
|--------------------------------------------|--|
| Hexadecimal<br>1, 2, 3 ····· 9, A, B ··· F |  |

### 4.2.1 I/O Numbers of FP0R Control Unit

The I/O allocation of FP0R control unit is fixed.

| Type of control unit | Number of allocation | I/O number |
|----------------------|----------------------|------------|
| C10                  | Input (6 point)      | X0 to X5   |
|                      | Output (4 points)    | Y0 to Y3   |
| C14                  | Input (8 points)     | X0 to X7   |
| 014                  | Output (6 points)    | Y0 to Y5   |
| C16                  | Input (8 points)     | X0 to X7   |
|                      | Output (8 points)    | Y0 to Y7   |
| C00/T00/E00          | Input (16 points)    | X0 to XF   |
| C32/T32/F32          | Output (16 points)   | Y0 to YF   |

## 4.3 I/O Numbers of FP0/FP0R Expansion Unit

 $\cdot$  I/O numbers do not need to be set as I/O allocation is automatically performed when an expansion unit is added.

|                   | •                  | Number of          | Expansion    | Expansion    | Expansion    |
|-------------------|--------------------|--------------------|--------------|--------------|--------------|
| Type of unit      |                    | allocation         | unit 1       | unit 2       | unit 3       |
|                   | E8X                | Input (8 points)   | X20 to X27   | X40 to X47   | X60 to X67   |
|                   | E8R                | Input (4 points)   | X20 to X27   | X40 to X43   | X60 to X63   |
|                   |                    |                    | 1            | Y40 to Y43   |              |
|                   |                    | Output (4 points)  | Y20 to Y23   | 140 10 143   | Y60 to Y63   |
| FP0/FP0R          | E8YT/P<br>E8YR     | Output (8 points)  | Y20 to Y27   | Y40 to Y47   | Y60 to Y67   |
| Expansion unit    | E16X               | Input (16 points)  | X20 to X2F   | X40 to X4F   | X60 to X6F   |
|                   | E16R               | Input (8 points)   | X20 to X27   | X40 to X47   | X60 to X67   |
|                   | E16T/P             | Output (8 points)  | Y20 to Y27   | Y40 to Y47   | Y60 to Y67   |
|                   | E16YT/P            | Output (16 points) | Y20 to Y2F   | Y40 to Y4F   | Y60 to Y6F   |
|                   |                    | Input (16 points)  | X20 to X2F   | X40 to X4F   | X60 to X6F   |
|                   | E32T/P             | Output (16 points) | Y20 to Y2F   | Y40 to Y4F   | Y60 to Y6F   |
|                   |                    | Input (16 points)  | WX2          | WX4          | WX6          |
|                   |                    | CH0                | (X20 to X2F) | (X40 to X4F) | (X60 to X6F) |
| FP0 Analog I/O    |                    | Input (16 points)  | WX3          | WX5          | WX7          |
| unit              | FP0-A21            | CH1                | (X30 to X3F) | (X50 to X5F) | (X70 to X7F) |
|                   |                    |                    | WY2          | WY4          | WY6          |
|                   |                    | Output (16 points) | (Y20 to Y2F) | (Y40 to Y4F) | (Y60 to Y6F) |
| FP0 A/D           |                    | Input (16 points)  | WX2          | WX4          | WX6          |
| conversion unit   | FP0-A80            | CH0, 2, 4, 6       | (X20 to X2F) | (X40 to X4F) | (X60 to X6F) |
| FP0 Thermocouple  | FP0-TC4<br>FP0-TC8 | Input (16 points)  | WX3          | WX5          | WX7          |
| unit              | FP0-1C0            | CH1, 3, 5, 7       | (X30 to X3F) | (X50 to X5F) | (X70 to X7F) |
|                   |                    | Input (16 points)  | WX2          | WX4          | WX6          |
|                   |                    | CH0, 2, 4          | (X20 to X2F) | (X40 to X4F) | (X60 to X6F) |
| FP0 RTD unit      | FP0-RTD            | Input (16 points)  | WX3          | WX5          | WX7          |
|                   | FFU-KID            | CH1, 3, 5          | (X30 to X3F) | (X50 to X5F) | (X70 to X7F) |
|                   |                    | Output (10 pointo) | WY2          | WY4          | WY6          |
|                   |                    | Output (16 points) | (Y20 to Y2F) | (Y40 to Y4F) | (Y60 to Y6F) |
|                   |                    | Input (16 pointo)  | WX2          | WX4          | WX6          |
|                   |                    | Input (16 points)  | (X20 to X2F) | (X40 to X4F) | (X60 to X6F) |
| FP0 D/A           | FP0-A04V           | Output (16 points) | WY2          | WY4          | WY6          |
| conversion unit   | FP0-A04I           | CH0, 2             | (Y20 to Y2F) | (Y40 to Y4F) | (Y60 to Y6F) |
|                   |                    | Output (16 points) | WY3          | WY5          | WY7          |
|                   |                    | CH1, 3             | (Y30 to Y3F) | (Y50 to Y5F) | (Y70 to Y7F) |
|                   |                    | Input (32 points)  | X20 to X3F   | X40 to X5F   | X60 to X7F   |
| FP0 I/O link unit | FP0-IOL            | Output (32 points) | Y20 to Y3F   | Y40 to Y5F   | Y60 to Y7F   |

•The I/O allocation of expansion unit is determined by the installation location.

- The data for the each channels of FP0 A/D conversion unit (FP0-A80), FP0 thermocouple unit (FP0-TC4/FP0-TC8) and FP0 D/A conversion unit (FP0-A04V/FP0-A04I) is converted and loaded with a user program that includes a switching flag to convert the data.

- Regarding FP0 CC-Link slave unit, please refer to the exclusive manual.

# **Installation and Wiring**

## 5.1 Installation

### 5.1.1 Installation Environment and Space

#### **Operating environment**

(Use the unit within the range of the general specifications when installing)

- Ambient temperature: 0 to +55 °C
- Ambient humidity: 10 to 95 % RH (at 25 °C, non-condensing)
- For use in pollution Degree 2 environment.
- Do not use the unit in the following environments.
  - Direct sunlight
  - Sudden temperature changes causing condensation.
  - Inflammable or corrosive gas.
  - Excessive airborne dust, metal particles or saline matter.
  - Benzine, paint thinner, alcohol or other organic solvents or strong alkaline solutions such as ammonia or caustic soda.
  - Direct vibration, shock or direct drop of water.
  - Influence from power transmission lines, high voltage equipment, power cables, power equipment, radio transmitters, or any other equipment that would generate high switching surges.(100 mm or more)

#### Static electricity

- Do not touch connector pins directly to prevent static electricity from causing damage.
- Always rid yourself of any static electricity before handling this product.

#### Measures regarding heat discharge

Always install the unit oriented with the tool port facing outward on the bottom in order to prevent the generation of heat.

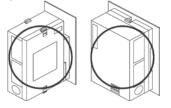

- Do not install the unit as shown below.

INCORRECT

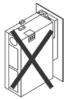

Upside-down

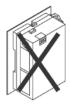

Upside-down

X

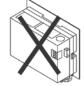

Installations such that Input and output connectors face down

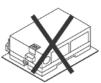

Horizontal installation of the unit

- Do not install the unit above devices which generate heat such heaters, transformers or large scale resistors.

#### Installation space

- Leave at least 50 mm of space between the wiring ducts of the unit and other devices to allow heat radiation and unit replacement.

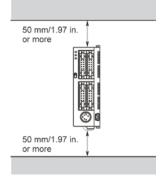

- Maintain at least 100 mm of space between devices to avoid adverse affects from noise and heat when installing a device or panel door to the front of the PLC unit.

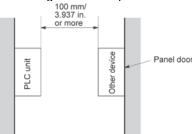

- Leave at least 100 mm of space from the front surface of the control unit in order to allow room for programming tool connections and wiring.

### 5.1.2 Installation and Removal

#### Attachment to DIN rail and removal from DIN rail

The unit can be simply attached to DIN rail.

#### Procedure of installation

(1) Fit the upper hook of the unit onto the DIN rail.

(2) Without moving the upper hook, press on the lower hook to fit the unit into position.

#### Procedure of removal

(1) Insert a slotted screwdriver into the DIN rail attachment lever.

(2) Pull the attachment lever downwards.

(3) Lift up the unit and remove it from the rail.

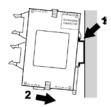

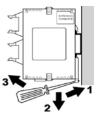

### 5.1.3 Installation Using the Optional Mounting Plate

#### When using the slim type FP0 mounting plate (AFP0803)

Use M4 size pan-head screws for attachment of the mounting plate and install according to the dimensions shown below.

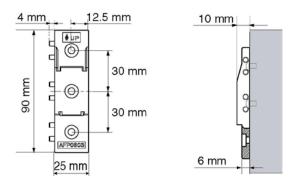

The rest of the procedure is the same as that for attaching the unit to the DIN rails.

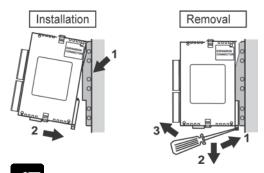

### Note:

When using an expansion unit, tighten the screws after joining all of the mounting plate to be connected. Tighten the screws at each of the four corners.

[Example] When using the maximum numbers of the expansion units (with AFP0803)

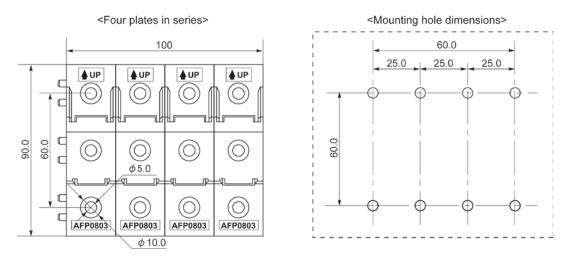

#### When using the flat type mounting plate (AFP0804)

Use M4 size pan-head screws for attachment of the mounting plate and install according to the dimensions shown below.

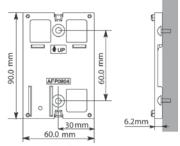

Raise the expansion hooks of the unit. Align the expansion hooks with the mounting plate and press the hooks.

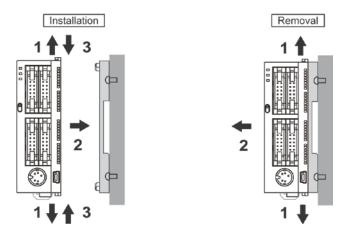

An unit with an attached mounting plate can also be installed sideways on a DIN rail.

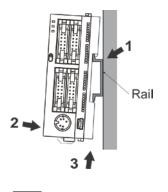

Note:

The flat type mounting plate (AFP0804) should be used only with the control unit as a stand-alone unit. It should not be used when the unit is being used in combination with an FP0/FP0R expansion unit.

## 5.2 Wiring of Power Supply

### 5.2.1 Wiring of Power Supply

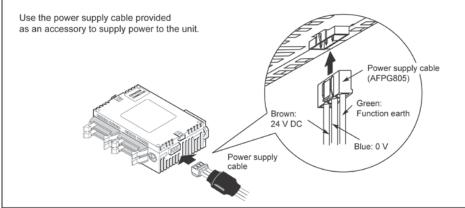

#### Power supply wiring for the unit

Use the power supply cable (Part number: AFPG805) that comes with the unit to connect the power supply.

Brown: 24 V DC Blue: 0 V

Green: Function earth

Power supply wire

To minimize adverse effects from noise, twist the brown and blue wires of the power supply cable.

#### Power supply type

- To protect the system against erroneous voltage from the power supply line, use an insulated power supply with an internal protective circuit.
- The regulator on the unit is a non-insulated type.
- If using a power supply device without an internal protective circuit, always make sure power is supplied to the unit through a protective element such as a fuse.

#### Power supply voltage

| Rated voltage           | 24V DC               |
|-------------------------|----------------------|
| Operating voltage range | 21.6V DC to 26.4V DC |

#### Wiring system

- Isolate the wiring systems to the control unit, input/output devices, and mechanical power apparatus.

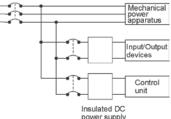

#### Measures regarding power supply sequence

- The power supply sequence should be set up so that power to the control unit is turned off before the input/output power supplies.
- If the input/output power supplies are turned off before the power to the control unit, the unit will detect the input fluctuations and may begin an unscheduled operation.
- Be sure to supply power to the control unit and an expansion unit from the same power supply, and turn the power on and off simultaneously for both.

### 5.2.2 Grounding

#### In situations of excess noise

Under normal conditions, the inherent noise resistance is sufficient. However, in situations of excess noise, ground the instrument to increase noise suppression.

#### Exclusive grounding

- The grounding connection should have a resistance of less than  $100\Omega$ .
- The point of grounding should be as close to the PLC as possible. The ground wire should be as short as possible.
- If two devices share a single ground point, it may produce an adverse effect. Always use an exclusive ground for each device.

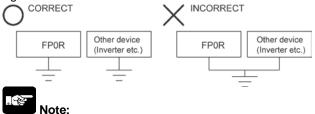

### Depending on the surroundings in which the equipment is used, grounding may cause problems.

Since the power supply line of the FP0/FP0R expansion unit is connected to the function earth through a varistor, if there is an irregular potential between the power supply line and earth, the varistor may be shorted.

As for the FP0R control unit, since its power supply line is connected to the function earth through a high-voltage capacitor, it is no problem.

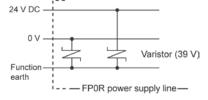

#### Do not ground the function earth terminal when grounding a plus (+) terminal of the power.

Do not ground the FP0R function earth terminal when grounding a plus (+) terminal of the power. In some computers, the SG terminal of RS232C port and connector shielding are connected. In addition, an FP0R tool port shielding and function earth terminal are connected.

Therefore, the GND terminal of FP0R and the function earth terminal are connected if the computer is connected.

Especially when the FP0R is connected to a computer with a plus (+) terminal grounded, the GND terminal is in the state that the voltage of -24 V is applied. As a result, short circuit occurs which may lead to the breakage of FP0R and its neighboring parts if the GND terminal is connected to the earth terminal in that state.

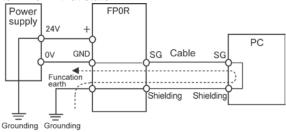

### 5.3.1 Input Wiring

### Connection of photoelectric sensor and proximity sensor

Relay output type

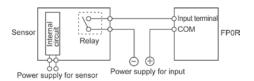

#### Voltage output type

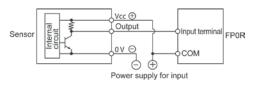

#### Precaution when using LED-equipped reed switch

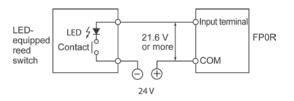

#### Precaution when using two-wire type sensor

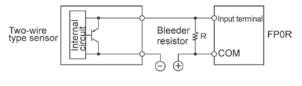

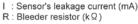

The off voltage of the input is 2.4 V, therefore, select the value of bleeder resistor "R" so that the voltage between the COM terminal and the input terminal will be less than 2.4 V. The input impedance is 9.1 k $\Omega$ .

$$I \times \frac{9.1R}{9.1R + R} \leq 2.4$$
 Therefore,

$$R \leq \frac{21.84}{9.11-2.4} (k\Omega)$$

The wattage W of the resistor is:

W= (Power supply voltage)<sup>2</sup>

In the actual selection, use a value that is 3 to 5 times the value of W.

NPN open collector output type

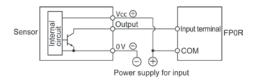

#### Two-wire output type

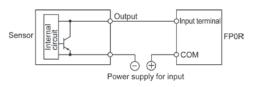

When a LED is connected in series to an input contact such as LED-equipped reed switch, make sure that the voltage applied to the PLC input terminal is greater than the ON voltage. In particular, take care when connecting a number of switches in series.

If the input of PLC does not turn off because of leakage current from the two-wire type sensor "photoelectric sensor or proximity sensor", the use of a bleeder resistor is recommended, as shown on the left.

The formula is based on an input impedance of 9.1 k $\Omega$ . The input impedance varies depending on the input terminal number.

#### Precaution when using LED-equipped limit switch

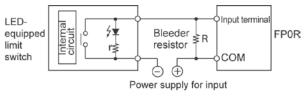

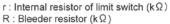

The off voltage of input is 2.4 V, therefore when the power supply voltage is 24 V, select the bleeder resistor "R" so that

The current will be greater than I=  $\frac{24-2.4}{r}$ 

The resistance R of the bleeder resistor is:

$$\mathsf{R} \leq \frac{21.84}{9.11 - 2.4} \, (\mathsf{k}\,\Omega)$$

The wattage W of the resistor is:

W= 
$$\frac{(\text{Power supply voltage})^2}{R} \times (3 \text{ to 5 times})$$

If the input of PLC does not turn off because of leakage current from the LED-equipped limit switch, the use of a bleeder resistor is recommended, as shown on the left.

### 5.3.2 Output Wiring

#### Protective circuit for inductive loads

- With an inductive load, a protective circuit should be installed in parallel with the load.
- When switching DC inductive loads with relay output, be sure to connect a diode across the ends of the load.

#### When using an AC inductive load (Relay output type)

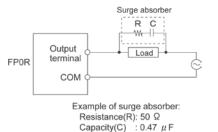

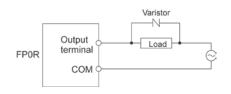

#### When using an DC inductive load

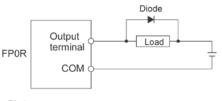

Diode:

Reverse voltage: 3 times the load voltage Averag rectified torward current: Load current or more

#### Precautions when using capacitive loads

When connecting loads with large in-rush currents, to minimize their effect, connect a protection circuit as shown below.

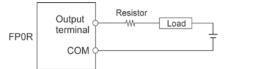

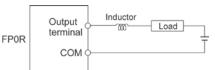

#### Use an external fuse as overload protection

A fuse is not built in the output circuit. It is recommended to install external fuses on every circuit, in order to prevent the output circuit to be burned out when the output is shorted. However, in some cases such as shortcircuit, the element of the unit may not be protected.

### 5.3.3 Precautions Regarding Input and Output Wirings

#### Separate the input, output, and power lines

- Be sure to select the thickness (dia.) of the input and output wires while taking into consideration the required current capacity.
- Arrange the wiring so that the input and output wiring are separated, and these wirings are separated from the power wiring, as much as possible. Do not route them through the same duct or wrap them up together.

- Separate the input/output wires from the power and high voltage wires by at least 100 mm.

## 5.4 Wiring of MIL Connector Type

#### Supplied connector and suitable wires

The connector listed below is supplied with the unit. Use the suitable wires given below. Also, use the required pressure connection tools for connecting the wires.

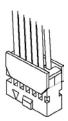

#### Suitable wires (Twisted wire)

| Size   | Nominal cross-sectional area | Insulation thickness | Rated current |
|--------|------------------------------|----------------------|---------------|
| AWG#22 | 0.3mm <sup>2</sup>           | Dia 1 Eta dia 11     | 24            |
| AWG#24 | 0.2mm <sup>2</sup>           | Dia. 1.5 to dia. 1.1 | ЗА            |

#### Connector for loose-wire cable (Attached to the control unit and expansion I/O unit)

| Manufacturer                          | Type and product No.                | Unit type and required quantity |               |                 |
|---------------------------------------|-------------------------------------|---------------------------------|---------------|-----------------|
| Manufacturer                          |                                     | E8                              | C16/E16       | C32/T32/F32/E32 |
| Denegonio Electrio                    | Housing(10P)                        | 1 pc                            | 2 pcs x 1 set | 2 pcs x 2 sets  |
| Panasonic Electric<br>Works SUNX Co., | Semi-cover(10P)                     | 2 pcs                           | 4 pcs x 1 set | 4 pcs x 2 sets  |
| Ltd.                                  | Contact (for AW22 and 24)<br>5 pins | 2 pcs x 1 set                   | 4 pcs x 1 set | 4 pcs x 2 sets  |

Note) The parts of the number of the connectors are supplied with the product. If you need more connectors, purchase AFP0807 (2 sets/pack).

#### Pressure connection tool

| Manufacturer                       | Product No. |
|------------------------------------|-------------|
| Panasonic Electric Works SUNX Co., | AXY52000FP  |
| Ltd.                               | AX152000FF  |

Pressure connection tool

### Key Point:

When using a MIL connector for flat cables, purchase the product number AFP0808 (4 pcs, 10-pin strain-relief with key). In this case, the suitable wire is AWG#28 and the rated current is 1A.

#### Wiring method

The wire end can be directly crimped without removing the wire's insulation, saving labor.

(1) Bend the welder (contact) back from the carrier, and set it in the pressure connection tool.

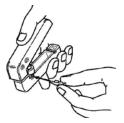

(2) Insert the wire without removing its insulation until it stops, and lightly grip the tool.

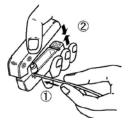

(3) After press-fitting the wire, insert it into the housing.

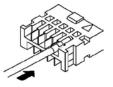

(4) When all wires has been inserted, fit the semi-cover into place.

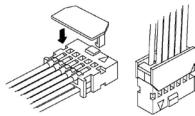

If there is a wiring mistake or the cable is incorrectly pressure-connected, the contact puller pin provided with the fitting can be used to remove the contact.

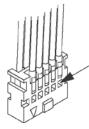

Press the housing against the pressure connection tool so that the contact puller pin comes in contact with this section.

## 5.5 Wiring of Terminal Block Type

#### Attached terminal block/Suitable wires

A screw-down connection type is used for the terminal block. The suitable wires are given below.

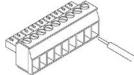

#### Terminal block socket

The terminal socket manufactured by Phoenix Contact is used.

| No of pipe  | Model No. of Phoenix Contact |         |  |
|-------------|------------------------------|---------|--|
| No. of pins | Model No. Product No.        |         |  |
| 9 pins      | MC1,5/9-ST-3,5               | 1840434 |  |

#### Suitable wires (Twisted wire)

| Size         | Nominal cross-sectional area              |
|--------------|-------------------------------------------|
| AWG#24 to 16 | 0.2mm <sup>2</sup> to 1.25mm <sup>2</sup> |

#### Pole terminals with compatible insulation sleeve

If a pole terminal is being used, the following models manufactured by Phoenix Contact Co. should be used.

| Manufacturer        | Cross-sectional area  | Size                 | Phoenix Contact model No. |  |  |
|---------------------|-----------------------|----------------------|---------------------------|--|--|
|                     | 0.25mm <sup>2</sup>   | AWG#24               | AI 0,25—6 YE              |  |  |
|                     | 0.50mm <sup>2</sup>   | AWG#20               | AI 0,5—6 WH               |  |  |
| Phoenix Contact Co. | 0.75mm <sup>2</sup>   | AWG#18               | AI 0,75—6 GY              |  |  |
| Phoenix Contact Co. | 1.00mm <sup>2</sup>   | AWG#18               | AI 1—6 RD                 |  |  |
|                     | 0.5mm <sup>2</sup> ×2 | AVA/C#20 (for 2 poo) | AI—TWIN 2×                |  |  |
|                     |                       | AWG#20 (for 2 pcs)   | 0.5—8 WH                  |  |  |

#### Pressure welding tool for pole terminals

| Manufacturer        | Model No. of Phoenix Contact |             |  |
|---------------------|------------------------------|-------------|--|
| Manuacturer         | Model No.                    | Product No. |  |
| Phoenix Contact Co. | CRIMPFOX UD 6                | 1204436     |  |

#### For tightening the terminal block

When tightening the terminals of the terminal block, use a screwdriver (Phoenix Contact Co., Product No. 1205037) with a blade size of  $0.4 \times 2.5$  (Part No. SZS 0,4x2,5).

The tightening torque should be 0.22 to 0.25 N m (2.3 to 2.5 kgf-cm) or less.

#### Wiring method

(1) Remove a potion of the wire's insulation.

| <b>~ &gt;</b> |   |  |
|---------------|---|--|
| 7 mm          | ר |  |

(2)Insert the wire into the terminal block until it contacts the back of the block socket, and then tighten the screw clockwise to fix the wire in place. (The tightening torque: 0.22 to 0.25 N m (2.3 to 2.5 kgf-cm))

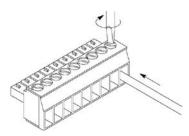

#### Notes for wiring

- When removing the wire's insulation, be careful not to scratch the core wire.
- Do not twist the wires to connect them.
- Do not solder the wires to connect them. The solder may break due to vibration.
- After wiring, make sure stress is not applied to the wire.
- In the terminal block socket construction, if the wire is fastened upon counter-clockwise rotation of the screw, the connection is faulty. Disconnect the wire, check the terminal hole, and then re-connect the wire.

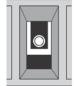

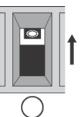

Clockwise

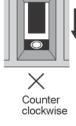

## 5.6 Wiring of Molex Connector Type

#### Supplied connector and suitable wires

The connector listed below is supplied with the unit. Use the suitable wires given below. Also, use the required pressure connection tools for connecting the wires.

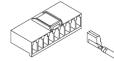

#### Supplied connector

| Manufacturer          | Molex Japan model No. |            |        |  |  |
|-----------------------|-----------------------|------------|--------|--|--|
| Janan Malay Ca. J.t.d | Housing               | 51067-0900 | 2 pcs  |  |  |
| Japan Molex Co., Ltd. | Contact               | 50217-8100 | 20 pcs |  |  |

#### Suitable wires (Twisted wire)

| Size      | Cross-sectional area                    | Insulation thickness |
|-----------|-----------------------------------------|----------------------|
| AWG#24~18 | 0.2mm <sup>2</sup> ~0.75mm <sup>2</sup> | Dia. 1.4 to dia. 3.0 |

#### Pressure connection tool

| Manufacturer          | Molex Japan model No. |  |  |
|-----------------------|-----------------------|--|--|
| Japan Molex Co., Ltd. | 57189-5000            |  |  |

#### Wiring method

(1) Remove a potion of the wire's insulation.

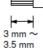

(2) Place the contact in the crimping tool, place the wire in the contact and lightly squeeze the tool

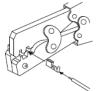

(3) Insert the crimped wire into the housing until it contacts the back side.

(4) When removing the wire, use a flat-head screwdriver, or other similar tool, to pull up the hold-down pin of the housing and then pull out the wire.

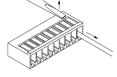

## 5.7 Wiring of COM Port

### 5.7.1 Suitable Wires and Wiring Method

#### Terminal block/Suitable wires

A screw-down connection type is used for the COM port. Use the suitable wires given below.

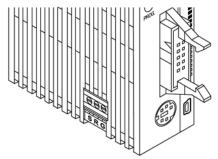

COM port (RS232C port) terminal layout

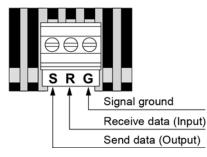

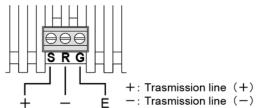

COM port (RS485 port) terminal layout

E : Terminal station setting

#### **Terminal block**

The communication connector manufactured by Phoenix Contact is used.

| No. of nino | Phoenix Contact model No. |             |  |
|-------------|---------------------------|-------------|--|
| No. of pins | Model No.                 | Product No. |  |
| 3 pins      | MKDS1/3-3.5               | 1751400     |  |

#### Suitable wires (Twisted wire)

| Size         | Cross-sectional area                       |  |  |
|--------------|--------------------------------------------|--|--|
| AWG#28 to 16 | 0.08mm <sup>2</sup> to 1.25mm <sup>2</sup> |  |  |

Use the above wires shielded. it is recommended to ground the shielded part. Also, if using a pole terminal, refer to "5.5 Wiring of Terminal Block Type".

#### Wiring method

(1) Remove a potion of the wire's insulation.

**≺ →** 5 mm

(2) Insert the wire into the COM port until it contacts the back side.

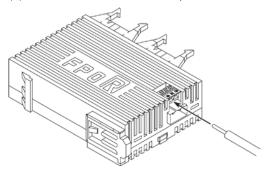

#### (3) Tighten the screw.

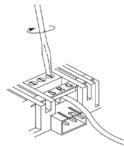

#### For tightening the terminal block

When tightening the COM port, use a screwdriver (Phoenix Contact Co., Product No. 1205037) with a blade size of 0.4 x 2.5 (Part No. SZS 0,4x2,5). The tightening torque should be 0.22 to 0.25 N•m (2.3 to 2.5 kgf-cm) or less.

#### Notes for wiring

- 1. When removing the wire's insulation, be careful not to scratch the core wire.
- 2. Do not twist the wires to connect them.
- 3. Do not solder the wires to connect them. The solder may break due to vibration.
- 4. After wiring, make sure stress is not applied to the wire.
- 5. In the terminal block socket construction, if the wire is fastened upon counter-clockwise rotation of the screw, the connection is faulty. Disconnect the wire, check the terminal hole, and then re-connect the wire.

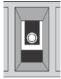

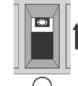

Clockwise

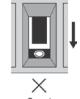

Counter clockwise

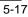

### 5.7.2 Connection of COM Port (RS485 Type)

- Wiring should extend from one unit to the next, between "+" terminals, and "-" terminals as below. Never run two wires from a single unit to two other units.
- In the unit that serves as the terminal station, connect the "E" terminal and "-" terminal.

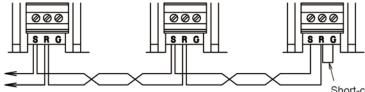

Short-circuit the transmission line (-) and terminal E of the terminal unit.

## 5.7.3 Selection of Transmission Cables (RS485 Type)

Please use the following cables as transmission cables.

|                             |                                               | Conductor                                    |                              | Insulator                        |                |                   | Comunic                                                                     |
|-----------------------------|-----------------------------------------------|----------------------------------------------|------------------------------|----------------------------------|----------------|-------------------|-----------------------------------------------------------------------------|
| Туре                        | Cross-sectional<br>view                       | Size                                         | Resist-<br>ance<br>(at 20°C) | Material                         | Thick-<br>ness | Cable<br>diam.    | Sample<br>appropriate<br>cable                                              |
| Shielded<br>twisted<br>pair | Shield Cover<br>Con-<br>ductor Insu-<br>lator | 0.5 mm <sup>2</sup><br>(AWG20)<br>or greater | Max.<br>33.4<br>Ω/km         | Polye-<br>thylene                | Max.<br>0.5 mm | Approx.<br>7.8 mm | Belden 9207<br>Hitachi Cable,<br>Ltd. KPEV-<br>S0.5 mm <sup>2</sup> x<br>1P |
| VCTF                        | Con-<br>ductor                                | 0.5 mm <sup>2</sup><br>(AWG20)<br>or greater | Max.<br>37.8<br>Ω/km         | Polychlo-<br>rinated<br>biphenyl | Max.<br>0.6 mm | Approx.<br>6.2 mm | VCTF-0.5<br>mm <sup>2</sup> x 2C(JIS)                                       |

#### Appropriate electrical cables (twisted cables)

- Use shielded twisted pair cables.
- Use only one type of transmission cable. Do not mix more than 1 type.
- Twisted pair cables are recommended in noisy environments.
- When using shielded cable with crossover wiring for the RS485 transmission line, grounded one end.
- If two wires are connected to the plus terminal and minus terminal of RS485, use the wires of the same cross-sectional area which is 0.5 mm<sup>2</sup>.

## 5.7.4 Baud Rate Setting (RS485 Type)

Confirm the baud rate setting before installation when using the COM port. The factory default setting is 115200 bps.

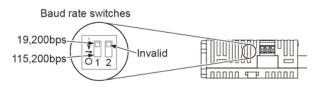

## 5.8 Safety Measures

### 5.8.1 Safety Measures

#### Precautions regarding system design

On the system using PLC, malfunction may occur for the following reasons:

- Power on timing differences between the PLC and input/output or mechanical power apparatus.
- Response time lag when a momentary power drop occurs.
- Abnormality in the PLC unit, external power supply, or other devices.

In order to prevent a malfunction resulting in system shutdown, choose the adequate safety measures listed in the following:

#### Interlock circuit

When a motor clockwise/counter-clockwise operation is controlled, provide an interlock circuit externally.

#### **Emergency stop circuit**

Provide an emergency stop circuit to the PLC externally to turn off the power supply of the output device.

#### Start up sequence

The PLC should be started after booting the I/O device and mechanical power apparatus. To keep this sequence, the following measures are recommended.

- Turn on the PLC with the mode selector set to the PROG. mode, and then switch to the RUN mode. - Program the PLC so as to disregard the inputs and outputs until the outside devices are energized.

Note) In case of stopping the operation of the PLC also, have the input/output devices turned off after the

PLC has stopped operating.

#### Grounding

When installing the controller next to devices that generate high voltages from switching, such as inverters, do not ground them together. Use an exclusive ground for each device.

### 5.8.2 Momentary Power Failures

#### Operation of momentary power failures

If the duration of the power failure is less than 5 ms, the FP0R continues to operate. If the power is off for 5 ms or longer, operation changes depending on the combination of units, the power supply voltage, and other factors.

(In some cases, operation may be the same as that for a power supply reset.)

### 5.8.3 Protection of Power Supply and Output Sections

#### Power supply

An insulated power supply with an internal protective circuit should be used. The power supply for the control unit operation is a non-insulated circuit, so if an incorrect voltage is directly applied, the internal circuit may be damaged or destroyed.

If using a power supply without a protective circuit, power should be supplied through a protective element such as fuse.

#### Protection of output

If current exceeding the rated control capacity is being supplied in the form of a motor lock current or a coil shorting in an electromagnetic device, a protective element such as a fuse should be attached externally.

# **Preparation of USB Port**

## 6.1 USB Connection

### 6.1.1 Precautions when connecting PLC with USB port

Note the following restriction for using a personal computer and PLC with USB connection.

| PLC type   | Applicable OS  | FPWIN GR version |
|------------|----------------|------------------|
| FP-X       | Windows® 98    | 2.5 or later     |
|            | Windows® Me    |                  |
|            | Windows® 2000  |                  |
|            | Windows® XP    |                  |
|            | Windows Vista® |                  |
| FP0R       | Windows® 2000  | 2.8 or later     |
|            | Windows® XP    |                  |
|            | Windows Vista® |                  |
| FP-X, FP0R | Windows® 7     | 2.9 or later     |

#### Do not connect a computer to PLC with USB before installing FPWIN GR.

When connecting a personal computer to PLC with USB, the dialog boxes as below may be displayed. If the FPWIN GR has not been installed, click [Cancel] to close these dialog boxes.

Windows® 98SE

#### Windows® XP

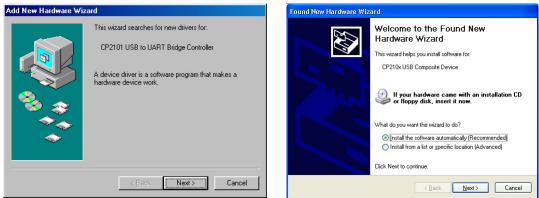

For Windows® 7, although the following window appears, it will automatically disappear after a short time. (The driver is not installed.)

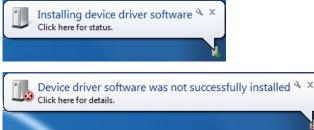

#### **Restrictions on USB Communication**

- The FPOR connected to the USB is recognized by the PC as that is connected through the COM port. When multiple FP0R units are connected to one PC with the USB, they cannot communicate with the PC simultaneously.
- The PC can communicate with the FPOR that was connected first only, and it cannot communicate with the other FP0R.
- A USB HUB cannot be used for the connection.

### 6.1.2 Installation of USB Driver

USB drivers must be installed to connect the unit with the USB. The installation procedures differ depending on the OS in the PC to be used.

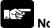

Note:

For the PC with more than one connector, it may be requested to reinstall these two drivers if the positions of the USB connectors are changed. In that case, reinstall the drivers.

#### Procedure of installing the driver (e.g.: Windows® XP)

1. Once the FP0R is connected, the following screen is displayed. Select "No, not this time", and click "Next>".

| Found New Hardware Wizard |                                                                                                    |  |
|---------------------------|----------------------------------------------------------------------------------------------------|--|
|                           | Welcome to the Found New<br>Hardware Wizard<br>Windows will search for current and updated software by<br>looking on your computer, on the hardware installation CD, or on<br>the Windows Update Web site (with your permission).<br>Read our privacy policy |  |
|                           | Can Windows connect to Windows Update to search for<br>software?<br>Yes, this time only<br>Yes, now and every time I connect a device<br>No, not this time<br>Click Next to continue.                                                                        |  |
|                           | < <u>B</u> ack Next > Cancel                                                                                                    |  |

2. Select "Install from a list of specific location", and click "Next>".

| Found New Hardware Wizard                                                                                                    |     |
|----------------------------------------------------------------------------------------------------|-----|
| This wizard helps you install software for:         FPOR         If your hardware came with an installation of floppy disk, insert it now.         What do you want the wizard to do?         Install the software automatically (Recommended)         Install from a list or specific location (Advanced)         Click Next to continue. | CD  |
| < <u>B</u> ack <u>N</u> ext> Can                                                                                                    | cel |

3. Select "Search for the best driver in these locations", and check "Include this location in the search". Then, click the "Browse" button to specify the folder that the USB driver of FP0R has been stored, and click "Next>".

| Found New Hardware Wizard                                                                                                    |
|----------------------------------------------------------------------------------------------------|
| Please choose your search and installation options.                                                                                                    |
| Search for the best driver in these locations.                                                                                                    |
| Use the check boxes below to limit or expand the default search, which includes local<br>paths and removable media. The best driver found will be installed.   |
| Search removable media (floppy, CD-ROM)                                                                                                    |
| Include this location in the search:                                                                                                    |
| C:\Program Files\Panasonic-EW Control\FP0R_USB 🗸 🛛 Browse                                                                                                    |
| O Don't search. I will choose the driver to install.                                                                                                    |
| Choose this option to select the device driver from a list. Windows does not guarantee that<br>the driver you choose will be the best match for your hardware. |
|                                                                                                    |
| < <u>B</u> ack <u>N</u> ext > Cancel                                                                                                    |

4. Although the following dialog box appears during the installation, click "Continue anyway".

| Hardware Installation |                                                                                                    |  |  |
|-----------------------|----------------------------------------------------------------------------------------------------|--|--|
| 1                     | The software you are installing for this hardware:<br>Panasonic Electric Works PLC Virtual UART<br>has not passed Windows Logo testing to verify its compatibility<br>with Windows XP. (Tell me why this testing is important.)<br>Continuing your installation of this software may impair<br>or destabilize the correct operation of your system<br>either immediately or in the future. Microsoft strongly<br>recommends that you stop this installation now and<br>contact the hardware vendor for software that has<br>passed Windows Logo testing. |  |  |
|                       | Continue Anyway                                                                                                    |  |  |

#### 5. Click "Finish" on the following screen to be displayed.

| Found New Hardware Wiz | ard                                                                                                 |
|------------------------|----------------------------------------------------------------------------------------------------|
|                        | Completing the Found New<br>Hardware Wizard<br>The wizard has finished installing the software for: |
|                        | < Back Finish Cancel                                                                                |

#### Procedure of installing the driver (e.g.: Windows® 7)

1. Once the FP0R is connected, the following screen is displayed. (It will automatically disappear after a short time.)

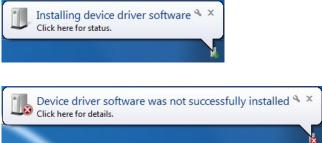

2. Click the start menu and move the mouse pointer to "Computer", and right-click on it to select

| roperties".<br>Sticky Notes | Computer               |                                               |
|-----------------------------|------------------------|-----------------------------------------------|
| Snipping Tool               | Control Panel          | Open<br>Manage                                |
| XPS Viewer                  | the state of the state |                                               |
| Windows Fax and Scan        | Devices and Pr         | Map network drive<br>Disconnect network drive |
|                             | Default Progra         | Show on Desktop                               |
| Remote Desktop Connection   | Help and Supp          | Rename                                        |
| Magnifier Magnifier         |                        | Properties                                    |
| All Programs                |                        |                                               |
| Search rograms and files    | Shut down 🕨            |                                               |
|                             |                        |                                               |
|                             |                        |                                               |

#### 3. As the following screen is displayed, click "Device Manager".

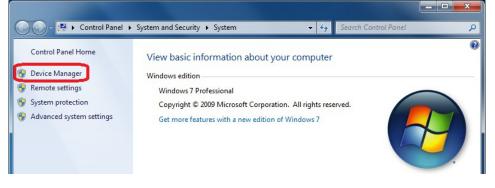

#### 4. Double-click on "FP0R".

| Bevice Manager                                                                                                    |  |
|----------------------------------------------------------------------------------------------------|--|
| <u>File Action View H</u> elp                                                                                                    |  |
|                                                                                                    |  |
| ⊿ - 🚔 FPWIN                                                                                                    |  |
| Image: Provide the second second s |  |
| Disk drives                                                                                                    |  |
| Display adapters                                                                                                    |  |
| DVD/CD-ROM drives                                                                                                    |  |
| Floppy disk drives                                                                                                    |  |
| Floppy drive controllers                                                                                                    |  |
| Iman Interface Devices                                                                                                    |  |
| IDE ATA/ATAPI controllers                                                                                                    |  |
| > - Keyboards                                                                                                    |  |
| Mice and other pointing devices                                                                                                    |  |
| Monitors                                                                                                    |  |
| Network adapters                                                                                                    |  |
| ▲ De Other devices                                                                                                    |  |
|                                                                                                    |  |
| Ports (COM & LPT)                                                                                                    |  |
| Processors                                                                                                    |  |
| Sound, video and game controllers                                                                                                    |  |
| ⊳ 1 System devices                                                                                                    |  |
| Universal Serial Bus controllers                                                                                                    |  |
|                                                                                                    |  |
|                                                                                                    |  |

### 5. Click "Update Driver...".

| POR Prop    | erties               |             | and the second second second second second second second second second second second second second second second | ×      |
|-------------|----------------------|-------------|----------------------------------------------------------------------------------------------------|--------|
| General     | Driver               | Details     |                                                                                                    |        |
| 1           | FPOR                 |             |                                                                                                    |        |
|             | Device               | type:       | Other devices                                                                                                    |        |
|             | Manufa               | acturer:    | Unknown                                                                                                    |        |
|             | Locatio              | n:          | Port_#0001.Hub_#0005                                                                                             |        |
| The<br>elem | re is no dr<br>ient. | iver select | ce are not installed. (Code 28)<br>ved for the device information set or<br>device, click Update Driver.         | *      |
|             |                      |             | Update Driver.                                                                                                   |        |
|             |                      |             | ОК                                                                                                    | Cancel |

6. Click "Browse my computer for driver software".

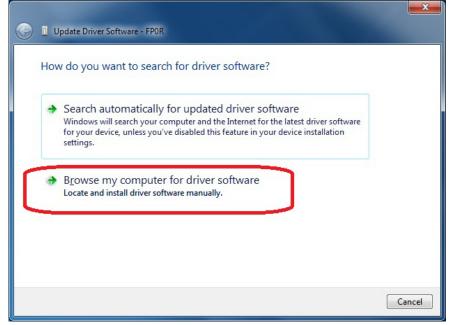

7. Click the "Browse..." button to specify the folder that the USB driver of FP0R has been stored, and click "Next".

If the location was not changed when installing FPWIN GR, the USB driver of FP0R has been stored in "C:\Program Files\Panasonic-EW SUNX Control\FP0R USB".

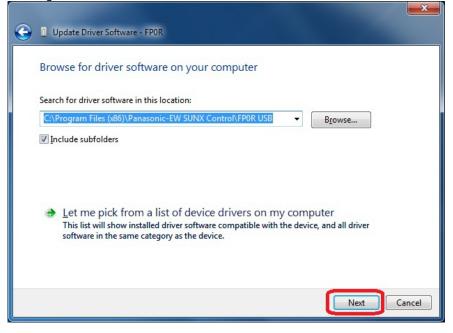

8. Although the following warning dialog box appears, click "Install this driver software anyway".

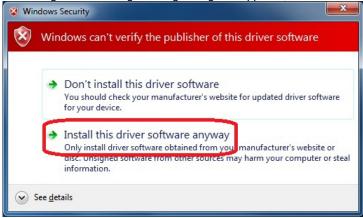

9. The installation of the driver software begins. Once the installation completes successfully, the following screen will be displayed.

| Update Driver Software - Panasonic Electric Works SUNX PLC Virtual UART (COM4) |               |
|--------------------------------------------------------------------------------|---------------|
| Windows has successfully updated your driver software                          |               |
| Windows has finished installing the driver software for this device:           |               |
| Panasonic Electric Works SUNX PLC Virtual UART                                 |               |
|                                                                                |               |
|                                                                                | <u>C</u> lose |

In this case, the USB port has been assigned to "COM4". However, it may differ depending on the environment of the PC you use.

## 6.1.3 Confirming COM Ports

The USB connected to the FP0R is recognized as a COM port by a PC. The COM port number assigned to the USB differs according to the PC environment.

#### How to confirm COM port

1. Connect the PLC and a PC with a USB cable.

#### 2. Display "Device Manager".

For Windows Vista® or Windows® 7 Select "Windows Start Menu" > "Computer" > "System Properties" > "Device Manager".

For Windows XP

Select "My computer" > "View System information" > "Hardware" tab > "Device Manager".

3. Double-click "Ports (COM & LPT)". As the table of allocation of COM ports is shown, confirm the COM port number.

"Panasonic Electric Works PLC Virtual UART(COMn)" is the allocated COM port.

COM4 is allocated in the following display.

| 🚇 Device Manager                                                                                                    |     |
|----------------------------------------------------------------------------------------------------|-----|
| <u>File Action View H</u> elp                                                                                                    |     |
|                                                                                                    |     |
| E B FPOR                                                                                                    | ^   |
| 🕀 😼 Computer                                                                                                    |     |
| 🗄 🥌 Disk drives                                                                                                    |     |
| Siplay adapters                                                                                                    |     |
| 🗄 🥝 DVD/CD-ROM drives                                                                                                    |     |
| E → J Floppy disk drives                                                                                                    |     |
| Commission of the second second |     |
|                                                                                                    |     |
| 🛨 🦢 Keyboards                                                                                                    |     |
| 🗄 🐚 Mice and other pointing devices                                                                                                    |     |
| 🕀 夏 Monitors                                                                                                    |     |
| 🖅 🎬 Network adapters                                                                                                    |     |
| 🖻 🝠 Ports (COM & LPT)                                                                                                    |     |
| Communications Port (COM1)                                                                                                    |     |
| Panasonic Electric Works PLC Virtual UART (COM4)                                                                                                    |     |
| Printer Port (LPT1)                                                                                                    |     |
| 🕀 🐲 Processors                                                                                                    |     |
|                                                                                                    |     |
| E Storage volumes                                                                                                    | 100 |
|                                                                                                    | ×   |
|                                                                                                    |     |

## 6.1.4 Communication with Programming Tool

The following communication setting should be specified to perform the communication with a programming tool (FPWIN GR/FPWIN Pro) using the USB.

1. Display the "Communication Setting" window from the programming tool. <Using FPWIN GR>

Select "Communication Setting" under "Option" from the menu bar.

#### <Using FPWIN Pro>

Select "Communication Setting" under "Online" from the menu bar.

| letwork type:               | C-NET(RS232C)                  | <u>▼</u> <u>0</u> K |
|-----------------------------|--------------------------------|---------------------|
| OM port:                    | СОМЗ                           | Cancel              |
| aud rate:                   | 115200 <b>•</b> bps            | Initialize          |
| Data length                 |                                |                     |
| C 7 bits                    | 8 bits                         | <u>H</u> elp        |
| Stop bit                    |                                |                     |
| 1 bit                       | C 2 bits                       |                     |
| Parity                      |                                |                     |
| Ć Non                       | Odd C Eve                      | en CO               |
|                             |                                |                     |
| ime-out:<br>Parameter for a | 5 sec<br>utomatic setting<br>e |                     |
| Parameter for a             | utomatic setting               |                     |
| Parameter for a             | utomatic setting               |                     |

2. Specify the communication setting as the table below. Once the setting has been completed, the communication with the USB becomes available.

| Network type | C-NET(RS232C)                                                                                                    |  |  |
|--------------|----------------------------------------------------------------------------------------------------|--|--|
| Port No.     | COM port number allocated for the USB                                                                               |  |  |
| Baud rate    | The baud rate cannot be specified. Even if any rate is selected, the setting will be invalid.<br>(USB2.0 FullSpeed) |  |  |
| Data length  | 8 bits                                                                                                    |  |  |
| Stop bit     | 1 bit                                                                                                    |  |  |
| Parity       | Odd                                                                                                    |  |  |

## Communication

## 7.1 Functions and Types

## 7.1.1 Communication Modes and Communication Ports

On the FP0R, four different communication modes are available.

According to the communication mode to be used, the usable communication ports vary.

| Communication mode     | Usable communication port |
|------------------------|---------------------------|
| Computer link          | Tool port                 |
|                        | USB port                  |
|                        | COM port                  |
| General-purpose serial | Tool port                 |
| communication          | COM port                  |
| PC(PLC) link           | COM port                  |
| MODBUS RTU             | COM port                  |

## 7.1.2 Computer Link

- Computer link is used for communication with a computer connected to the PLC. Instructions (command messages) are transmitted to the PLC, and the PLC responds (sends response messages) based on the instructions received.
- A proprietary MEWNET protocol called MEWTOCOL-COM is used to exchange data between the computer and the PLC.
- The PLC answers automatically to the commands received from the computer, so no program is necessary on the PLC side in order to carry out communication.

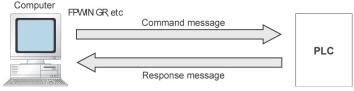

## 7.1.3 General-purpose Serial Communication

- With general-purpose serial communication, data can be sent back and forth between an external device connected such as an image processing device and a bar code reader.
- Reading and writing of data is done using a ladder program in the FP0R, while reading and writing of data from an external is handled through the data registers.

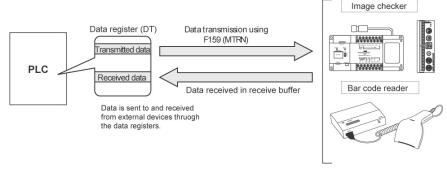

## 7.1.4 PC(PLC) Link

Using a commercial R232C/RS485 converter enables to configure a PC(PLC) link (MEWNET-W0) with the FP0R.

- Exclusive internal relays "link relays (L)" and data registers "link registers (LD)" are shared between the connected PLCs.

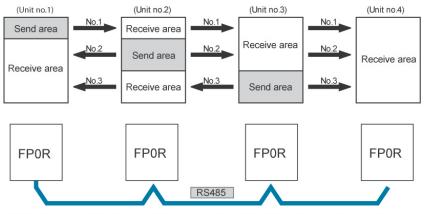

The link relays and link registers of the PLCs contain areas for sending and areas for receiving data. These areas are used to share data among the PLCs.

## 7.1.5 MODBUS RTU

#### Function overview

- The MODBUS RTU protocol enables the communication between the FP0R and other devices (including our FP-e, Programmable display GT series and KT temperature control unit).
- Communication is performed when the master unit sends instructions (command messages) to slave units and the slave unit returns responses (response messages) according to the instructions.

#### Master function

#### Master

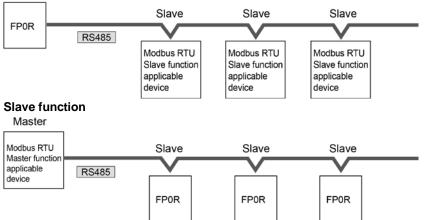

## 7.2.1 Tool Port

This connector is used to connect a programming tool.

A commercial mini-DIN 5-pin connector is used for the tool port on the control unit.

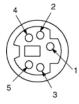

| Pin No. | Signal name   | Abbreviation | Signal direction                   |
|---------|---------------|--------------|------------------------------------|
| 1       | Signal Ground | SG           | -                                  |
| 2       | Send Data     | SD           | Unit $\rightarrow$ External device |
| 3       | Receive Data  | RD           | Unit $\leftarrow$ External device  |
| 4       | (Not used)    | -            | -                                  |
| 5       | +5 V          | +5 V         | Unit $\rightarrow$ External device |

## 7.2.2 USB Port

This connector is used to connect a programming tool.

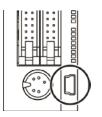

#### A commercial USB2.0 cable (A: miniB) can be used.

| Standard                                                      | USB2.0         |  |  |  |
|---------------------------------------------------------------|----------------|--|--|--|
| connector shape                                               | USB miniB type |  |  |  |
| Note) The USB driver should be installed. It is assigned to a |                |  |  |  |
| virtual COM port on the PC Select "RS232C(C-NET)" in a        |                |  |  |  |
| programming tool.                                             |                |  |  |  |
|                                                               |                |  |  |  |

## 7.2.3 COM Port

It is a screw down connection type terminal block (3-pin).

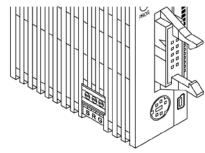

COM port (RS232C port) terminal layout

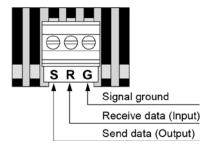

COM port (RS485 port) terminal layout

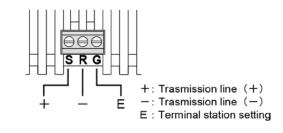

## 7.3 Communication Specifications

#### **Tool Port**

|                         | Description                                      |
|-------------------------|--------------------------------------------------|
| Interface               | RS232C                                           |
| Transmission distance   | 15 m                                             |
| Baud rate               | 2400,4800,9600,19200,38400,57600,115200 bit/s    |
| Communication method    | Half-duplex communication                        |
| Synchronous method      | Start stop synchronous system                    |
|                         | Data length: 7 bits/8bits                        |
|                         | Parity: None/Even/Odd                            |
| Communication format    | Start code: STX/No STX                           |
|                         | End code: CR/CR+LF/None/ETX                      |
|                         | Stop bit: 1 bit/2 bits                           |
| Data transmission order | Transmits from bit 0 character by character.     |
|                         | Computer link (slave)                            |
| Communication mode      | Modem initialization                             |
|                         | General-purpose communication (only in RUN mode) |

### USB port

|                      | Description           |
|----------------------|-----------------------|
| Standard (Baud rate) | USB2.0 Fullspeed      |
| Communication mode   | Computer link (slave) |

#### COM port (RS232C port)

|                         | Description                                   |
|-------------------------|-----------------------------------------------|
| Interface               | RS232C                                        |
| Transmission distance   | 15 m                                          |
| Baud rate               | 2400,4800,9600,19200,38400,57600,115200 bit/s |
| Communication method    | Half-duplex communication                     |
| Synchronous method      | Start stop synchronous system                 |
|                         | Data length: 7 bits/8bits                     |
|                         | Parity: None/Even/Odd                         |
| Communication format    | Start code: STX/No STX                        |
|                         | End code: CR/CR+LF/None/ETX                   |
|                         | Stop bit: 1 bit/2 bits                        |
| Data transmission order | Transmits from bit 0 character by character.  |
|                         | Computer link (master/slave)                  |
|                         | Modem initialization                          |
| Communication mode      | General-purpose communication                 |
|                         | MODBUS RTU (master/slave)                     |
|                         | PC(PLC) link                                  |

### Factory default settings

|                        | Baud rate  | Data length | Parity | Stop bit |
|------------------------|------------|-------------|--------|----------|
| Tool port              | 9600 bit/s | 8 bits      | Odd    | 1 bit    |
| COM port (RS232C port) | 9600 bit/s | 8 bits      | Odd    | 1 bit    |

| Item                                        |                      | Description                                          |  |  |  |
|---------------------------------------------|----------------------|------------------------------------------------------|--|--|--|
| Interface                                   |                      | RS485                                                |  |  |  |
| Communication mode                          |                      | 1:N communication                                    |  |  |  |
| Transmission                                | distance             | Max. 1200 m Note1) 2)                                |  |  |  |
| Baud rate                                   |                      | 19200, 115200 bps <sup>Note2) 3))</sup>              |  |  |  |
| Communicatio                                | n method             | Two-wire, half-duplex transmission                   |  |  |  |
| Synchronous                                 | nethod               | Start stop synchronous system                        |  |  |  |
| Transmission line                           |                      | Shielded twisted-pair cable or VCTF                  |  |  |  |
|                                             | Computer link        | ASCII                                                |  |  |  |
| Transmissio                                 | General-purpose      | ASCIL Binony                                         |  |  |  |
| n code                                      | serial communication | ASCII, Binary                                        |  |  |  |
|                                             | MODBUS RTU           | Binary                                               |  |  |  |
| Communicati                                 | Data length          | 7bit / 8bit                                          |  |  |  |
| on format (to                               | Parity               | None/Even/Odd                                        |  |  |  |
| be set by                                   | Stop bit             | 1bit / 2bit                                          |  |  |  |
| system                                      | Start code           | STX/No STX                                           |  |  |  |
| register) <sup>Note4)</sup>                 | End code             | CR/CR+LF/None/ETX                                    |  |  |  |
| No. of connect                              | od unite Note2) 5)   | Max. 99 units                                        |  |  |  |
| No. of connected units <sup>Note2) 5)</sup> |                      | (Max. 32 units when our C-ENT adapter is connected.) |  |  |  |
| Communication function                      |                      | Computer link (master/slave)                         |  |  |  |
|                                             |                      | Modem initialization                                 |  |  |  |
|                                             |                      | General-purpose serial communication                 |  |  |  |
|                                             |                      | Modbus RTU (Master/Slave)                            |  |  |  |
|                                             |                      | PC(PLC) link                                         |  |  |  |

Note1) When connecting a commercially available device that has an RS485 interface, please confirm operation using the actual device. In some cases, the number of units, transmission distance, and baud rate vary depending on the connected device.

Note2) The values for the transmission distance, baud rate and number of units should be within the values noted in the graph below.

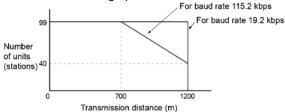

Note3) The settings of the baud rate switches on the side of the unit and the system register No. 415 should be the same. Only 19200 bps can be specified when the C-NET adapter is connected with the RS485 interface.

Note4) The start code and end code can be used only in the general-purpose serial communication mode.

Note5) Unit numbers should be registered by the system register.

| r dotor y dotadit oottingo |              |             |        |          |
|----------------------------|--------------|-------------|--------|----------|
| Port type                  | Baud rate    | Data length | Parity | Stop bit |
| Tool port                  | 9600 bit/s   | 8 bits      | Odd    | 1 bit    |
| COM port (RS485)           | 115200 bit/s | 8 bits      | Odd    | 1 bit    |

#### Factory default settings

## Note:

If the potential difference between the power supplies of RS485 devices exceeds 4 V, the unit may not communicate as it is the non-isolated type. The large potential difference leads to the damage to the devices.

## 7.4 Computer Link

## 7.4.1 Overview

- Computer link is used for communication with a computer connected to the PLC. Instructions (command messages) are transmitted to the PLC, and the PLC responds (sends response messages) based on the instructions received.
- A proprietary MEWNET protocol called MEWTOCOL-COM is used to exchange data between the computer and the PLC.
- The PLC answers automatically to the commands received from the computer, so no program is necessary on the PLC side in order to carry out communication.
- There are a MEWTOCOL master function and a MEWTOCOL slave function for the computer link. The side that issues commands is called master, and the side that receives the commands, executes the process and sends back responses is called slave.

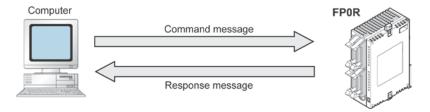

#### **MEWTOCOL** master function

- This function is to carry out the communication on the master side (side that issues commands) of the computer link. It is executed with the PLC's instruction F145(SEND) or F146(RECV). It is not necessary to write the response process as a ladder, so the program is easier than the general-purpose communication function.

The 1:1 or 1:N communication is available between our devices equipped with the computer link function and the MEWTOCOL-COM. **[Our devices (e.g.)]**: PLC, temperature control unit, eco-power meter, machine vision

#### **MEWTOCOL** slave function

- This function is to receive commands from the computer link, execute the process and send back the results. Any special ladder program is not necessary to use this function. (Set the communication conditions in the system registers.) It enables the 1:1 or 1:N communication with a master computer or PLC.
- The program for the computer side must be written in BASIC or C language according to the MEWTOCOL-COM. MEWTOCOL-COM contains the commands used to monitor and control PLC operation.

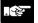

#### Note:

It is necessary to set the system register of the communication port to the computer link for using this function. Both the master and slave functions are available for the FP0R, however, only the slave function is available for the tool and USB ports.

## 7.4.2 MEWTOCOL Slave Function

#### **Outline of operation**

#### **Command and response**

- Instructions issued by the computer to the PLC are called commands.
- Messages sent back to the computer from the PLC are called responses. When the PLC receives a command, it processes the command regardless of the sequence program, and sends a response back to the computer. On the computer side, the execution result of the command can be confirmed by the transmitted response.

#### MEWTOCOL-COM sketch

- Communication is carried out in a conversational format, based on the MEWTOCOL-COM communication procedures.
- Data is sent in ASCII format.
- The computer has the first right of transmission.
- The right of transmission shifts back and forth between the computer and the PLC each time a message is sent.

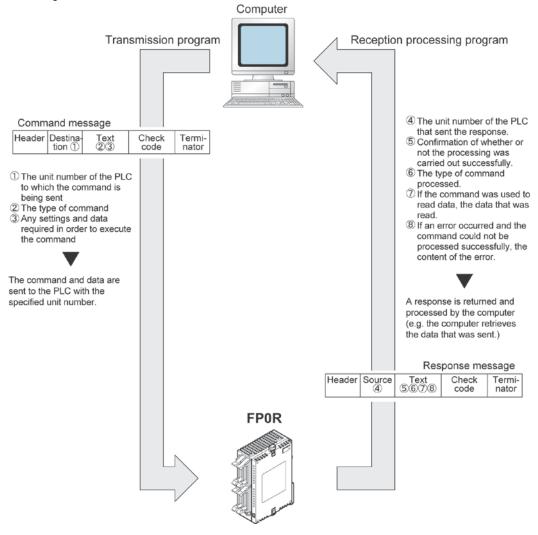

#### Format of command and response

#### Command message

All command-related items should be noted in the text segment. The unit number must be specified before sending the command.

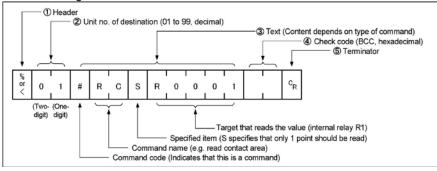

#### 1. Header (Start code)

Commands must always have a "%" (ASCII code: H25) or a "<" (ASCII code: H3C) at the beginning of a message.

#### 2. Unit number

The unit number of the PLC to which you want to send the command must be specified. In 1:1 communication, the unit number "01" (ASCII code: H3031) should be specified. The unit number of the PLC is specified by the system register.

#### 3. Text

The content differs depending on the command. The content should be noted in all upper-case characters, following the fixed formula for the particular command.

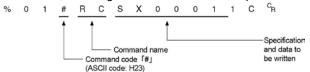

#### 4. Check code

BCC (block check code) for error detection using horizontal parity. The BCC should be created so that it targets all of the text data from the header to the last text character.

The BCC starts from the header and checks each character in sequence, using the exclusive OR operation, and replaces the final result with character text. It is normally part of the calculation program and is created automatically.

The parity check can be skipped by entering "\* \*" (ASCII code: H2A2A) instead of the BCC.

#### 5. Terminator (End code)

Messages must always end with a "<sup>C</sup>R" (ASCII code: H0D).

### . P

#### Note: When writing

- The method for writing text segments in the message varies depending on the type of command.

- If there is a large number of characters to be written, they may be divided and sent as several commands, if there is a large number of characters in the value that was loaded, they may be divided and several responses sent.

### Key Point:

- With the FP0R, an expansion header "<" is supported to send single frame of up to 2048 characters as well as general "%".

| Type of header | No. of characters that can be sent in 1 frame |
|----------------|-----------------------------------------------|
| %              | Max. 118 characters                           |
| <              | Max. 2048 characters                          |

#### Response message

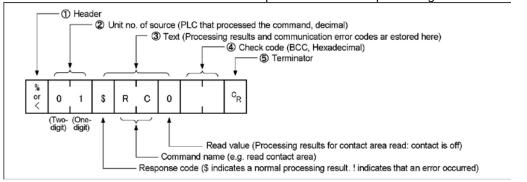

The PLC that received the command in the example above sends the processing results to the computer.

#### 1. Header (Start code)

A "%" (ASCII code: H25) or a "<" (ASCII code: H3C) must be at the beginning of a message. The response must start with the same header that was at the beginning of the command.

#### 2. Unit number

The unit number of the PLC that processed the command is stored here.

#### 3. Text

The content of this varies depending on the type of command. If the processing is not completed successfully, an error code will be stored here, so that the content of the error can be checked.

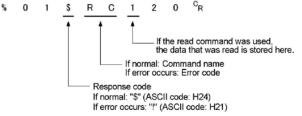

#### 4. Check code

BCC (block check code) for error detection using horizontal parity. The BCC starts from the header and checks each character in sequence, using the exclusive OR operation, and replaces the final result with character text.

#### 5. Terminator (End code)

There is always a "<sup>C</sup><sub>R</sub>" (ASCII code: H0D) at the end of the message.

## . 20

#### Note: When reading

- If no response is returned, the communication format may not be correct, or the command may not have arrived at the PLC, or the PLC may not be functioning.

Check to make sure all of the communication specifications (e.g. baud rate, data length, and parity) match between the computer and the PLC.

- If the response contains an "!" instead of a "\$", the command was not processed successfully. The response will contain a communication error code. Check the meaning of the error code.
- Unit number and command name are always identical in a command and its corresponding response (see below). This makes the correspondence between a command and a response clear.

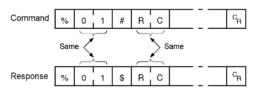

#### Commands to be used

| Command name                              | Code  | Description                                                                                 |
|-------------------------------------------|-------|---------------------------------------------------------------------------------------------|
|                                           | RC    | Reads the on and off status of contacts.                                                    |
| Read contact area                         | (RCS) | Specifies only one point.                                                                   |
| Reau contact area                         | (RCP) | Specifies multiple contacts.                                                                |
|                                           | (RCC) | Specifies a range in word units.                                                            |
|                                           | WC    | Turns contacts on or off.                                                                   |
| Write contact area                        | (WCS) | Specifies only one point.                                                                   |
|                                           | (WCP) | Specifies multiple contacts.                                                                |
|                                           | (WCC) | Specifies a range in word units.                                                            |
| Read data area                            | RD    | Reads the contents of a data area.                                                          |
| Write data area                           | WD    | Writes data to a data area.                                                                 |
| Read timer/counter set value area         | RS    | Reads the timer/counter setting value.                                                      |
| Write timer/counter set value area        | WS    | Writes the timer/counter setting value.                                                     |
| Read timer/counter<br>elapsed value area  | RK    | Reads the timer/counter elapsed value.                                                      |
| Write timer/counter<br>elapsed value area | WK    | Writes the timer/counter elapsed value.                                                     |
| Register or Reset contacts monitored      | MC    | Registers the contact to be monitored.                                                      |
| Register or Reset data monitored          | MD    | Registers the data to be monitored.                                                         |
| Monitoring start                          | MG    | Monitors a registered contact or data using MD and MC.                                      |
| Preset contact area (fill command)        | SC    | Embeds the area of a specified range in a 16-point on and off pattern.                      |
| Preset data area (fill command)           | SD    | Writes the same contents to the data area of a specified range.                             |
| Read system register                      | RR    | Reads the contents of a system register.                                                    |
| Write system register                     | WR    | Specifies the contents of a system register.                                                |
| Read the status of PLC                    | RT    | Reads the specifications of the programmable controller and error codes if an error occurs. |
| Remote control                            | RM    | Switches the operation mode of the programmable controller.<br>(RUN mode <=> PROG. mode)    |
| Abort                                     | AB    | Aborts communication.                                                                       |

## 7.4.3 Setting Communication Parameters

#### Tool port/COM port

<u></u>

The settings for baud rate and communication format are entered using a programming tool.

Note: When the MEWTOCOL master is used, also select "Computer Link". (COM port only)

#### Setting with FPWIN GR

Select "Options" in the menu bar, and then select "PLC Configuration". Click **"Tool Port"** or **"COM Port"** from the left list.

| Hold/Non-hold<br>Action on Error                         | No.410 Unit No. 1                                                   | ⊢ No.413 Comm | unication Format - |    |
|----------------------------------------------------------|---------------------------------------------------------------------|---------------|--------------------|----|
| lime<br>.ink W0-0                                        | No.412 Comm. Mode                                                   | Char. Bit:    | 8 Bits             | •  |
| ink W0-1<br>ontroller input settings (HSC)               | Computer Link                                                       | Parity:       | Ddd                | -  |
| Controller output settings (PLS/PWM)                     | Modem Enabled 🕅                                                     | Stop Bit:     | 1                  | -  |
| terrupt / pulse catch settings<br>terrupt edge settings  |                                                                     | Terminator:   | CR                 | ~  |
| ime constant setting of CPU input<br>ool Port<br>OM Port | No.415 Baudrate 9600 bps                                            | Header:       | STX not exist.     | ~  |
|                                                          | No.420 Starting address for data re-<br>serial data communication r |               | 4096 (0 - 1231     | 41 |
|                                                          | No.421 Buffer capacity setting for d<br>serial data communication r |               | 2048 (0 - 2048     | 3) |

### Dialog box of PLC system register setting (Tool port selection screen)

#### No. 410 Unit number

The unit number can be set within a range of 1 to 99.

#### No. 412 Communication mode

Select the operation mode of communication port operation mode. Click "Computer Link".

#### No. 413 Communication Format setting

The default setting of communication format is as below. Set the communication format to match the external device connected to the communication port. (The terminator and header cannot be changed.) Char. Bit: 8 bits Parity: Odd Stop Bit: 1 bit Terminator: Setting disable Header: Setting disable

#### No. 415 Baud rate setting

The default setting for the baud rate is "9600 bps". Set the value to match the external device connected to the communication port. For using the RS485 type, make the same setting as that of the baud rate switches (19200 or 115200 bps).

#### USB port

The setting for the USB port is fixed. The setting for the communication parameter is not available.

## 7.4.4 1:1 Communication (MEWTOCOL Slave Function)

#### Overview

For a 1:1 computer link between the FP0R and a computer, and RS232C cable is needed. Communication is performed via commands from the computer and responses from the PLC.

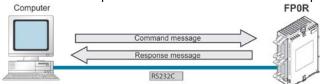

#### System register settings

| No.    | Name                 | Set value                                                                                 |
|--------|----------------------|-------------------------------------------------------------------------------------------|
| No.410 | Unit No.             | 1                                                                                         |
| No.412 | Communication mode   | Computer link                                                                             |
| No.413 | Communication format | Char. bit:7 bits/8 bitsParity:None/Odd/EvenStop bit:1 bit/2 bitTerminator:CRHeader:No STX |
| No.415 | Baud rate            | 2400 to 115200 bps                                                                        |

Note) The communication format and baud rate should be set to match the connected computer.

#### Programming of computer link

- For a computer link, a program should be created that allows command messages to be sent and response messages to be received on the computer side. No communication program is required on the PLC side. (Specify the communication format only by the system register.)
- The program for the computer side must be written in BASIC or C language according to the MEWTOCOL-COM. MEWTOCOL-COM contains the commands used to monitor and control PLC operation.

#### Example of connection to the computer <1:1 communication> Tool port

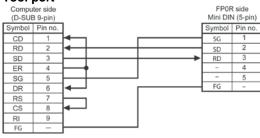

#### COM port (RS232C port)

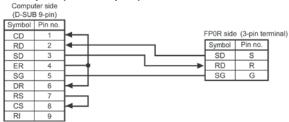

## 7.4.5 1:N Communication (MEWTOCOL Slave Function)

A computer and PLCs are connected through a commercially available RS232C-RS485 converter, and the respective computer and PLCs are wired using an RS485 cable with crossover wiring. The computer and the PLC communicate via commands and responses: The computer sends a command specifying the unit number, and the PLC with that unit number sends a response back to the computer.

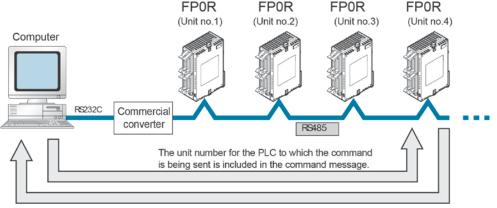

The unit number of the PLC sending a response is included in the response message.

## Note) LINEEYE CO., LTD SI-35 is recommended to be used as a converter. For the RS232C-type COM port, a RS232C-RS485 conversion adapter is also required on the PLC side.

#### Setting of unit numbers

By default, the unit number for each communication port is set to 1 in the system register settings. There is no need to change this for 1:1 communication, but if 1:N communication is used to connect multiple PLCs to the transmission line (e.g. in a C-NET), the unit number must be specified so that the destination of the command can be identified.

The unit number is specified by using the system register.

#### Setting system registers

| No.     | Name                 | Set Value                                    |
|---------|----------------------|----------------------------------------------|
| No. 410 | Unit number          | 1 to 99 (Set the desired unit number)        |
|         |                      | (With a C-NET adapter, a maximum of 32 units |
|         |                      | (stations) can be specified.)                |
| No. 412 | Communication mode   | Computer link                                |
| No. 413 | Communication format | Char. bit: 7 bits/8 bits                     |
|         |                      | Parity: None/Odd/Even                        |
|         |                      | Stop bit: 1 bit/2 bit                        |
|         |                      | Terminator: CR                               |
|         |                      | Header: STX not exist                        |
| No. 415 | Baud rate Note2)     | 2400 to 115200 bps                           |

Note1) The communication format and baud rate should be set to match the connected computer. Note2) The baud rates of 300, 600 and 1200 bps can be specified by the SYS1 instruction. For using the RS485 type, make the same setting as that of the baud rate switches (19200 or 115200 bps).

## 7.4.6 MEWTOCOL Master

Use the F145 (SEND) "Data send" or F146 (RECV) "Data receive" instruction to use the MEWTOCOL master function.

#### **Communication port**

The MEWTOCOL master is not available for the tool port. It is available for the COM port only.

#### Sample program Sets the communication port to COM1, the remote unit No. to 01 and No. of processing 0 words to 2 in the DT100 and DT101. Clear the WR0 to send the write command first. Clear the write data (DT50 and DT51). Set the read data (DT60 and DT61). R9013 F0 MV + +. H2 , DT 100 F0 MV , H 1001 , DT 101 F0 MV , H 0 , WR 0 F1 DMV , H 0 , DT 50 F1 DMV . H FFFFFFF . DT 60 R1 is the transmission condition of write command transmission condition, and 31 R2 is the transmission condition of read command. R9044 R0 R1 1/1 R<sub>0</sub> R2 Compares the write data (DT50 and DT51) with the read data (DT60 and DT61) before 39 sending the write command, and updates the write data if they are matched. R1 F61 DCMP , DT 50 . DT 60 R1 R900B 49 F36 D+1 , DT 50 Sends a command to write the data DT50 and DT51 of the local unit to the DT0 and 55 DT1 in the unit number 01 from the communication port. R1 -F145 SEND , DT 100 ٦ , DT 50 , DT 0 . K0 F0 MV . H1 . WR 0 Sends a command to read the data DT0 and DT1 in the unit number 01 from the 70 communication port, and stores the result in the data DT60 and DT61 of the local unit. R2 -F146 RECV . DT 100 . DT 0 . DT 60 . K 0 F0 MV . H 0 . WR 0

#### Flowchart

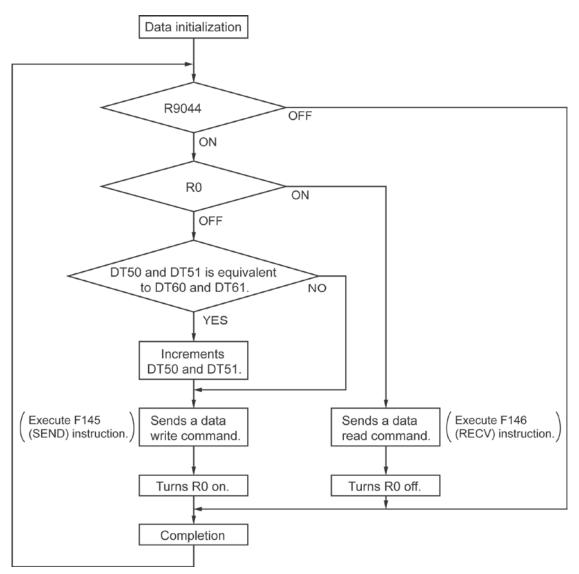

#### With the above program, the procedures 1 to 3 are executed repeatedly.

- 1. Updates the write data if the write data (DT50 and DT51) and the read data (DT60 and DT61) are matched.
- 2. Writes the DT50 and DT51 of the local unit into the data DT0 and DT1 in the unit number 1 from the COM port.
- 3. Reads the DT0 and DT1 in the unit number 1 into the data DT60 and DT61 of the local unit from the COM port.

## 7.4.7 Setting in Compatibility Mode with FP0 (FP0 Compatibility Mode)

#### **Setting Communication Parameters**

Confirm that the model of the programming tool is FP0.

Note) Only the salve function is available in the FP0 compatibility mode.

#### Usable communication ports on FP0R (FP0 compatibility mode)

Tool port USB port (No communication parameter) COM port (RS232C port)

#### Tool port settings Dialog box of PLC system register setting

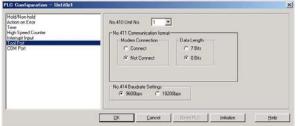

#### No. 410 Unit number

The unit number can be set within a range of 1 to 32.

#### No. 411 Communication format

Modem connection: Connect/Not Connect

Char. bit: 7 bits/8 bits

- Change the value to match the connected external device.

#### No. 414 Baud rate setting

The baud rate of 9600 or 19200 bps can be selected. Specify the value to match the connected external device.

#### COM port (RS232C port) settings

| old/Non-hold<br>ction on Error<br>me<br>igh Speed Counter | No. 412 Port Selection                              |  |  |  |
|-----------------------------------------------------------|-----------------------------------------------------|--|--|--|
| tempt Input<br>ool Port                                   | Char.bit: 8 Bits 💌 9600 💌                           |  |  |  |
| DM Port                                                   | Parity Check: Odd Y No.415 Unit No.                 |  |  |  |
|                                                           | Stop Bit 1 ¥                                        |  |  |  |
|                                                           | Tenterinizz. CR x<br>Hender No.416 Modem Enabled    |  |  |  |
|                                                           | No 417 Receive Buller Stating Address DT D ID: 1658 |  |  |  |
|                                                           | No.418 Reprive Buller Cepacity [1660 (0 - 1660)     |  |  |  |

No. 412 Mode selection Select the computer link. No. 413 Communication Format Char. Bit: 7 bits/8 bits Parity: None/Odd/Even Stop bit: 1 bit/2 bits Terminator: CR Header: STX not exist - Change the value to match the connected external device. No. 414 Baud rate Select one of the values from "300, 600, 1200, 2400, 4800, 9600 and 19200 bps". No. 415 Unit number The unit number can be set within a range of 1 to 32. No. 416 Modem enabled Check the box to connect a modem.

## 7.5 General-purpose Serial Communication

### 7.5.1 Overview

- In general-purpose serial communication, data is sent and received over the communication port to and from an external device such as an image processing device or a bar code reader.
- Data is read from and written to an external device connected to the communication port by means of an FP0R program and the FP0R data registers.

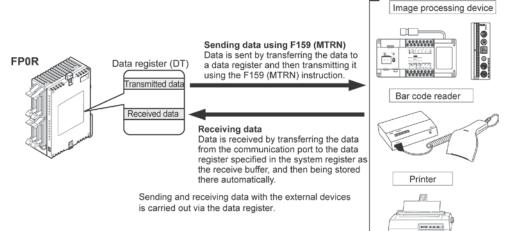

#### Outline of operation

To send data to and receive it from an external device using the general-purpose serial communication function, the data transmission and data reception functions described below are used. The F159 (MTRN) instruction and the "reception done" flag are used in these operations, to transfer data between the PLC and an external device.

#### Sending data

Data to be transmitted from the PLC is stored in the data register used as the send buffer (DT). When F159(MTRN) is executed, the data is output from the communication port.

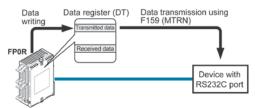

- The terminator specified in the system register is automatically added to the data that has been sent.
- The maximum volume of data that can be <u>sent</u> is 2048 bytes.

#### **Receiving data**

Data received from the communication port is stored in the receive buffer specified in the system register, and the "reception done" flag goes on. Data can be received whenever the "reception done" flag is off.

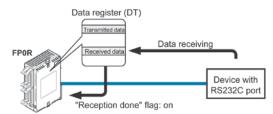

- When data is being received, the "reception done" flag is controlled by the F159(MTRN) instruction.
- No terminator is included in the stored data.
- The maximum volume of data that can be received is 4094 bytes.

Key Point: In the compatibility mode with the FP0 (FP0 compatibility mode), the F159(MTRN) instruction is changed to the F144(TRNS) instruction.

#### Communication Port

Tool port COM port

## 7.5.2 Programming Example of General-purpose Serial Communication

The F159(MTRN) instruction is used to send and receive data via the specified communication port.

#### F159 (MTRN) instruction

Data is sent and received via the specified COM port .

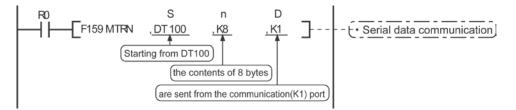

| Devices that can be specified for S: | Only data registers (DT) can be specified as the send buffer. |
|--------------------------------------|---------------------------------------------------------------|
| Devices that can be specified for n: | WX, WY, WR, WL, SV, EV, DT, LD, I (I0 to ID), K, H            |
| Devices that can be specified for D: | Only the K constants (K0 and K1 only)                         |

#### Sending data

The amount of data specified by n is sent to the external device from among the data stored in the data table, starting with the area specified by S, through the communication port specified by D. Data can be sent with the header and terminator automatically attached. A maximum of 2048 bytes can be sent. When the above program is run, the eight bytes of data contained in DT101 to DT104 and stored in the send buffer starting from DT100 are sent from the communication port.

#### **Receiving data**

Data can be received when the "reception done" flag is off. The received data is stored in the receive buffer specified by the system register. When the reception of the data is completed (the terminator is received), the "reception done" flag turns on, and subsequently, receiving data is prohibited. To receive the next data, execute the F159 (MTRN) instruction and turn the "reception done" flag off to clear the number of received bytes to 0. To receive data continuously without sending data, clear the number of transmitted bytes to 0 (set "n" to "KO"), and then execute the F159 (MTRN) instruction.

#### **Binary communication**

Selecting "STX not exist" for the header and "None" for the terminator in the general-purpose serial communication enables the binary communication.

Sending data: Sends the data of bytes to be specified.

Receiving data: Check the No. of bytes received before the process. At that time, the reception done flag does not work.

#### Data to be sent/received with FP0R

Remember the following when accessing data in the FPOR send and receive buffers:

- If a header has been chosen in the communication format settings, the code STX (H02) will automatically be added at the beginning of the data begin sent.
- The data without the code STX at the reception is stored in the receive buffer, and the "reception done" flag turns on when the terminator (end code) is received. When the terminator has been set to "None", the "reception done" flag does not work.

However, if the code STX is added in the middle of the data, the number of received byte is cleared to 0, and the data is stored from the beginning of the receive buffer again.

- A terminator is automatically added to the end of the data being sent.
- There is no terminator on the data stored in the receive buffer.

#### Sending data:

Data written to the send buffer will be sent just as it is.

#### Example:

#### The data "12345" is transmitted as an ASCII code to an external device.

1. Data sent using the F95 (ASC) instruction should be converted to ASCII code data.

| Conversion to ASCII code                |                          |  |  |  |  |
|-----------------------------------------|--------------------------|--|--|--|--|
| "1 2 3 4 5 "                            | (Data to be transmitted) |  |  |  |  |
| Conversion to ASCII code                |                          |  |  |  |  |
| H 31 32 33 34 35<br>(1) (2) (3) (4) (5) | (Coded data)             |  |  |  |  |

2. If DT100 is being used as the start address of send buffer, data will be stored in sequential order in the data registers starting from the next register (DT101), in two-byte units consisting of the upper and the lower byte.

| D        | T103           | DT              | 102        | DT         | 101        |
|----------|----------------|-----------------|------------|------------|------------|
| Upper by | rte Lower byte | V<br>Upper byte | Lower byte | Upper byte | Lower byte |
|          | H35            | H34             | H33        | H32        | H31        |
|          | (5)            | (4)             | (3)        | (2)        | (1)        |

#### **Receiving data:**

The data of the receive area being read is ASCII code data.

#### Example:

#### The data "12345 $^{C}_{R}$ " is transmitted from a device with RS232C port.

If DT200 is being used as the receive buffer, received data will be stored in the registers starting from DT201, in sequential order of first the lower byte and then the upper byte.

| DT         | 203        | DT         | 202        | DT         | 201        |
|------------|------------|------------|------------|------------|------------|
| Upper byte | Lower byte | Upper byte | Lower byte | Upper byte | Lower byte |
|            | H35        | H34        | H33        | H32        | H31        |
|            | (5)        | (4)        | (3)        | (2)        | (1)        |

## 7.5.3 Sending Data

Communication with external devices is handled through the data registers.

Data to be output is stored in the data register used as the send buffer (DT), and when the F159 (MTRN) instruction is executed, the data is output from the communication port.

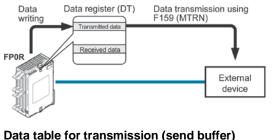

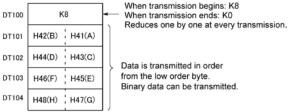

Data table before transmission

#### Sample program for sending data

The following program transmits the characters "ABCDEFGH (Hex)" to an external device using the communication port.

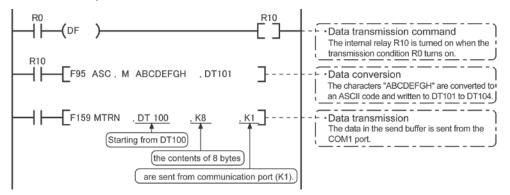

The program described above is executed in the following sequence.

- 1) "ABCDEFGH" is converted to an ASCII code and stored in a data register.
- 2) The data is sent from the communication port using the F159 (MTRN) instruction.

#### **Explanatory diagram**

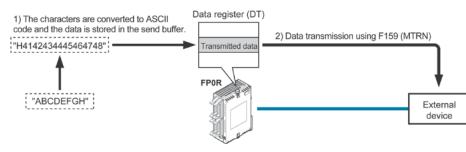

#### Explanation of data table

The data table for transmission starts at the data register specified in S.

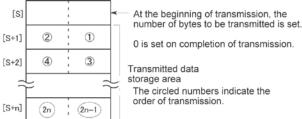

- Use an F0 (MV) or F95 (ASC) instruction to write the data to be transmitted to the transmission data storage area specified in S.

#### **Transmission process**

When the execution condition of the F159 (MTRN) instruction turns on and the "transmission done" flag R9039 is on, operation is as follows:

- 1. The number of transmission data [N] is preset in the start address of send buffer [S]. The "reception done" flag R9038 is turned off, and the reception data number is cleared to 0.
- 2. The set data is transmitted in order from the lower-order byte in S+1 of the table.
- During transmission, the "transmission done" flag R9039 turns off.
- If system register 413 is set to header (start code) with STX, the header is automatically added to the beginning of the data.
- The terminator (end code) specified in system register 413 is automatically added to the end of the data.

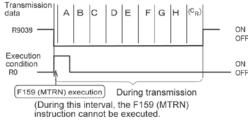

3. When all of the specified quantity of data has been transmitted, the S value is cleared to 0 and the "transmission done" flag R9039 turns on.

#### When you do not wish to add the terminator (end code) during transmissions:

- Specify the number of bytes to be transmitted using a negative number.
- If you also do not wish to add a terminator to received data, set system register 413 to "Terminator None".

#### Programming example:

The following program transmits 8 bytes of data without adding the terminator.

## Key Point:

- Do not include the terminator (end code) in the transmission data. The terminator is added automatically.
- When "STX exist" is specified for the header (start code) in system register 413, do not add the header to the transmission data. The header is added automatically.

## 7.5.4 Receiving Data

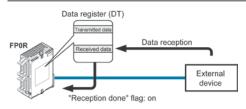

Data table for reception (receive buffer)

This is the state when the above program is executed.

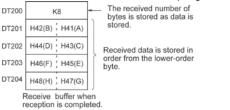

Data input from the communication port is stored in the receive buffer specified by the system register, and the "reception done" flag goes on. If the "reception done" flag is off, data can be received at any time.

DT200 to DT204 are used as the receive buffer. System register settings are as follows:

- System register 416: K200
- System register 417: K5

#### Sample program for receiving data

10-byte data received in the receive buffer through the communication port 1 are copied to DT0.

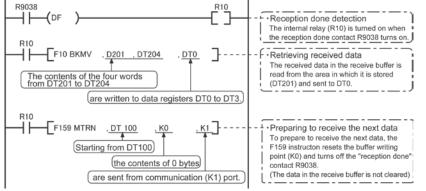

The program described above is executed in the following sequence.

1) The data sent from external devices is stored in the receive buffer.

2) The "reception done" contact R9038 is turned on.

3) The received data is sent from the receive buffer to the area starting with data register DT0.

4) The F159 (MTRN) instruction is executed with no data to clear the number of received bytes and to turn off the reception done" contact R9038. The system is now ready to receive the next data.

(The data in the receive buffer is not cleared.)

## Note:

Be aware that the "reception done" flag R9038 changes even while a scan is in progress (e.g., if the "reception done" flag is used multiple times as an input condition, there is a possibility of different statuses existing within the same scan.) To prevent multiple read access to the special internal relay you should generate a copy of it at the beginning of the program.

#### Explanatory diagram

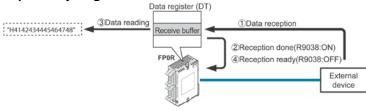

#### Explanation of data table

Data sent from an external device connected to the communication port is stored in the data registers that have been set as the receive buffer.

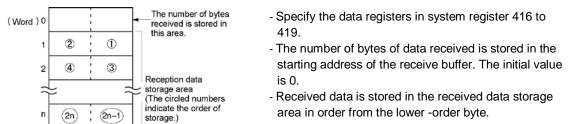

#### **Reception process**

When the "reception done" flag R9038 is off, operation takes place as follows when data is sent from an external device. (The R9038 flag is off during the first scan after RUN).

1. Incoming data is stored in order from the lower-order byte of the 2nd-word area of the receive buffer. Header and terminator (start and end codes) are not stored.

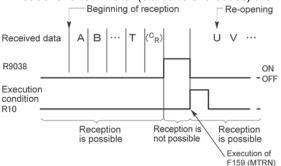

- 2. When the terminator (end code) is received, the "reception done" flag R9038 turns on. Reception of any further data is prohibited. When the terminator has been set to "None", the "reception done" flag does not turn on. Check the number of received bytes to judge whether the reception has completed or not.
- 3. When an F159 (MTRN) instruction is executed, the "reception done" flag R9038 turns off (except the case when the terminator has been set to "None"), the number of received bytes is cleared, and subsequent data is stored in order from the lower-order byte.

#### For repeated reception of data, perform the following steps:

- 1. Receive data
- 2. Reception done (R9038: on, reception prohibited)
- 3. Process received data
- 4. Execute F159 (MTRN) (R9038: off, reception possible)
- 5. Receive subsequent data

#### Prepare for reception

|                     | [F159                | MTRN,                    | DT100,                              | КО, | K1 | ] |
|---------------------|----------------------|--------------------------|-------------------------------------|-----|----|---|
| spe<br>• R90<br>per | cify K0.<br>038 also | turns off<br>vith a byte | n only rec<br>when tran<br>e number |     | ,  | 5 |

- The "reception done" flag R9038 turns on when data reception from the external device is completed. Reception of any further data is prohibited.
- To receive subsequent data, you must execute the F159 (MTRN) instruction to turn off the "reception done" flag R9038.

## 7.5.5 Flag Operation in Serial Communication

#### Header: No-STX, Terminator: CR

#### Receiving data:

# The "reception done" flag, the "transmission done" flag, and the F159 (MTRN) instruction are related as follows:

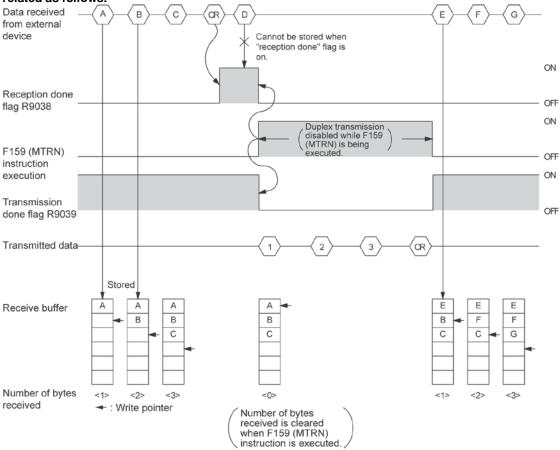

- For general-purpose serial communication, half-duplex transmission must be used.
- Reception is disabled when the "reception done" flag R9038 is on.
- When F159 (MTRN) is executed, the number of bytes received is cleared, and the address (write pointer) in the receive buffer is reset to the initial address.
- Also, when F159 (MTRN) is executed, the error flag R9037, the "reception done" flag R9038 and the "transmission done" flag R9039 goes off.
- Duplex transmission is disabled while F159 (MTRN) is being executed. The "transmission done" flag R9039 must be observed.
- Reception stops if the error flag R9037 goes on. To resume reception, execute the F159 (MTRN) instruction, which turns off the error flag.

## Note:

Be aware that the "reception done" flag R9038 changes even while a scan is in progress (e.g., if the "reception done" flag is used multiple times as an input condition, there is a possibility of different statuses existing within the same scan.) To prevent multiple read access to the special internal relay you should generate a copy of it at the beginning of the program.

#### Header: STX, Terminator: ETX

#### Receiving data:

The "reception done" flag, the "transmission done" flag, and the F159 (MTRN) instruction are related as follows:

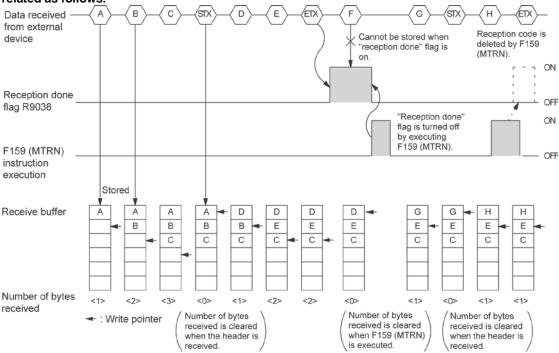

- The data is stored in the receive buffer in sequential order. When the header is received, the number of bytes received is cleared, and the address (write pointer) in the receive buffer is reset to the initial address.
- Reception is disabled while the "reception done" flag R9038 is on.
- Also, When F159 (MTRN) is executed, the number of bytes received is cleared, and the address (write pointer) in the receive buffer is reset to the initial address.
- If there are two headers, data following the second header overwrites the data in the receive buffer.
- The "reception done" flag R9038 is turned off by the F159 (MTRN) instruction. Therefore, if F159 (MTRN) is executed at the same time the terminator is received, the "reception done" flag will not be detected.

#### Sending data: The "reception done" flag, the "transmission done" flag, and the F159 (MTRN) instruction are related as follows:

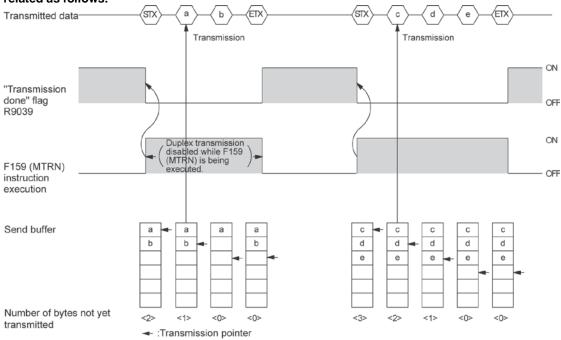

- Header (STX) and terminator (ETX) are automatically added to the data being transmitted. The data is transmitted to an external device.
- When the F159 (MTRN) instruction is executed, the "transmission done" flag R9039 goes off.
- Duplex transmission is disabled while F159 (MTRN) is being executed. The "transmission done" flag R9039 must be observed.

## 7.5.6 Changing Communication Mode Using F159(MTRN) Instruction

An F159 (MTRN) instruction can be executed to change between general-purpose serial communication mode and computer link mode. To do so, specify H8000 for n (the number of transmission bytes) and execute the instruction.

#### Changing from "general-purpose" to "computer link"

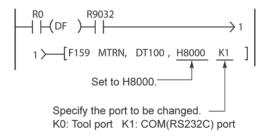

#### Changing from "computer link" to "general-purpose"

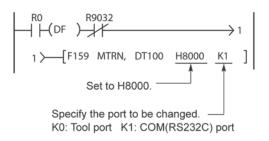

R9032: The COM port mode flag turns on when general-purpose serial communication mode is selected.

## Note:

When the power is turned on, the operating mode selected in system register 412 takes effect. It is not possible to change to the MODBUS RTU mode.

## 7.5.7 Setting Communication Parameters

#### Tool port/COM port

The settings for baud rate and communication format of the tool port are entered using a programming tool.

#### Setting with FPWIN GR

Select "Options" in the menu bar, and then select "PLC Configuration". Click "Tool Port" or "COM Port" from the left list.

#### Dialog box of PLC system register setting (Tool port selection screen)

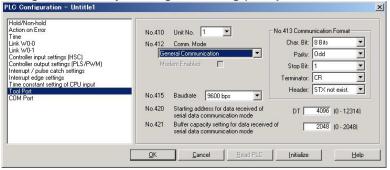

#### No. 410 Unit number

The unit number can be set within a range of 1 to 99.

#### No. 412 Communication mode

Select the operation mode of communication port operation mode. Click "General communication".

#### No. 413 Communication Format setting

The default setting of communication format is as below.

Set the communication format to match the external device connected to the communication port.

#### (The terminator and header cannot be changed.)

Char. Bit: 8 bits Parity: Odd Stop Bit: 1 bit Terminator: CR Header: STX not exist

#### No. 415 Baud rate setting

The default setting for the baud rate is "9600 bps". Set the value to match the external device connected to the communication port. For using the RS485 type, make the same setting as that of the baud rate switches (19200 or 115200 bps).

#### No. 416 Starting address for data received (For the tool port: No. 420)

#### No. 417 Buffer capacity setting for data received (For the tool port: No. 421)

For the general-purpose serial communication, setting "Receive buffer" is required.

To change this area, specify the starting address using system register No. 416 or 420 and the volume (number of words) using No. 417 or 421. The receive buffer layout is shown below. When setting for the tool port and the COM port both, do not specify the same buffer number.

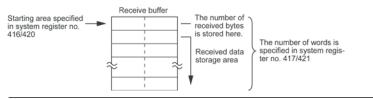

# 7.5.8 Connection with 1:1 Communication (General-purpose Serial Communication)

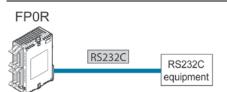

#### System register settings

| No.     | Name                                | Set Value                                     |  |  |  |  |
|---------|-------------------------------------|-----------------------------------------------|--|--|--|--|
| No. 412 | Selection of communication mode     | General-purpose serial communication          |  |  |  |  |
| No. 413 | Communication format                | Char. bit: 7 bits/8 bits                      |  |  |  |  |
|         |                                     | Parity: None/Odd/Even                         |  |  |  |  |
|         |                                     | Stop bit: 1 bit/2 bits                        |  |  |  |  |
|         |                                     | Terminator: CR/CR+LF/None/ETX                 |  |  |  |  |
|         |                                     | Header: STX not exist                         |  |  |  |  |
| No. 415 | Baud rate Note1)                    | 2400 to 115200 bps                            |  |  |  |  |
| No. 416 | Starting address for receive buffer | C10, 14, 16: DT0 to DT12314                   |  |  |  |  |
| No. 420 | Note2)                              | C32, T32, F32: DT0 to DT32764                 |  |  |  |  |
|         |                                     | (Default setting: Tool port: DT4096,          |  |  |  |  |
|         |                                     | COM port: DT0                                 |  |  |  |  |
| No. 417 | Receive buffer capacity Note1)      | 0 to 2048 words (Default setting: 2048 words) |  |  |  |  |
| No. 421 |                                     |                                               |  |  |  |  |

Note1) The baud rates of 300, 600 and 1200 bps can be specified by the SYS1 instruction. However, the setting value of the system register cannot be changed. For using the RS485 type, make the same setting as that of the baud rate switches (19200 or 115200 bps).

Note2) No. 416 and 417 is the COM port. No. 420 and 421 is the tool port.

## 7.5.9 1:N Communication (General-purpose Serial Communication)

The FP0R and the external units are connected using an RS485 cable. Using the protocol that matches the external units, the F159 (MTRN) instruction is used to send and receive data.

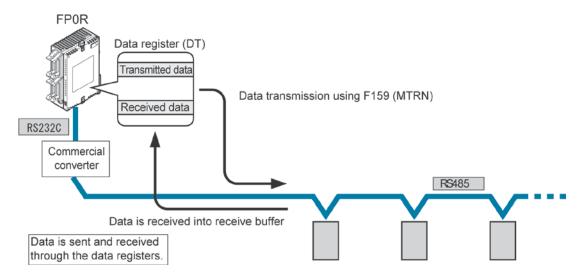

#### System register settings

| No.     | Name                                | Set Value                            |  |  |  |
|---------|-------------------------------------|--------------------------------------|--|--|--|
| No. 412 | Selection of communication mode     | General-purpose serial communication |  |  |  |
| No. 413 | Communication format                | Char. bit: 7 bits/8 bits             |  |  |  |
|         |                                     | Parity: None/Odd/Even                |  |  |  |
|         |                                     | Stop bit: 1 bit/2 bits               |  |  |  |
|         |                                     | Terminator: CR/CR+LF/None/ETX        |  |  |  |
|         |                                     | Header: STX not exist                |  |  |  |
| No. 415 | Baud rate Note 2)                   | 2400 to 115200 bps                   |  |  |  |
| No. 416 | Starting address for receive buffer | C10, 14, 16: DT0 to DT12314          |  |  |  |
| No. 420 | Note3)                              | C32, T32, F32: DT0 to DT32764        |  |  |  |
|         |                                     | (Default setting: Tool port: DT4096, |  |  |  |
|         |                                     | COM port: DT0                        |  |  |  |
| No. 417 | Receive buffer capacity Note3)      | 0 to 2048 words                      |  |  |  |
| No. 421 |                                     |                                      |  |  |  |

Note1) The communication format and baud rate should be set to match the connected devices.

Note2) The baud rates of 300, 600 and 1200 bps can be specified by the SYS1 instruction. However, the setting value of the system register cannot be changed. For using the RS485 type, make the same setting as that of the baud rate switches (19200 or 115200 bps).

Note3) No. 416 and 417 is the COM port. No. 420 and 421 is the tool port.

## 7.5.10 Settings in Compatibility Mode with FP0 (FP0 Compatibility Mode)

#### Programming Example of General-purpose Serial Communication in FP0 compatibility mode

The high-level instruction F144(TRNS) is used to send and receive data via the COM port (RS232C port). (The F159(MTRN) instruction is used in the normal FP0R mode.)

# Key Point: In the FP0 compatibility mode, the F144(TRNS) instruction is used instead of F159(MTRN) instruction.

#### F144(TRNS) instruction

Data is sent and received between the FP0R and an external device via the COM port (RS232C port).

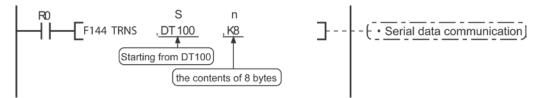

Devices that can be specified for S:Only data registers (DT) can be specified as the send buffer.Devices that can be specified for n:WX, WY, WR, WL, SV, EV, DT, LD, I (I0 to ID), K, H

#### Sending data

The amount of data specified by n is sent to the external device from among the data stored in the data table, starting with the area specified by S, through the COM port specified by D. Data can be sent with the header and terminator automatically attached. A maximum of 2048 bytes can be sent. When the above program is run, the eight bytes of data contained in DT101 to DT104 and stored in the send buffer starting from DT100 are sent from the COM port.

#### **Receiving data**

Data can be received when the "reception done" flag is off. The received data is stored in the receive buffer specified by the system register. When the reception of the data is completed (the terminator is received), the "reception done" flag (R9038) turns on, and subsequently, receiving data is prohibited. To receive the next data, execute the F144(TRNS) instruction and turn the "reception done" flag (R9038) off to clear the number of received bytes to 0. To receive data continuously without sending data, clear the number of transmitted bytes to 0 (set "n" to "KO"), and then execute the F144 (TRNS) instruction.

#### Setting Communication Parameters Confirm that the model of the programming tool is FP0.

#### Usable communication port COM port (RS232C port)

### COM port (RS232C port) settings Dialog box of PLC system register setting

| Hold/Non-hold<br>Action on Error<br>Fime | No.412 Port Selection General Commu    | unication              |
|------------------------------------------|----------------------------------------|------------------------|
| High Speed Counter                       | No.413 Communication Format            | No.414 Baudrate        |
| nterrupt Input<br>'ool Port              | Char. bit: 8 Bits 💌                    | 9600 💌                 |
| COM Port                                 | Parity Check: Odd 💌                    | No.415 Unit No.        |
|                                          | Stop Bit: 1                            | 1 -                    |
|                                          | Terminator: CR 💌                       | No 416 Modem Enabled   |
|                                          | Header: STX not exist.                 | I No.416 Modem Enabled |
|                                          | No.417 Receive Buffer Starting Address | DT 0 (0 - 1659)        |
|                                          | No.418 Receive Buffer Capacity         | 1660 (0 - 1660)        |
|                                          |                                        |                        |

## No. 412 Communication mode

Select "General communication".

#### No. 413 Communication Format setting

Char. Bit: 7 bits/8 bits Parity: None/Odd/Even Stop bit: 1 bit/2 bits Terminator: End code: CR/CR+LF/None/ETX Header: STX not exist/STX - Specify the value to match the connected external device.

#### No. 414 Baud rate setting

Select one of the values from "300, 600, 1200, 2400, 4800, 9600 and 19200 bps".

#### No. 415 Unit number

The unit number can be set within a range of 1 to 99.

#### No. 417 Starting address for data received

#### No. 417 Buffer capacity setting for data received

For the general-purpose serial communication, setting "Receive buffer" is required.

To change this area, specify the starting address using system register No.417 and the volume (number of words) using No.418. The receive buffer layout is shown below.

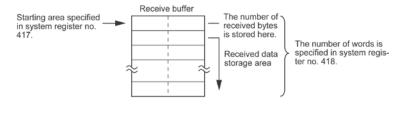

| C10,C14,C16: DT0 to DT1659                           |
|------------------------------------------------------|
| C32 : DT0 to DT6143                                  |
| T32 : DT0 to DT16383                                 |
| (Default: Tool port: DT4096 COM(RS232C) port: DT0)   |
| C10, C14, C16: 0 to 1660 words (Default: 1660 words) |
| C32: 0 to 6144 words (Default: 6144 words)           |
| T32: 0 to 16384 words (Default: 16384 words)         |
|                                                      |

## 7.6 PC(PLC) link Function

## 7.6.1 Overview

A system can be configured for the PC(PLC) link (MEWNET-W0) with the FP0R.

- Exclusive internal relays "link relays (L)" and data registers "link registers (LD)" are shared between the connected PLCs.
- Turning on a link relay contact in one PLC turns on the same link relay in all other PLCs on the same network.
- Likewise, if the contents of a link register in one PLC are changed, the values of the same link register are changed in all PLCs on the same network.
- The status of the link relays and link registers in any one PLC is fed back to all of the other PLCs connected to the network, so control of data that needs to be consistent throughout the network, such as target production values and type codes, can easily be implemented to coordinate the data, and the data of all units are updated at the same time.

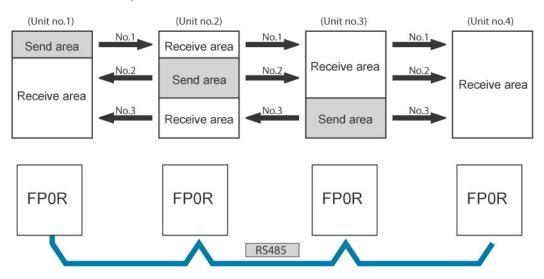

The link relays and link registers of the PLCs contain areas for sending and areas for receiving data. These areas are used to share data among the PLCs.

#### PLCs connectable to the PC link via MEWNET-W0

- FP2 Multi Communication Unit (Using Communication cassette RS485 type)
- FP-X (Using Communication cassette RS485 type)
- FP<sub>2</sub> (Using Communication cassette RS485 type)
- FP0R (RS485 type)

#### **Operation of PLC link**

Turning on a link relay contact in one PLC turns on the same link relay in all other PLCs on the same network.

Likewise, if the contents of a link register in one PLC are changed, the values of the same link register are changed in all PLCs on the same network.

#### Link relay

Link relay L0 for unit no.1 is turned on. The status change is fed back to the programs of the other units, and Y0 of the other units is set to TRUE.

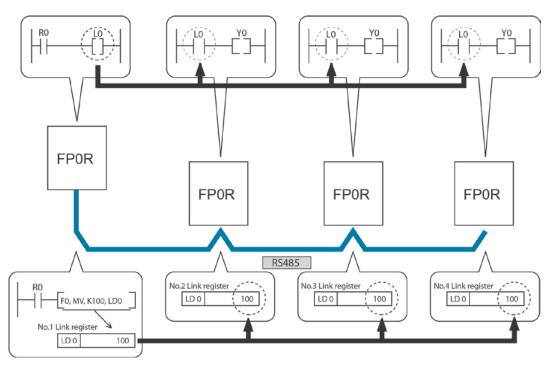

#### Link register

A constant of 100 is written to link register LD0 of unit no.1. The contents of LD0 in the other units are also changed to a constant of 100.

#### **Communication port**

It is available for the COM port only.

## 7.6.2 Setting of Unit Numbers

By default, the unit number for the communication port is set to 1 in the system registers. In a PC(PLC) link that connects multiple PLCs on the same transmission line, the unit number must be set in order to identify the different PLCs.

The unit number is specified either by using the SYS1 instruction or the system register.

Note1) The priority order for unit number settings is as follows:

- 1. SYS1 instruction
- 2. System registers
- Note2) Unit numbers should be set sequentially and consecutively, starting from 1, with no breaks between them. If there is a missing unit number, the transmission time will be longer.
- Note3) If fewer than 16 units are linked, the transmission time can be shortened by setting the largest unit number in system register no. 47.

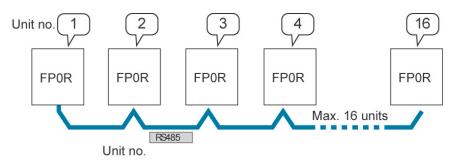

Unit numbers are the numbers to identify the different PLCs on the same network. The same number must not be used for more than one PLC on the same network.

#### Note:

When using the PC(PLC) link with the RS232C, the number of units is 2.

## 7.6.3 Setting Communication Parameters: PC(PLC) Link

#### Settings for baud rate and communication format

The settings for baud rate and communication format of the COM port are entered using a programming tool.

#### Setting with FPWIN GR

Select "Options" in the menu bar, and then select "PLC Configuration". Click the "COM Port" tab.

#### Dialog box of PLC system register setting

| old/Non-hold<br>stion on Error<br>me                    | No.410 Unit No. 1                                                             | No.413 Communication Format |
|---------------------------------------------------------|-------------------------------------------------------------------------------|-----------------------------|
| nk W0-0                                                 | No.412 Comm. Mode                                                             | Char. Bit: 8 Bits 💌         |
| nk W0-1<br>ontroller input settings (HSC)               | PC Link                                                                       | Parity: Odd                 |
| ontroller output settings (PLS/PWM)                     | Modem Enabled 🗖                                                               | Stop Bit: 1                 |
| terrupt / pulse catch settings<br>terrupt edge settings |                                                                               | Terminator: CR              |
| me constant setting of CPU input<br>ool Port<br>DM Port | No.415 Baudrate 115200 bps                                                    | Header: STX not exist.      |
|                                                         | No.416 Starting address for data received<br>serial data communication mode   | d of DT 0 (0 - 12314)       |
|                                                         | No.417 Buffer capacity setting for data re-<br>serial data communication mode | ceived of 2048 (0 - 2048)   |

#### No. 410 Unit number

The unit number can be set within a range of 1 to 16.

#### No. 412 Communication Mode

Click on ▼, and select "PC Link".

## Key Point:

When using a PC(PLC) link, the communication format and baud rate are fixed:

| No.     | Name                            | Set Value   |               |
|---------|---------------------------------|-------------|---------------|
| No. 413 | Communication format            | Char. bit:  | 8 bits        |
|         |                                 | Parity:     | Odd           |
|         |                                 | Stop bit:   | 1 bit         |
|         |                                 | Terminator: | CR            |
|         |                                 | Header:     | STX not exist |
| No. 415 | Baud rate setting for COM1 port | 115200 bps  |               |

Lange of

## 7.6.4 Link Area Allocation

The link relays and link registers to be used in the PC(PLC) link are allocated in the link area of the CPU unit. Link area allocations are specified by setting the system registers of the CPU unit.

| No.    | -  | Name                                                      | Default<br>value | Set value                             |
|--------|----|-----------------------------------------------------------|------------------|---------------------------------------|
|        | 40 | Range of link relays used for PC(PLC) link                | 0                | 0 to 64 words                         |
|        | 41 | Range of link data registers used for PC(PLC) link        | 0                | 0 to 128 words                        |
|        | 42 | Starting number for link relay transmission               | 0                | 0 to 63                               |
| For    | 43 | Link relay transmission size                              | 0                | 0 to 64 words                         |
| PC     | 44 | Starting number for link data register transmission       | 0                | 0 to 127                              |
| (PLC)  | 45 | Link data register transmission size                      | 0                | 0 to 127 words                        |
| link 0 | 46 | PC(PLC) link switch flag                                  | Normal           | Normal: 1st half                      |
|        |    |                                                           |                  | Reverse: 2nd half                     |
|        | 47 | Maximum unit number setting for MEWNET-W0<br>PC(PLC) link | 16               | 1 to 16 <sup>Note)</sup>              |
|        | 46 | PC(PLC) link switch flag                                  | Normal           | Normal: 1st half<br>Reverse: 2nd half |
|        | 50 | Range of link relays used for PC(PLC) link                | 0                | 0 to 64 words                         |
| For    | 51 | Range of link data registers used for PC(PLC) link        | 0                | 0 to 128 words                        |
| PC     | 52 | Starting number for link relay transmission               | 64               | 64 to 127                             |
| (PLC)  | 53 | Link relay transmission size                              | 0                | 0 to 64 words                         |
| link 1 | 54 | Starting number for link data register transmission       | 128              | 128 to 255                            |
|        | 55 | Link data register transmission size                      | 0                | 0 to 127 words                        |
|        | 57 | Maximum unit number setting for MEWNET-W0<br>PC(PLC) link | 16               | 1 to 16 <sup>Note)</sup>              |

#### System registers

Note) The same maximum unit number should be specified for all the PLCs connected in the PC(PLC) link.

#### Link area configuration

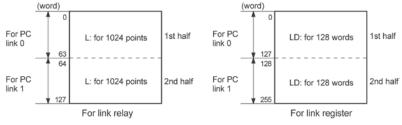

- Link areas consist of link relays and link registers, and are divided into areas for PC(PLC) link 0 and PC(PLC) link 1 and used with those units.

- The link relay which can be used in an area for either PC(PLC) link 0 or PC(PLC) link 1 is maximum 1024 points (64 words), and the link register is maximum 128 words.

## Note:

The PC link 1 can be used to connect with the second PC link W0 of the FP2 Multi Communication Unit (MCU). At that time, the link relay number and link register number for the PC link can be the same values as the FP2 (from WL64, from LD128).

#### Example of allocation

The areas for PC(PLC) link are divided into send areas and receive areas. The link relays and link registers are sent from the send area to the receive area of a different PLC. Link relays and link registers with the same numbers as those on the transmission side must exist in the receive area on the receiving side.

#### For PC(PLC) link 0 Link relay allocation

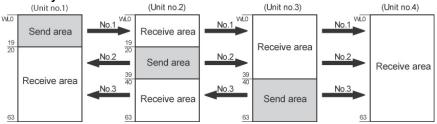

#### System registers

| No. | Name                                             | Setting for various units |       |       |       |
|-----|--------------------------------------------------|---------------------------|-------|-------|-------|
| NO. | Name                                             | No. 1 No.                 | No. 2 | No. 3 | No. 4 |
| 40  | Range of link relays used                        | 64                        | 64    | 64    | 64    |
| 42  | Starting No. of word for link relay transmission | 0                         | 20    | 40    | 0     |
| 43  | Link relay transmission size                     | 20                        | 20    | 24    | 0     |

Note) No.40 (range of link relays used) must be set to the same range for all the units.

#### Link register allocation

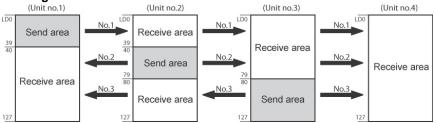

#### System registers

| No. | Name                                        | Setting for various units |     |       |       |
|-----|---------------------------------------------|---------------------------|-----|-------|-------|
| NO. | Nallie                                      | No. 1 No. 2               |     | No. 3 | No. 4 |
| 41  | Range of link registers used                | 128                       | 128 | 128   | 128   |
| 44  | Starting No. for link register transmission | 0                         | 40  | 80    | 0     |
| 45  | Link register transmission size             | 40                        | 40  | 48    | 0     |

Note) No.41 (range of link registers used) must be set to the same range for all the units.

When link areas are allocated as shown above, the No.1 send area can be sent to the No.2, No.3 and No.4 receive areas. Also, the No.1 receive area can receive data from the No.2 and No.3 send areas. No.4 is allocated as a receive area only, and can receive data from No.1, No.2 and No.3, but cannot transmit it to other stations.

## For PC(PLC) link 1

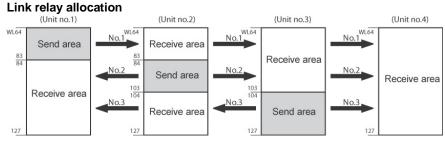

#### System registers

| No. | Name                                             | Setting for various units |    |       |       |
|-----|--------------------------------------------------|---------------------------|----|-------|-------|
| NO. | Nallie                                           | No. 1 No. 2               |    | No. 3 | No. 4 |
| 50  | Range of link relays used                        | 64                        | 64 | 64    | 64    |
| 52  | Starting No. of word for link relay transmission | 64                        | 84 | 104   | 64    |
| 53  | Link relay transmission size                     | 20                        | 20 | 24    | 0     |

Note) No.50 (range of link relays used) must be set to the same range for all the units.

#### Link register allocation

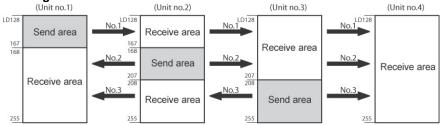

#### System registers

| No. | Name -                                      |     | Setting for various units |       |       |  |
|-----|---------------------------------------------|-----|---------------------------|-------|-------|--|
| NO. |                                             |     | No. 2                     | No. 3 | No. 4 |  |
| 51  | Range of link registers used                | 128 | 128                       | 128   | 128   |  |
| 54  | Starting No. for link register transmission | 128 | 128                       | 208   | 128   |  |
| 55  | Link register transmission size             | 40  | 40                        | 48    | 0     |  |

Note) No.51 (range of link registers used) must be set to the same range for all the units.

When link areas are allocated as shown above, the No.1 send area can be sent to the No.2, No.3 and No.4 receive areas. Also, the No.1 receive area can receive data from the No.2 and No.3 send areas. No.4 is allocated as a receive area only, and can receive data from No.1, No.2 and No.3, but cannot transmit it to other stations.

## . Note:

The PC link 1 can be used to connect with the second PC link W0 of the FP2 Multi Communication Unit (MCU). At that time, the link relay number and link register number for the PC link can be the same values as the FP2 (from WL64, from LD128).

#### Partial use of link areas

In the link areas available for PC(PLC) link, link relays with a total of 1024 points (64 words) and link registers with a total of 128 words can be used. This does not mean, however, that it is necessary to reserve the entire area. Parts of the area which have not been reserved can be used as internal relays and internal registers.

#### Link relay allocation

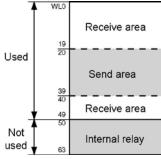

| No.   | Name                                             | No. |
|-------|--------------------------------------------------|-----|
| No.40 | Range of link relays used                        | 50  |
| No.42 | Starting No. of word for link relay transmission | 20  |
| No.43 | Link relay transmission size                     | 20  |

With the above settings, the 14 words (224 points) consisting of WL50 to WL63 can be used as internal relays.

#### Link register allocation

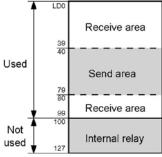

| No.   | Name                                        | No. |
|-------|---------------------------------------------|-----|
| No.41 | Range of link registers used                | 100 |
| No.44 | Starting No. for link register transmission | 40  |
| No.45 | Link register transmission size             | 40  |

With the above settings, the 28 words consisting of LD100 to LD127 can be used as internal registers.

#### Note: Precautions When Allocating Link Areas

If a mistake is made when allocating a link area, be aware that an error will result, and communication will be disabled.

#### Avoid overlapping send areas

When sending data from a send area to the receive area of another PLC, there must be a link relay and link register with the same number in the receive area on the receiving side. In the example shown below, there is an area between No.2 and No.3 which is overlapped, and this will cause an error, so that communication cannot be carried out.

#### Example of link relay allocations

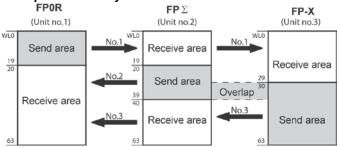

#### System registers

| No.   | Name                                             | Set value of various control units |       |       |  |  |  |
|-------|--------------------------------------------------|------------------------------------|-------|-------|--|--|--|
| NO.   | Name                                             | No. 1                              | No. 2 | No. 3 |  |  |  |
| No.40 | Range of link relays used                        | 64                                 | 64    | 64    |  |  |  |
| No.42 | Starting No. of word for link relay transmission | 0                                  | 20    | 30    |  |  |  |
| No.43 | Link relay transmission size                     | 20                                 | 20    | 34    |  |  |  |

#### Invalid allocations

The allocations shown below are not possible, neither for link relays nor for link registers:

#### - Send area is split

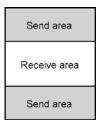

#### - Send and receive areas are split into multiple segments

| Send area    | Receive area |
|--------------|--------------|
| Receive area | Send area    |
| Send area    | Receive area |
| Receive area | Send area    |

## 7.6.5 Setting the Largest Unit Number for PC(PLC) Link

The largest unit number can be set using system register no.47 (using system register no.57 for PC(PLC) link 1).

#### [Sample setting]

| No. of units linked | Setting contents                         |
|---------------------|------------------------------------------|
| 2                   | 1st unit: Unit no. 1 is set              |
|                     | 2nd unit: Unit no. 2 is set              |
|                     | A largest unit no. of 2 is set for each. |
| 4                   | 1st unit: Unit no. 1 is set              |
|                     | 2nd unit: Unit no. 2 is set              |
|                     | 3rd unit: Unit no. 3 is set              |
|                     | 4th unit: Unit no. 4 is set              |
|                     | A largest unit no. of 4 is set for each. |
| n                   | Nth unit: Unit no. n is set              |
|                     | A largest unit no. of n is set for each. |

## Note:

- Unit numbers should be set sequentially and consecutively, starting from 1, with no breaks between them. If there is a missing unit number, the transmission time will be longer.

- If fewer than 16 units are linked, the transmission time can be shortened by setting the largest unit number in system register no.47 (in system register no.57 for PC(PLC) link 1).
- For all PLCs which are linked, the same value should be set for the largest unit number.
- If there are fewer than 16 units linked and the largest unit number has not been set (default=16), or the largest unit number has been set but the unit number settings are not consecutive, or the unit number settings are consecutive but there is a unit for which the power supply has not been turned on, the response time for the PC(PLC) link (the link transmission cycle) will be longer.

Reference: <7.6.7 PC(PLC) Link Response Time>

#### Setting PC(PLC) link switching flag

PC(PLC) link switching flag can be set using system register no. 46.

If it is set to 0 (default value), the first half of the link relays and registers are used. If it is set to 1, the second half of the link relays and registers are used.

First half(WL0 to WL63, LD0 to LD127) is used.

Second half(WL64 to WL127, LD128 to LD255) is used.

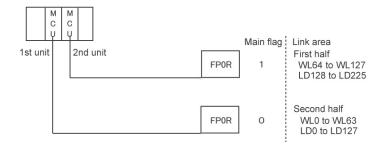

## 7.6.6 Monitoring

When using a PC(PLC) link, the operation status of the links can be monitored using the following relays.

#### Transmission assurance relays

#### For PC(PLC) link 0: R9060 to R906F (correspond to unit no. 1 to 16)

#### For PC(PLC) link 1: R9080 to R908F (correspond to unit no. 1 to 16)

If the transmission data from a different unit is being used with the various PLCs, check to make sure the transmission assurance relay for the target unit is on before using the data.

Exclusive internal relays "link relays (L)" and data registers "link registers (LD)" are shared between the connected PLCs.

| Relay no.                | R906F | R906E | R906D | R906C  | R906B | R906A | R9069 | R9068 | R9067 | R9066   | R9065  | R9064 | R9063   | R9062 | R9061  | R9060 |
|--------------------------|-------|-------|-------|--------|-------|-------|-------|-------|-------|---------|--------|-------|---------|-------|--------|-------|
| Unit no.                 | 16    | 15    | 14    | 13     | 12    | 11    | 10    | 9     | 8     | 7       | 6      | 5     | 4       | 3     | 2      | 1     |
| Conditions<br>for on/off | 1 011 |       |       | PC(PL( | /     |       |       | m has | occur | rred, o | r a PC | (PLC) | link is | not b | eing u | sed   |

#### **Operation mode relays**

For PC(PLC) link 0: R9070 to R907F (correspond to unit no. 1 to 16) For PC(PLC) link 1: R9090 to R909F (correspond to unit no. 1 to 16) The operation modes (RUN/PROG.) can be checked for any given PLC.

| Relay no.                | R907F | R907E | R907D | R907C | R907B               | R907A | R9079 | R9078 | R9077 | R9076 | R9075 | R9074 | R9073 | R9072 | R9071 | R9070 |
|--------------------------|-------|-------|-------|-------|---------------------|-------|-------|-------|-------|-------|-------|-------|-------|-------|-------|-------|
| Unit no.                 | 16    | 15    | 14    | 13    | 12                  | 11    | 10    | 9     | 8     | 7     | 6     | 5     | 4     | 3     | 2     | 1     |
| Conditions<br>for on/off | I 1   |       |       |       | is in t<br>it is in |       |       |       |       |       |       |       |       |       |       |       |

#### PLC link transmission error relay R9050

This relay goes on if a problem is detected during transmission.

| Relay no.                |       | R9050  |         |                             |       |        |      |                 |         |       |         |         |         |          |         |    |
|--------------------------|-------|--------|---------|-----------------------------|-------|--------|------|-----------------|---------|-------|---------|---------|---------|----------|---------|----|
| Unit no.                 | 16    | 15     | 14      | 13                          | 12    | 11     | 10   | 9               | 8       | 7     | 6       | 5       | 4       | 3        | 2       | 1  |
| Conditions<br>for on/off | in th | e sett | ing for | nsmiss<br>the P<br>re is no | C(PLC | ) link | area | urred in<br>or. | n the F | PC(PL | C) link | , or wł | nen the | ere is a | an erro | or |

#### Key Point: Monitoring the PC(PLC) link status

Using a programming tool, the PC(PLC) link status items, such as the transmission cycle time and the number of times that errors have occurred, can be monitored.

Using FPWIN GR: Select [Status Display] under [Online] in the menu. Click the [PC link] button after the [Status Display] screen is shown.

Using FPWIN Pro: Select [PLC Link Status] under [Online] in the menu.

Note: Remote programming of the linked PLCs is not possible from the programming tool.

## 7.6.7 PC(PLC) Link Response Time

The maximum value for the transmission time (T) of one cycle can be calculated using the following formula.

T max. = Ts1 + Ts2 + · · · · + Tsn + Tlt + Tso + Tlk ① Ts (transmission time per station) ② Ts (transmission time per station) ② Ts (transmission time per station)

The various items in the formula are calculated as described below.

(1) Ts (transmission time per station) Ts = scan time + Tpc (PC(PLC) link sending time)

Tpc = Ttx (sending time per byte) x Pcm (PLC link sending size) Ttx =  $1/(baud rate x 1000) \times 11 ms \dots$  Approx. 0.096 ms at 115.2 kbps Pcm = 23 + (number of relay words + number of register words) x 4

<sup>(2)</sup> Tlt (link table sending time)

Tlt = Ttx (sending time per byte) x Ltm (link table sending size)

Ttx = 1/(baud rate x 1000) x 11 ms .... Approx. 0.096 ms at 115.2 kbps Ltm =  $13 + 2 \times n$  (n = number of stations being added)

<sup>3</sup> Tso (master station scan time)

This should be confirmed using the programming tool.

<sup>(4)</sup> Tlk (link addition processing time) .... If no stations are being added, Tlk = 0. Tlk = Tlc (link addition command sending time) + Twt (addition waiting time) + Tls (sending time for command to stop transmission if link error occurs) + Tso (master station scan time)

 $\label{eq:transform} \begin{array}{l} TIc = 10 \ x \ Ttx \ (sending time per byte) \\ Ttx = 1/(baud \ rate \ x \ 1000) \ x \ 11 \ ms \ \dots \ Approx. \ 0.096 \ ms \ at \ 115.2 \ kbps \\ Twt = Initial \ value \ 400 \ ms \ (can \ be \ changed \ using \ SYS1 \ system \ register \ instruction) \\ TIs = 7 \ x \ Ttx \ (sending \ time \ per \ byte) \\ Ttx = 1/(baud \ rate \ x \ 1000) \ x \ 11 \ ms \ \dots \ Approx. \ 0.096 \ ms \ at \ 115. \ 2 \ kbps \\ Tso = Master \ station \ scan \ time \ end{tabular}$ 

#### Calculation example 1

When all stations have been added to a 16-unit link, the largest station number is 16, relays and registers have been evenly allocated, and the scan time for each PLCs is 1 ms. Ttx = 0.096 Each Pcm =  $23 + (4 + 8) \times 4 = 71$  bytes Tpc = Ttx x Pcm =  $0.096 \times 71 \approx 6.82$  ms Each Ts = 1 + 6.82 = 7.82 ms Tlt =  $0.096 \times (13 + 2 \times 16) = 4.32$  ms Given the above conditions, the maximum value for the transmission time (T) of one cycle will be: T max. =  $7.82 \times 16 + 4.32 + 1 = 130.44$  ms

#### Calculation example 2

When all stations have been added to a 16-unit link, the largest station number is 16, relays and registers have been evenly allocated, and the scan time for each PLC is 5 ms

Ttx = 0.096 Each Pcm =  $23 + (4 + 8) \times 4 = 71$  bytes Tpc = Ttx x Pcm = 0.096 x 71  $\Rightarrow$  6.82 ms Each Ts = 5 + 6.82 = 11.82 ms Tlt = 0.096 x (13 + 2 x 16) = 4.32 ms

Given the above conditions, the maximum value for the transmission time (T) of one cycle will be:

T max. = 11.82 x 16 + 4.32 + 5 = 198.44 ms

#### **Calculation example 3**

When all but one station have been added to a 16-unit link, the largest station number is 16, relays and registers have been allocated evenly, and the scan time for each PLC is 5 ms. Ttx = 0.096 Each Ts = 5 + 6.82 = 11.82 ms Tlt =  $0.096 \times (13 + 2 \times 15) \Rightarrow 4.13$  ms

Tlk = 0.96 + 400 + 0.67 + 5 = 407 ms

Note: The default value for the addition waiting time is 400 ms.

Given the above conditions, the maximum value for the transmission time (T) of one cycle will be: T max. =  $11.82 \times 15 + 4.13 + 5 + 407 = 593.43 \text{ ms}$ 

Calculation example 4 When all stations have been added to an 8-unit link, the largest station number is 8, relays and register have been evenly allocated, and the scan time for each PLC is 5 ms. Ttx = 0.096 Each Pcm =  $23 + (8 + 16) \times 4 = 119$  bytes Tpc = Ttx x Pcm =  $0.096 \times 119 \Rightarrow 11.43$  ms

Each Ts = 5 + 11.43 = 16.43 ms Tlt =  $0.096 \times (13 + 2 \times 8) \Rightarrow 2.79 ms$ 

Given the above conditions, the maximum value for the transmission time (T) of one cycle will be: T max. =  $16.43 \times 8 + 2.79 + 5 = 139.23 \text{ ms}$ 

#### **Calculation example 5**

When all stations have been added to a 2-unit link, the largest station number is 2, relays and registers have been evenly allocated, and the scan time for each PLC is 5 ms.

Ttx = 0.096 Each Pcm =  $23 + (32 + 64) \times 4 = 407$  bytes Tpc = Ttx x Pcm = 0.096 x 407  $\Rightarrow$  39.072 ms Each Ts = 5 + 39.072 = 44.072 ms Tlt = 0.096 x ( $13 + 2 \times 2$ )  $\Rightarrow$  1.632 ms

Given the above conditions, the maximum value for the transmission time (T) of one cycle will be: T max. =  $44.072 \times 2 + 1.632 + 5 = 94.776 \text{ ms}$ 

#### **Calculation example 6**

When all stations have been added to a 2-unit link, the largest station number is 2, 32 relays and 2 register words have been evenly allocated, and the scan time for each PLC is 1 ms.

Ttx = 0.096Each Pcm = 23 + (1 + 1) x 4 = 31 bytesTpc = Ttx x Pcm = 0.096 x 31  $\Rightarrow$  2.976 msEach Ts = 1 + 2.976 = 3.976 msTlt = 0.096 x (13 + 2 x 2)  $\Rightarrow$  1.632 ms

Given the above conditions, the maximum value for the transmission time (T) of one cycle will be: T max. =  $3.976 \times 2 + 1.632 + 1 = 10.584 \text{ ms}$ 

#### Note:

- In the description, "stations that have been added" refers to stations which are connected between station no. 1 and the largest station number and for which the power supply has been turned on.
- Comparing examples 2 and 3, the transmission cycle time is longer if there is one station that has not been added to the link. As a result the PC(PLC) link response time is longer.
- The SYS1 instruction can be used to minimize the transmission cycle time even if there are one or more stations that have not been added to the link.

#### Reducing the transmission cycle time when there are stations that have not been added

If there are stations that have not been added to the link, the Tlk time (link addition processing time) and with this the transmission cycle time will be longer.

T max. = Ts1 + Ts2 +  $\cdot \cdot \cdot \cdot +$  Tsn + Tlt + Tso + <u>Tlk</u>

— TIk = TIc (link addition command sending time) + Twt (addition waiting time) + TIs (link error stop command sending time) + Tso (master station scan time)

With the SYS1 instruction, the link addition waiting time Twt in the above formula can be reduced. Thus, SYS1 can be used to minimize the increase in the transmission cycle time.

#### <Programming example of SYS1 instruction>

#### (SYS1, M PCLK1T0, 100)

Function: Setting SYS1 to change the waiting time for a link to be added to the PC(PLC) link from the default value of 400 ms to 100 ms.

Keywords: Setting for key word no. 1: PCLK1T0 Permissible range for key word no. 2: 10 to 400 (10 ms to 400 ms)

## Note:

If there are any units that have not been added to the link, the setting should not be changed as long as a longer link transmission cycle time does not cause any problem.

- The SYS1 instruction should be executed at the beginning of the program, at the rise of R9014. The same waiting time should be set for all linked PLCs.
- The waiting time should be set to a value of at least twice the maximum scan time for any of the PLCs connected to the link.
- If a short waiting time has been set, there may be PLCs that cannot be added to the link even if their power supply is on. (The shortest time that can be set is 10 ms.)

#### Error detection time for transmission assurance relays

The power supply of any given PLC fails or is turned off, it takes (as a default value) 6.4 seconds for the transmission assurance relay of the PLC to be turned off at the other stations. This time period can be shortened using the SYS1 instruction.

#### <Programming example of SYS1 instruction>

#### (SYS1, M PCLK1T1, 100)

Function: Setting SYS1 to change the time that the PC(PLC) link transmission assurance is off from the default value of 6400 ms to 100 ms.

Keywords: Setting for key word no. 1: PCLK1T1 Permissible range for key word no. 2: 100 to 6400 (100 ms to 6400 ms)

## Note:

# The setting should not be changed as long as a longer transmission assurance relay detection time does not cause any problems.

- The SYS1 instruction should be executed at the beginning of the program, at the rise of R9014. The same time should be set for all linked PLCs.
- The time should be set to a value of at least twice the maximum transmission cycle time when all of the PLCs are connected to the link.
- If short time has been set, the transmission assurance relay may not function properly. (The shortest time that can be set is 100 ms.)

## 7.7 MODBUS RTU Communication

## 7.7.1 Overview of Functions

- The MODBUS RTU protocol enables the communication between the FP0R and other devices (including our FP-X, FP-e, Programmable display GT series, KT temperature control unit and MODBUS device made by other companies).
- Enables to have conversations if the master unit sends instructions (command messages) to slave units and the slave units respond (response messages) according to the instructions.
- Enables the communication between the devices of max. 99 units as the master function and slave function is equipped.

#### About MODBUS RTU

- The MODBUS RTU communication is a function for the master unit to read and write the data in slave units communicating between them.
- There are ASCII mode and RTU (binary) mode in the MODBUS protocol, however, the FP0R is supported with the RTU (binary) mode only.

#### Master function

Writing and reading data for various slaves is available using the F145 (SEND) and F146 (RECV) instructions.

Individual access to each slave and the global transmission is possible.

Use Type II instructions of F145 and F146 (Type directly specifying MODBUS address) to communication with MODBUS devices made by other companies.

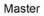

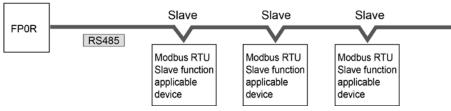

#### Slave function

If the slave units receive a command message from the master unit, they send back the response message corresponding to the content.

Do not execute the F145 (SEND) or F146 (RECV) instructions when the unit is used as a slave unit.

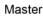

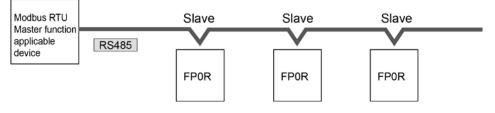

#### MODBUS RTU command message frame

| START              | ADDRESS | FUNCTION | DATA     | CRC CHECK | END                |
|--------------------|---------|----------|----------|-----------|--------------------|
| 3.5-character time | 8 bits  | 8 bits   | n*8 bits | 16 bits   | 3.5-character time |

| ADDRESS (Unit No.) | 8 bits, 0 to 99 (decimal)<br>Note1) 0= Broadcast address<br>Note2) Slave unit No. is 1 to 99 (decimal) |
|--------------------|----------------------------------------------------------------------------------------------------|
|                    | Note3) For MODBUS, 0 to 247 (decimal)                                                                  |
| FUNCTION           | 8 bits                                                                                                 |
| DATA               | Varies depending on commands.                                                                          |
| CRC                | 16 bits                                                                                                |
| END                | 3.5-character time (Differs depending on baud rate. Refer to reception judgement time.)                |

#### **Response in normal status**

The same message as a command is returned for single write command. A part of a command message (6 bytes from the beginning) is returned for multiple write command.

#### Response in abnormal status

In case a parameter disabled to be processed is found in a command (except transmission error)

| Slave address (unit number) |                         |
|-----------------------------|-------------------------|
| Function code + 80H         | One of either 1, 2 or 3 |
| Error code                  |                         |
| CRC                         |                         |

#### Error code contents

- 1: Function code error
- 2: Device number error (out of range)
- 3: Device quantity error (out of range)

#### **Reception done judgment time**

The process for receiving a message completes when the time that is exceeding the time mentioned below has passed after the final data was received.

| Baud rate | Reception done judgment time |
|-----------|------------------------------|
| 2400      | Approx. 13.3 ms              |
| 4800      | Approx. 6.7 ms               |
| 9600      | Approx. 3.3 ms               |
| 19200     | Approx. 1.7 ms               |
| 38400     | Approx. 0.8 ms               |
| 57600     | Approx. 0.6 ms               |
| 115200    | Approx. 0.3 ms               |

Note) The reception done judgment time is an approx. 32-bit time.

#### Executable Code Name (MODBUS Remarks instructions for Name for FP0R (decimal) original) (Reference No.) master 01 Read Coil Status Read Y and R Coils 0X F146 (RECV) F146 (RECV) 02 Read Input Status Read X Input 1X F146 (RECV) 03 **Read Holding Registers** Read DT 4X Read WL and LD 3X F146 (RECV) 04 Read Input Registers F145 (SEND) 05 Force Single Coil Write Single Y and R 0X F145 (SEND) 06 Preset Single Register Write DT 1 Word 4X Cannot be issued 80 Diagnostics Loopback Test F145 (SEND) 15 Force Multiple Coils Write Multiple Ys 0X and Rs F145 (SEND) 16 Preset Multiple Registers Write DT Multiple 4X Words 22 Write DT Mask Cannot be issued Mask Write 4X Register 4X Cannot be issued 23 Read/Write 4X Registers Read/Write DT 4X

#### Supported commands

#### Table for MODBUS reference No. and FP0R device No.

| MODBUS      | reference No. |               | Data on BUS<br>(hexadecimal) | PLC device No. |
|-------------|---------------|---------------|------------------------------|----------------|
| Coil        |               | 000001-001760 | 0000-06DF                    | Y0-Y109F       |
| Coll        |               | 002049-006144 | 0800-17FF                    | R0-R255F       |
| Input       |               | 100001-101760 | 0000-06DF                    | X0-X109F       |
| Holding     | C10, C14, C16 | 400001-412315 | 0000-301B                    | DT0-DT12314    |
| register    | C32, T32, F32 | 400001-432765 | 0000-7FFC                    | DT0-DT32764    |
|             |               | 300001-300128 | 0000-007F                    | WL0-WL127      |
| Input regis | ter           | 302001-302256 | 07D0-08CF                    | LD0-LD255      |

## 7.7.2 Setting Communication Parameters

#### Settings for baud rate and communication format

The settings for baud rate and communication format of the COM port are entered using a programming tool.

#### Setting with FPWIN GR

Select "Options" in the menu bar, and then select "PLC Configuration". Click the "COM Port" tab.

| Hold/Non-hold<br>Action on Error<br>Time                                                                                  | No.410 | Unit No. 1                                 | No.413 Commu | No.413 Communication Format |                |          |  |
|----------------------------------------------------------------------------------------------------|--------|--------------------------------------------|--------------|-----------------------------|----------------|----------|--|
| .ink W0-0                                                                                                    | No.412 | Comm. Mode                                 |              | Char. Bit:                  | 8 Bits         | -        |  |
| Link W0-1<br>Controller input settings (HSC)<br>Controller output settings (PLS/PW/M)<br>Interrupt / pulse catch settings | MO     | DBUS RTU                                   |              | Parity:                     | Odd            | -        |  |
|                                                                                                    | Mo     | dem Enabled 🛛 🔽                            | 1            | Stop Bit:                   | 1              | -        |  |
| nterrupt edge settings                                                                                                    |        |                                            |              | Terminator:                 | CR             | ~        |  |
| Fime constant setting of CPU input<br>Fool Port<br>COM Port                                                               | No.415 | Baudrate 11520                             | 00 bps 💌     | Header:                     | STX not exist. | <b>v</b> |  |
|                                                                                                    | No.416 | Starting address for<br>serial data commun |              | of DT                       | 0 - 123        | 14)      |  |
|                                                                                                    | No.417 | Buffer capacity sett<br>serial data commun |              | eived of                    | 2048 (0 - 204  |          |  |

#### No. 410 Unit number

The unit number can be set within a range of 1 to 99.

#### No. 412 Communication mode

Click on , and select "MODBUS RTU link".

#### No. 413 Communication Format setting

The default setting of communication format is as below.

Set the communication format to match the external device connected to the communication port.

#### (The terminator and header cannot be changed.)

Char. Bit: 8 bits Parity: Odd Stop Bit: 1 bit Terminator: Setting disable Header: Setting disable

#### No. 415 Baud rate setting

The default setting for the baud rate is "9600 bps". Set the value to match the external device connected to the communication port. For using the RS485 type, make the same setting as that of the baud rate switches (19200 or 115200 bps).

## 7.7.3 MODBUS Master

Use the F145 (SEND) "Data send" or F146 (RECV) "Data receive" instruction to use the MODBUS master function.

#### Sample program

| 0 words                                                                                                    | to 2 in the DT100                                                                                                    |                                                                                                    | r the WR0 to se                                                                          | end the write command first.<br>(DT60 and DT61). |
|----------------------------------------------------------------------------------------------------|----------------------------------------------------------------------------------------------------|----------------------------------------------------------------------------------------------------|------------------------------------------------------------------------------------------|--------------------------------------------------|
| R9013                                                                                                    | F0 MV                                                                                                    | , H2                                                                                                    | , DT 100                                                                                 | ] .                                              |
| F                                                                                                    | F0 MV                                                                                                    | , H 1001                                                                                                    | , DT 101                                                                                 | ] .                                              |
| -                                                                                                    | F0 MV                                                                                                    | , НО                                                                                                    | , WR 0                                                                                   | ] .                                              |
| F                                                                                                    | F1 DMV                                                                                                    | , H0                                                                                                    | , DT 50                                                                                  | ] .                                              |
| -                                                                                                    | F1 DMV                                                                                                    | , H FFFFFFF                                                                                                    | , DT 60                                                                                  | ] .                                              |
|                                                                                                    |                                                                                                    | condition of write condition of read co                                                                                         |                                                                                          | mission condition, and                           |
| R9044                                                                                                    | R0                                                                                                    |                                                                                                    |                                                                                          | R1                                               |
|                                                                                                    |                                                                                                    |                                                                                                    |                                                                                          | []-<br>R2<br>                                    |
| 00                                                                                                    |                                                                                                    | a (DT50 and DT51                                                                                                    | ) with the read                                                                          | data (DT60 and DT61) before                      |
| Serium                                                                                                    | g the write comm                                                                                                    | and, and updates                                                                                                    | the write data i                                                                         | if they are matched.                             |
| 89 sending<br>R1<br>H                                                                                                    | g the write comm<br>[F61 DCMP<br>R900B<br>                                                                           |                                                                                                    | the write data i                                                                         | if they are matched.                             |
|                                                                                                    |                                                                                                    |                                                                                                    |                                                                                          | if they are matched.                             |
| R1<br>H<br>49<br>-1<br>55<br>- Sends<br>DT1 in                                                                                                    | [F61 DCMP<br>R900B<br> <br>→[F36 D+1<br>a command to w                                                               | , DT 50                                                                                                    | , DT 60                                                                                  | if they are matched.                             |
| R1<br>H<br>49<br>1<br>Sends                                                                                                    | [F61 DCMP<br>R900B<br> <br>→[F36 D+1<br>a command to w                                                               | , DT 50<br>, DT 50<br>rite the data DT50<br>01 from the comm                                                                    | , DT 60                                                                                  |                                                  |
| R1<br>H<br>49<br>-1<br>55<br>- Sends<br>DT1 in                                                                                                    | ← F61 DCMP<br>R900B<br>← F36 D+1<br>a command to w<br>the unit number                                                | , DT 50<br>, DT 50<br>rite the data DT50<br>01 from the comm                                                                    | , DT 60<br>]<br>and DT51 of ti<br>unication port.                                        | → 1<br>→ 1<br>                                   |
| $R1 \\ H \\ R1 \\ H \\ R1 \\ H \\ R1 \\ H \\ S5 - Sends \\ DT1 in \\ R1 \\ H \\ H \\ R1 \\ H \\ R1 \\ R1$ | — [F61 DCMP<br>R900B<br>→ [F36 D+1<br>a command to w<br>the unit number<br>— [F145 SEND<br>[F0 M∨<br>a command to re | , DT 50<br>, DT 50<br>rite the data DT50<br>01 from the comm<br>, DT 100<br>, H 1<br>ead the data DT0 a                         | , DT 60<br>]<br>and DT51 of ti<br>unication port.<br>, DT 50<br>, WR 0<br>and DT1 in the | → 1<br>→ 1<br>                                   |
| R1<br>H<br>H<br>H<br>H<br>H<br>H<br>H<br>H<br>H<br>H<br>H<br>H<br>H                                                                                                    | — [F61 DCMP<br>R900B<br>→ [F36 D+1<br>a command to w<br>the unit number<br>— [F145 SEND<br>[F0 M∨<br>a command to re | , DT 50<br>, DT 50<br>rrite the data DT50<br>01 from the comm<br>, DT 100<br>, H 1<br>ead the data DT0 a<br>d stores the result | , DT 60<br>]<br>and DT51 of ti<br>unication port.<br>, DT 50<br>, WR 0<br>and DT1 in the | ] · · · · · · · · · · · · · · · · · · ·          |

#### Flow chart

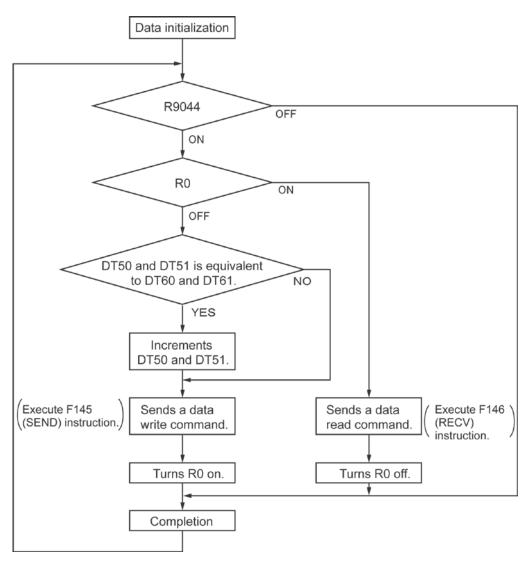

#### The above program executes the operation 1 to 3 repeatedly.

- 1. Updates the write data if the write data (DT50 and DT51) and the read data (DT60 and DT61) are matched.
- 2. Writes the DT50 and DT51 of the local unit into the data DT0 and DT1 in the unit number 1 from the COM port.
- 3. Reads the data DT0 and DT1 in the unit number 1 into the data DT60 and DT61 of the local unit from the COM port.

#### Sample program (For Type II)

Use a program as below to directly specify a MODBUS address.

For Send command, set the used communication port to COM1, destination unit No. to 07. MODBUS command No. to 6 (register single point preset) in DT100. 0 Also, for Receive command, set the same settings (except Modbus command No. It should be 03) in DT101. Clear the WR0 to send the write command first. Clear the write data (DT50 and DT51). Set the read data (DT60 and DT61). R9013 F0 MV ┥┟ , H 1607 , DT 100 F0 MV . H 0 . WR 0 . НО F1 DMV , DT 50 F1 DMV , HFFFFFFF , DT 60 R1 is the transmission condition of write command transmission condition, and 31 R2 is the transmission condition of read command. R9044 R0 R1 1/ R<sub>2</sub> R0 Compares the write data (DT50 and DT51) with the read data (DT60 and DT61) before 39 sending the write command, and updates the write data if they are matched. R1 7 F61 DCMP , DT 50 ┨ , DT 60 R900B R1 49 ┥ → F36 D+1 1 — . DT 50 Sends a command to write the data DT50 and DT51 (2 words) of the local unit to 55 the address No. H7788 in the unit number 07 from COM1. R1 F145 SEND , DT 100 . DT 50 . H7788 . K2 F0 MV , WR 0 . H1 Sends a command to read the address No. H7788 in the unit number 07 from COM1, 70 and stores the result in the data DT60 and DT61 of the local unit. **R**2 F146 RECV , DT 101 , K2 , DT 60 , H7788 ГГОМУ , НО , WR 0

#### Flow chart (For Type II)

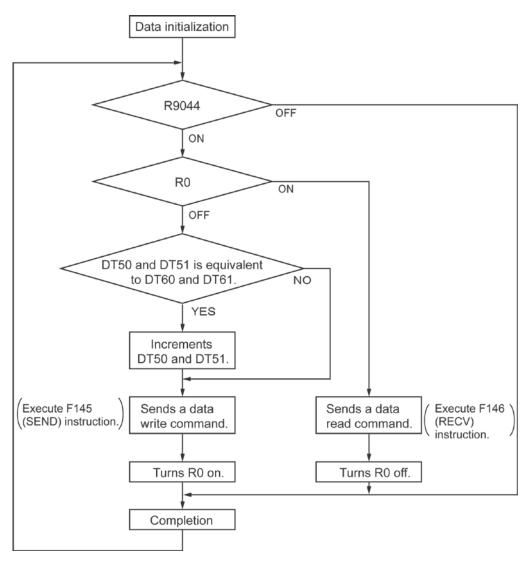

#### The above program executes the operation 1 to 3 repeatedly.

- 1. Updates the write data if the write data (DT50 and DT51) and the read data (DT60 and DT61) are matched.
- 2. Writes the DT50 and DT51 of the local unit into the data No. H7788 in the unit number 07 from the COM port.
- 3. Reads the data No. H7788 in the unit number 07 into the data DT60 and DT61 of the local unit from the COM port.

# High-speed Counter, Pulse Output and PWM Output Functions

## 8.1.1 Three Pulse Input/Output Functions

There are three functions available when using the high-speed counter built into the FP0R.

#### **High-speed counter function**

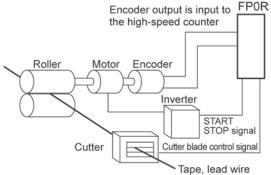

The high-speed counter function counts external inputs such as those from sensors or encoders. When the count reaches the target value, this function turns on/off the desired output.

#### **Pulse output function**

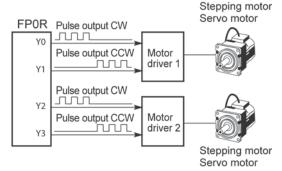

Combined with a commercially available motor driver, the function enables positioning control. With the exclusive instruction, you can perform trapezoidal control, home return, and JOG operation.

#### **PWM** output function

When you increase the pulse width...

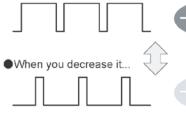

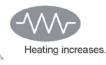

Heating decreases.

By using the exclusive instruction, the PWM output function enables a pulse output of the desired duty ratio.

## 8.1.2 Performance of Built-in High-speed Counter

#### Number of Channel

- There are six channels for the built-in high-speed counter
- The channel number allocated for the high-speed counter will change depending on the function being used.

#### **Counting range**

- K-2, 147, 483, 648 to K+2, 147, 483, 647 (Coded 32-bit binary)
- The built-in high-speed counter is a ring counter. Consequently, if the counted value exceeds the maximum value, it returns to the minimum value. Similarly, if the counted value drops below the minimum value, it goes back to the maximum value and continues counting from there.

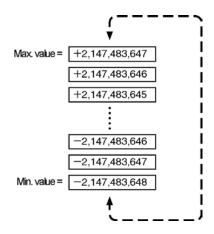

## 8.2 Function Specifications and Restricted Items

## 8.2.1 Specifications

| High-speed counter function                                          |               |                                                                                       |                        |                          |                          |                                                    |                                                 |  |  |
|----------------------------------------------------------------------|---------------|---------------------------------------------------------------------------------------|------------------------|--------------------------|--------------------------|----------------------------------------------------|-------------------------------------------------|--|--|
| High-speed counter<br>channel No.                                    |               | Input/output<br>contact No. being<br>used                                             | Memory area being used |                          |                          | Performance specifications                         |                                                 |  |  |
|                                                                      |               | Input contact<br>number (value in<br>parenthesis is<br>reset input) <sup>Note1)</sup> | Control<br>flag        | Elapsed<br>value area    | Target<br>value area     | Mini-mum<br>input pulse<br>width <sup>Note2)</sup> | Maximum<br>counting<br>speed                    |  |  |
| [Single phase]<br>Incremental,<br>Decremental                        | CH0           | X0<br>(X2)                                                                            | R9110                  | DT90300<br>to<br>DT90301 | DT90302<br>to<br>DT90303 |                                                    |                                                 |  |  |
|                                                                      | CH1           | X1<br>(X2)                                                                            | R9111                  | DT90304<br>to<br>DT90305 | DT90306<br>to<br>DT90307 | - 10µs                                             | 6CH:<br>50 kHz                                  |  |  |
|                                                                      | CH2           | X3<br>(X5)                                                                            | R9112                  | DT90308<br>to<br>DT90309 | DT90310<br>to<br>DT90311 |                                                    |                                                 |  |  |
|                                                                      | СНЗ           | X4<br>(X5)                                                                            | R9113                  | DT90312<br>to<br>DT90313 | DT90314<br>to<br>DT90315 |                                                    |                                                 |  |  |
|                                                                      | CH4<br>Note3) | X6<br>(None)                                                                          | R9114                  | DT90316<br>to<br>DT90317 | DT90318<br>to<br>DT90319 |                                                    |                                                 |  |  |
|                                                                      | CH5<br>Note3) | X7<br>(None)                                                                          | R9115                  | DT90320<br>to<br>DT90321 | DT90322<br>to<br>DT90323 |                                                    |                                                 |  |  |
| [2-phase]<br>2-phase input<br>One input,<br>Direction<br>distinction | CH0           | X0<br>X1<br>(X2)                                                                      | R9110                  | DT90300<br>to<br>DT90301 | DT90302<br>to<br>DT90303 | 25µs                                               | 1CH:<br>15kHz<br>2CH:<br>15kHz<br>3CH:<br>10kHz |  |  |
|                                                                      | CH2           | X3<br>X4<br>(X5)                                                                      | R9112                  | DT90308<br>to<br>DT90309 | DT90310<br>to<br>DT90311 |                                                    |                                                 |  |  |
|                                                                      | CH4<br>Note3) | X6<br>X7<br>(None)                                                                    | R9114                  | DT90316<br>to<br>DT90317 | DT90318<br>to<br>DT90319 |                                                    |                                                 |  |  |

Note1) The reset input X2 can be set to either CH0 or CH1. The reset input X5 can be set to either CH2 or CH3. The inputs X4 to X7 are also used for the home input of the pulse output function. It is necessary to set how to use each input by system registers.

Note2) For information on minimum input pulse width, also refer to <8.3.3 Minimum Input Pulse Width>. Note3) CH4 and CH5 cannot be used for the C10 type.

Note4) The maximum counting speed is the values when executing with the conditions of each item (counting method or number of channels) only. These values are not available if executing the high-speed counter match ON/OFF instruction, other pulse I/O process simultaneously or executing the interrupt program.

#### Pulse output function

|                    |                       |                                    | Input/output contact number<br>used |      |                   |        | Memory area used           |                                        |                           |                 |            |                 |                    |
|--------------------|-----------------------|------------------------------------|-------------------------------------|------|-------------------|--------|----------------------------|----------------------------------------|---------------------------|-----------------|------------|-----------------|--------------------|
| • •                | ed counter<br>nel No. |                                    | or                                  | r or | or counter clear  |        | Home                       | Near<br>home                           | Position control          | Pulse<br>output | •          | Target          | Target<br>area for |
|                    |                       | pulse sign<br>out- out-<br>put put |                                     | C16  | C32<br>T32<br>F32 | Note3) | input<br><sub>Note2)</sub> | starting<br>input<br><sub>Note5)</sub> | instruct<br>-tion<br>flag | value<br>area   | value area | match<br>on-off |                    |
|                    | С                     | CH0                                |                                     | Y1   | Y6                | Y8     | X4                         |                                        | X0                        | R9120           | DT90400    | DT90402         | DT90404            |
|                    | 0110                  |                                    | Y0                                  | ••   | 10                | 10     | 7.1                        |                                        |                           |                 | DT90401    | DT90403         | DT90405            |
|                    | CH1                   | Y2                                 | Y3                                  | Y7   | Y9                | X5     | X1                         |                                        | R9121                     | DT90410         | DT90412    | DT90414         |                    |
| Indepen-           |                       | 12                                 | 15                                  | .,   | 13                |        |                            |                                        | 113121                    | DT90411         | DT90413    | DT90415         |                    |
| dence              | CH2                   |                                    | Y4                                  | Y5   | None              | YA     | X6                         |                                        | X2 R9                     | R9122           | DT90420    | DT90422         | DT90424            |
|                    |                       | ΠZ                                 | 14                                  | 15   | None              | IA     | 70                         |                                        | ~2                        | R9122           | DT90421    | DT90423         | DT90425            |
|                    | ~                     | บว                                 | Y6                                  | Y7   | None              | YB     | X7                         |                                        | X3                        | R9123           | DT90430    | DT90432         | DT90434            |
|                    | CH3                   |                                    | 10                                  | 17   | None              | ТD     | ~/                         | DT90052                                | 0052                      | R9123           | DT90431    | DT90433         | DT90435            |
|                    |                       | Varia                              | YO                                  | Y1   | Y6                |        | X4                         | <bit4></bit4>                          |                           | <b>D</b> 0400   | DT90400    | DT90402         | DT90404            |
|                    | CHU                   | X axis                             | ŶŬ                                  | Ϋ́Ι  | rю                | Y8     | Χ4                         |                                        |                           | R9120           | DT90401    | DT90403         | DT90405            |
| Lines              | ~ 4                   | V                                  | Vo                                  | Vo   | ×7                | N/O    | VE                         |                                        |                           | DOADA           | DT90410    | DT90412         | DT90414            |
| Linear             | СПІ                   | Y axis                             | Y2                                  | Y3   | Y7                | Y9     | X5                         |                                        |                           | R9121           | DT90411    | DT90413         | DT90415            |
| Interpola-<br>tion | CLID                  | X axis                             | Y4                                  | Y5   | None              | YA     | X6                         |                                        | -                         | D0100           | DT90420    | DT90422         | DT90424            |
| lion               |                       |                                    | 14                                  | 10   | NOLIG             | IA     | 70                         |                                        |                           | R9122           | DT90421    | DT90423         | DT90425            |
|                    | 0110                  | Varia                              | Y6                                  | V7   | Mana              | YB     | V7                         |                                        |                           | D0100           | DT90430    | DT90432         | DT90434            |
|                    | спз                   | Y axis                             | rο                                  | Y7   | None              | ĭВ     | Х7                         |                                        |                           | R9123           | DT90431    | DT90433         | DT90435            |

Note1) The pulse output function is available only for the transistor output type.

Note2) When using CH2 or CH3 with the C16 type, the deviation counter clear output cannot be used. Also, Y6 and Y7 are also used for the pulse output of CH3 and the deviation counter clear of CH0

or CH1, and they can be used only as one of the outputs.

- Note3) The home inputs X4 to X7 are also used for the input of the high-speed counter. It is necessary to set how to use each input by system registers.
- Note4) The near home input is used by assigning an arbitrary contact and operating the bit 4 of the special data register DT90052 with the instruction (F0).
- Note5) The home control start input is used for the trigger to start the position control when using the JOG positioning instruction (F171). It is used by specifying X0 to X3 with the system register or assigning an arbitrary contact and operating the bit 6 of the special data register DT90052 with the instruction (F0).
- Note6) For the linear interpolation, CH0 and CH1 or CH2 and CH3 are used in combination.
- Note7) The output frequency is the value only when the conditions of each item (such as output method or No. of channels) are executed. This is the value when the pulse input/output process is not simultaneously performed or interrupt program is not executed.

#### PWM output function

| High-speed<br>counter | Output<br>contact No. | Pulse output<br>instruction | Output frequency | Duty               |  |
|-----------------------|-----------------------|-----------------------------|------------------|--------------------|--|
|                       |                       |                             | Output frequency | Buty               |  |
| channel No.           | used                  | flag                        |                  |                    |  |
| CH0                   | Y0                    | R9120                       |                  |                    |  |
| CH1                   | Y2                    | R9121                       | 6 Hz to 4.8 kHz  | 0.0% to 99.9%      |  |
| CH2                   | Y4                    | R9122                       | 0 HZ 10 4.0 KHZ  | (Resolution: 1000) |  |
| CH3                   | Y6                    | R9123                       |                  |                    |  |

Note) The PWM output function is only available with the transistor output type.

## 8.2.2 Functions Used and Restrictions

#### Simplified chart - Maximum counting speed of High-speed counter

The maximum counting speed of the high-speed counter varies according to No. of channels to be used or the simultaneous use of the pulse output function. Use the chart below as a guide.

|     |     |        |         |          |       |        |         |     |          |              | iting speed<br>ncy kHz) |            |
|-----|-----|--------|---------|----------|-------|--------|---------|-----|----------|--------------|-------------------------|------------|
|     |     |        |         |          |       |        |         |     | Combina  | ation with p | ulse output             | function   |
|     |     |        |         |          |       |        |         |     | (Trapezo | idal control | . No change             | e in speed |
|     |     |        |         |          |       |        |         |     | · ·      |              | (Hz)                    |            |
|     |     |        |         |          |       |        |         |     |          |              | Í                       |            |
|     | C   | Combin | ation o | of high- | speed | counte | r       |     | No puls  | e output     | Pulse out               | tput 1 CH  |
|     |     | Single | -phase  |          |       | 2      | 2-phase | •   | Single-  | 2 phase      | Single-                 | 2 phase    |
| CH0 | CH1 | CH2    | CH3     | CH4      | CH5   | CH0    | CH2     | CH4 | phase    | 2-phase      | phase                   | 2-phase    |
| Α   |     |        |         |          |       |        |         |     | 50       |              | 50                      |            |
| Α   | Α   |        |         |          |       |        |         |     | 50       |              | 50                      |            |
| Α   | Α   | Α      |         |          |       |        |         |     | 50       |              | 50                      |            |
| Α   | Α   | Α      | Α       |          |       |        | -       |     | 50       | -            | 50                      | -          |
| Α   | Α   | Α      | Α       | Α        |       |        |         |     | 50       |              | 40                      |            |
| Α   | Α   | Α      | Α       | Α        | Α     |        |         |     | 50       |              | 40                      |            |
|     |     |        |         |          |       | Α      |         |     |          | 15           |                         | 14         |
|     |     |        | -       |          |       | Α      | Α       |     | -        | 15           | -                       | 10         |
|     |     |        |         |          |       | Α      | Α       | Α   |          | 10           |                         | 10         |
|     |     | Α      |         |          |       | Α      |         |     | 50       | 15           | 50                      | 14         |
|     |     | Α      | Α       |          |       | Α      |         |     | 50       | 15           | 50                      | 14         |
|     |     | Α      | Α       | Α        |       | Α      |         |     | 50       | 15           | 50                      | 14         |
|     |     | Α      | Α       | Α        | Α     | Α      |         |     | 50       | 15           | 50                      | 14         |
|     |     |        |         | Α        |       | Α      | Α       |     | 50       | 15           | 50                      | 10         |
|     |     |        |         | Α        | Α     | Α      | Α       |     | 50       | 15           | 50                      | 10         |
| Α   |     |        |         |          |       |        |         | А   | 50       | 15           | 50                      | 12         |
| Α   | Α   |        |         |          |       |        |         | Α   | 50       | 13           | 50                      | 12         |
| Α   | Α   | Α      |         |          |       |        |         | Α   | 50       | 12           | 50                      | 11         |
| Α   | Α   | Α      | Α       |          |       |        |         | А   | 50       | 12           | 50                      | 9          |
| Α   |     |        |         |          |       |        | Α       | Α   | 50       | 13           | 50                      | 10         |
| Α   | Α   |        |         |          |       |        | Α       | Α   | 50       | 12           | 50                      | 10         |

Note) The maximum counting speed may be lower than the above-mentioned values when the change of pulse output speed, CAM control instruction, target value match ON/OFF instruction and other interrupt programs are executed simultaneously.

|                  | Max. counting speed<br>(Frequency kHz)<br>Combination with pulse output function<br>(Trapezoidal control, No change in speed 50kHz) |                  |           |                   |         |  |  |
|------------------|----------------------------------------------------------------------------------------------------|------------------|-----------|-------------------|---------|--|--|
| Pulse ou         | tput 2 CH                                                                                                    |                  | tput 3 CH | Pulse output 4 CH |         |  |  |
| Single-<br>phase | 2-phase                                                                                                    | Single-<br>phase | 2-phase   | Single-<br>phase  | 2-phase |  |  |
| 50               |                                                                                                    | 50               |           | 30                |         |  |  |
| 50               |                                                                                                    | 35               |           | 25                |         |  |  |
| 50               |                                                                                                    | 30               |           | 20                |         |  |  |
| 40               | -                                                                                                    | 30               | -         | 20                | -       |  |  |
| 35               |                                                                                                    | 29               |           | 20                |         |  |  |
| 30               |                                                                                                    | 24               |           | 15                |         |  |  |
|                  | 10                                                                                                    |                  | 10        |                   | 10      |  |  |
| -                | 9                                                                                                    | -                | 8         | -                 | 8       |  |  |
|                  | 9                                                                                                    |                  | 8         |                   | 8       |  |  |
| 50               | 10                                                                                                    | 44               | 10        | 30                | 10      |  |  |
| 50               | 10                                                                                                    | 40               | 10        | 28                | 10      |  |  |
| 44               | 10                                                                                                    | 30               | 10        | 25                | 10      |  |  |
| 35               | 10                                                                                                    | 25               | 10        | 20                | 10      |  |  |
| 50               | 9                                                                                                    | 35               | 8         | 28                | 8       |  |  |
| 40               | 9                                                                                                    | 30               | 8         | 25                | 8       |  |  |
| 50               | 10                                                                                                    | 50               | 10        | 40                | 8       |  |  |
| 50               | 10                                                                                                    | 45               | 8         | 35                | 7       |  |  |
| 50               | 9                                                                                                    | 40               | 8         | 30                | 7       |  |  |
| 50               | 8                                                                                                    | 35               | 8         | 30                | 7       |  |  |
| 50               | 10                                                                                                    | 50               | 8         | 40                | 8       |  |  |
| 50               | 9                                                                                                    | 45               | 8         | 35                | 7       |  |  |

Note) The maximum counting speed may be lower than the above-mentioned values when the change of pulse output speed, CAM control instruction, target value match ON/OFF instruction and other interrupt programs are executed simultaneously.

#### FP0R pulse output performance Independent control

|           | Single    | -phase    | Movimum output froquency kHz |                              |
|-----------|-----------|-----------|------------------------------|------------------------------|
| CH0       | CH1       | CH2       | CH3                          | Maximum output frequency kHz |
| Available |           |           |                              | 50                           |
| Available | Available |           |                              | 50                           |
| Available | Available | Available |                              | 50                           |
| Available | Available | Available | Available                    | 50                           |

Note) Even if all channels are used, they can be used within the ranges above.

#### Interpolation control

| Linear inte | erpolation | Maximum output frequency kHz |
|-------------|------------|------------------------------|
| CH0         | CH2        | (Composite speed)            |
| Available   |            | 50                           |
| Available   | Available  | 50                           |

Note) Even if all channels are used for the interpolation function, they can be used within the ranges above.

Note) The maximum counting speed may be lower than the above-mentioned values when the change of pulse output speed, CAM control instruction, target value match ON/OFF instruction and other interrupt programs are executed simultaneously.

## 8.3.1 Overview of High-speed Counter Function

| Type of control                         | Instruction number | Description                                                                                                    |  |  |
|-----------------------------------------|--------------------|----------------------------------------------------------------------------------------------------|--|--|
| Reset/disabling of counter              | F0                 | Performs controls such as resetting the high-speed counter of the specified channel or disabling the count.                                                                                                    |  |  |
| Read/Write of<br>elapsed value          | F1                 | Reads and writes the elapsed value of the high-speed counter.                                                                                                    |  |  |
| Target value<br>match ON/OFF<br>control | F166<br>F167       | Turns on (F166 instruction) or off (F167 instruction) the specified<br>output when the elapsed value of the high-speed counter<br>reaches the target value. The output is used by presetting with<br>an instruction such as the SET/RET instruction. |  |  |
| Cam control                             | F165               | Turns on or off a maximum of 31 points of internal relays according to the elapsed value of the high-speed counter and the predetermined table.                                                                                                    |  |  |
| Input pulse<br>measurement              | F178               | Measures the pulse number and cycle of the high-speed counter.                                                                                                    |  |  |

#### Instructions used and the contents of the controls

#### Setting the system register

In order to use the high-speed counter function, it is necessary to set system register numbers nos. 400 and 401.

## 8.3.2 Input Modes and Count

#### Incremental input mode

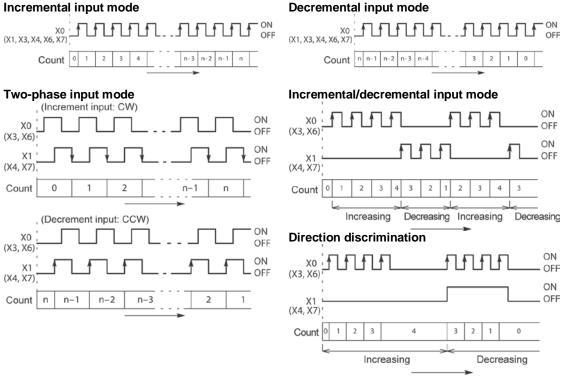

#### Count for reset input (Incremental input mode) X0 or X1 ON f ٦F ٦f Πf OFF (X3 or X4)-2 1 X2 (X5) 0 1 2 2 0 1 n-1 n count is prohibited.

The reset input is executed by the interruption at (1) on (edge) and (2) off (edge).

(1) on (edge) ... Count disable, Elapsed value clear

(2) off (edge) ... Count enable

DT90052 (bit2): "able/disable" setting of the input can be set by the reset input.

## 8.3.3 Minimum Input Pulse Width

For the period T (1/frequency), a minimum input pulse width of T/2 (single-phase input) or T/4 (two-phase input) is required.

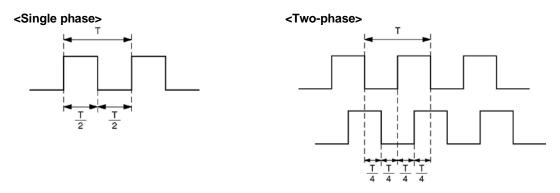

## 8.3.4 I/O Allocation

- As shown in the table in the previous section "8.2.1", the inputs and outputs used will differ depending on the channel number being used.
- The output turned on and off can be specified from Y0 to Y7 as desired with instructions F166 (HC1S) and F167 (HC1R).

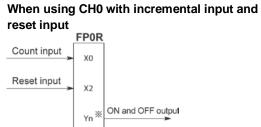

# When using CH0 with two-phase input and reset input

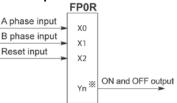

\* The output turned on and off when the target value is reached can be specified from Y0 to Y7 as desired.

\* The output turned on and off when the target value is reached can be specified from Y0 to Y7 as desired.

Reference: <8.2.1 Table of Specifications>

## 8.3.5 Instructions used with High-speed Counter Function

#### High-speed counter control instruction (F0)

- This instruction is used for counter operations such as software reset and count disable.
- Specify this instruction together with the special data register DT90052.
- Once this instruction is executed, the settings will remain until this instruction is executed again.

#### Operations that can be performed with this instruction

- Counter software reset (bit0)
- Counting operation enable/disable (bit1)
- Hardware reset enable/disable (bit2)
- Clear high-speed counter instructions F166 to F167 (bit3)
- Clear target value match interrupt (bit3)

#### Example: Performing a software reset

In case of CH0 X7 → → → (DF )→ [F0 MV, H 1, DT90052] ① [F0 MV, H 0, DT90052] ②

In case of CH1

In the above program, the reset is performed in step (1) and 0 is entered just after that in step (2). The count is now ready for operation. If it is only reset, counting will not be performed.

#### High-speed counter/pulse output control flag area of FP0R

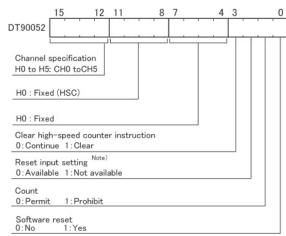

- The area DT90052 for writing channels and control codes is allocated as shown in the left figure.
- Control codes written with an F0 (MV) instruction are stored by channel in special data registers DT90370 to DT90375.

Note) In the reset input setting, the reset input allocated in the high-speed counter setting of the system registers are defined to "enable/disable".

#### High-speed counter control flag monitor area

| ingh opeed beamer control hag monitor area |                                |  |  |  |  |
|--------------------------------------------|--------------------------------|--|--|--|--|
| Channel No.                                | Control code flag monitor area |  |  |  |  |
| CH0                                        | DT90370                        |  |  |  |  |
| CH1                                        | DT90371                        |  |  |  |  |
| CH2                                        | DT90372                        |  |  |  |  |
| CH3                                        | DT90373                        |  |  |  |  |
| CH4                                        | DT90374                        |  |  |  |  |
| CH5                                        | DT90375                        |  |  |  |  |
|                                            |                                |  |  |  |  |

#### Elapsed value write and read instruction (F1)

- This instruction writes or reads the elapsed value of the high-speed counter.
- Specify this instruction together with the elapsed value area of high-speed counter after the special data register DT90300.
- If the F1 (DMV) instruction is executed specifying DT90300, the elapsed value will be stored as 32-bit data in the combined area of special data registers DT90300 and DT90301.
- Use this F1 (DMV) instruction to set the elapsed value.

#### Example 1: Writing the elapsed value

|  | )—[F1 | DMV, | K3000, | DT90044 | ] |
|--|-------|------|--------|---------|---|
|  |       |      |        |         |   |

Set the initial value of K3000 in the high-speed counter.

#### Example 2: Reading the elapsed value

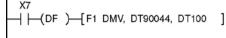

Read the elapsed value of the high-speed counter and copies it to DT100 and DT101.

### Note:

The elapsed value area varies during scanning. Replace it with an arbitrary data register at the beginning of the program as necessary in cases such as using it several times in the program.

## Target value match ON instruction (F166)

```
Example 1:

XA

(DF )-[F166 HC1S, K0, K10000, Y7]
```

Example 2:

ХВ — [F166 HC1S, K2, K20000, Y6] If the elapsed value (DT90300 and DT90301) for channel 0 matches K10000, output Y7 turns on.

If the elapsed value (DT90308 and DT90309) for channel 2 matches K20000, output Y6 turns on.

## Target value match OFF instruction (F167) Example 1:

ХС — [ — (DF )—[ F167 HC1R, K1, K30000, Y4 ]

#### Example 2:

If the elapsed value (DT90304 and DT90305) for channel 1 matches K30000, output Y4 turns off.

If the elapsed value (DT90312 and DT90313) for channel 3 matches K40000, output Y5 turns off.

#### Input pulse measurement instruction (F178)

- This instruction is used to measure the pulse number and cycle of a specified high-speed counter channel when using the high-speed counter function.
- The pulse number to be measured is counted in a specified counting cycle.

- The one pulse (on-off cycle) right after the execution of the instruction is measured as the pulse cycle. Note) The last numbers of the actual measured values may vary due to the measurement error.

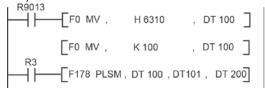

#### Setting conditions:

- Channel No.: 0
- Storage location of measured pulse number: DT200~DT201
- No. of moving average of measured pulse number: Once
- Measurement cycle of measured pulse number: 100ms
- Pulse cycle measurement by  $1\mu s$  and 1 ms
- Storage location of measured pulse cycle (1  $\mu s$  unit): DT202 to DT203
- Storage location of measured pulse cycle (1 ms unit): DT204 to DT205
- Measurement limit of measured pulse cycle (1ms unit): 2s

Operation of F178 instruction (In case of the above sample program)

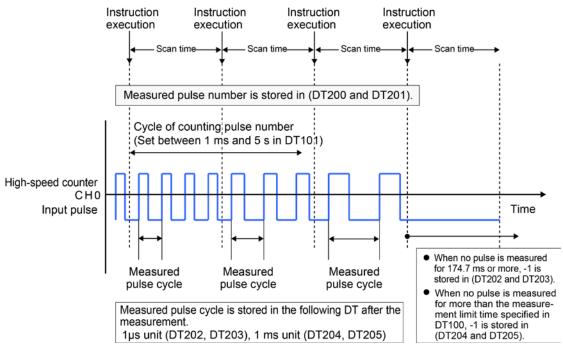

Example) When a single pulse of 250Hz was measured repeatedly Pulse number measured within 100 ms: 25 (Error±1) is stored in DT200 and DT201. Pulse cycle:  $1/250 \times 10^6 = 4000$  (Error±1) is stored in DT202 and DT203. Pulse cycle:  $1/250 \times 10^3 = 4$  (Error±1) is stored in DT204 and DT205.

#### Sample program (F178)

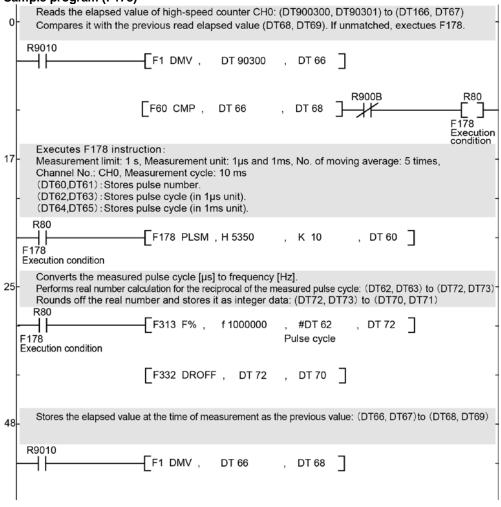

## 8.3.6 High-speed counter control flag

Note that there are the following restrictions on using each function of the high-speed counter.

#### Allocation and role of high-speed counter control flag

- When a high-speed counter instructions (F165/F166/F167/F178) is executed, the high-speed counter control flag of the corresponding channel is ON. No other high-speed counter instruction can be executed as long as this flag is ON.

| - The high-speed counter control hags are allocated to each chai |                                 |  |  |  |
|------------------------------------------------------------------|---------------------------------|--|--|--|
| Channel No.                                                      | High-speed counter control flag |  |  |  |
| CH0                                                              | R9110                           |  |  |  |
| CH1                                                              | R9111                           |  |  |  |
| CH2                                                              | R9112                           |  |  |  |
| CH3                                                              | R9113                           |  |  |  |

- The high-speed counter control flags are allocated to each channel.

#### Operation of high-speed counter control flag

- The high-speed counter flag varies during scanning. Replace it with an internal relay at the beginning of the program when using it several times in the program.

## 8.3.7 Sample program

#### Positioning operations with a single speed inverter

#### Wiring example

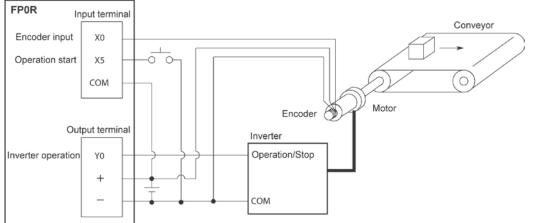

#### **Operation chart**

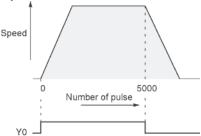

| I/O allocation |                                     |  |  |  |  |
|----------------|-------------------------------------|--|--|--|--|
| I/O No.        | Description                         |  |  |  |  |
| X0             | Encoder input                       |  |  |  |  |
| X5             | Operation start signal              |  |  |  |  |
| Y0             | Inverter operation signal           |  |  |  |  |
| R100           | Positioning operation running       |  |  |  |  |
| R101           | Positioning operation start         |  |  |  |  |
| R102           | Positioning done pulse              |  |  |  |  |
| R9110          | High-speed counter CH0 control flag |  |  |  |  |

#### Program

When X5 is turned on, Y0 turns on and the conveyor begins moving. When the elapsed value (DT90300 and DT90301) reaches K5000, Y0 turns off and the conveyor stops.

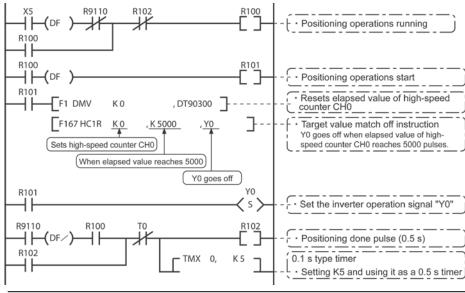

#### Positioning operations with a double speed inverter

#### Wiring example

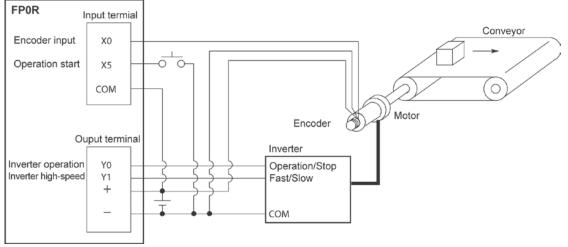

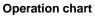

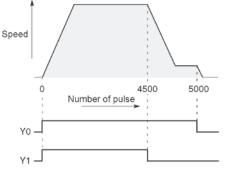

I/O allocation

| I/O allocatio                 |                                      |  |  |
|-------------------------------|--------------------------------------|--|--|
| I/O No.                       | Description                          |  |  |
| X0                            | Encoder input                        |  |  |
| X5 Operation start signal     |                                      |  |  |
| Y0                            | Inverter operation signal            |  |  |
| Y1 Inverter high-speed signal |                                      |  |  |
| R100                          | Positioning operation running        |  |  |
| R101                          | Positioning operation start          |  |  |
| R102                          | Arrival at deceleration point        |  |  |
| R103                          | Positioning done pulse               |  |  |
| R900C                         | Comparison instruction <flag></flag> |  |  |
| R9110                         | High-speed counter CH0 control flag  |  |  |

#### Program

When X5 is turned on, Y0 and Y1 turn on and the conveyor begins moving. When the elapsed value (DT90300 and DT90301) reaches K4500, Y1 turns off and the conveyor begins decelerating. When the elapsed value reaches K5000, Y0 turns off and the conveyor stops.

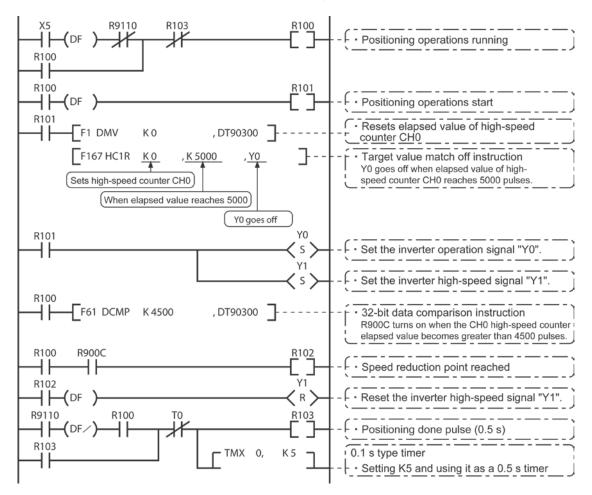

## 8.4 Pulse Output Function

## 8.4.1 Overview of Pulse Output Function

| Type of control    | Instruction number | Description                                                     |
|--------------------|--------------------|-----------------------------------------------------------------|
| Forced stop,       | F0                 | Controls to stop a specified channel.                           |
| deceleration stop  |                    |                                                                 |
| Read/Write of      | F1                 | Reads and writes the elapsed value of the built-in high-speed   |
| elapsed value      |                    | counter during the pulse output control.                        |
| JOG operation      | F172               | Outputs pulses as long as the execution condition is on.        |
| Home return        | F177               | Performs the home return in a specified channel.                |
| Trapezoidal        | F171               | Automatically outputs pulses with the trapezoidal control by    |
| control            |                    | specifying the initial speed, target speed, acceleration time,  |
|                    |                    | deceleration time and target value.                             |
| JOG positioning    | F171               | Outputs specified pulses after the position control start input |
|                    |                    | during the JOG operation.                                       |
| Data table control | F174               | Outputs pulses according to a specified data table.             |
| Linear             | F175               | Performs the linear interpolation control by specifying the     |
| interpolation      |                    | composite speed, acceleration time, deceleration time, X-axis   |
|                    |                    | target value and Y-axis target value.                           |

### Instructions used and the contents of the controls

#### Setting the system register

For using the pulse output function, it is necessary to set the system register No. 402.

## 8.4.2 Types of Pulse Output Method and Operation Modes

#### Clockwise/counter-clockwise output method

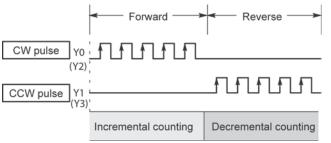

Control is carried out using two pulses: a forward rotation pulse and a reverse rotation pulse.

#### Pulse/direction output method (forward: OFF/reverse: ON)

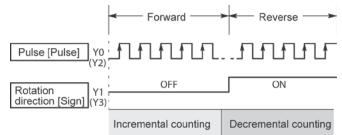

Control is carried out using one pulse output to specify the speed and another to specify the direction of rotation with on/off signals. In this mode, forward rotation is carried out when the rotation direction signal is OFF.

#### Pulse/direction output method (forward: ON/reverse: OFF)

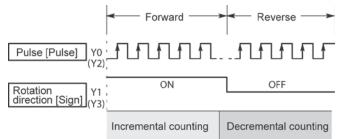

Control is carried out using one pulse output to specify the speed and another to specify the direction of rotation with on/off signals. In this mode, forward rotation is carried out when the rotation direction signals is ON.

### Operation mode Incremental <Relative value control>

Outputs the pulses set with the target value.

| Selected<br>Mode<br>Target<br>value | cw/ccw                   | Pulse and direction<br>forward OFF/<br>reverse ON | Pulse and direction<br>forward ON/<br>reverse OFF | HSC counting<br>Method |
|-------------------------------------|--------------------------|---------------------------------------------------|---------------------------------------------------|------------------------|
| Positive                            | Pulse output<br>from CW  | Pulse output when<br>direction output is<br>OFF   | Pulse output when<br>direction output is<br>ON    | Incremental            |
| Negative                            | Pulse output<br>from CCW | Pulse output when<br>direction output is<br>ON    | Pulse output when<br>direction output is<br>OFF   | Decremental            |

#### Example:

When the current position (value of elapsed value area) is 5000, the pulse of 1000 is output from CW by executing the pulse output instruction with the target value +1000, and the current position will be 6000.

#### Absolute < Absolute value control>

Outputs a number of pulses equal to the difference between the set target value and the current value.

| Selected<br>Mode<br>Target<br>value           | CW/CCW                   | Pulse and direction<br>forward OFF/<br>reverse ON | Pulse and direction<br>forward ON/<br>reverse OFF | HSC counting method |
|-----------------------------------------------|--------------------------|---------------------------------------------------|---------------------------------------------------|---------------------|
| Target value<br>greater than<br>current value | Pulse output<br>from CW  | Pulse output when<br>direction output is<br>OFF   | Pulse output when<br>direction output is<br>ON    | Incremental         |
| Target value<br>less than<br>current value    | Pulse output<br>from CCW | Pulse output when<br>direction output is<br>ON    | Pulse output when<br>direction output is<br>OFF   | Decremental         |

#### Example:

When the current position (value of elapsed value area) is 5000, the pulse of 4000 is output from CCW by executing the pulse output instruction with the target value +1000, and the current position will be 1000.

## 8.4.3 I/O Allocation

#### Double pulse input driver

#### (CW pulse input and CCW pulse input method)

- Two output contacts are used as a pulse output for "CW, CCW".
- The I/O allocation of pulse output terminal and home input is determined by the channel used.
- Set the control code for F171 (SPDH) instruction to "CW/CCW".

#### <When using CH0>

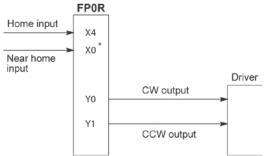

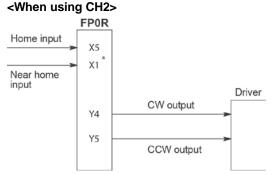

\* X0 or any other input can be specified for the near home input.

\* X1 or any other input can be specified for the near home input.

#### Single pulse input driver

#### (pulse input and directional switching input method)

- One output point is used as a pulse output and the other output is used as a direction output.
- The I/O allocation of pulse output terminal, direction output terminal, and home input is determined by the channel used.
- Near home input is substituted by allocating the desired contact and turning on and off the <bit4> of special data register DT90052.
- Up to four driver systems can be connected.

#### <When using CH0>

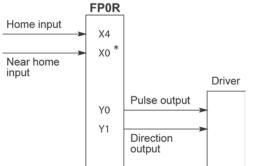

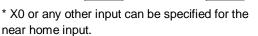

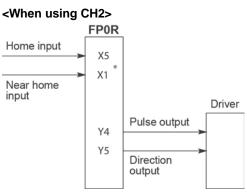

\* X1 or any other input can be specified for the near home input.

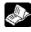

Reference: <8.2.1 Table of Specifications>

#### Wiring example

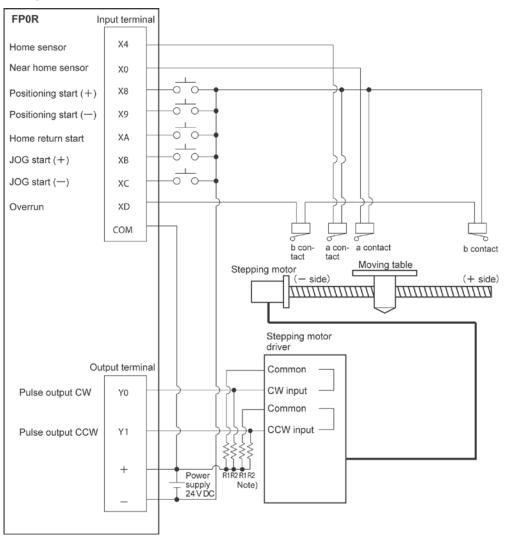

Note) When the stepping motor input is a 5 V optical coupler type, connect a resister of 2 k $\Omega$  (1/2 W) to R1, and connect a resistor of 2 k $\Omega$  (1/2 W) – 470  $\Omega$  (2 W) to R2.

| I/O No. | Description                  |  |
|---------|------------------------------|--|
| X4      | Home sensor input            |  |
| X0      | Near home sensor input       |  |
| X8      | Positioning start signal (+) |  |
| X9      | Positioning start signal (-) |  |
| ХА      | Home return start signal     |  |
| ХВ      | JOG start signal (+)         |  |
| XC      | JOG start signal (-)         |  |
| XD      | Overrunning signal           |  |
| Y0      | Pulse output CW              |  |
| Y1      | Pulse output CCW             |  |

#### Table of I/O allocation

## 8.4.4 Pulse output control instructions (F0) (F1)

#### Pulse output control instruction (F0)

- This instruction is used for resetting the built-in high-speed counter, stopping the pulse output, and setting and resetting the near home input.
- Specify this F0 (MV) instruction together with special data register DT90052.
- Once this instruction is executed, the settings will remain until this instruction is executed again.

#### Example 1:

# Enable the near home input during home return operations and begin deceleration. In case of CH0

In these programs, the near home input is enabled in step (1) and 0 is entered just after that in step (2) to perform the preset operations.

#### Operations executable by Pulse output control instruction (F0)

| DT90052<br>Bit No. | Type of<br>control               | Description                                                                                                    |
|--------------------|----------------------------------|----------------------------------------------------------------------------------------------------|
| 0                  | Software reset                   | Resets the value in an elapsed value area (Example: For CH0, DT90400 and DT90401).                                                      |
| 1                  | Count<br>disable/enable          | Disables or enables the count of an elapsed value area (Example: For CH0, DT90400 and DT90401).                                         |
| 2                  | Clear of pulse<br>output control | Clears the control of the target value match ON/OFF instructions F166/F167.                                                             |
| 3                  | Stop of pulse<br>output          | Forcibly stops the pulse output during the execution of the pulse output instructions F171 to F177.                                     |
| 4                  | Near home<br>input               | Enables the near home input when executing the home return<br>instruction F177. Allocates an arbitrary input to the near home<br>input. |
| 5                  | Deceleration<br>stop request     | Forcibly stops the pulse output during the execution of the pulse output instructions F171 to F177.                                     |
| 6                  | Request of<br>position control   | Can be used as an input to start positioning control when executing the JOG positioning instruction (F171).                             |

#### FP0R Pulse output control flag area

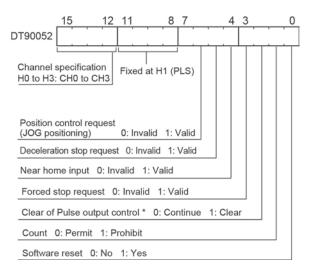

- The area DT90052 for writing channels and control codes is allocated as shown in the left figure.
- Control codes written with an F0 (MV) instruction are stored by channel in special data register DT90380 to DT90383.

#### Pulse output control flag monitor area

| aloo output control hag monitor a ca |                           |  |  |
|--------------------------------------|---------------------------|--|--|
| Channel No.                          | Control code monitor area |  |  |
| CH0                                  | DT90380                   |  |  |
| CH1                                  | DT90381                   |  |  |
| CH2                                  | DT90382                   |  |  |
| CH3                                  | DT90383                   |  |  |

## 8.4.5 Forced Stop, Deceleration Stop (F0) Instruction

#### Pulse output control instruction (F0)

- Forced stop and deceleration stop is executed by F0(MV) instruction in combination with the special data register DT90052. Once this instruction is executed, the settings will remain until this instruction is executed again.

#### [Example ] Performing the forced stop of pulse output.

#### [Example 2] Performing the deceleration stop of pulse output

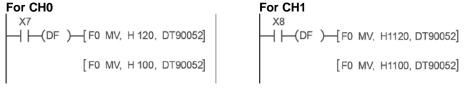

## Note:

- Performing a forced stop may cause the elapsed value at the PLC output side to differ from the elapsed value at the motor input side. Therefore, you must execute a home return after pulse output has stopped..
- When executing the forced stop (pulse output stop) with the pulse output control instruction (F0), the operations being executed with various instructions are cancelled and the pulse output is immediately stopped. When the forced stop request flag (bit3 of DT90052) is on, instructions cannot be executed.
- When executing the deceleration stop with the pulse output control instruction (F0), the operations being executed with various instructions are cancelled and the deceleration operation starts. When the deceleration stop request flag (bit5 of DT90052) is on, instructions cannot be executed. As for the data table control instruction (F174), the operation is similar to that of the forced stop.
- After the execution of the forced stop or deceleration stop, pulses are not output unless the execution condition of each pulse output instruction (F171 to F177) changes from OFF to ON.

## 8.4.6 Elapsed Value Read and Write (F1) Instruction

#### Elapsed value read and write instruction (F1)

- This instruction is used to read and write the pulse number counted by the pulse output control.
- Specify this F1 (DMV) instruction in combination with the pulse output elapsed area after the special data register DT90400.
- When executing the F1 (DMV) instruction with DT90400, the elapsed value is stored as 32-bit data in the combined area of the special data registers DT90400 and DT90401.
- The elapsed values can be read or written with this F1 (DMV) instruction only.

#### Example 1: Writing the elapsed value

X7 — (DF )— [F1 DMV, K3000, DT90400 Set the initial value K3000 in the pulse output CH0.

#### Example 2: Reading the elapsed value

Read the elapsed value of the pulse output CH0 to DT100 and DT101.

#### Elapsed value area

| Channel No. | Pulse output elapsed value area |
|-------------|---------------------------------|
| CH0         | DT90400 to DT90401              |
| CH1         | DT90410 to DT90411              |
| CH2         | DT90420 to DT90421              |
| CH3         | DT90430 to DT90431              |

## Note:

The elapsed value area varies during scanning. Replace it with an arbitrary data register at the beginning of the program as necessary in cases such as using it several times in the program.

## 8.4.7 JOG Operation Instruction (F172)

- This instruction is used to output pulses according to a specified parameter when the trigger (execution condition) is on.
- When the trigger (execution condition) turns off, deceleration is performed within a specified deceleration time. However, if the trigger turns on again, acceleration is performed up to the target speed again.
- When the deceleration stop is requested by the F0 instruction during the pulse output, the deceleration stop is performed.
- There are two kinds of control method, which are type 0 and type 1.

#### Operation modes of JOG operation

There are two operation modes for the JOG operation, which are type 0 and type 1. Those operation specifications for the specified target value differ.

#### Type 0

Regardless of the settings for the target value, the JOG operation is performed when the trigger is on.

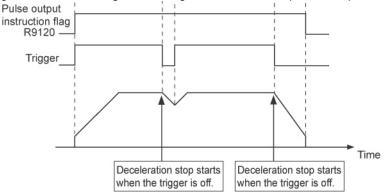

#### Type 1

Even if the trigger is on, the deceleration stop is performed according to the settings of the target value.

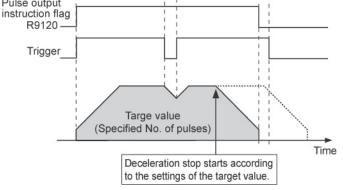

#### Sample program JOG operation: Type 0 (No target value)

The explanation below shows the case that pulses are output from Y0 when using forward rotation and Y1 when using reverse rotation with the following conditions; Initial speed: 1 kHz, Target speed: 7kHz, Acceleration time: 100 ms, Deceleration time: 1000 ms.

#### **Timing chart**

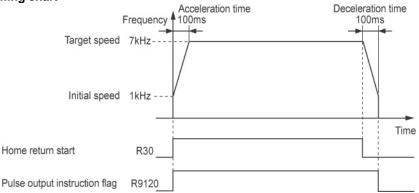

#### Data table

| Data<br>register<br>No. | Setting item (Unit)       | Example of sample program                                                                       | Settable range                                      |
|-------------------------|---------------------------|-------------------------------------------------------------------------------------------------|-----------------------------------------------------|
| DT300                   | Control code              | Type 0 (No target value)<br>Output type: CW/CCW<br>H1000 0000 (Forward)<br>H1000 0010 (Reverse) | Set according to the control code on the next page. |
| DT302                   | Initial speed (Hz)        | K1000                                                                                           | K1 to K50000                                        |
| DT304                   | Target speed (Hz)         | K7000                                                                                           | K1 to K50000                                        |
| DT306                   | Acceleration time<br>(ms) | K100                                                                                            | K1 to K32760                                        |
| DT308                   | Deceleration time<br>(ms) | K100                                                                                            | K1 to K32760                                        |
| DT310                   | Target value<br>(pulses ) | ко                                                                                              | K-2,147,483,648 to K+<br>2,147,483,647              |

Note)

1.Each setting item occupies 2-word data registers.

2.When the control type 0 (No target value) is specified for the control code, the target value (pulse number) of data table is invalid.

3.For the JOG operation, the time from the initial speed to the maximum speed (50 kHz) is specified as acceleration time or deceleration time. For the details, refer to "8.4.17 Difference in Acceleration/Deceleration Characteristics Between Instructions".

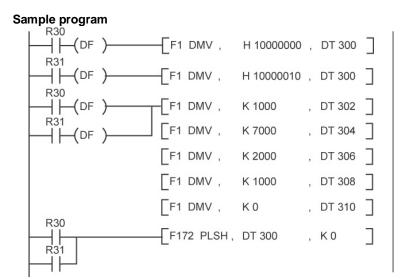

#### **Control code**

|                                                                                                    | нрррррр |
|----------------------------------------------------------------------------------------------------|---------|
| 10: Fixed                                                                                                    |         |
| <ul> <li>Control assignment</li> <li>0: JOG</li> </ul>                                                                                                    |         |
| <ul> <li>Control assignment 2</li> <li>0: Type 0 (without target value)</li> <li>1: Type 1 (with target values)</li> </ul>                                                                                        |         |
| 0: Fixed                                                                                                    |         |
| <ul> <li>Output assignment</li> <li>0: Pulse output</li> <li>1: Calculation only</li> </ul>                                                                                                    |         |
| <ul> <li>Movement direction         <ul> <li>In case of Type 0 (without targe 0: Forward</li> <li>1: Reverse</li> <li>In case of Type 1 (without targe 0: Incremental</li> <li>1: Absolute</li> </ul> </li> </ul> |         |
| <ul> <li>Output type assignment</li> <li>0: CW/CCW</li> <li>1: PLS+SIGN (Forward OFF/R</li> <li>1: PLS+SIGN (Forward ON/Red)</li> </ul>                                                                           |         |

#### Precautions during programming

- • For using the pulse output function, it is necessary to set the system register No. 402.
  - Performing rewriting during RUN stops the pulse output.

#### Sample program JOG operation: Type 1 (With target value)

- The explanation below shows the case that pulses are output from Y0 when using forward rotation and Y1 when using reverse rotation with the following conditions; Initial speed: 1 kHz, Target speed: 5kHz, Acceleration time: 120 ms, Deceleration time: 120 ms.
- When the elapsed value (absolute value) reaches K324000 (positive direction) and K-45600 (negative direction), the deceleration stop is performed.

#### **Timing chart**

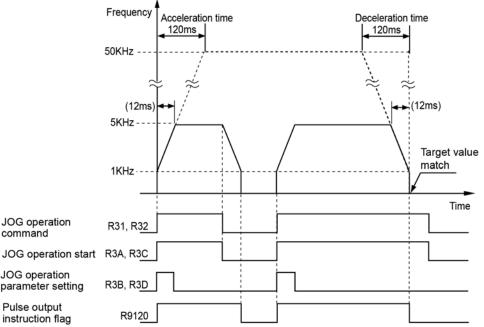

#### Data table

| Data<br>register | Setting item (Unit)    | Example of sample program    | Settable range                    |
|------------------|------------------------|------------------------------|-----------------------------------|
| No.              |                        |                              |                                   |
|                  |                        | Type 1 (With target value)   |                                   |
| DT200            | Control codo           | Absolute                     | Set according to the control code |
| DT300            | Control code           | CW/CCW                       | on the next page.                 |
|                  |                        | H1001 0010                   |                                   |
| DT302            | Initial speed (Hz)     | K1000                        | K1 to K50000                      |
| DT304            | Target speed (Hz)      | K5000                        | K1 to K50000                      |
| DT306            | Acceleration time (ms) | K120                         | K1 to K32760                      |
| DT308            | Deceleration time (ms) | K120                         | K1 to K32760                      |
| DT310            | Torget value (pulses)  | 324000 (Positive direction)  | K-2,147,483,648 to K+             |
|                  | Target value (pulses)  | K-45600 (Negative direction) | 2,147,483,647                     |

#### Note)

1.Each setting item occupies 2-word data registers.

2. When the control type 0 (No target value) is specified for the control code, the target value (pulse number) of data table is invalid.

3.For the JOG operation, the time from the initial speed to the maximum speed (50 kHz) is specified as acceleration time or deceleration time. For the details, refer to "8.4.17 Difference in Acceleration/Deceleration Characteristics Between Instructions".

#### Sample program

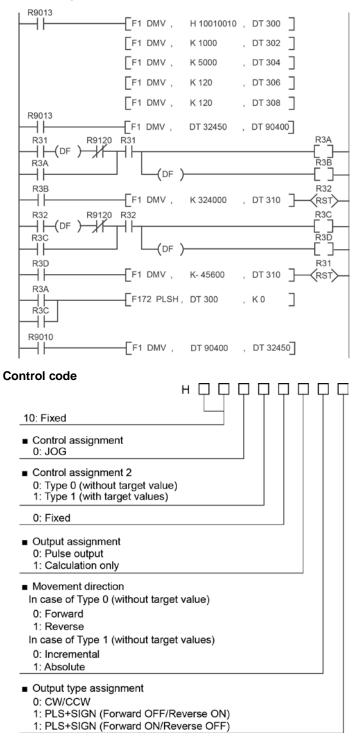

#### Precautions during programming

- For using the pulse output function, it is necessary to set the system register No. 402.

- Performing rewriting during RUN stops the pulse output.

## 8.4.8 Home Return Instruction (F177)

- When the trigger (execution condition) turns on, the home return is performed according to a specified data table.
- On the completion of the home return, the elapsed value area is reset to "0"..

#### Operation modes of Home return operation

There are two kinds of operation modes, which are type 0 and type 1.

#### Type 0

The home input is effective regardless of whether or not there is a near home input, whether deceleration is taking place, or whether deceleration has been completed. Also, the home return can be performed without the near home input.

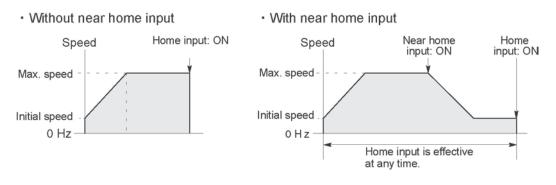

#### · Home input ON during deceleration

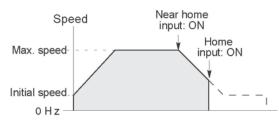

#### Type 1

In this mode, the home input is effective only after deceleration (started by near home input) has been completed. If the leading edge of home input (off to on) is detected during the operation at a creep speed after the deceleration operation, the pulse output stops.

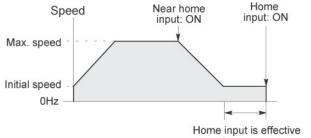

#### Sample program: Home return

The explanation below shows the case that home return is performed with the following conditions; Initial speed: 1 kHz, Target speed: 5 kHz, Creep speed: 500 Hz, Acceleration time: 300 ms, Deceleration time: 500 ms.

#### **Timing chart**

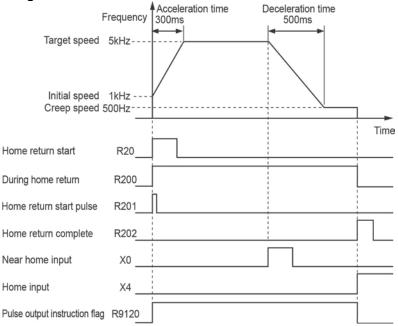

#### Data table

| Data<br>register<br>No. | Setting item (Unit)                        | Example of sample program                                                  | Settable range                                                                               |
|-------------------------|--------------------------------------------|----------------------------------------------------------------------------|----------------------------------------------------------------------------------------------|
| DT200                   | Control code                               | Home return type 1<br>Operating direction: Reverse<br>CW/CCW<br>H1001 0010 | Set according to the control code on the next page.                                          |
| DT202                   | Initial speed (Hz)                         | K1000                                                                      | K1 to K50000                                                                                 |
| DT204                   | Target speed (Hz)                          | K5000                                                                      | K1 to K50000                                                                                 |
| DT206                   | Acceleration time (ms)                     | K300                                                                       | K1 to K32760                                                                                 |
| DT208                   | Deceleration time (ms)                     | K500                                                                       | K1 to K32760                                                                                 |
| DT210                   | Creep speed (Hz)                           | K500                                                                       | K1 to K50000                                                                                 |
| DT212                   | Deviation counter clear signal output time | K0 (Not output)                                                            | K0:Not output deviation counter<br>clear signal<br>K1 to K200 x 0.5ms(0.5ms $\sim$<br>100ms) |

Note)

1. Each setting item occupies 2-word data registers.

2. The time from the initial speed to the target speed is specified as acceleration time. The time from the target speed to the creep speed is specified as deceleration time. For the details, refer to "8.4.17 Difference in Acceleration/Deceleration Characteristics Between Instructions".

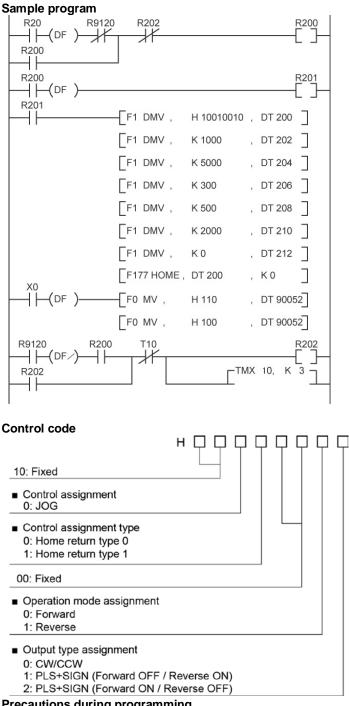

#### Precautions during programming

- For using the pulse output function, it is necessary to set the system register No. 402.
- When the deceleration stop is requested by the F0 instruction during the pulse output, the deceleration stop is performed.
- Even when the home input is on, the pulse output starts by the execution of this instruction.
- When the near home input turns on during acceleration, the deceleration operation starts.

## 8.4.9 Trapezoidal Control Instruction (F171)

- This instruction automatically performs trapezoidal control according to the specified data table while the trigger (execution condition) is on.

Control method of Trapezoidal control instruction (F171): Type 0 and Type 1

There are two kinds of operation modes, which are type 0 and type 1.

#### Type 0

- For type 0, the time from the initial speed to the target speed is specified as acceleration time or deceleration time.
- The time specified in a program is set as the acceleration time to be processed in the PLC as is. The same is true for the deceleration time.
- After the execution of the instruction, the speed up to the target speed can be changed.

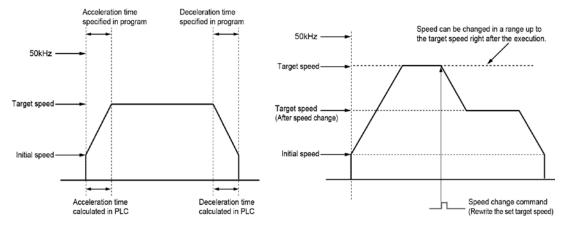

#### Type 1

- For type 1, the time from the initial speed to the maximum speed (50 kHz) is specified as acceleration time or deceleration time.
- When the target speed is below 50 kHz, the acceleration time processed in the PLC is relatively shorter than the time specified in a program. The same is true for the deceleration time.
- Use the type 1 to change the speed to a speed faster than the target speed after the execution of the instruction.
- After the execution, the speed up to the maximum speed, 50 kHz can be changed.

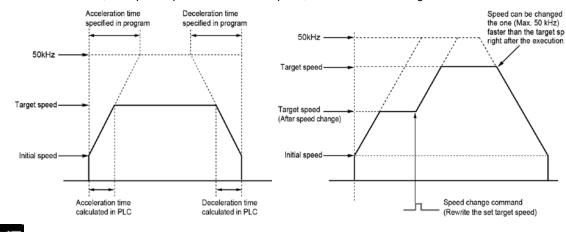

### Note:

For the details of the difference in acceleration/deceleration characteristics, refer to "8.4.17 Difference in Acceleration/Deceleration Characteristics Between Instructions".

#### Sample program: Trapezoidal control Type 0 (F171)

The explanation below shows the case that pulses are output from Y0 with the following conditions; Initial speed: 1 kHz, Target speed: 10 kHz, Acceleration time: 100 ms, Deceleration time: 1000 ms, Movement amount: 30000 pulses.

#### **Timing chart**

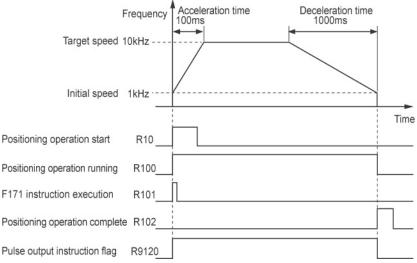

#### Data table

| Data<br>register<br>No. | Setting item (Unit)    | Example of sample program                     | Settable range                                      |
|-------------------------|------------------------|-----------------------------------------------|-----------------------------------------------------|
| DT100                   | Control code           | Type 0<br>Incremental<br>CW/CCW<br>H1000 0000 | Set according to the control code on the next page. |
| DT102                   | Initial speed (Hz)     | K1000                                         | K1 to K50000                                        |
| DT104                   | Target speed (Hz)      | K10000                                        | K1 to K50000                                        |
| DT106                   | Acceleration time (ms) | K100                                          | K1 to K32760                                        |
| DT108                   | Deceleration time (ms) | K1000                                         | K1 to K32760                                        |
| DT110                   | Target value (pulses)  | К30000                                        | K-2,147,483,648 to K+<br>2,147,483,647              |

Note)

1. Each setting item occupies 2-word data registers.

2. For type 0, the time from the initial speed to the target speed is specified as acceleration time or deceleration time.

For the details, refer to "8.4.17 Difference in Acceleration/Deceleration Characteristics Between Instructions".

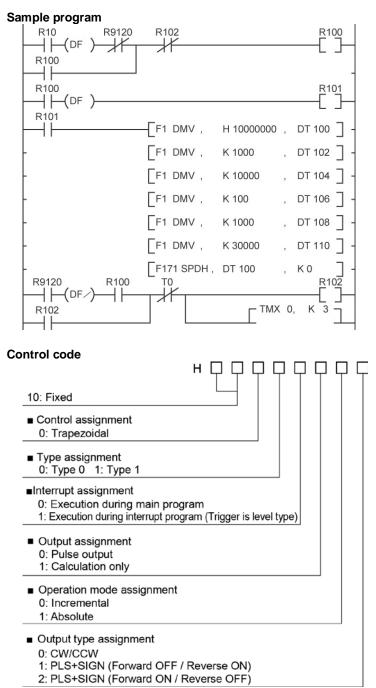

#### Precautions during programming

- For using the pulse output function, it is necessary to set the system register No. 402.
- Performing rewriting during RUN stops the pulse output.
- When the deceleration stop is requested by the F0 instruction during the pulse output, the deceleration stop is performed.
- When the instruction is started during the interrupt program, specify the execution in the interrupt program with the control code. When describing the same channel in both the normal program and the interrupt program, be sure to program not to execute them simultaneously.

## 8.4.10 Speed Change After Starting Trapezoidal Control Type 0 (F171)

- The explanation below shows the program to change the speed to a speed below the target speed during the trapezoidal control.

Use the type 0 to change the speed to a speed slower than the target speed.

#### Time chart

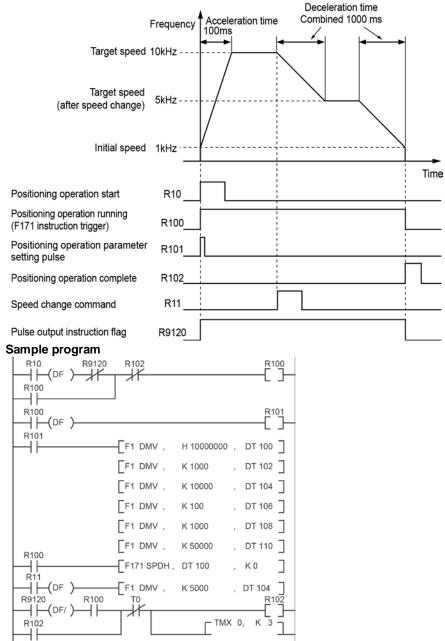

#### Precautions during programming

- To change the speed, specify the execution condition of F171 instruction to be always executed.
- Using the type 0 enables to perform the acceleration/deceleration control up to the target value.
- Speed cannot be changed when the instruction is executed in the interrupt program.

## 8.4.11 Speed Change After Starting Trapezoidal Control Type 1 (F171)

- The explanation below shows the program to change the speed to a speed over the target speed during the trapezoidal control.

- Use the type 1 to change the speed to a speed faster than the target speed.

#### Time chart

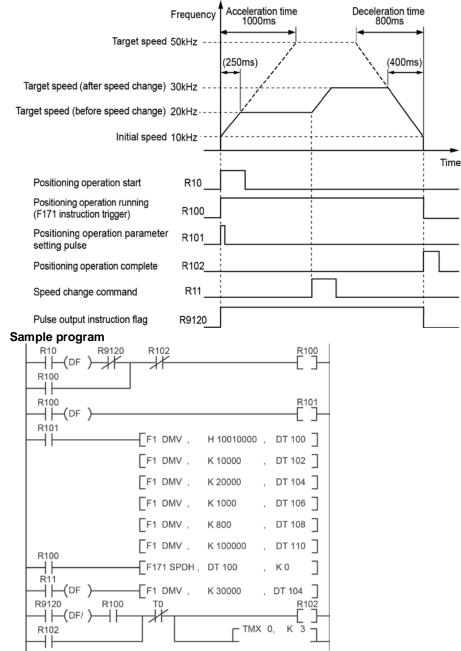

#### Precautions during programming

- To change the speed, specify the execution condition of F171 instruction to be always executed.

- Using the type 1 enables to perform the acceleration/deceleration control up to the maximum speed (50 kHz).

- Speed cannot be changed when the instruction is executed in the interrupt program.

## 8.4.12 Precautions When Changing Speed (Common to F171 and F172)

#### Precautions during programming

- To change the speed, specify the execution condition of instruction to be always executed.

- Using the type 0 of trapezoidal control instruction (F171) enables to perform the acceleration/deceleration control up to the target value. Using the type 1 of trapezoidal control instruction (F171) enables to perform the acceleration/deceleration control up to the maximum speed (50 kHz).
- The speed cannot be changed during the deceleration requested by the deceleration stop and during the deceleration to stop at the target position.
- Acceleration cannot be performed from that position when the elapsed value goes beyond the acceleration forbidden area starting position. The acceleration forbidden area starting position can be monitored by the special data registers shown in the table below.
- The speed cannot be changed to a value below the deceleration minimum speed. If a value below the deceleration minimum speed is specified, the speed will be corrected. The deceleration minimum speed can be monitored by the special data registers shown in the table below.

| Channel No. | Deceleration minimum speed area | Acceleration forbidden area<br>starting position area |
|-------------|---------------------------------|-------------------------------------------------------|
| CH0         | DT90407                         | DT90408 to DT90409                                    |
| CH1         | DT90417                         | DT90418 to DT90419                                    |
| CH2         | DT90427                         | DT90428 to DT90429                                    |
| СНЗ         | DT90437                         | DT90438 to DT90439                                    |

#### Pulse output control area

## 8.4.13 JOG Positioning Control Instruction (F171)

- When the trigger (execution condition) turns on, the JOG operation is started. When the position control start input becomes effective, a specified pulse is output and the deceleration stop is performed.
- The position control start input becomes effective when the leading edge of the external inputs X0 to X3 or the bit 6 of the special data register DT90052 is detected. To use the external inputs X0 to X3, specify them by the system register No. 402 for each channel.

#### Control method of JOG positioning control instruction (F171): Type 0 and Type 1

- Type 0
- Once the trigger (execution condition) turns on, the JOG operation is started, and acceleration is performed up to the target speed.
- When the position control start input becomes effective, pulses are output up to a specified target value.
- The speed can be changed by rewriting the target speed during the operation after executing the instruction.

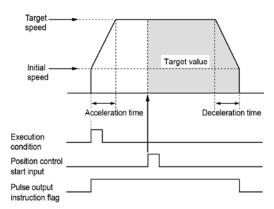

#### Type 1

- Once the trigger (execution condition) turns on, the JOG operation is started, and acceleration is performed up to the target speed 1.
- When the position control start input becomes effective, the speed is changed to the target speed 2 at a specified changeover time and pulses are output up to a specified target value.
- The speed cannot be changed after executing the instruction.

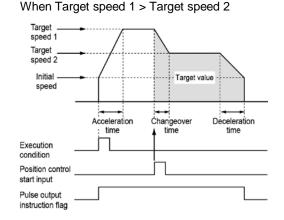

#### When Target speed 1 < Target speed 2

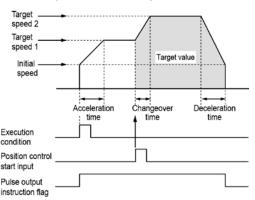

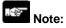

- When the position control start input does not turn on, the pulse output will not stop. Create a program to stop the operation when an error occurs, with a combination of the forced stop by the F0 instruction (bit 3 of DT90052) and the deceleration stop by the F0 instruction (bit 5 of DT90052). As for the position control start input, only the leading edge is detected.
- When the pulse number from turning on the position control start input until stopping is small relative to a specified deceleration time, the operation stops before decelerating to the initial speed. When it is large relative to a specified deceleration time, deceleration starts after holding the target speed.
- Performing rewriting during RUN stops the pulse output.
- When the deceleration stop is requested by the F0 instruction during the pulse output, the deceleration stop is performed.
- When the position control start input turns on in the acceleration area, the deceleration stop is performed.

#### Sample program: JOG positioning operation: Type 0

- When the trigger (execution condition) is on, the JOG operation is started. When the position control start input turns on, a specified pulse is output and the deceleration stop is performed.

#### Time chart

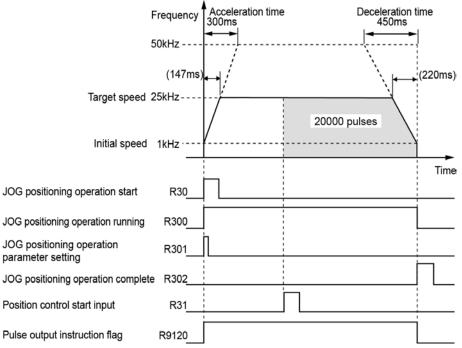

#### Data table

| Data<br>register No. | Setting item (Unit)    | Example of sample program                      | Settable range                                      |
|----------------------|------------------------|------------------------------------------------|-----------------------------------------------------|
| DT300                | Control code           | JOG positioning Type 0<br>CW/CCW<br>H1010 0000 | Set according to the control code on the next page. |
| DT302                | Initial speed (Hz)     | K1000                                          | K1 to K50000                                        |
| DT304                | Target speed (Hz)      | K25000                                         | K1 to K50000                                        |
| DT306                | Acceleration time (ms) | K300                                           | K1 to K32760                                        |
| DT308                | Deceleration time (ms) | K450                                           | K1 to K32760                                        |
| DT310                | Target value (pulses)  | K20000                                         | K-2,147,483,648 to K+<br>2,147,483,647              |

Note)

1.Each setting item occupies 2-word data registers.

2.For the type 0 of JOG positioning control instruction (F171), the time from the initial speed to the maximum speed (50 kHz) is specified as acceleration time or deceleration time. For the details, refer to "8.4.17 Difference in Acceleration/Deceleration Characteristics Between Instructions".

3. When the target value is set to zero, the operation stops once the position control start input turns on.

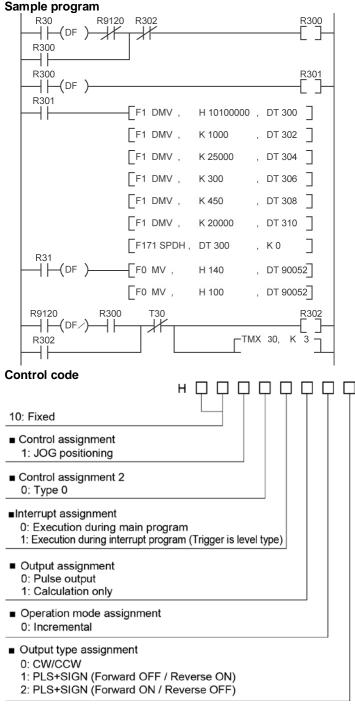

- Only when the target value is set to "0", the pulse output direction can be reversed by changing the output type assignment from "0,1,2" to "4,5,6".

#### Precautions during programming

- For using the pulse output function, it is necessary to set the system register No. 402.
- When the instruction is started during the interrupt program, specify the execution in the interrupt program with the control code. When describing the same channel in both the normal program and the interrupt program, be sure to program not to execute them simultaneously.

#### Sample program: JOG positioning operation: Type 1

- When the trigger (execution condition) is on, the JOG operation is started. When the position control start input turns on, the position control is performed up to a specified target value after changing the target speed at the changeover time specified in advance.

#### Time chart

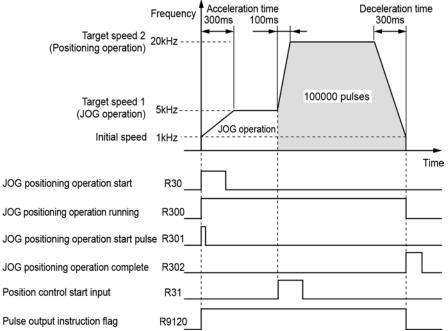

#### Data table

| Data<br>register<br>No. | Setting item (Unit)    | Example of sample program                      | Settable range                                      |
|-------------------------|------------------------|------------------------------------------------|-----------------------------------------------------|
| DT300                   | Control code           | H1011 0000<br>JOG positioning Type 1<br>CW/CCW | Set according to the control code on the next page. |
| DT302                   | Initial speed (Hz)     | K1000                                          | K1 to K50000                                        |
| DT304                   | Target speed 1 (Hz)    | K5000                                          | K1 to K50000                                        |
| DT306                   | Acceleration time (ms) | K300                                           | K1 to K32760                                        |
| DT308                   | Target speed 2 (Hz)    | K20000                                         | K1 to K50000                                        |
| DT310                   | Changeover time (ms)   | K100                                           | K1 to K32760                                        |
| DT312                   | Deceleration time (ms) | К300                                           | K1 to K32760                                        |
| DT314                   | Target value (pulses)  | К100000                                        | K-2,147,483,648 to K+<br>2,147,483,647              |

Note)

1.Each setting item occupies 2-word data registers.

2.For the type 1 of JOG positioning control instruction, the time from the initial speed to the target speed 1 is specified as acceleration time, the time from the target speed 1 to the target speed 2 is as changeover time, and the time from the target speed 2 to the initial speed is as deceleration time. For the details, refer to "8.4.17 Difference in Acceleration/Deceleration Characteristics Between Instructions".

#### Sample program

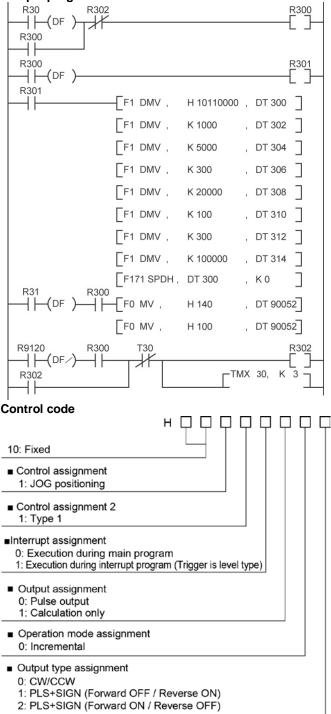

#### Precautions during programming

- For using the pulse output function, it is necessary to set the system register No. 402.
- When the instruction is started during the interrupt program, specify the execution in the interrupt program with the control code. When describing the same channel in both the normal program and the interrupt program, be sure to program not to execute them simultaneously.

## 8.4.14 JOG Positioning Control Type 0 - Change Speed (F171)

- Use the type 1 to change the speed to a speed faster than the target speed. Time chart

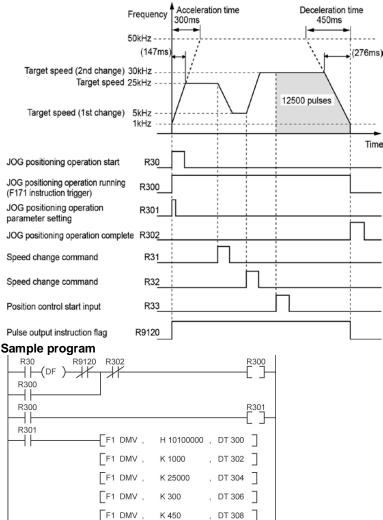

### Precautions during programming

R300

F1 DMV

F1 DMV

F1 DMV

FO MV ,

FO MV ,

Т30

ᆊ

F171 SPDH, DT 300

K 12500

K 5000

K 30000

H 140

H 100

, DT 310 ٦

, DT 304

, DT 304 ]

, DT 90052

, DT 90052

**Г**ТМХ 30, К

, K0

٦

- To change the speed, specify the execution condition of F171 instruction to be always executed.

R302

3

- Using the type 1 enables to perform the acceleration/deceleration control up to the maximum speed (50 kHz).

R300

┥┟

R31 ++(DF

R32

4 1-R33 (DF

+

R9120

R302

++

(DF

## 8.4.15 Data Table Control Instruction (F174)

- Pulses are output from the specified channel according to the specified data table.

- Positioning is performed sequentially according to the values of data tables, and stops at the data table that the value of pulse output stop (K0) is written.

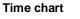

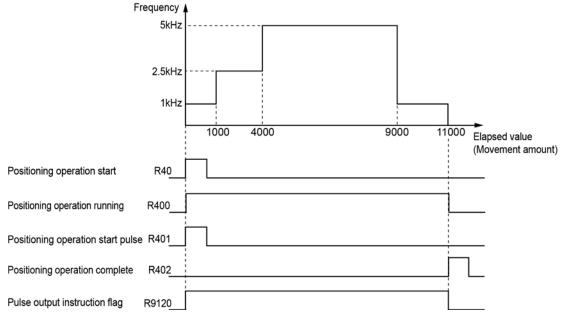

#### Data table

| Data<br>register<br>No. | Setting item (Unit)     | Example of sample program        | Settable range                                      |
|-------------------------|-------------------------|----------------------------------|-----------------------------------------------------|
| DT400                   | Control code            | H1000 0010<br>Absolute<br>CW/CCW | Set according to the control code on the next page. |
| DT402                   | Frequency 1 (Hz)        | K1000                            | Set frequencies in the following                    |
| DT404                   | Target value 1 (pulses) | K1000                            | range.                                              |
| DT406                   | Frequency 2 (Hz)        | K2500                            | K1 to K50000                                        |
| DT408                   | Target value 2 (pulses) | K4000                            |                                                     |
| DT410                   | Frequency 3 (Hz)        | K5000                            | Set target values in the following                  |
| DT412                   | Target value 3 (pulses) | K9000                            | range.                                              |
| DT414                   | Frequency 4 (Hz)        | K1000                            | K $-$ 2,147,483,648 to K $+$                        |
| DT416                   | Target value 4 (pulses) | K11000                           | 2,147,483,647                                       |
| DT418                   | End of table            | К0                               | K0 fixed                                            |
| lata)                   |                         |                                  |                                                     |

Note)

Each setting item occupies 2-word data registers.

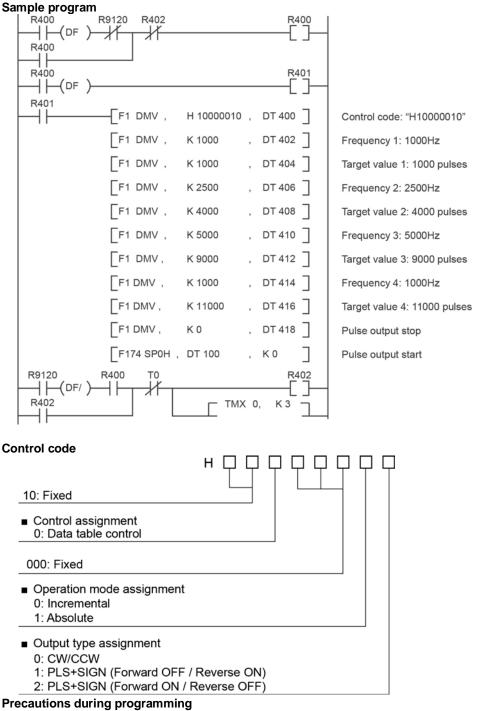

- When the deceleration stop is requested by the F0 instruction during the pulse output, an operation similar to the forced stop is performed and the pulse output stops immediately.

## 8.4.16 Linear Interpolation Control Instruction (F175)

- The linear interpolation controls positioning with two axes according to the specified data table.

- Specify the number (K0 or K2) corresponding to the channel (CH0 or CH2) assigned to the X axis to execute the F175 instruction.

#### Time chart

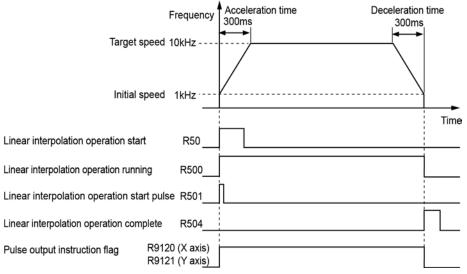

#### Data table

| Data<br>register<br>No. | Setting item (Unit)                            | Example of sample program         | Settable range                                                                               |
|-------------------------|------------------------------------------------|-----------------------------------|----------------------------------------------------------------------------------------------|
| DT500                   | Control code                                   | H1000 0000<br>Increment<br>CW/CCW | Set according to the control code on the next page.                                          |
| DT502                   | Composite speed (Initial speed) (Hz)           | K500                              | K6 to K50000                                                                                 |
| DT504                   | Composite speed (Target speed) (Hz)            | K5000                             | K6 to K50000                                                                                 |
| DT506                   | Acceleration time (ms)                         | K300                              | K1 to K32760                                                                                 |
| DT508                   | Deceleration time (ms)                         | K300                              | K1 to K32760                                                                                 |
| DT510                   | X-axis target value (pulses)                   | K5000                             | K-8,388,608 to K+8,388,607                                                                   |
| DT512                   | Y-axis target value (pulses)                   | K2000                             | K-8,388,608 to K+8,388,607                                                                   |
| DT514                   | X-axis component speed<br>(Initial speed) (Hz) | The result is stored as 2 wo      |                                                                                              |
| DT516                   | X-axis component speed<br>(Target speed) (Hz)  |                                   | site speed) x (X-axis movement amount<br>rement amount) <sup>2</sup> + (Y-axis movement amou |
| DT518                   | Y-axis component speed<br>(Initial speed) (Hz) | =                                 | site speed) x (Y-axis movement amount<br>rement amount) <sup>2</sup> + (Y-axis movement amou |
| DT520                   | Y-axis component speed<br>(Target speed) (Hz)  |                                   | ement amount)" + (1-axis movement amou                                                       |

Note) Each setting item occupies 2-word data registers.

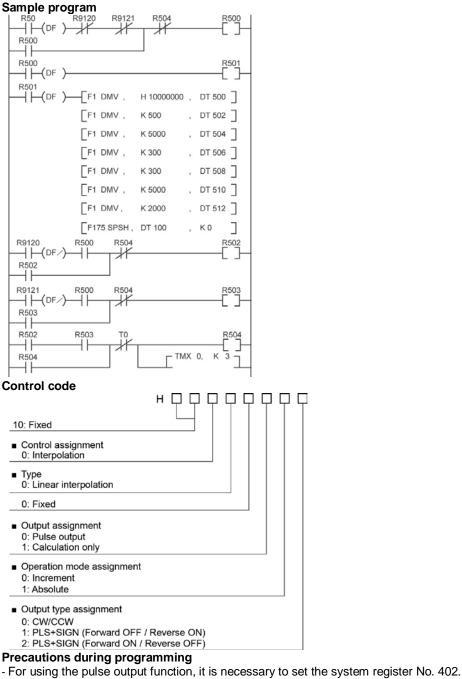

- Specify the composite speed to make the component speed of each axis be 6 Hz or more.
- Set the composite speed (Initial speed) to be 30 Hz or less.
- For the linear interpolation instruction (F175), specify the same value for the acceleration time and deceleration time.
- To perform the operation only to the negative direction in the incremental mode, set the target value to zero.
- To perform the operation only to the negative direction in the absolute mode, set the target value to the same as the current value.
- When the deceleration stop is requested by the F0 instruction during the pulse output, the deceleration stop is performed.

# 8.4.17 Difference in Acceleration/Deceleration Characteristics Between Instructions

- The method to calculate the acceleration/deceleration time and the speed table for acceleration/deceleration differs according to the type of pulse output instructions.
- Select an appropriate type of instruction according to applications.

#### Acceleration/deceleration characteristics of each instruction

Common to JOG operation Type 0 and Type 1 (F172)

- Specify the time from the initial speed to the maximum speed (50 kHz) as acceleration time and the time from the maximum speed (50 kHz) to the initial speed as deceleration time in the program. The actual acceleration/deceleration time is relatively shorter than the specified acceleration/deceleration time.
- Each section between the initial speed and the maximum speed (50 kHz), and between the maximum speed (50 kHz) and the initial speed is divided into the speed table of 30 steps to calculate the speed. Therefore, the acceleration/deceleration is not as smooth compared to other control patterns especially when the target speed is low.

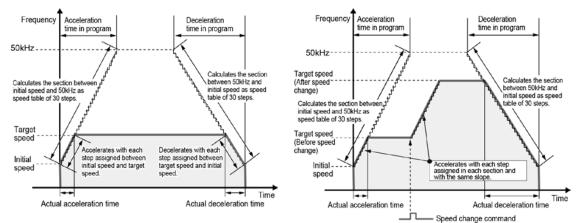

Common to Home return operation Type 0 and Type 1 (F177)

- Specify the time from the initial speed to the target speed as acceleration time and the time from the target speed to the creep speed as deceleration time in the program.
- Each section between the initial speed and the target speed, and between the target speed and the creep speed is divided into the speed table of 30 steps to calculate the speed. Therefore, the acceleration/deceleration is smoother compared to other control patterns.

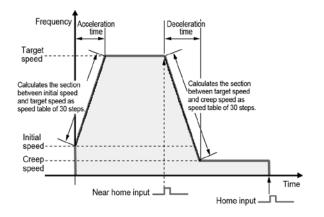

Trapezoidal control Type 0 (F171)

- Specify the time from the initial speed to the target speed as acceleration time and the time from the target speed to the initial speed as deceleration time in the program.
- Each section between the initial speed and the target speed, and between the target speed and the initial speed is divided into the speed table of 30 steps to calculate the speed. Therefore, the acceleration/deceleration is smoother compared to the trapezoidal control type 1.
- After the execution of the instruction, the speed can be changed within the range of the target speed. To change the target speed to the one faster than the target speed right after the execution, select the type 1..

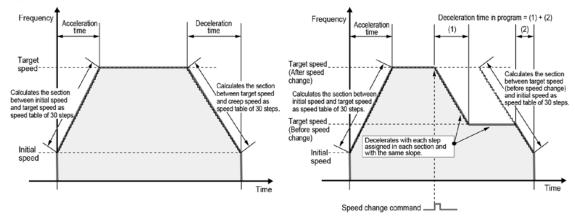

Trapezoidal control Type 1 (F171)

- Specify the time from the initial speed to the maximum speed (50 kHz) as acceleration time and the time from the maximum speed (50 kHz) to the initial speed as deceleration time in the program. The actual acceleration/deceleration time is relatively shorter than the specified acceleration/deceleration time.
- Each section between the initial speed and the maximum speed (50 kHz), and between the maximum speed (50 kHz) and the initial speed is divided into the speed table of 30 steps to calculate the speed. Therefore, the acceleration/deceleration is not as smooth compared to other control patterns especially when the target speed is low. To use in a low-speed area with a device such as a stepping motor, select the trapezoidal control Type 0.

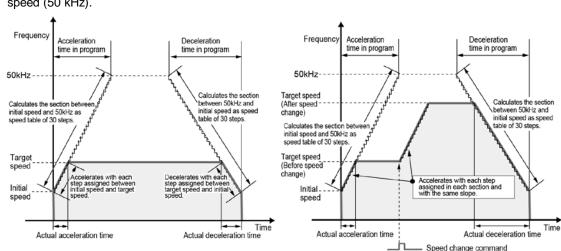

- After the execution of the instruction, the speed can be changed within the range of the maximum speed (50 kHz).

JOG positioning control Type 0 (F171)

- Specify the time from the initial speed to the maximum speed (50 kHz) as acceleration time and the time from the maximum speed (50 kHz) to the initial speed as deceleration time in the program. The actual acceleration/deceleration time is relatively shorter than the specified acceleration/deceleration time.
- Each section between the initial speed and the maximum speed (50 kHz), and between the maximum speed (50 kHz) and the initial speed is divided into the speed table of 30 steps to calculate the speed. Therefore, the acceleration/deceleration is not as smooth compared to the JOG positioning control Type 1 especially when the target speed is low. To use in a low-speed area with a device such as a stepping motor, select the type 1.
- After the execution of the instruction, the speed can be changed within the range of the maximum speed (50 kHz).

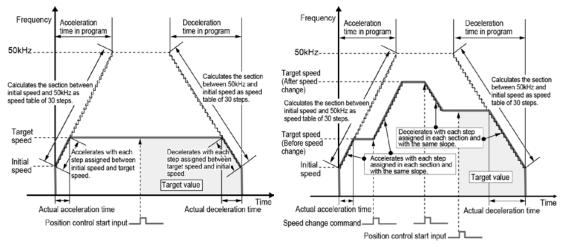

JOG positioning control Type 1 (F171)

- Specify the time from the initial speed to the target speed 1 as acceleration time, the time from the target speed 1 to the target speed 2 as the changeover time and the time from the target speed 2 to the initial speed as deceleration time in the program.
- Each section between the initial speed and the target speed 1, between the target speed 1 and the target speed 2, and between the target speed 2 and the initial speed is divided into the speed table of 30 steps to calculate the speed. Therefore, the acceleration/deceleration is smoother compared to the JOG positioning control Type 0.
- The speed cannot be changed after the execution of the instruction.

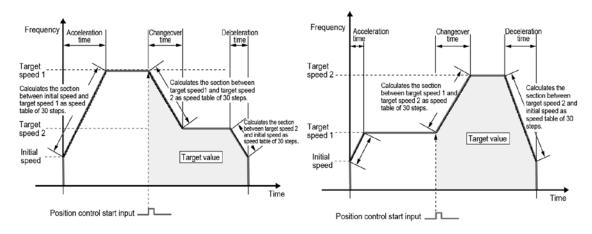

## 8.4.18 Pulse Output Instruction Flag

- Note that there are the following restrictions on using each function of the pulse output

#### Allocation and role of pulse output instruction flag

- When a pulse output instruction (F171/F172/F174/F175/F177) or PWM output instruction (F173) is executed and pulses are being output, the pulse output instruction flag of the corresponding channel is ON. No other pulse output instruction can be executed as long as this flag is ON.
- The pulse output instruction flags are allocated to each channel.

| Channel | Pulse output instruction flag |
|---------|-------------------------------|
| CH0     | R9120                         |
| CH1     | R9121                         |
| CH2     | R9122                         |
| CH3     | R9123                         |

#### Operation of pulse output instruction flag

- The pulse output instruction flags vary even during scanning. Replace them with internal relays at the beginning of the program when using them several times in the program.

## 8.4.19 Common Precautions for Pulse Output Instructions

- Note that there are the following restrictions on using each function of the pulse output

- Precautions when using instructions in PULSE+SIGN mode (Common to F171, F172, F175, F177)
- When each instruction is executed, pulses are output approx. 300µs after the direction signal has been output; the motor drive characteristics are simultaneously taken into consideration.

Stop by pulse output control instruction (F0) (Common to F171, F172, F174, F175, F177)

- When executing the deceleration stop with the pulse output control instruction (F0), the operations being executed with various instructions are cancelled and the deceleration operation starts. When the deceleration stop request flag (bit 5 of DT90052) is on, instructions cannot be executed. As for the data table control instruction (F174), the operation is similar to that of the forced stop.
- When executing the forced stop (pulse output stop) with the pulse output control instruction (F0), the operations being executed with various instructions are cancelled and the pulse output is immediately stopped. When the forced stop request flag (bit 3 of DT90052) is one, instructions cannot be executed.

#### Specification of initial speed and speed error (Common to F171, F172, F174, F175, F177)

- Note that there are the following characteristics according to the initial speed specified with each instruction.
- (1) When the initial speed is 1 Hz or higher, and lower than 46 Hz, the control can be performed up to 10 kHz.
- (2) When the initial speed is 46 Hz or higher, and lower than 184 Hz, the control can be performed up to the maximum frequency.
- (3) When the initial speed is 184 Hz or higher, the control can be performed up to the maximum frequency. The speed error will be smallest.

#### Control code and quick start (Common to F171, F172, F175)

- When "Calculation only" is specified in the digit to set the output of the control code of each instruction, the pulse output is not performed.
- Instructions can be quickly started when executing them for the same channel and with the same parameter after executing calculation only.  $\boldsymbol{v}$

#### Duty cycle of pulse output (Common to F171, F172, F174, F175, F177)

- Pulses are output with a 25% duty cycle.

### 8.5.1 Overview

#### **PWM** output function

With the F173 (PWMH) instruction, the pulse width modulation output of the specified duty ratio is obtained.

#### System register setting

In order to use the PWM output function, it is necessary to set system register numbers no.402.

## 8.5.2 PWM Output Instruction F173

X6 [F0 MV, K13, DT100 ] [F0 MV, K500, DT101 ] [F173 PWMH, DT100, K0 ]

While X6 is on, a pulse with a period of 1 ms and duty ratio of 50% is output from Y0 of specified channel CH0.

When the program runs, the data table will be as shown below.

#### Data table

| DT100 | Control code *1 | : K13 |
|-------|-----------------|-------|
| DT101 | Duty *2         | : 50% |

#### \*1: Specify the control code by setting the K constant.

| K   | Frequency (Hz) | Period (ms) |
|-----|----------------|-------------|
| K3  | 6              | 166.67      |
| K4  | 7.5            | 133.33      |
| K5  | 12.5           | 80.00       |
| K6  | 25             | 40.00       |
| K7  | 50             | 20.00       |
| K8  | 100            | 10.00       |
| K9  | 200            | 5.00        |
| K10 | 400            | 2.50        |
| K11 | 600            | 1.67        |
| K12 | 800            | 1.25        |
| K13 | 1.0 k          | 1.00        |
| K14 | 1.2 k          | 0.83        |
| K15 | 1.6 k          | 0.63        |
| K16 | 2.0 k          | 0.50        |
| K17 | 3.0 k          | 0.33        |
| K18 | 4.8 k          | 0.21        |

#### \*2: Specify the duty by setting the K constant. Duty: K0 to K999(1000 resolutions)

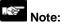

• If a value outside the specified range is written to the duty area while the instruction is being executed, a frequency corrected to the maximum value is output. If written when instruction execution is started, an operation error is occurred.

# **Security Functions**

## 9.1 Password Protect Function

## 9.1.1 Password Protect Function

This function is used to prohibit reading and writing programs and system registers by setting a password on the FP0R.

There are two ways to set a password as below.

- 1. Sets using the programming tool.
- 2. Sets using an instruction (SYS1 instruction).

#### Characters usable for password

| Digit number of<br>password | Usable characters                                                            |
|-----------------------------|------------------------------------------------------------------------------|
| 4-digit password            | 4 characters of the following 16 characters, 0 to 9 and A to F, can be used. |
| 8-digit password            | A maximum of 8 one-byte characters (case-sensitive) and symbols can be used. |

## Note: Precautions on the password setting

Do not forget your password. If you forget your password, you cannot read programs. (Even if you ask us for your password, we cannot crack it.)

## 9.1.2 Setting using Programming Tool

#### Setting using FPWIN GR

1. Select [Online Edit Mode] under the [Online] on the menu bar, or press the [CTRL] and [F2] keys at the same time, to switch to the [Online] screen.

2. Select or "Set PLC Password" under "Tool" on the menu bar. The following display will be shown.

#### Security information dialog box

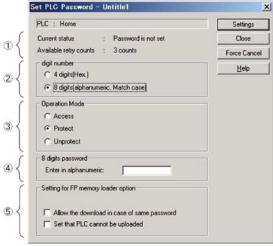

(1) Indicates the current status of the password setting.

<sup>(2)</sup> Specify the type of the password to be used.

 Specify an operation mode. Access: Accesses programs by inputting a password. Protect: Sets a password. Unprotect: Releases the password setting.

- (4) Input a password.
- <sup>(5)</sup> Those are the settings when using the FP memory loader (Ver. 2.0 or later).

#### Confirmation the contents of the password setting Confirm the settings indicated in the dialog box.

#### **Current status**

Indicates the current status of the password setting. There are following five statuses.

| Item                         | Settings                                                       |
|------------------------------|----------------------------------------------------------------|
| Password is not set          | Password is not set.                                           |
| 4 digits Protect             | Four-digit password, and access is prohibited.                 |
| 4 digits Available to access | Four-digit password, and access is allowed.                    |
|                              | (The status that inputting the password completes and that can |
|                              | access programs.)                                              |
| 8 digits Protect             | Eight-digit password, and access is prohibited.                |
| 8 digits Available to access | Eight-digit password, and access is allowed.                   |
|                              | (The status that inputting the password completes and that can |
|                              | access programs.)                                              |

#### Available retry counts

This is the number of times that you can input the password in succession (up to 3 times). Every time incorrect password is input, the number will decrease.

If you fail to input the correct password for 3 times in succession, you cannot access the program.

Turn the power supply of the FPOR off and then on again to try to input the password again.

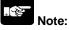

If the power supply of the PLC is turned on/off with the setting that the access is allowed, the setting will be that the PLC is protected again.

#### How to prohibit access with password

1. Select "Tool" > "Set PLC Password" in the menu bar. The "Set PLC Password" dialog box is displayed.

| PLC : Home                                  | Settings     |
|---------------------------------------------|--------------|
| Current status : Password is not set        | Close        |
| Available retry counts : 3 counts           | Force Cancel |
| digit number                                | Help         |
| C 4 digits(Hex.)                            |              |
| 8 digits(alphanumeric, Match case)          |              |
| Operation Mode                              |              |
| C Access                                    |              |
| Protect                                     |              |
| C Unprotect                                 |              |
| 8 digits password                           |              |
| Enter in alphanumeric:  *******             |              |
| Setting for FP memory loader option         | -            |
| Allow the download in case of same password |              |
|                                             |              |

2. Set the items in the table below, and click on the "Settings" button.

| Item                 | Settings                         |
|----------------------|----------------------------------|
| Digit number         | Select "4 digits" or "8 digits". |
| Operation Mode       | Select "Protect".                |
| 4 digits or 8 digits | Input a password to be set.      |

| Set PLC Password - Untitle1         |        | ×          |
|-------------------------------------|--------|------------|
| Enter the password in alphanumeric. | ****** | <u>0</u> K |
| Do not forget this passwo           | ord.   |            |

3. Input the password for confirmation again, and click the [OK] button.

Once the PLC is in write-read inhibit state (password-protected), the following message is displayed.

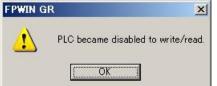

4. Click the "OK" button.

#### How to permit access with password

1. Select "Tool" > "Set PLC Password" in the menu bar. The "Set PLC Password" dialog box is displayed.

| t PLC Password - Untitle1                   |              |
|---------------------------------------------|--------------|
| PLC : Home                                  | Settings     |
| Current status : Password is not set        | Close        |
| Available retry counts : 3 counts           | Force Cancel |
| digit number                                | <u>H</u> elp |
| C 4 digits(Hex.)                            |              |
| 8 digits(alphanumeric, Match case)          |              |
| Operation Mode                              |              |
| Access                                      |              |
| C Protect                                   |              |
| C Unprotect                                 |              |
| 8 digits password                           |              |
| Enter in alphanumeric: ******               |              |
| Setting for FP memory loader option         | 7            |
| Allow the download in case of same password |              |
|                                             |              |

Set the items in the table below, and click on the "Settings" button.

| Item                 | Settings                         |
|----------------------|----------------------------------|
| Digit number         | Select "4 digits" or "8 digits". |
| Operation Mode       | Select "Access".                 |
| 4 digits or 8 digits | Input the set password.          |

Once access is permitted, the following message is displayed.

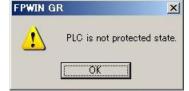

3. Click the "OK" button.

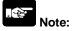

If the power supply of the PLC is turned on/off when the access is permitted, the PLC will be password protected again.

#### How to cancel the password protection

Following two methods are available to cancel the password setting.

|              | Description                                                                  | Program                                                                          |
|--------------|------------------------------------------------------------------------------|----------------------------------------------------------------------------------|
| Unprotect    | Cancels the registered password to be specified.                             | All programs are retained.                                                       |
| Force cancel | Erases all programs and security information to cancel the setting forcibly. | All programs are deleted.<br>(The upload protection<br>setting is also deleted.) |

#### How to cancel the password protection (Programs are retained.)

1. Select "Tool" > "Set PLC Password" in the menu bar. The "Set PLC Password" dialog box is displayed.

| PLC : Home                                  | Settings     |
|---------------------------------------------|--------------|
| Current status : 8 digits Protect           | Close        |
| Available retry counts : 3 counts           | Force Cance  |
| digit number                                | <u>H</u> elp |
| C 4 digits(Hex.)                            | <u></u>      |
| 8 digits(alphanumeric, Match case)          |              |
| Operation Mode                              |              |
| C Access                                    |              |
| C Protect                                   |              |
|                                             |              |
| 8 digits password                           |              |
| Enter in alphanumeric: ******               |              |
| Setting for FP memory loader option         |              |
| Allow the download in case of same password |              |
| Set that PLC cannot be uploaded             |              |

2. Set the items in the table below, and click on the "Settings" button.

| Item                 | Settings                         |
|----------------------|----------------------------------|
| Digit number         | Select "4 digits" or "8 digits". |
| Operation Mode       | Select "Unprotect".              |
| 4 digits or 8 digits | Input the set password.          |

Once the cancellation of protection is completed, the following message is displayed.

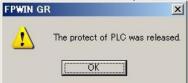

3. Click the "OK" button.

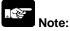

Unless the access is permitted, the cancellation of password cannot be executed.

#### How to force cancel (Programs and security information are all deleted.)

1. Select "Tool" > "Set PLC Password" in the menu bar. The "Set PLC Password" dialog box is displayed.

| PLC : Home                                             | Settings     |
|--------------------------------------------------------|--------------|
| Current status : 8 digits Protect                      | Close        |
| Available retry counts : 3 counts                      | Force Cancel |
| digit number                                           | Help         |
| C 4 digits(Hex.)                                       |              |
| <ul> <li>8 digits(alphanumeric, Match case)</li> </ul> |              |
| Operation Mode                                         |              |
| C Access                                               |              |
| C Protect                                              |              |
| C Unprotect                                            |              |
| 8 digits password                                      |              |
| Enter in alphanumeric: ******                          |              |
| Setting for FP memory loader option                    | -            |
| All when developed in some of some second and          |              |
| Allow the download in case of same password            |              |

#### 2. Click the "Force Cancel" button.

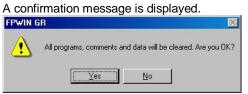

3. Confirm the message and click the "OK" button.

If the current status is "Password is not set", this procedure has completed. All programs and security information were deleted.

| PLC : Home                                             | Settings     |
|--------------------------------------------------------|--------------|
| Current status : Password is not set                   | Close        |
| Available retry counts : 3 counts                      | Force Cancel |
| digit number                                           | <u>H</u> elp |
| Operation Mode<br>C Access<br>C Protect<br>C Unprotect |              |
| 8 digits password<br>Enter in alphanumeric: ******     |              |
| Setting for FP memory loader option                    | 1            |
| Allow the download in case of same password            |              |

# 9.2 Upload Protection

## 9.2.1 Upload Protection

#### Overview of program upload protection function

- This function is to prohibit reading programs and system registers by setting to disable program uploading.
- If the upload protection is set, note that the ladder programs and system registers will be disabled to be uploaded after that. Transferring programs to the FP memory loader will be also unperformable.
- The setting can be cancelled using the programming tool, however, all ladder programs, system registers and password information will be deleted when the setting is cancelled.
- Editing the files that are controlled with a PC can be carried out online using the programming tool. However, the programs will be broken if the programs are not absolutely matched. When using this function, store ladder programs as files without fail.

#### Interaction with the password protect function

- The password setting can be specified simultaneously for the PLC in which this function is set.
- This function can be also set in a password-protected PLC.

## Note:

When performing "Release the upload-protection by compulsion"

- All programs and security information will be deleted when the upload protection setting is cancelled. We cannot restore the deleted programs even if you ask us. We cannot read the data of the PLC in which the program upload protection has been set. Keeping your programs is your responsibility.

## 9.2.2 Setting Method

Use the programming tool to set the upload protection on the control unit.

#### Upload protection setting with FPWIN GR

1. Select "Online" > "Online Edit Mode" in the menu bar, and press the CTRL and F2 keys. The screen is switched to "Online Monitor".

2. Select "Tool" > "Upload settings" in the menu bar.

The "Upload settings" dialog box is displayed.

| Upload settings – Untitle1                    |                 |
|-----------------------------------------------|-----------------|
| PLC : Home                                    | <u>E</u> xecute |
| Set that PLC cannot be uploaded.              | <u>C</u> lose   |
| C Release the upload-protection by compulsion | <u>H</u> elp    |

3. Select "Set the PLC cannot be uploaded.", and press the "Execute" button.

#### Force Cancel with FPWIN GR

Select "Release the upload-protection by compulsion" in the "Upload settings" dialog box, and press the "Execute" button.

## 9.3 Setting Function for FP Memory Loader

## 9.3.1 Setting Function for FP Memory Loader

The following two functions of the FP memory loader (AFP8670/AFP8671) (\*) can be set through the FP0R.

#### Limited distribution function

#### (Programs can be downloaded only to the units which the same password has been set.)

When downloading a program from the memory loader, the program can be downloaded only when the program stored in the memory loader matches the password set for the PLC with this function enabled.

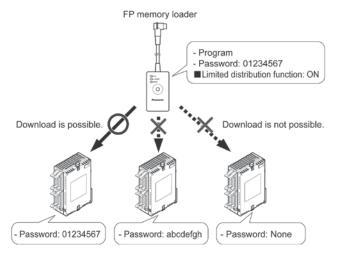

#### Upload protection setting function

If this function is valid, the PLC will be in the upload protection state by downloading a program to the PLC from the FP memory loader.

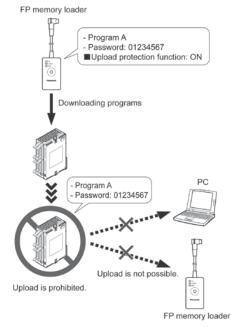

## 9.3.2 Setting Method

#### Setting with FPWIN GR

1. Select "Online" > "Online Edit Mode" in the menu bar, and press the CTRL and F2 keys.

The screen is switched to "Online Monitor".

2. Select "Tool" > "Set PLC Password" in the menu bar.

The "Set PLC Password" dialog box is displayed.

| PLC : Home                                                               | Settings     |
|--------------------------------------------------------------------------|--------------|
| Current status : Password is not set                                     | Close        |
| Available retry counts : 3 counts                                        | Force Cance  |
| digit number<br>C 4 digits(Hex.)<br>I 8 digits(alphanumeric, Match case) | <u>H</u> elp |
| Operation Mode<br>C Access<br>C Protect<br>C Unprotect                   |              |
| 8 digits password<br>Enter in alphanumeric: ********                     |              |
| Setting for FP memory loader option                                      | _            |
| Allow the download in case of same password                              |              |

3. Set the items in the table below, and click on the "Settings" button.

| Item                               | Settings                                                    |  |
|------------------------------------|-------------------------------------------------------------|--|
| Digit number                       | Select "8 digits".                                          |  |
| Operation Mode                     | Select "Protect".                                           |  |
| 8 digits password                  | Enter a 8-digit password.                                   |  |
|                                    | Check the box of the function to use.                       |  |
|                                    | - Limited distribution function                             |  |
| Setting of FP memory loader option | $\rightarrow$ "Allow the download in case of same password" |  |
|                                    | - Enable the upload protection setting.                     |  |
|                                    | $\rightarrow$ "Set that PLC cannot be uploaded"             |  |

## Note:

This function is available only when a 8-digit password has been set.

# 9.3.3 Table of Corresponding Operations of FP Memory Loader Security Function

Note that the operation differs according to the combination of the program stored in the FP memory loader and the status of the PLC to which is written.

#### Version check list

| Status of destination PLC                   | Password   | 4-digit password | 8-digit password |
|---------------------------------------------|------------|------------------|------------------|
| Program in FP memory loader                 | Not set    | Protected        | Protected        |
| - Password is unset.                        |            |                  |                  |
| or                                          | 0          | 0                | 0                |
| - 4-bit or 8-bit password is set.           |            |                  |                  |
| - 8-digit password is set                   |            |                  |                  |
| and                                         | ×          | ×                |                  |
| - "Allow the download in case of same       | ~          | ^                | •                |
| password" is set                            |            |                  |                  |
| - 8-digit password is set                   | $\bigcirc$ | $\bigcirc$       | $\bigcirc$       |
| and                                         | Note1)     | Note1)           | Note1)           |
| - "Set that PLC cannot be uploaded" is set. |            |                  | ,                |
| - 8-digit password is set                   |            |                  |                  |
| and                                         |            |                  |                  |
| - "Allow the download in case of same       | ×          | ×                |                  |
| password" is set                            | Note2)     | Note1)           | •                |
| and                                         |            |                  |                  |
| - "Set that PLC cannot be uploaded" is set. |            |                  |                  |

○: Download possible ●: Download possible only for models with the same password

 $\times:$  Download impossible

Note1) The upload protection setting is not available in FP memory loader Ver1.\*.

Note2) Although programs cannot be downloaded with FP memory loader Ver.2 or later, only the upload protection setting is activated.

#### Status of PLC that program has been downloaded

| Status of FP memory loader                                    | Password setting for FP0R after download                                      |
|---------------------------------------------------------------|-------------------------------------------------------------------------------|
| No password setting                                           | The password will be cleared.                                                 |
| 4-digit password setting                                      | The password will be overwritten with a new 4-digit password.                 |
| 8-digit password setting<br>Limited distribution setting: Off | The password will be overwritten with a new 8-digit password.                 |
| 8-digit password setting<br>Limited distribution setting: On  | The password will not change.<br>(The program itself will not be downloaded.) |

# 9.4 Table of Security Settings/Cancel

#### For the settings on the FP0R control unit

|                  |                   | Status of security  |                      |                     |                     |  |
|------------------|-------------------|---------------------|----------------------|---------------------|---------------------|--|
|                  |                   | Security not<br>set | Upload<br>protection | 4-digit<br>password | 8-digit<br>password |  |
| Sets/<br>Cancels | Upload protection | A                   | protection           | A                   | A                   |  |
|                  | 4-digit password  | А                   | Α                    |                     | N/A                 |  |
|                  | 8-digit password  | А                   | А                    | N/A                 |                     |  |

A: Available N/A: Not available

# **Other Functions**

# 10.1 P13 (PICWT) Instruction

Data registers of 32765 words can be stored and used in the built-in ROM (F-ROM data area) control unit using the P13 (PICWT) instruction.

Note the followings for the use:

#### 1. Restrictions on the number of writing

Writing can be performed within 10000 times. If writing continues for more than that, the correct operation cannot be guaranteed.

#### 2. The power supply turns off when the P13 (PICWT) instruction is being executed.

If the power supply turns off during this instruction is being executed, the hold type area may not be kept. (Also, when the power is shut off during rewriting in the RUN mode, the same event may occur.)

## 10.2.1 Overview

The sampling trace function is available for the FP0R. Using this function enables to take samplings and record (accumulate) the state of arbitrary data of 16 bits + 3 data registered in the PLC at an arbitrary timing, and to examine the changes in the bit and data in details after stopping sampling at an arbitrary timing.

The sampling trace function is used by [Time chart monitor] under the online menu of the FPWIN GR.

| The instructions, functions, special relays and special registers related to the sampling trace |
|-------------------------------------------------------------------------------------------------|
| function are as below.                                                                          |

| Number      | Name                              | Operation                                  |  |
|-------------|-----------------------------------|--------------------------------------------|--|
| F155 (SMPL) | sampling instruction              |                                            |  |
| F156 (STRG) | Sampling stop trigger instruction |                                            |  |
| R902C       | Sample point flag                 | OFF = Sampling by instruction              |  |
|             |                                   | ON = Sampling at regular time intervals    |  |
| R902D       | Sampling trace end flag           | When sampling trace starts = 0 stops = 1   |  |
| R902E       | Sampling trigger flag             | Turns on when sampling stop trigger is on. |  |
| R902F       | Sampling enable flag              | Turns on when sampling operation starts.   |  |
| DT90028     | Interval of sampling trace        | K0 = For sampling by instruction           |  |
|             |                                   | K1 to K3000 (10 ms to 30 seconds) For      |  |
|             |                                   | sampling at regular time intervals         |  |

## 10.2.2 Details of Sampling Trace Function

No. of data collectable at one sampling: 16 bits + 3 data Sampling capacity (No. of samples accumulable): 300 samples (C10, C14, C16)

1000 samples (C32, T32, F32)

Types of sampling timing (When an instruction is executed, or at regular time intervals)

- 1: Sampling at regular time intervals From 10 ms
- 2: Sampling by F155 (SMPL) instruction

Sampling for every scan can be executed by the instruction. Also, more than one sampling can be executed in one scan. Timing for the execution of the F155 (SMPL) instruction can be set by the ladder sequence.

It is not possible to activate the sampling at regular time intervals and the sampling by the F155 (SMPL) instruction simultaneously.

#### How to stop sampling

Methods of the stop trigger (request): Following two methods are available.

- 1: Deactivate request by the tool software
- 2: Deactivate request by the F156 (STRG) instruction

If the stop trigger activates, the PLC will continue to take samplings for the specified number of delay, and then stop the sampling operation.

Once the sampling operation stops, the data will be automatically retrieved by the tool software and will be indicated in a time chart.

The number of samples before and after the trigger point can be adjusted by the number of delay. When using the 32-point type with the initial settings (number of samples: 1000, number of delay: 100), the number of samples before and after the trigger point is 900 and 1000 respectively.

#### Operation image of sampling trace

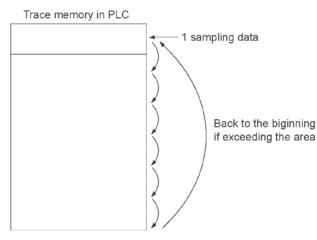

## 10.2.3 How to Use Sampling Trace

| FPWINGR -      | (Untitle1:2 (Mo    |                       | [hart]]                     |          |             |           | _ 0                   | ×   |
|----------------|--------------------|-----------------------|-----------------------------|----------|-------------|-----------|-----------------------|-----|
|                | L B G              |                       |                             |          |             |           | <u>_ B</u>            |     |
| I/D Comment    |                    |                       | Rema                        | k 🗌      |             |           | 1                     |     |
| FP2 16K Online | PLC = REMOT        | E RUN Monitor         | r stopping Home             |          |             |           |                       | -   |
|                | ling Times J       |                       |                             |          |             | 100 Tines | Elaused Tine          |     |
| SAMPLE         | . ,                | E T                   |                             | .,       |             |           | Monitor configuration |     |
|                | 100                | 1                     |                             |          |             |           |                       |     |
|                |                    |                       |                             |          |             |           |                       |     |
|                |                    |                       |                             |          |             |           |                       |     |
|                | 75                 |                       |                             |          |             |           |                       |     |
|                |                    |                       |                             |          |             |           |                       |     |
|                |                    |                       |                             | Sa       | mpling data | display   |                       |     |
|                | 50                 |                       |                             |          |             |           |                       |     |
| -              |                    |                       |                             |          |             |           |                       |     |
| Rel            | ay entry           |                       |                             |          |             |           |                       |     |
|                | 23                 |                       |                             |          |             |           |                       |     |
|                |                    |                       |                             |          |             |           |                       |     |
|                |                    |                       |                             |          |             |           |                       |     |
|                | 0                  |                       |                             |          |             |           |                       |     |
|                | <u> </u>           |                       | (In                         |          |             |           |                       |     |
|                |                    |                       | Da                          | ta entry |             |           |                       |     |
| Time Scale     | 0 - C              | 0 - R                 | C - R                       | T - C    | T - R       | 0 - T     | 1                     |     |
| 100ns          | Oms                | 1000ms                | -1000ns                     | -2000ms  | -1000ms     | 2000ms    | Cursor information    |     |
|                | , Online 🔒 Offline | e <mark>, s</mark> Se | etting <mark>s</mark> Scale | Monitor  | Run/Pro " < | > 🖕> <    |                       |     |
| Ready          |                    |                       |                             |          |             |           | NUM                   | 11. |

#### 1. Sampling at regular time intervals

- 1) Register the bit/word device to be monitored by the time chart monitor function of FPWIN GR.
- 2) Specify the sampling configurations.

Set the mode of the sampling configurations to "TRACE".

Set the sampling rate (time).

| Sampling Configurations                | ×                              |
|----------------------------------------|--------------------------------|
| Mode TRACE                             | <u>0</u> K                     |
| Sampling Times 1000 Times (100 · 1000) | <u>C</u> ancel<br><u>H</u> elp |
| Sampling Rate                          |                                |
| Every SMPL instruction                 |                                |
| 100 msec (10 - 30000)                  |                                |
| Delay Times 100 Times (1 · 999)        |                                |

3) Start monitoring. Start with the M button.

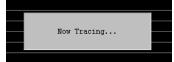

#### 2. Sampling by instruction

- 1) Register the bit/word device to be monitored by the time chart monitor function of FPWIN GR.
- 2) Specify the sampling configurations.

Set the mode of the sampling configurations to "TRACE ".

Set the sampling rate (time) to 0.

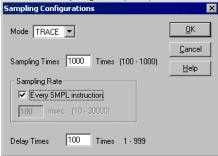

#### 3. Read data by trigger

1) Stop sampling by stopping monitoring the trace that has been started in the above procedure 1 or 2 on the time chart display of FPWIN GR. The data will be indicated in the time chart.

Stop monitoring. (Stop with the *M* button, stop by the "Trigger Break" in the menu, or stop by the F156 instruction.)

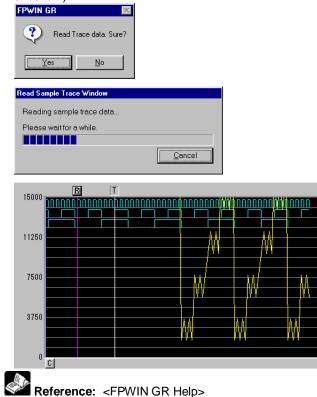

# **10.3 Time Constant Processing**

The input time constants for 16 points of the CPU input X0 to XF can be set by the system registers 430 to 433.

If this setting is specified, an operation like the equivalent circuit below will be performed. By the setting, the noises or chattering of input will be removed.

CXn = Input signal of Xn contact

Xn = Image memory of input Xn

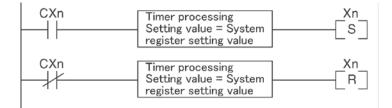

### Note:

- The input signal of X contact is retrieved at the timing of the normal I/O update.
- If the partial update instruction is executed for the input in the time constant processing, the time constant processing will be invalid, and the input status at the time will be read out and set.
- The time constant processing can be performed for the input other than X0 to XF (add-on cassettes or expansion units) by the F182 (FILTR) instruction.
- The timer instruction is not used for the timer processing in this equivalent circuit.
- The time constant processing is invalid when the high-speed counter, pulse catch or interrupt has been specified.

| System register | Control unit input | Applicable model |             |  |
|-----------------|--------------------|------------------|-------------|--|
| No.             | I/O No.            | C10/C14/C16      | C32/T32/F32 |  |
| 430             | X0 to X3           | А                | A           |  |
| 431             | X4 to X7           | А                | A           |  |
| 432             | X8 to XB           | N/A              | А           |  |
| 433             | XC to XF           | N/A              | A           |  |

#### Input time constant setting function and applicable models

A: Available N/A: Not available

# Self-Diagnostic and Troubleshooting

### 11.1.1 LED Display for Status Condition

|                    |            | LED status |                 |                                               | Operation |
|--------------------|------------|------------|-----------------|-----------------------------------------------|-----------|
|                    | RUN        | PROG.      | ERROR/<br>ALARM | Description                                   | status    |
| Normal             | Light (on) | Off        | Off             | Normal operation                              | Operation |
| Normal Off         |            | Light (on) | Off             | PROG. mode                                    | Stop      |
| condition          | Flashes    | Flashes    | Off             | Forcing input/output in Run mode              | Operation |
|                    | Light (on) | Off        | Flashes         | Self-diagnostic error (Operation is running.) | Operation |
| Abnormal condition | Off        | Light (on) | Flashes         | Self-diagnostic error (Operation stops.)      | Stop      |
| Condition          | Light (on) | Light (on) | Light           | System watchdog timer has been                | Stop      |
|                    | or off     | or off     | (on)            | activated                                     |           |

#### How to read status indicator LEDs on control unit

- The control unit has a self-diagnostic function which identifies errors and stops operation if necessary.
- When an error occurs, the status of the status indicator LEDs on the control unit vary, as shown in the table above.

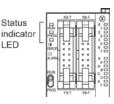

### 11.1.2 Operation Mode When an Error Occurs

Normally, when an error occurs, the operation stops.

When the duplicated output error or operation error occurs, the user may select whether operation is to be continued or stopped by setting the system registers. You can set the error which operation is to be continued or stopped using the programming tool software as shown below.

### "PLC System Register" setting menu on programming tool software

To specify the steps to be taken by the FPWIN GR if a PLC error occurs, select "PLC System Register setting" under "Option" on the menu bar, and click on the "Action on Error" tab. The screen shown below is displayed.

| PLC Configuration - Untitle1                                                                                                    |                                                                                                    | × |
|----------------------------------------------------------------------------------------------------|----------------------------------------------------------------------------------------------------|---|
| Hold/Non-hold<br>Action on Error<br>Time<br>Link W0-0<br>Link W0-1<br>Controller input settings (HSC)<br>Controller output settings (PLS/PWM)<br>Interrupt / pulse catch settings<br>Interrupt degs settings<br>Time constant setting 1 of CPU input<br>Time constant setting 2 of CPU input<br>Tool Port<br>COM Port | <ul> <li>✓ No.20 Disable settings for duplicated output</li> <li>✓ No.23 Stop when an I/O verification error occurs</li> <li>✓ No.26 Stop when an operation error occurs</li> </ul> |   |
|                                                                                                    | <u>QK</u> <u>Cancel</u> <u>Read PLC</u> <u>Initialize</u> <u>Help</u>                                                                                                    |   |

### Example1: When allowing duplicated output

Turn off the check box for No. 20. When operation is resumed, it will not be handled as an error.

Example2: When continuing operation even a calculation error has occurred

Turn off the check box for No. 26. When operation is resumed, it will be continued, but will be handled as an error.

## 11.2 Troubleshooting

### 11.2.1 If ERROR/ALARM LED is Flashing

### Condition: The self-diagnostic error occurs

#### Procedure 1

Check the error contents (error code) using the programming tool.

### **Using FPWIN GR**

With the FPWIN GR, if a PLC error occurs during programming or debugging and the RUN mode is changed to the PROG. mode, the following status display dialog box is displayed automatically. Check the contents of the self-diagnosed error.

### Status display dialog box

| Program Information    |       |           |      |         |      |           |       |      |             |   |   | Close        |
|------------------------|-------|-----------|------|---------|------|-----------|-------|------|-------------|---|---|--------------|
| Program Size           |       |           |      | Rest    | 1    | 15975     |       |      |             |   |   |              |
| Machine Language       | 1     | 0(        | OK ) |         |      |           |       |      |             |   |   | Clear Error  |
| File Register Size     |       | 0(        | 0K ) |         |      |           |       |      |             |   |   |              |
| I/O Comment Size       |       | 100000    | IP   | Rest    | 15   | 100000    | Р     |      |             |   |   |              |
| Block Comment          |       | 5000      | L    | Rest    | 1    | 5000      | L     |      |             |   |   | I/O Error    |
| Remark Size            | 10    | 5000      | P    | Rest    | 10   | 5000      | Ρ     |      |             |   |   | Advn. Err    |
| PLC Connection         |       |           |      |         |      |           |       |      |             |   |   | -            |
| PLC Type : FPOF        | 16K   |           |      | Station |      | : Home    | в     |      |             |   |   | Verifi Err   |
| Version : 1.06         |       |           |      | Scan T  |      |           | 0.4 n |      |             |   |   | Operation Er |
| Condition : Norm       |       |           |      |         | lin  |           | 0.3 r |      |             |   |   |              |
| PLC Mode : REM         | OTE F | ROG       |      | N       | lax  | 1         | 7.7 r | nsec |             |   |   |              |
| PLC Error Flag         |       |           |      |         | PLC  | Mode Flag |       |      |             |   |   | PC link      |
|                        | 1/0   | ) Verifi  | ; 1  |         |      | Mode      |       | 0    | OUT Refresh | : | 0 | W2 link      |
|                        |       | ttery Err | ); I |         |      | T Mode    |       |      | STEP RUN    | 1 |   | W2 IINK      |
| I/O Error : 0          |       | old)      | 3 1  |         |      | k Mode    | - 1   | 0    | Message     | ; | 0 | VE link      |
| Advance Unit : ()      | Op    | e Err     | 11   | 1       |      | k Enable  | 1     | 0    | Remote      | 4 | 1 |              |
|                        |       |           |      |         | Forc | e flag    | - 1   | 0    | External EI | 1 | 0 |              |
|                        |       |           |      |         |      |           |       |      |             |   |   | Help         |
| Self Diagnosis Error I |       |           |      |         |      |           |       |      |             |   |   |              |

If the error is an operation error, the error address can be confirmed in this dialog box.

# Key Point:

To display the status display dialog box, select "Status Display" under "Online" on the menu bar.

### **Using FPWIN Pro**

With the FPWIN Pro, the contents of the self-diagnostic error can be checked in the following PLC status dialog box. Select "PLC status" under "Monitor" in the menu to display this dialog box.

#### PLC status dialog box

| PLC Status                                                                                                    |                                                                                                    | $\mathbf{X}$ |
|----------------------------------------------------------------------------------------------------|----------------------------------------------------------------------------------------------------|--------------|
| CPU<br>Type FP0R 16k C10,0<br>Version 1.06                                                                                         | 14,C16                                                                                                    |              |
| Connection<br>Link Unit: No Network                                                                                                | Station HC                                                                                                    | ME           |
| Scan Time           Current         0.4 ms           Minimum         0.4 ms           Maximum         0.6 ms                       | PLC Memory Partitions<br>Program Size 16000 St                                                                                                    | eps          |
| PLC Status Information<br>RUM Mode     REMOTE Mode     PROG Mode     TEST Mode     BREAK Mode     Break Enabled     Output Enabled | Basic Error Messages<br>Self-Diagnostic Error<br>Operation Error Error Step 17>17 Task:<br>Last Error Step 17>17 Task:<br>Battery Error<br>Battery Error (hold) | =            |
| Step Mode Step Mode Step Mode Step Mode Step Mode Step Mode Step Step Step Step Step Step Step Ste                                 | Hardware Error Error Slot Status I/O Verify Error Slot Status Intelligent Unit Error Slot Status Intelligent Unit Error Slot Status                             |              |
| PLC Message                                                                                                    | Self-Diagnostic Error<br>Error 45 Clear Self-Check                                                                                                    |              |
| Upload                                                                                                    | Operation Error                                                                                                    |              |
|                                                                                                    | Glose                                                                                                    |              |

### Procedure 2

### <For error code is 1 to 9>

- Condition

There is a syntax error in the program.

- Operation 1

Change to PROG. mode and clear the error.

### - Operation 2

Execute a total-check function using FPWIN GR to determine the location of the syntax error. Or execute a check or compile using FPWIN Pro to determine the location of the syntax error.

### <For error code is 20 or higher>

- Condition

A self-diagnostic error other than a syntax error has occurred.

- Operation

Use the programming tool in PROG. mode to clear the error.

### Using FPWIN GR/FPWIN Pro

Click on the "Clear Error" button in the "Status display dialog box". Error code 43 and higher can be cleared.

- In the PROG. mode, the power supply can be turned off and then on again to clear the error, but all of the contents of the operation memory except hold type data are cleared.
- An error can also be cleared by executing a self-diagnostic error set instruction F148 (ERR).

# Key Point:

When an operation error (error code 45) occurs, the address at which the error occurred is stored in special data registers DT90017 and DT90018. If this happens, click on the "Operation Err" button in the "Status display dialog box" and confirm the address at which the error occurred before cancelling the error.

### 11.2.2 If ERROR LED is ON

# Condition: The system watchdog timer has been activated and the operation of PLC has been activated.

### Procedure 1

Set the mode selector of PLC from RUN to PROG. mode and turn the power off and then on.

- If the ERROR/ALARM LED is turned on again, there is probably an abnormality in the FP0R control unit. Please contact your dealer.
- If the ERROR/ALARm LED is flashed, go to chapter 11.2.1.

### Procedure 2

Set the mode selector from PROG. to RUN mode.

• If the ERROR/ALARM LED is turned on, the program execution time is too long. Check the program.

### Check

(1)Check if instructions such as "JMP" or "LOOP" are programmed in such a way that a scan never finish. (2)Check if interrupt instructions are executed in succession.

### 11.2.3 ALL LEDs are OFF

### Procedure 1

Check wiring of power supply.

### Procedure 2

Check if the power supplied to the FP-X control unit is in the range of the rating.

• Be sure to check the fluctuation of the voltage.

### **Procedure 3**

Disconnect the power supply wiring to the other devices if the power supplied to the FP-X control unit is shared with them.

- If the LED on the control unit turn on at this moment, increase the capacity of the power supply or prepare another power supply for other devices.
- Please contact your dealer for further questions.

### 11.2.4 Diagnosing Output Malfunction

Proceed from the check of the output side to the check of the input side.

### Check of output condition 1: Output indicator LEDs are on

### Procedure 1

Check the wiring of the loads.

### Procedure 2

Check if the power is properly supplied to the loads.

- If the power is properly supplied to the load, there is probably an abnormality in the load. Check the load again.
- If the power is not supplied to the load, there is probably an abnormality in the output section. Please contact your dealer.

### Check of output condition 2: Output indicator LEDS are off

### Procedure 1

Monitor the output condition using a programming tool.

• If the output monitored is turned on, there is probably a duplicated output error.

### Procedure 2

- Forcing on the output using forcing input/output function.
- If the output indicator LED is turned on, go to input condition check.
- If the output indicator LED remains off, there is probably an abnormality in the output unit. Please contact your dealer.

### Check of input condition 1: Input indicator LEDs are off

### Procedure 1

Check the wiring of the input devices.

### Procedure 2

Check that the power is properly supplied to the input terminals.

- If the power is properly supplied to the input terminal, there is probably an abnormality in the input unit. Please contact your dealer.
- If the power is not supplied to the input terminal, there is probably an abnormality in the input device or input power supply. Check the input device and input power supply.

#### Check of input condition 2: Input indicator LEDs are on Procedure

Monitor the input condition using a programming tool.

- If the input monitored is off, there is probably an abnormality with the input unit. Please contact your dealer.
- If the input monitored is on, check the leakage current at the input devices (e.g., two-wire type sensor) and check the program again.

### Check

(1)Check for the duplicated use of output. Check whether the output has been rewritten using the highlevel instruction.

(2)Check the program flow when a control instruction such as MCR or JMP is used.

### 11.2.5 A Protect Error Message Appears

#### When a password function is used

#### Procedure

Enter a password in the "Set PLC Password" menu (FPWIN GR), "Security settings" menu (FPWIN Pro) and change it to the state to enable "Access".

### Using FPWIN GR

(1)Select "Set PLC Password" under "Tool" on the menu bar.

(2) The PLC password setting dialog box shown below is displayed. Turn on the radio button next to "Access", enter a password, and click on the "Settings" button.

### Set PLC password dialog box

| PLC : Home                                  | Settings    |
|---------------------------------------------|-------------|
| Current status : Password is not set        | Close       |
| Available retry counts : 3 counts           | Force Cance |
| digit number                                | Help        |
| C 4 digits(Hex.)                            | <u>Hob</u>  |
| 8 digits(alphanumeric, Match case)          |             |
| Operation Mode                              |             |
| C Access                                    |             |
| Protect                                     |             |
| C Unprotect                                 |             |
| 8 digits password                           |             |
| Enter in alphanumeric: *******              |             |
| Setting for FP memory loader option         |             |
|                                             |             |
| Allow the download in case of same password |             |

### **Using FPWIN Pro**

(1) Select "Security Settings" under "Online" on the menu bar.

(2) The security setting dialog box shown below is displayed. Input the password in the field of "PLC access", and click the "Login" button.

### Security Settings dialog box

| Security Settings           | ×                                           |
|-----------------------------|---------------------------------------------|
| Status Information          |                                             |
| Password protection:        | Password set and user logged in             |
| Password retry count:       | 3                                           |
| Upload Protection           |                                             |
| 🕘 🗌 Enable ypload prot      | ection                                      |
| PLC Protection              |                                             |
| Password                    |                                             |
| Please enter up to 8 charac | ters                                        |
| Enter old password          | Change Protection                           |
| ****                        |                                             |
| Enter new password          | Clear Protection                            |
|                             |                                             |
| Repeat new password         |                                             |
|                             |                                             |
| FP Memory Loader            |                                             |
| 🕘 📃 Enable upload prot      | ection                                      |
| 🔵 🔲 Allow download to I     | PLC only if password in the PLC is the same |
|                             |                                             |
| PLC Access                  |                                             |
| Please enter up to 8 charac | terc                                        |
| Enter password              | Login                                       |
| Heekkeekk                   |                                             |
|                             | Logout                                      |
|                             |                                             |
|                             | Help                                        |
|                             |                                             |

### 11.2.6 PROG Mode does not Change to RUN

### Condition: A syntax error or a self-diagnosed error that caused operation to stop has occurred.

### Procedure 1

Check if the ERROR/ALARM LED is flashing.

# Example:

If the ERROR/ALARM LED is flashing, check <11.2.1 If ERROR/ALARM LED is Flashing >.

### Procedure 2

Execute a total check (FPWIN GR) or check/compile (FPWIN Pro) to determine the location of the syntax error.

### Using FPWIN GR

Select "Debug" on the menu bar, and select "Totally check program". Click on the "Execute" button in the total check dialog box.

#### **Using FPWIN Pro**

Select "Compile All" under "Project", or "Check" under "Object" on the menu bar. As the dialog box is displayed, check the contents.

# 11.3 Operation Errors

### **11.3.1 Outline of Operation Errors**

- An operation error is a condition in which operation is impossible when a high-level instruction is executed.
- When an operation error occurs, the ERROR/ALARM LED on the control unit will blink and the operation error flags (R9007 and R9008) will turn on.
- The operation error code "E45" is set at special data register DT90000.
- The error address is stored in special data registers DT90017 and DT90018.

### Types of operation error

#### 1. Address error

The memory address (number) specified by index modification is outside the area which can be used. **2. BCD data error** 

Operation is attempted on non-BCD data when an instruction handling BCD is executed, or BCD conversion is attempted on data which is not within the possible conversion range.

#### 3. Parameter error

In an instruction requiring the specification of control data, the specified data is outside the possible range.

### 4. Over area error

The data manipulated by a block instruction exceeds the memory range.

### 11.3.2 Operation Mode When an Operation Error Occurs

- Normally, the operation stops when an operation error occurs.

- When you set system register 26 to "continuation", the control unit operates even if an operation error occurs.

### **Using FPWIN GR**

- 1. Set the mode of the CPU to RPOG.
- 2. Select the "Option" in "PLC Configuration" option from the menu bar.
- 3. On the "PLC Configuration" menu, select "Action on error". This displays system registers 20 to 26.
- 4. Remove the check of system register 26.
- 5. Press the "OK" to write the setting to the PLC.

### **Using FPWIN Pro**

- 1. Change the mode to offline.
- 2. Select "Action on error" from the system register table of the project navigator.
- 3. Change the setting of No. 26.

### **11.3.3 Dealing with Operation Errors**

### <Procedure>

### 1. Check the location of the error.

Check the address where the error occurred, which is stored in DT90017 and DT90018, and make sure the high-level instruction for that address is correct and appropriate.

### 2. Clear the error.

Use a programming tool to clear the error.

- When using FPWIN GR, select "Online" -> "Status Display" in the menu bar.

Execute "Clear Error".

- When using FPWIN Pro, select "Monitor" -> "PLC Status". Press the "Error Clear" button.
- An error can be cleared by turning the power off and on in PROG. mode, however, the contents of the operation memory except the hold type data will be cleared.
- An error can also be cleared by executing a self-diagnostic error set instruction (F148).
- If the mode selector is set to "RUN", RUN will resume as soon as the error is cleared. So if the cause of the error is not removed, the error may seem not to be cleared.

### 11.3.4 Points to Check in Program

**1. Check if an extraordinarily large value or negative value was stored in the index register.** <Example> When a data register is modified using an index register

In this case, index register modifies the address of data register DT0. However, it may exceed the addressable range of the data register depending on the data in I0. If the value exceeds the range, an operation error will occur. The same is true when the contents of I0 are a negative value.

### 2. Is there any data which cannot be converted using BCD $\leftrightarrow$ BIN data conversion?

<Example> When BCD-to-BIN conversion is attempted

In this case, if DT0 contains a hexadecimal number with one of the digits A through F such as 12A4, conversion will be impossible and an operation error will result. <Example> When BIN-to-BCD conversion is attempted

In this case, if DT1 contains a negative value or a value greater than K9999, an operation error will occur.

### 3. Check if the devisor of a division instruction is "0".

```
<Example>
```

```
R0
┥┝──[F32 %, DT0, <u>DT100</u>, DT200]
```

In this case, if the content of DT100 is "0", an operation error will occur.

# **Precautions During Programming**

### 12.1.1 Duplicated Output

### What is duplicated output?

- Duplicated output refers to repeatedly specifying the same output in a sequence program.
- If the same output is specified for the "OT" and "KP" instructions, it is considered to be duplicated output.

(Even if the same output is used for multiple instructions, such as the SET, RST instruction or highlevel instruction (such as data transfer), it is not regarded as duplicated output.)

- If you enter RUN mode while the duplicated output condition exists, it will be normally flagged as an error. (The ERROR/ALARM LED will flash and the self-diagnostic error flag R9000 will go on.)

### How to check for duplicated use

You can check for duplicated outputs in the program using the programming tool, by the following method.

### Using FPWIN GR

Select the "Debug"  $\rightarrow$  "Totally Check Program" in the menu bar, and click "Execute". If there are any duplicated outputs, an error message and the address will be displayed.

### **Using FPWIN Pro**

If there are any duplicated outputs, an error message and the address will be displayed when compiling programs.

### Enabling duplicated output

- If you need to use output repeatedly due to the content of the program, duplicated output can be enabled.

- In this case, change the setting of system register 20 to "enable".

- When this is done, an error will not occur when the program is executed.

### 12.1.2 When Output is Repeated with an OT, KP, SET or RST Instruction

### Condition of internal and output relays during operation

- When instructions are repeatedly used which output to internal and output relays such as transfer instructions and OT, KP, SET and RST instructions, the contents are rewritten at each step during operation.

### <Example> Processing when SET, RST and OT instructions are used (X0 to X2 are all on).

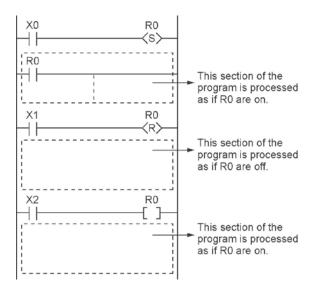

### The output is determined by the final operation results

 If the same output is used by several instructions such as the OT, KP, SET, RST or data transfer functions, the output obtained at the I/O update is determined by the final results of the operation.
 **Example> Output to the same output relay Y0 with OT, KP, SET and RST instructions.**

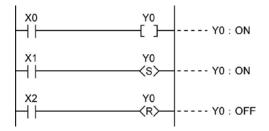

When X0 to X2 are all on, Y0 is output as off at I/O update.

- If you need to output a result while processing is still in progress, use a partial I/O update instruction (F143).

# **12.2 Handling Index Registers**

### 12.2.1 Index Registers

- Like other registers, index registers have 14 points, I0 to ID, for reading and writing 16-bit data.

- Use an index register to indirectly specify a memory area number. (This is called index modification.) **<Example> Transferring the contents of data register DT100 to the number specified by the** 

contents of an index register.

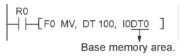

In this example, the number of the destination data register varies depending on the contents of I0 with DT0 acting as a base. For example, when I0 contains K10, the destination will be DT10, and when I0 is K20, the destination will be DT20.

- In this way, index registers allow the specification of multiple memory areas with a single instruction, and thus index registers are very convenient when handling large amounts of data.

### 12.2.2 Memory Areas Which can be Modified with Index Registers

- Index registers can be used to modify other types of memory areas in addition to data registers DT. <Example> I0WX0, I0WY1, I0WR0, I0SV0, I0EV2, I0DT100
- Constants can be also modified. <Example> I0K10, I0H1001
- An index register cannot modify another index register. <Example> 1010, 1011
- When using index modification with an instruction which handles 32-bit data, specify with I0. In this case, I0 and I1 are handled together as 32-bit data.

| Higher 16-bit area       | Lower 16-bit area      |
|--------------------------|------------------------|
|                          |                        |
|                          |                        |
| Contents of I1<br>(In+1) | Contents of I0<br>(In) |

### 12.2.3 Example of Using an Index Register

### Repeatedly reading in external data

<Example> Writing the contents of input WX3 to a sequence of data registers beginning from DT0.

```
 \begin{array}{c} R_{0} \\ R_{1} \\ R_{1}
```

- ① When R0 turns on, 0 is written to index register I0.
- When the R1 turns on, the contents of input WX3 is transferred to the data register specified by I0DT0.
- 3 Add 1 to I0.

In this case, the contents of I0 will change successively, and the destination data register will be as follows.

| Input times of R1 | Contents of I0 | Destination data register |
|-------------------|----------------|---------------------------|
| 1st               | 0              | DT0                       |
| 2nd               | 1              | DT1                       |
| 3rd               | 2              | DT2                       |
| :                 | :              | :                         |

Inputting and outputting data based on a number specified by an input <Example 1> Setting a timer number specified by a digital switch

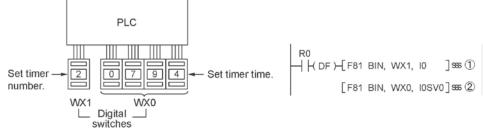

(1) Convert the BCD timer number data in WX1 to binary and set it in index register I0.

Convert the BCD timer set value in WX0 to binary and store in the timer set value area SV specified by contents of I0.

# <Example 2> Taking external output of the elapsed value in a timer number specified by a digital switch

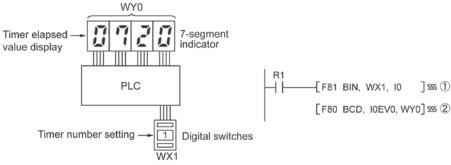

(1) Convert the BCD timer number data in WX1 to binary and set it in index register I0.

Convert the elapsed value data EV in the timer specified by I0 to BCD, and output it to output relay WY0.

# **12.3 Instructions of Leading Edge Detection Method**

### 12.3.1 Instructions of Leading Edge Detection Method

#### Instructions using the leading edge detection operation

- 1. DF (leading edge differential) instruction
- 2. Count input for CT (counter) instruction
- 3. Count input for F118 (UCD up-down counter) instruction
- 4. Shift input for SR (shift register) instruction
- 5. Shift input for F119 (LRSR left-right shift register) instruction
- 6. NSTP (next step) instruction
- 7. Differential execution type high-level instruction (P13)

### Leading edge detection method

- An instruction with a leading edge detection method operates only in the scan where its trigger
- (execution condition) is detected switching from off to on.
- 1. Standard operation

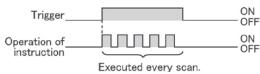

#### 2. Leading edge detection operation

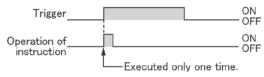

### How to perform leading edge detection

The condition of the previous execution and the condition of the current execution are compared, and the instruction is executed only if the previous condition was off and the current condition is on. In any other case, the instruction is not executed.

### Precautions when using an instruction which performs leading edge detection

- When RUN begins, for example when the system is powered on, the off -> on change of the execution condition (trigger) is not detected. Execution of the instruction will take place as explained on the next page.
- When used with one of the instructions indicated in instructions 1 to 6 below which change the order of
  execution of instructions, the operation of the instruction may change depending on input timing. Take
  care regarding this point.

# Be careful when using leading edge detection type instructions with control instructions, such as;

- 1. MC and MCE instructions
- 2. JP and LBL instructions
- 3. LOOP and LBL instructions
- CNDE instruction
- 5. Step ladder instructions
- 6. Subroutine instructions

### 12.3.2 Operation and Precautions When RUN starts

### Operation of first scan after RUN begins

- The leading edge detection instruction is not executed when the mode has been switched to the RUN mode, or when the power supply is booted in the RUN mode, if the trigger (execution condition) is already on.

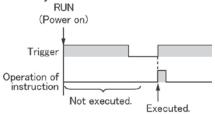

- If you need to execute an instruction when the trigger (execution condition) is on prior to switching to RUN mode, make a program as below using R9014 (initial pulse off relay). (R9014 is a special internal relay which is off during the first scan and turns on at the second scan.)

### <Example 1> DF (leading edge differential) instruction

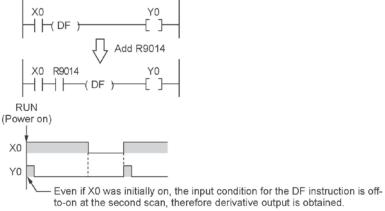

### <Example 2> CT (counter) instruction

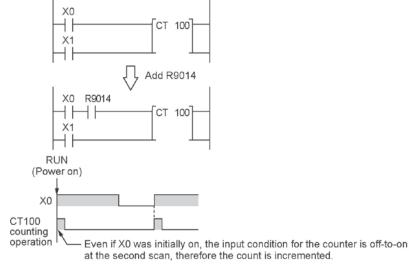

### 12.3.3 Precautions When Using a Control Instruction

- If a leading edge detection instruction is in a control instruction, it will be executed only under the following condition: The leading edge detection instruction was off when the execution condition of the previous control instruction was reset, and the leading edge detection instruction is on when the execution condition of the current control instruction becomes on.
- When a leading edge detection instruction is used with an instruction which changes the order of instruction execution such as MC, MCE, JP or LBL, the operation of the instruction may change as follows depending on input timing. Take care regarding this point.

#### <Example 1> Using the DF instruction between MC and MCE instructions

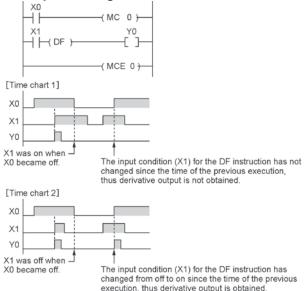

### <Example 2> Using the CT instruction between JP and LBL instructions

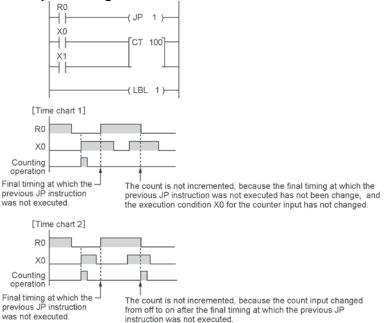

## **12.4 Precautions for Programming**

### Programs which are not executed correctly

Do no write the following programs as they will not be executed correctly.

#### <Example 1>

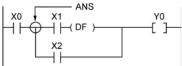

- When X1 was on prior to X0, Y0 will not be on even if X0 becomes on.

### <Example 2>

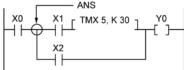

- TMX5 will activate if X1 becomes on regardless of whether X0 is on or off.

### <Example 3>

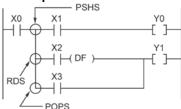

- When X2 was on prior to X0, Y1 will not be on even if X0 becomes on.

When a combination of contacts are set as the trigger (execution condition) of a differential instruction (DF) or timer instruction, do not use an AND stack (ANS) instruction, read stack (RDS) instruction, or pop stack (POPS) instruction.

# Examples in which the above programs are rewritten correctly <Program in which the example 1 is rewritten>

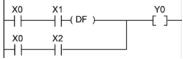

### <Program in which the example 2 is rewritten>

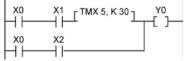

### <Program in which the example 3 is rewritten>

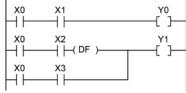

### 12.5.1 Operation of Rewrite During RUN

### How operation of rewrite during RUN is performed

Rewriting programs can be executed even in RUN mode. When a rewrite is attempted during RUN, the tool service time is temporarily extended, program rewriting is performed, and operation is resumed without the need to change the mode. For this reason, the time of the scan during the RUN rewrite extends from several ms to several hundreds of ms.

### **Operation during rewrite**

- 1. External output (Y) is held.
- 2. External input (X) is ignored.
- 3. The timer (T) stops the clock.
- 4. Rise and fall changes in the inputs of differential instructions (DF), counter instructions (CT), and left/right sift registers are ignored.
- 5. Interrupt functions are stopped.
- 6. Internal clock relays (special internal relays) are also stopped.
- 7. Pulse output is stopped during the rewrite.

### Set values for timer/counter instructions

All set values specified with decimal constants (K) in timer and counter instructions are preset in the corresponding set value areas (SV). Values in the elapsed value area (EV) do not change/

### Operation of rewrite during RUN complete flag

The rewrite during RUN complete flag (R9034) is a special internal relay that goes on for only the first scan following the completion of rewriting in the RUN mode. It can be used instead of the initial pulse relay following a change in the program.

### 12.5.2 Cases Where Rewriting During Run is Not Possible

#### When the timeout error message is indicated:

Even if the timeout error message is indicated, it is highly possible that the program in PLC has been already rewritten. Carry out the following operations.

| FPWIN G | R                                                                            |  |  |  |  |  |  |
|---------|------------------------------------------------------------------------------|--|--|--|--|--|--|
| 8       | Timeout error while changing program in PLC.<br>Program may differ from PLC. |  |  |  |  |  |  |
|         | Please click below Help button to find the way how to solve it.              |  |  |  |  |  |  |
|         |                                                                              |  |  |  |  |  |  |

#### 1. When ladder symbol mode

As a ladder editing is left, set it to the offline edit mode. Complete the program conversion in the tool software, and then change to the online edit mode to check.

#### 2. When boolean mode

A ladder editing is cleared.

Set it to the offline edit mode and carry out the editing operation again. After the operation, change to the online edit mode to check.

### When the timeout error occurs using the through mode in GT series programmable display

Extend the timeout time of the programmable display using the GTWIN.

(The default setting is 5 seconds.)

| Communicatio                                                         | n Setting |        |                                         |                    | × |
|----------------------------------------------------------------------|-----------|--------|-----------------------------------------|--------------------|---|
| Network type:                                                        | RS232C    | -      |                                         | <u>0</u> K         |   |
| COM port:                                                            | COM1      | Y      |                                         | <u>C</u> ancel     |   |
| Baud rate:                                                           | 115200    | ▼ bps  |                                         | <u>I</u> nitialize | 1 |
| Data length<br>7 bits                                                | 8 bits    |        |                                         |                    |   |
| Stop bit<br>© 1 bit                                                  | C 2 bits  |        | set as the<br>value auto<br>oth: 8, Sto |                    |   |
| Parity<br>C Non                                                      | 🖲 Odd     | C Even | C 0                                     |                    |   |
| Time-out:<br>Parameter for a<br>Ø Baud rat<br>Ø Data Ler<br>Ø Parity | e         | sec    |                                         |                    |   |

Select "Transfer" from "File" in the menu bar. The "Transfer data" screen will open. Select "Condition" to open "Communication Setting" screen.

Change the value for "Timeout". Click "OK" button to complete the change of

setting.

### Cases where rewriting is not possible during RUN

### 1. When the result of rewriting is a syntax error.

### <Example>

When executing the rewriting which does not form the following pair of instructions.

- 1. Step ladder instructions (SSTP/STPE)
- 2. Subroutine instructions (SUB/RET)
- 3. Interrupt instructions (INT/IRET)
- 4. JP/LBL
- 5. LOOP/LBL
- 6. MC/MCE

Also, rewriting is not possible during RUN in case of other syntax error.

### 2. During the forced input/output operation

### Interrupt restrictions

When using interrupt, high-speed counter, pulse output or PWM output functions, do not perform a rewrite during RUN.

If a rewrite during RUN is executed, the operation as below will be performed. Exercise caution.

### 1. Interrupt programs will be disabled.

### Enable by executing an ICTL instruction once again. <Example> Using R9034 (rewrite during RUN completed flag)

| R9013 | [ ICTL, S1, S2 | ٦ |
|-------|----------------|---|
|       | _ 1011, 31, 32 | 7 |
| R9034 |                |   |
| 11    |                |   |

### 2. The high-speed counter will continue to count.

Target value match on/off instructions (F166/F167) will continue. Coincidence interrupt programs will be disabled when the F166/F167 instruction is running.

# 3. The pulse output/PWM output stops when the rewriting is performed. The operation after the completion of the rewriting during RUN varies depending on each instruction.

| Mode                 | Instruction<br>No. | Name                                                   | Operation after the completion<br>of rewriting during RUN |
|----------------------|--------------------|--------------------------------------------------------|-----------------------------------------------------------|
| FP0<br>compatibility | F168(SPD1)         | Pulse output (Trapezoidal control)                     | The operation before rewriting continues.                 |
| mode                 | F168(SPD1)         | Pulse output (Home return)                             | The operation before rewriting continues.                 |
|                      | F169(PLS)          | Pulse output (JOG operation)                           | Stop                                                      |
|                      | F170(PWM)          | PWM output                                             | Stop                                                      |
| FP0R mode            | F171(SPDH)         | Pulse output (Trapezoidal control)                     | Stop                                                      |
|                      | F171(SPDH)         | Pulse output(JOG positioning)                          | Stop                                                      |
|                      | F172(PLSH)         | Pulse output (JOG operation)                           | Stop                                                      |
|                      | F173(PWMH)         | PWM output                                             | Stop                                                      |
|                      | F174(SP0H)         | Pulse output (Selectable data table control operation) | The operation before rewriting continues.                 |
|                      | F175(SPSH)         | Pulse output (Linear interpolation)                    | The operation before rewriting continues.                 |
|                      | F177(HOME)         | Pulse output (Home return)                             | The operation before rewriting continues.                 |

### 4. The regular sampling trace will not stop.

|                                     |                                   | FPWIN GR                                                                                                    | EDWIN OD                                                                                                    |
|-------------------------------------|-----------------------------------|----------------------------------------------------------------------------------------------------|----------------------------------------------------------------------------------------------------|
| lt                                  | em                                | Ladder symbol mode                                                                                                    | FPWIN GR<br>Boolean mode                                                                                                    |
| Rewrite procedure                   |                                   | Maximum of 128 steps.<br>Changes are performed by block.<br>When PG conversion is executed<br>online, the program will be<br>rewritten.                                                                                                    | Rewriting performed by step.<br>Caution is required as rewriting<br>takes place simultaneously with the<br>change.                                                                                                    |
| OT/KP                               |                                   | If an instruction written in block a is<br>detected in block b, the condition<br>before the rewrite will be held.                                                                                                    | If an instruction written in block a is<br>detected in block b, the condition<br>before the rewrite will be held. Y<br>contact relays which are on will be<br>held in the on state. To turn them<br>off in the RUN mode, use forced<br>output. To turn them off in the RUN<br>mode, use forced output. |
|                                     | TM/CT                             | If an instruction written in block a is<br>detected in block b, the condition<br>before the rewrite will be held.<br>Set values specified by K constants<br>in TM/CT instructions are preset in<br>all of the corresponding SV in the<br>program. (Elapsed values EV do<br>not change.) | If an instruction written in block a is<br>detected in block b, the condition<br>before the rewrite will be held.<br>Set values specified by K constants<br>in TM/CT instructions are preset in<br>all of the corresponding SV in the<br>program. (Elapsed values EV do<br>not change.)                |
| Operation<br>of each<br>instruction | Fun<br>High-level<br>instructions | If an instruction written in block a is detected in block b, the condition before the rewrite will be held.                                                                                                    | · If deleted, the output memory area will be held.                                                                                                    |
|                                     | MC/<br>MCE                        | When writing MC/MEC instructions, be sure to write the instructions as a pair.                                                                                                    | Writing or deleting a single<br>instruction during RUN is not<br>possible.<br>Write or delete the instruction in<br>FPWIN GR ladder symbol mode.                                                                                                    |
|                                     | CALL/<br>SUB/<br>RET              | A subroutine is a program<br>appearing between SUBn and RET<br>instructions.<br>Be sure to write it to an address<br>which follows the ED instruction.                                                                                                    | Write in the order: RET, SUB, CALL<br>Delete in the order: CALL, SUB,<br>RET                                                                                                    |
|                                     | INT/<br>IRET                      | An interrupt program is a program<br>appearing between INTn and IRET<br>instructions. Be sure to write it to an<br>address which follows the ED<br>instruction.                                                                                                    | Write in the order: IRET, INT<br>Delete in the order: INT, IRET                                                                                                    |

## 12.5.3 Procedures and Operation of Rewrite During RUN

| ltem                                |                 | FPWIN GR<br>Ladder symbol mode                                                                                           | FPWIN GR<br>Boolean mode                                                                                                    |
|-------------------------------------|-----------------|----------------------------------------------------------------------------------------------------|----------------------------------------------------------------------------------------------------|
| Operation<br>of each<br>instruction | SSTP/<br>STPE   | A distance with the same number<br>cannot be defined twice.<br>An SSTP instruction cannot be<br>written in a subprogram. | Writing and deletion of a single<br>instruction is not possible for a<br>program with no step ladder area.<br>Write or delete both instructions<br>simultaneously in FPWIN GR ladder<br>symbol mode.<br>In the case of an SSTP instruction<br>only, writing and deletion of a single<br>instruction is possible for a program<br>with a step ladder area. |
|                                     | JP/<br>LOOP/LBL | Be sure to write the instruction for setting the loop number before LBL-LOOP instructions.                               | Write in the order: JP-LBL or<br>LOOP-LBL<br>Delete in the order: LBL-JP or LBL-<br>LOOP                                                                                                    |

### 12.6.1 Processing When Forced Input/Output is Initiated During RUN

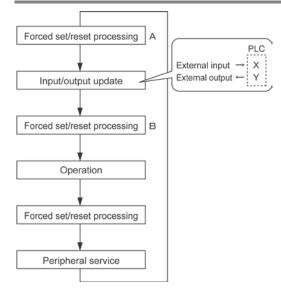

### 1. Processing of external input (X)

- Regardless of the state of the input from the input device, forced on/off operation will take precedence at a contact specified for forced input/output in the above procedure B. At this time, the input LED will not blink, however, the area of input X in the operation memory will be rewritten.
- As for contacts not specified, the on/off state will be read according to the input status from the input device.

### 2. Processing of external output (Y)

- Regardless of the state of the result of operation, forced on/off will take precedence at a contact specified for forced input/output in the above procedure A. At this time, the area of output Y in the operation memory will be forcibly rewritten. External output will take place according to the input/output update timing in the above diagram.
- The on/off state of contacts not specified will be determined by the operation result.

### 3. Processing of Timer (T) and Counter (C)

- Regardless of the timer/counter input condition, forced on/off operation will take precedence at a contact specified for forced input/output. At this time, the contact of the timer (T) or counter (C) in the operation memory will be rewritten. Timing and counting will not take place during control.
- The on/off state of contacts not specified will be determined by the operation result.

### **Operation during operation**

### For small-sized PLCs FP0, FP0R, FP<sub>2</sub> and FP-X

The internal relay R or output Y specified by OT or KP instruction is rewritten according to the results of operation. However, as the R or Y is set/reset again right before the peripheral service (as the above procedure C), the monitoring value with the tooling software or the output to external devices is forcibly rewritten to a specified value.

### For medium-sized PLCs FP2, FP2SH

For the internal relay R and output Y specified by OT or KP instruction, the value of the forced processing has a priority. When rewritten by a high-level instruction, the result of the instruction has a priority.

# **Specifications**

## 13.1.1 General Specifications

| Item                                                                         | Description                                                                |                |                |  |  |  |
|------------------------------------------------------------------------------|----------------------------------------------------------------------------|----------------|----------------|--|--|--|
| Rated operating voltage                                                      | 24 V DC                                                                    |                |                |  |  |  |
| Operating voltage range                                                      | 20.4 to 28.8 V DC                                                          |                |                |  |  |  |
| Allowable momentary                                                          | C10, C14, C16: 5 ms(at 20.4 V), 10 ms(at 21.6 V)                           |                |                |  |  |  |
| power off time                                                               | C32, T32, F32 : 10 ms(at 20.4 V)                                           |                |                |  |  |  |
| Fuse                                                                         | Built-in (Not replaceable)                                                 |                |                |  |  |  |
| Ambient temperature                                                          | 0 to +55 °C                                                                |                |                |  |  |  |
| Storage temperature                                                          | -40 to +70 °C (T32 only: -20 to +70 °C)                                    |                |                |  |  |  |
| Ambient humidity                                                             | 10 to 95 % RH (at 25 °C, No condensation)                                  |                |                |  |  |  |
| Storage humidity                                                             | 10 to 95 % RH (at 25 °C, No condensation)                                  |                |                |  |  |  |
| ,                                                                            |                                                                            | Tr output type | Ry output type |  |  |  |
|                                                                              | Between "input terminals" and "output                                      | 500 V AC       | 1500 V AC      |  |  |  |
|                                                                              | terminals"                                                                 | for 1 minute   | for 1 minute   |  |  |  |
|                                                                              | Between "output terminals" and "output                                     |                | 1500 V AC      |  |  |  |
|                                                                              | terminals" (Between different commons)                                     | -              | for 1 minute   |  |  |  |
| Breakdown voltage                                                            | Between "input terminals" and "power/ground                                | 500 V AC       | 500 V AC       |  |  |  |
| (Detection current: 5 mA)                                                    | terminals"                                                                 | for 1 minute   | for 1 minute   |  |  |  |
|                                                                              | Between "output terminals" and                                             | 500 V AC       | 1500 V AC      |  |  |  |
|                                                                              | "power/ground terminals"                                                   | for 1 minute   | for 1 minute   |  |  |  |
|                                                                              | Between "ground terminal" and "power                                       | 500 V AC       | 500 V AC       |  |  |  |
|                                                                              | terminal"                                                                  | for 1 minute   | for 1 minute   |  |  |  |
|                                                                              |                                                                            | Tr output type | Ry output type |  |  |  |
|                                                                              | Between "input terminals" and "output                                      |                |                |  |  |  |
|                                                                              | terminals"                                                                 | Over 100 MΩ    | Over 100 MΩ    |  |  |  |
|                                                                              | Between "output terminals" and "output                                     |                | 0              |  |  |  |
|                                                                              | terminals" (Between different commons)                                     | -              | Over 100 MΩ    |  |  |  |
| Insulation resistance                                                        | Between "input terminals" and "power/ground                                | 0              | 0              |  |  |  |
| (Test voltage: 500 V DC)                                                     | terminals"                                                                 | Over 100 MΩ    | Over 100 MΩ    |  |  |  |
|                                                                              | Between "output terminals" and                                             | 0              | 0              |  |  |  |
|                                                                              | "power/ground terminals"                                                   | Over 100 MΩ    | Over 100 MΩ    |  |  |  |
|                                                                              | Between "ground terminals" and "power                                      | 0              | 0              |  |  |  |
|                                                                              | terminal"                                                                  | Over 100 MΩ    | Over 100 MΩ    |  |  |  |
|                                                                              | 5 to 9 Hz, Single amplitude of 3.5 mm, 1 swee                              | p/min.,        |                |  |  |  |
| Vibration resistance                                                         | 9 to 150 Hz, Constant acceleration of 9.3 m/s <sup>2</sup> , 1 sweep/min., |                |                |  |  |  |
|                                                                              | 10 min. on 3 axes (Towards X,Y & Z directions)                             |                |                |  |  |  |
| Shock resistance                                                             | 147 m/s <sup>2</sup> , 4 times on 3 axes (Towards X,Y & Z directions)      |                |                |  |  |  |
| Noise immunity                                                               | 1000 V[P-P] with pulse width 50 ns, 1µs (using a noise simulator)          |                |                |  |  |  |
|                                                                              | (Power supply terminal)                                                    |                |                |  |  |  |
| Operating condition                                                          | Must be free from corrosive gases and excessive dust                       |                |                |  |  |  |
| Overvoltage category                                                         | Overvoltage category Category II                                           |                |                |  |  |  |
| Pollution level                                                              | Pollution level 2                                                          |                |                |  |  |  |
| Weight C10: 100 g, C14: 105 g, C16: 85 g, C32: 115 g, T32: 115 g, F32: 120 g |                                                                            |                |                |  |  |  |

#### Unit's current consumption table

|                                              | nt consumptio | Control unit                                                                                                    | Expansion                                                                                                    | Input circuit                                                                                                    | Output circuit                                                                                                    |
|----------------------------------------------|---------------|----------------------------------------------------------------------------------------------------|----------------------------------------------------------------------------------------------------|----------------------------------------------------------------------------------------------------|----------------------------------------------------------------------------------------------------|
|                                              |               | current                                                                                                    | unit current                                                                                                    | current                                                                                                    | current                                                                                                    |
|                                              |               | consumption                                                                                                    | consumption                                                                                                    | consumption                                                                                                    | consumption                                                                                                    |
|                                              |               | This is the current<br>consumed from<br>the control unit<br>power supply<br>connector. If<br>expansion units or<br>intelligent units are<br>added, the current<br>is increased by the<br>value indicated<br>below. | This is the<br>current<br>consumed from<br>the expansion<br>unit power<br>supply<br>connector. If a<br>unit is not listed<br>below, it means<br>that it has no<br>power supply<br>connector | This is the<br>current<br>consumed by the<br>input circuits of<br>the various units.<br>This value<br>indicates the<br>current that flows<br>into the input<br>circuit. | This is the current<br>consumed by the<br>output circuits of<br>the various units.<br>This value<br>indicates the<br>current used to<br>drive the output<br>circuits. This value<br>does not include<br>the load current<br>value. |
|                                              | FP0R-C10      | 100 mA or less                                                                                                    | -                                                                                                    | 15.9 mA or less                                                                                                    | -                                                                                                    |
|                                              | FP0R-C14      | 120 mA or less                                                                                                    | _                                                                                                    | 21.1 mA or less                                                                                                    | _                                                                                                    |
| <b>FP0R</b>                                  | FP0R-C16      | 70 mA or less                                                                                                    | _                                                                                                    | 21.1 mA or less                                                                                                    | 20 mA or less                                                                                                    |
| control unit                                 | FP0R-C32      |                                                                                                    |                                                                                                    |                                                                                                    |                                                                                                    |
|                                              | FP0R-T32      | 90 mA or less                                                                                                    | _                                                                                                    | 42.2 mA or less                                                                                                    | 40 mA or less                                                                                                    |
|                                              | FP0R-F32      |                                                                                                    |                                                                                                    |                                                                                                    |                                                                                                    |
|                                              | FP0-E8X       | 10 mA or less                                                                                                    |                                                                                                    | 37.6 mA or less                                                                                                    | _                                                                                                    |
|                                              | FP0-E8R       | 10 mA or less                                                                                                    | 50 mA or less                                                                                                    | 18.8 mA or less                                                                                                    | -                                                                                                    |
|                                              | FP0-E8YR      | 10 mA or less                                                                                                    | 100 mA or less                                                                                                    | -                                                                                                    | -                                                                                                    |
| FP0/FP0R                                     | FP0-E8YT/P    | 15 mA or less                                                                                                    | -                                                                                                    | -                                                                                                    | 26 mA or less                                                                                                    |
| expansion                                    | FP0-E16X      | 10 mA or less                                                                                                    | -                                                                                                    | 75.2 mA or less                                                                                                    | -                                                                                                    |
| unit                                         | FP0-E16R      | 20 mA or less                                                                                                    | 100 mA or less                                                                                                    | 37.6 mA or less                                                                                                    | -                                                                                                    |
|                                              | FP0-E16T/P    | 20 mA or less                                                                                                    | -                                                                                                    | 37.6 ma or less                                                                                                    | 26 mA or less                                                                                                    |
|                                              | FP0-E16YT/P   | 25 mA or less                                                                                                    | -                                                                                                    | -                                                                                                    | 52 mA or less                                                                                                    |
|                                              | FP0-E32T/P    | 35 mA or less                                                                                                    | -                                                                                                    | 75.2 mA or less                                                                                                    | 52 mA or less                                                                                                    |
|                                              | FP0-A21       | 20 mA or less                                                                                                    | 100 mA or less                                                                                                    | -                                                                                                    | -                                                                                                    |
|                                              | FP0-A80       | 20 mA or less                                                                                                    | 60 mA or less                                                                                                    | -                                                                                                    | -                                                                                                    |
|                                              | FP0-A04V      | 20 mA or less                                                                                                    | 100 mA or less                                                                                                    | -                                                                                                    | -                                                                                                    |
| FP0                                          | FP0-A04I      | 20 mA or less                                                                                                    | 130 mA or less                                                                                                    | -                                                                                                    | -                                                                                                    |
| intelligent                                  | FP0-TC4       |                                                                                                    |                                                                                                    |                                                                                                    |                                                                                                    |
| unit                                         | FP0-TC8       | 25 mA or less                                                                                                    | -                                                                                                    | -                                                                                                    | -                                                                                                    |
|                                              | FP0-RTD6      |                                                                                                    |                                                                                                    |                                                                                                    |                                                                                                    |
|                                              | FP0-IOL       | 30 mA or less                                                                                                    | 40 mA or less                                                                                                    | -                                                                                                    | -                                                                                                    |
|                                              | FP0-CCLS      | 40 mA or less                                                                                                    | 40 mA or less                                                                                                    | -                                                                                                    | -                                                                                                    |
| Programmable display<br>(5 VDC, RS232C type) |               | 80 mA or less                                                                                                    | -                                                                                                    | _                                                                                                    | _                                                                                                    |
| C-NET<br>adapter S2                          | AFP15402      | 50 mA or less                                                                                                    | -                                                                                                    | -                                                                                                    | -                                                                                                    |

## 13.1.2 Control Specifications

| Programming method         Relay symbol         Control method         Program           Program         Memory capacity         16000 steps         [ 32000 steps           Program         Rewriting during         Available (Simultaneous rewriting capacity: 512 steps)           RUN         Download during         Available (All programs)           RUN         Download during         Available (All programs)           RUN         Security function         Password function (4-digit, 8-digit), Read protection setting           Comment         Memory capacity         328 ktypes (All comments including I/O comments, annotations, interlinear comments)           Download during         Available (All programs)         RuN           RUN         Available (All comments)         Security function           Download during         Available (All comments)         Security function           Basic instruction: from 0.08 µs, Timer instruction: 366 µs, High-level instruction: from 0.58 µs, Timer instruction: 366 µs, High-level instruction: from 0.58 µs, Timer instruction: 366 µs, High-level instruction: from 0.58 µs, Timer instruction: 366 µs, High-level instruction: from 0.58 µs, Timer instruction: 366 µs, High-level instruction: from 0.58 µs, Timer instruction: 366 µs, High-level instruction: from 0.58 µs, Timer instruction: 366 µs, High-level instruction: from 0.58 µs, Timer instruction: 366 µs, High-level instruction: from 0.58 µs, Timer instruction: 366 µs, High-level instruction: from 0.58 µs, Timer instruction: 366 µs, High-level instruction: fr                                                                                                    |                         | Item                     | C10, C14        | C16              | C32             | T32              | F32          |
|----------------------------------------------------------------------------------------------------|-------------------------|--------------------------|-----------------|------------------|-----------------|------------------|--------------|
| Control method         Cyclic operation           Program         Built-in memory         Flash ROM           memory         Memory capacity         16000 steps         32000 steps           Rewriting during<br>Rewriting during         Available (Simultaneous rewriting capacity: 512 steps)           RUN         Available (All programs)           Built-in memory         Security function         Password function (4-digit, 8-digit), Read protection setting           Comment         Memory capacity         328 kbytes (All comments including I/O comments, annotations,<br>interfinear comments)           Download during<br>RUN         Available (All comments)         Without expansion units: 0.2 ms or less           I/O update time & base time         Without expansion units: 0.2 ms or less         Without expansion units: 0.2 ms or less           I/O update time & tases time         Without expansion units: 0.2 ms or less         Without expansion units: 0.2 ms or less           I/O update time & base time         Without expansion units: 0.2 ms or less         Without struction: from 0.08 µs, Timer instruction: 3.6 µs, High-level instruction: from 0.58 µs, High-level instruction: from 0.58 µs, High-level instruction: from 0.52 µs, KW instruction)           Basic instruction         Approx. 110 types           External input (X)         1760 points           External input (X)         1760 points           Link Relay (I)         204                                                                                                    |                         |                          |                 |                  |                 |                  |              |
| Program         Built-in memory         Flash ROM           Memory capacity         16000 steps         32000 steps           Rewriting during<br>RUN         Available (Simultaneous rewriting capacity: 512 steps)           Download during<br>RUN         Available (All programs)           RUN         Security function           Password function (4-digit, 8-digit), Read protection setting           Comment         Memory capacity           Download during<br>RUN         Available (All comments including I/O comments, annotations,<br>interlinear comments)           Download during<br>RUN         Available (All comments)           Download during<br>RUN         Available (All comments)           Download ses time         Without expansion units: 0.2 ms or less           V/O update time & base time         Without expansion units: 0.2 ms or less + (1xthe number of expansion<br>unit) ms           Operation         Ast steps         Basic instruction: from 0.58 µs, Timer instruction: 3.66 µs,<br>High-level instruction           Approx. 110 types         External input (X)         1760 points           External input (X)         1760 points           External register (DT)         12315 words         32765 words           Special Internal Relay (R)         2049 points (Factory default: Timer 1008 points: T0 to T1007,<br>Counter 16 points: C1008 to C1023)           Data register(DT)         1231                                                                                                    |                         |                          |                 |                  |                 |                  |              |
| memory         Memory capacity         16000 steps         32000 steps           Rewriting during<br>RUN         Available (Simultaneous rewriting capacity: 512 steps)<br>RUN         Available (All programs)           Comment         Memory capacity         328 kbytes (All comments including I/O comments, annotations,<br>intertinear comments)           Download during<br>RUN         Available (All comments including I/O comments, annotations,<br>intertinear comments)           Download during<br>RUN         Available (All comments)           V0 update time & base time         Without expansion units: 0.2 ms or less           V1/O update time & base time         Without expansion units: 0.2 ms or less           V1/O update time & base time         Without expansion units: 0.2 ms or less           V1/A tra 3k steps         Basic instruction: from 0.08 µs, Timer instruction: 3.66 µs,<br>High-level instruction; from 0.58 µs, KW instruction)           Basic instruction         Approx. 110 types           External output (Y)         1760 points           External output (Y)         1760 points           Internal Relay (R)         2048 points           Special Internal Relay (R)         2048 points           Special Internal Relay (R)         224 points           Unik Kelay register (DT)         12315 words           132765 words         32765 words           Special datre register (DT)                                                                                                    | Program Built-in memory |                          |                 |                  |                 |                  |              |
| Rewriting during<br>RUN         Available (Simultaneous rewriting capacity: 512 steps)<br>RUN           Download during<br>RUN         Available (All programs)           Security function         Password function (4-digit, 8-digit), Read protection setting           Comment<br>memory         Memory capacity<br>328 kbytes (All comments including I/O comments, annotations,<br>interlinear comments)           Download during<br>RUN         Available (All comments)           Download during<br>RUN         Available (All comments)           Operation         With expansion units: 0.2 ms or less<br>With expansion units: 0.2 ms or less + (1xthe number of expansion<br>unit) ms           Operation         Up to 3k steps         Basic instruction: from 0.8 µs, Timer instruction: 2.2 µs,<br>High-level instruction: from 0.58 µs, Timer instruction: 3.66 µs,<br>High-level instruction           Approx. 110 types         Basic instruction: from 0.58 µs, Timer instruction: 3.66 µs,<br>High-level instruction           Approx. 110 types         External louput (Y)         1760 points           External louput (Y)         1760 points         External louput (Y)         1704 points           Link Relay (L)         2048 points         32765 words         32765 words           Special Internal Relay(R)         4096 points         32765 words         32765 words           Link Relay (L)         256 words         32765 words         32765 words           Link data register (DT)                                                                                                    |                         |                          |                 |                  |                 |                  |              |
| RUN         Available (All programs)<br>RUN           Security function         Password function (4-digit, 8-digit), Read protection setting           Security function         Password function (4-digit, 8-digit), Read protection setting           Download during<br>RUN         Available (All comments)           Download during<br>RUN         Available (All comments)           U/O update time & base time         Without expansion units: 0.2 ms or less           VD update time & base time         Without expansion units: 0.2 ms or less + (1 sthe number of expansion<br>unit) ms           Basic instruction: from 0.08 µs, Timer instruction: 2.2 µs,<br>High-level instruction: from 0.32µs (MV instruction)           Basic instruction: from 0.58 µs, Timer instruction: 3.66 µs,<br>High-level instruction: from 0.58 µs, Timer instruction:           Basic instruction         Approx. 110 types           External input (X)         1760 points           External output (Y)         1760 points           Internal Relay (R)         224 points           Conter (T/C)         1024 points           Special Internal Relay(R)         236 points           Special Internal Relay(R)         256 points           Number of labels (UD)         124 words           Index register (DT)         400 words (D30000 to D190443)           Link data register (DT)         256 points           Number of subrout                                                                                                    |                         |                          |                 | nultaneous re    |                 |                  |              |
| Download during<br>RUN         Available (All programs)<br>RUN           Security function         Password function (4-digit, 8-digit), Read protection setting           Comment<br>memory         Memory capacity<br>interlinear comments including I/O comments, annotations,<br>interlinear comments)           Download during<br>RUN         Available (All comments)           Operation         Available (All comments)           Without expansion units: 0.2 ms or less<br>With expansion units: 0.2 ms or less + (1xthe number of expansion<br>unit) ms           Operation         Up to 3k steps           Basic instruction: from 0.08 µs, Timer instruction: 2.2 µs,<br>High-level instruction: from 0.58 µs, Timer instruction: 3.66 µs,<br>High-level instruction: from 0.58 µs, Timer instruction: 3.66 µs,<br>High-level instruction           Basic instruction         Approx. 110 types           External input (X)         1760 points           Internal Relay (R)         224 points           Link Relay (L)         2048 points           Special Internal Relay(R)         224 points           Link Relay (L)         2048 points           Special data register(DT)         12315 words           Special data register(DT)         1234 words           Index register (ID D)         14 words           Master control relay(MCR)         256 points           Number of subroutines         Number of points that is within the program capacity                                                                                                    |                         |                          |                 |                  | in ing capaci   | (): 0 = 0(0p0)   |              |
| RUN         Run           Security function         Password function (4-digit, 8-digit), Read protection setting           Comment         Memory capacity         328 kbytes (All comments including I/O comments, annotations, interlinear comments)           Download during         Available (All comments)         Available (All comments)           RUN         Without expansion units: 0.2 ms or less           V0 update time & base time         Without expansion units: 0.2 ms or less + (1xthe number of expansion unit) ms           Operation         Up to 3k steps         Basic instruction: from 0.32µs (MV instruction)           Basic instruction         Approx. 110 types         High-level instruction: from 0.58 µs, Timer instruction: 3.66 µs, High-level instruction: from 0.58 µs, Timer instruction)           Basic instruction         Approx. 110 types         External output (X)         1760 points           External output (X)         1760 points         External output (Y)         1760 points           Link Relay (L)         2048 points         32765 words         Secial data register(DT)           Ink register (DT)         12315 words         32765 words         Secial data register(DT)           Ink at are gister (DT)         12315 words         32765 words         Secial data register(DT)           Ink at are gister (DT)         12315 words         32765 words         Secia bastruction <td></td> <td></td> <td>Available (All</td> <td>programs)</td> <td></td> <td></td> <td></td>                                                                                                    |                         |                          | Available (All  | programs)        |                 |                  |              |
| Comment<br>memory         Memory capacity<br>interlinear comments including I/O comments, annotations,<br>interlinear comments)           Download during<br>RUN         Available (All comments)           V0 update time & base time         Without expansion units: 0.2 ms or less<br>With expansion units: 0.2 ms or less + (1×the number of expansion<br>unit) ms           Operation<br>speed         Up to 3k steps         Basic instruction: from 0.08 µs, Timer instruction: 3.66 µs,<br>High-level instruction: from 0.58 µs, Timer instruction:<br>After 3k steps         Basic instruction: from 0.58 µs, Timer instruction:<br>High-level instruction: from 0.58 µs, Timer instruction:<br>After 3k steps           Basic instruction         Approx. 110 types           External input (X)         1760 points           External input (X)         1760 points           External linput (X)         1760 points           Special Internal Relay(R)         224 points           Link Relay (L)         2048 points           Timer/Courter (T/C)         Counter 16 points: C1008 to C1023)           Data register(DT)         12315 words         32765 words           Index register (ID to ID)         14 words           Master contor leal/WCR?         256 points that is within the program capacity           Number of labels (JMP, LOOP)         256 labels           Differential points         Number of points that is within the program capacity           Number of subpoutines                                                                                                    |                         |                          | ,               | 1 0 /            |                 |                  |              |
| Comment<br>memory         Memory capacity<br>interlinear comments including I/O comments, annotations,<br>interlinear comments)           Download during<br>RUN         Available (All comments)           V0 update time & base time         Without expansion units: 0.2 ms or less<br>With expansion units: 0.2 ms or less + (1×the number of expansion<br>unit) ms           Operation<br>speed         Up to 3k steps         Basic instruction: from 0.08 µs, Timer instruction: 3.66 µs,<br>High-level instruction: from 0.58 µs, Timer instruction:<br>After 3k steps         Basic instruction: from 0.58 µs, Timer instruction:<br>High-level instruction: from 0.58 µs, Timer instruction:<br>After 3k steps           Basic instruction         Approx. 110 types           External input (X)         1760 points           External input (X)         1760 points           External linput (X)         1760 points           Special Internal Relay(R)         224 points           Link Relay (L)         2048 points           Timer/Courter (T/C)         Counter 16 points: C1008 to C1023)           Data register(DT)         12315 words         32765 words           Index register (ID to ID)         14 words           Master contor leal/WCR?         256 points that is within the program capacity           Number of labels (JMP, LOOP)         256 labels           Differential points         Number of points that is within the program capacity           Number of subpoutines                                                                                                    |                         | Security function        | Password fun    | ction (4-digit,  | 8-digit), Reac  | I protection set | ting         |
| Download during<br>RUN         Available (All comments)           I/O update time & base time         Without expansion units: 0.2 ms or less<br>With expansion units: 0.2 ms or less + (1×the number of expansion<br>unit) ms           Operation<br>speed         Up to 3k steps         Basic instruction: from 0.08 µs, Timer instruction: 2.2 µs,<br>High-level instruction: from 0.32µs (MV instruction)           Basic instruction         After 3k steps         Basic instruction: from 0.58 µs, Timer instruction: 366 µs,<br>High-level instruction: from 1.62µs (MV instruction)           Basic instruction         Approx. 110 types         External input (X)         1760 points           External input (X)         1760 points         External output (Y)         1760 points           Special Internal Relay (R)         2048 points         Special Internal Relay (R)         224 points           Special at register(DT)         12315 words         32765 words         32765 words           Index register (ID)         124 words (D190000 to D190443)         External points         Mumber of labels (JMP, LOOP)           Number of labels (JMP, LOOP)         256 labels         Number of step ladder         1000 stages           Number of subroutines         500 subroutines         500 subroutines         C327132/F32=1000 samples           Number of subroutines         600 subroutines         610 subrouts (Max. 50 kHz) '1*           Pulse output         - <td>Comment</td> <td>Memory capacity</td> <td>328 kbytes (A</td> <td>Il comments i</td> <td>ncluding I/O c</td> <td>comments, ann</td> <td>otations,</td>                                                                                                    | Comment                 | Memory capacity          | 328 kbytes (A   | Il comments i    | ncluding I/O c  | comments, ann    | otations,    |
| RUN         Without expansion units: 0.2 ms or less           I/O update time & base time         With expansion units: 0.2 ms or less + (1xthe number of expansion unit) ms           Operation speed         Up to 3k steps         Basic instruction: from 0.8 µs, Timer instruction: 2.2 µs, High-level instruction: from 0.58 µs, Timer instruction: 3.66 µs, High-level instruction: from 0.58 µs, Timer instruction: 3.66 µs, High-level instruction           Basic instruction         Approx. 110 types           External output (Y)         1760 points           External output (Y)         1760 points           Internal Relay (R)         4096 points           Special Internal Relay(R)         224 points           Uin kelay (L)         2048 points           Timer/Counter (T/C)         1024 points (Factory default: Timer 1008 points: T0 to T1007, Counter 16 points: C1008 to C1023)           Data register(DT)         12315 words           Index register (ID to ID)         14 words           Master control relay(MCR)         256 points           Number of subroutines         Number of points that is within the program capacity           Number of subroutines         So0 subroutines           Number of subroutines         Available Sampling by commands/Sampling at regular time intervals           Sampling trace         For one sampling: 16 bits + 3 words C10/C14/C18=300 samples C32/T32/F32=1000 samples C32/T32/F32=1000 samples C32/T32/F3                                                                                                    | memory                  |                          | interlinear cor | nments)          | -               |                  |              |
| I/O update time & base time       Without expansion units: 0.2 ms or less         I/O update time & base time       With expansion units: 0.2 ms or less + (1xthe number of expansion unit) ms         Operation       Up to 3k steps       Basic instruction: from 0.08 µs, Timer instruction: 2.2 µs, High-level instruction: from 0.58 µs, Timer instruction: 3.66 µs, High-level instruction: from 1.62µs (MV instruction)         Basic instruction       Approx. 110 types         External input (X)       1760 points         External output (Y)       1760 points         Internal Relay (R)       4096 points         Special Internal Relay(R)       2048 points         Link Relay (L)       2048 points         Link Relay (L)       1024 points (Factory default: Timer 1008 points: T0 to T1007, Counter 16 points: C1008 to C1023)         Data register(DT)       12315 words       32765 words         Index register (DT)       124 words (DT90000 to DT90443)       Link data register (D1)         Uifferential points       Number of points that is within the program capacity         Number of subroutines       Soo subroutines       Soo subroutines         Sampling trace       Co2/23/2F32=1000 samples       C32/732/F32=1000 samples         High-level instruction       At single phase 6 points (Max. 50 kHz) <sup>11/2</sup> PUlse catch input         Pulse output       -       4 points (Max. 50                                                                                                    |                         | Download during          | Available (All  | comments)        |                 |                  |              |
| I/O update time & base time       With expansion units: 0.2 ms or less + (1×the number of expansion unit) ms       unit) ms       With expansion units: 0.2 ms or less + (1×the number of expansion unit) ms       With expansion units: 0.2 ms or less + (1×the number of expansion unit) ms       With expansion units: 0.2 ms or less + (1×the number of expansion unit) ms       With expansion units: 0.2 ms or less + (1×the number of expansion unit) ms       With expansion units: 0.2 ms or less + (1×the number of expansion unit) ms       With expansion units: 0.2 ms or less + (1×the number of expansion unit) ms       With expansion units: 0.2 ms or less + (1×the number of expansion unit) ms       With expansion units: 0.2 ms or less + (1×the number of expansion unit) ms       With expansion units: 0.2 ms or less + (1×the number of expansion units: 2.2 ms or less + (1×the number of expansion units: 0.2 ms or less + (1×the number of expansion units: 0.2 ms or less + (1×the number of expansion units: 0.2 ms or less + (1×the number of expansion units: 0.2 ms or less + (1×the number of expansion units: 0.2 ms or less + (1×the number of expansion units: 0.2 ms or less + (1×the number of expansion units: 0.2 ms or less + (1×the number of expansion units: 0.2 ms or less + (1×the number of less or less + (1×the number of less + 0.2 ms or less + (1×the number of less + 0.2 ms or less + (1×the number of less + 0.2 ms or less + (1×the number of less + 0.2 ms or less + (1×the number of less + 0.2 ms or less + (1×the number of less + 0.2 ms or less + (1×the number of less + 0.2 ms or less + (1×the number of less + 0.2 ms or less + (1×the number of less + 0.2 ms or less + 0.2 ms or |                         | RUN                      |                 |                  |                 |                  |              |
| Unit) msOperation<br>speedUp to 3k stepsHigh-level instruction: from 0.08 µs, Timer instruction: 2.2 µs,<br>High-level instruction: from 0.58 µs, Timer instruction)Basic instructionAptrox. 101 VppesBasic instructionApprox. 110 VppesHigh-level instruction: from 1.62µs (MV instruction)Basic instructionApprox. 110 VppesHigh-level instructionApprox. 210 typesExternal input (X)1760 pointsExternal output (Y)1760 pointsInternal Relay (R)224 pointsSpecial Internal Relay(R)224 pointsLink Relay (L)2048 pointsSpecial Internal Relay(R)224 points (Factory default: Timer 1008 points: T0 to T1007,<br>Counter 16 points: C1008 to C1023)Data register(DT)12315 wordsSpecial data register(DT)440 words (DT90000 to DT90443)Link data register(DD)256 wordsMaster control relay(MCR)256 pointsNumber of labels (JMP, LOOP)256 labelsDifferential pointsNumber of points that is within the program capacityNumber of subroutines500 subroutinesSampling traceFor one sampling: 16 bits + 3 words<br>C32/73/F32=1000 samplesHigh speed counter (HSC)At single phase 6 points (Max. 50 kHz) "1"2Pulse output-4 points (Max. 50 kHz) "1"2Pulse output-4 points (Max. 50 kHz) "1"2Pulse output-4 points (Max. 50 kHz) "1"2Pulse output-4 points (Max. 50 kHz) "1"2Pulse output-4 points (Max. 50 kHz) "1"2<                                                                                                    |                         |                          |                 |                  |                 |                  |              |
|                                                                                                    | I/O update              | time & base time         |                 | on units: 0.2 m  | ns or less + (1 | ×the number o    | of expansion |
| $\begin{array}{c c c c c c c c c c c c c c c c c c c $                                                                                                    |                         |                          |                 |                  |                 |                  |              |
| Operation       After 3k steps       High-level Instruction: from 0.58 µs, Timer instruction: 3.66 µs, High-level instruction: from 0.58 µs, Timer instruction: 3.66 µs, High-level instruction         Basic instruction       Approx. 110 types         High-level instruction       Approx. 110 types         External input (X)       1760 points         External output (Y)       1760 points         Internal Relay (R)       224 points         Decial Internal Relay (R)       224 points         Link Relay (L)       2048 points         Timer/Counter (T/C)       1024 points (Factory default: Timer 1008 points: T0 to T1007, Counter 16 points: C1008 to C1023)         Data register(DT)       12315 words       32765 words         Special data register (LD)       256 words         Index register (ID to ID)       14 words         Master control relay(MCR)       256 labels         Differential points       Number of points that is within the program capacity         Number of step ladder       1000 stages         Number of subroutines       500 subroutines         Available Sampling by commands/Sampling at regular time intervals         For one sampling: 16 bits + 3 words         C10/C14/C16=300 samples         C32/T32/F32=1000 samples         High speed counter (HSC)       At single phase 6 points (Max. 50 kHz) or secon                                                                                                    |                         | Up to 3k steps           |                 |                  |                 |                  | З,           |
| After 3k stepsHigh-level instruction: from 1.62µs (MV instruction)Basic instructionApprox. 110 typesHigh-level instructionApprox. 210 typesExternal input (X)1760 pointsExternal output (Y)1760 pointsInternal Relay (R)4096 pointsSpecial Internal Relay (R)224 pointsLink Relay (L)2048 pointsTimer/Counter (T/C)1024 points (Factory default: Timer 1008 points: T0 to T1007, Counter 16 points: C1008 to C1023)Data register(DT)12315 wordsSpecial data register(DT)440 words (DT90000 to D790443)Link data register (LD)256 wordsIndex register (It to to D)14 wordsMaster control relay(MCR)256 pointsNumber of labels (JMP, LOOP)256 labelsDifferential pointsNumber of points that is within the program capacityNumber of subroutines500 subroutinesNumber of subroutinesSoubroutinesSampling traceFor one sampling to bits + 3 words<br>C32/T32/F32=1000 samplesHigh speed counter (HSC)At single phase 6 points (Max. 50 kHz) or second phase 3 points<br>(Max. 15 kHz)Pulse output-4 points (Max. 50 kHz) or second phase 3 points<br>(Max. 15 kHz)Pulse catch input8 points in total (including HSC and interrupt input)Interrupt programInput: 8 programs<br>Periodical: 1 programsPeriodical interrupt0.5 ms unit: 0.5 ms to 1.5 s/10 ms unit: 10 ms to 30 s                                                                                                    |                         |                          | High-level ins  | truction: from   | 0.32µs (MV ii   | nstruction)      |              |
| Basic instructionApprox. 110 typesHigh-level instructionApprox. 210 typesExternal input (X)1760 pointsExternal output (Y)1760 pointsInternal Relay (R)4096 pointsSpecial Internal Relay (R)224 pointsLink Relay (L)2048 pointsTimer/Counter (T/C)1024 points (Factory default: Timer 1008 points: T0 to T1007, Counter 16 points: C1008 to C1023)Data register(DT)12315 wordsJata register(DT)256 wordsJink data register (LD)256 wordsIndex register (10 to 1D)14 words (DT90000 to DT90443)Link data register (UD)256 pointsMumber of labels (JMP, LOOP)256 labelsDifferential pointsNumber of points that is within the program capacityNumber of subroutines500 subroutinesNumber of subroutines500 subroutinesSampling traceFor one sampling: 16 bits + 3 words<br>C10/C14/C16=300 samplesHigh speed counter (HSC)At single phase 6 points (Max. 50 kHz) or second phase 3 points<br>(Max. 15 kHz) 1Pulse output-4 points (Max. 50 kHz) 1Pulse catch input-4 points (Max. 50 kHz) 1Pulse catch input8 points in total (including HSC and interrupt input)Interrupt programInput: 8 programs<br>Periodical: 1 program<br>Pulse match: 4 programsPeriodical interrupt0.5 ms unit: 0.5 ms to 1.5 s/10 ms unit: 10 ms to 30 s                                                                                                    | speed                   | After 3k steps           |                 |                  |                 |                  | JS,          |
| High-level instructionApprox. 210 typesExternal input (X)1760 pointsExternal output (Y)1760 pointsInternal Relay (R)4096 pointsSpecial Internal Relay(R)224 pointsLink Relay (L)2048 pointsTimer/Counter (T/C)1024 points (Factory default: Timer 1008 points: T0 to T1007, Counter 16 points: C1008 to C1023)Data register(DT)12315 wordsJata register(DT)12315 wordsJata register (DT)1235 wordsJata register (DT)256 wordsIndex register (DD)256 wordsIndex register (ID)256 pointsNumber of labels (JMP, LOOP)256 labelsNumber of step ladder1000 stagesNumber of subroutines500 subroutinesSampling traceFor one sampling 16 bits + 3 words<br>C10/C14/C16=300 samplesHigh speed counter (HSC)A single phase 6 points (Max. 50 kHz) 11-22Pulse output-4 points (Max. 50 kHz) 11-22Pulse output-4 points (Max. 50 kHz) 11-22Pulse catch input8 points in total (including HSC and interrupt input)IntervalsRogram<br>Periodical interruptPeriodical interrupt0.5 ms unit: 0.5 ms to 1.5 s/10 ms unit: 10 ms to 30 s                                                                                                    | Decisionatry            |                          |                 |                  | 1.62µs (IVIV II | nstruction)      |              |
| External input (X)       1760 points         External output (Y)       1760 points         Internal Relay (R)       4096 points         Special Internal Relay(R)       224 points         Link Relay (L)       2048 points         Timer/Counter (T/C)       1024 points (Factory default: Timer 1008 points: T0 to T1007, Counter 16 points: C1008 to C1023)         Data register(DT)       12315 words       32765 words         Special data register(DT)       440 words (DT90000 to DT90443)         Link data register (LD)       256 words         Index register (I0 to ID)       14 words         Master control relay(MCR)       256 points         Number of labels (JMP, LOOP)       256 labels         Differential points       Number of points that is within the program capacity         Number of subroutines       Available Sampling by commands/Sampling at regular time intervals         Sampling trace       For one sampling: 16 bits + 3 words         C10/C14/C16=300 samples       C32/T32/F32=1000 samples         C32/T32/F32=1000 samples       C32/T32/F32=1000 samples         C32/T32/F32=1000 samples       C32/T32/F32=1000 samples         High speed counter (HSC)       At single phase 6 points (Max. 50 kHz) or second phase 3 points (Max. 15 kHz) ''''''''''''''''''''''''''''''''''''                                                                                                    |                         |                          |                 |                  |                 |                  |              |
| External output (Y)       1760 points         Internal Relay (R)       4096 points         Special Internal Relay (R)       224 points         Link Relay (L)       2048 points (Factory default: Timer 1008 points: T0 to T1007, Counter (T/C)         Timer/Counter (T/C)       1024 points (Factory default: Timer 1008 points: T0 to T1007, Counter 16 points: C1008 to C1023)         Data register(DT)       12315 words       32765 words         Special data register(DT)       440 words (DT90000 to DT90443)       11k data register (LD)         Link data register (LD)       256 words       32765 words         Index register (ID to ID)       14 words       32765 words         Number of labels (JMP, LOOP)       256 labels       32765 words         Number of subroutines       Number of points that is within the program capacity         Number of subroutines       500 subroutines       4vailable Sampling by commands/Sampling at regular time intervals         Sampling trace       For one sampling: 16 bits + 3 words       C10/C14/C16=300 samples         C32/T32/F32=1000 samples       C32/T32/F32=1000 samples       32765         High speed counter (HSC)       At single phase 6 points (Max. 50 kHz) "1"2"       4 points (Max. 16 kHz) "1"2"         Pulse output       -       4 points (Max. 50 kHz) "1"2"       4 points (Max. 4.8 kHz) "1"2"         Pulse c                                                                                                    |                         |                          |                 | ypes             |                 |                  |              |
| Internal Relay (R)4096 pointsSpecial Internal Relay(R)224 pointsLink Relay (L)2048 pointsTimer/Counter (T/C)1024 points (Factory default: Timer 1008 points: T0 to T1007,<br>Counter 16 points: C1008 to C1023)Data register(DT)12315 wordsJata register(DT)12315 wordsJata register(DT)256 wordsIndex register (LD)256 wordsIndex register (Io to ID)14 words (DT90000 to DT90443)Link data register (Io to ID)14 wordsMaster control relay(MCR)256 pointsNumber of labels (JMP, LOOP)256 labelsDifferential pointsNumber of points that is within the program capacityNumber of step ladder1000 stagesNumber of subroutines500 subroutinesSampling traceFor one sampling: 16 bits + 3 words<br>C10/C14/C16=300 samplesHigh speed counter (HSC)At single phase 6 points (Max. 50 kHz) or second phase 3 points<br>(Max. 15 kHz) <sup>11</sup> Pulse output-4 points (Max. 50 kHz) <sup>11/2</sup> PWM output-4 points (Max. 50 kHz) <sup>11/2</sup> Pulse catch input8 points in total (including HSC and interrupt input)Interrupt programInput: 8 programs (C10 only. Input: 6 programs)<br>Periodical: 1 program<br>Pulse match: 4 programsPeriodical interrupt0.5 ms unit: 0.5 ms to 1.5 s/10 ms unit: 10 ms to 30 s                                                                                                    |                         |                          |                 |                  |                 |                  |              |
| Special Internal Relay(R)224 pointsLink Relay (L)2048 pointsTimer/Counter (T/C)1024 points (Factory default: Timer 1008 points: T0 to T1007,<br>Counter 16 points: C1008 to C1023)Data register(DT)12315 wordsJata register(DT)12315 wordsSpecial data register(DT)440 words (DT90000 to DT90443)Link data register (LD)256 wordsIndex register (I0 to 1D)14 wordsMaster control relay(MCR)256 pointsNumber of labels (JMP, LOOP)256 labelsDifferential pointsNumber of points that is within the program capacityNumber of step ladder1000 stagesNumber of subroutines500 subroutinesSampling traceFor one sampling: 16 bits + 3 words<br>C10/C14/C16=300 samples<br>C32/T32/F32=1000 samplesHigh speed counter (HSC)At single phase 6 points (Max. 50 kHz) "1"2Pulse output-4 points (Max. 50 kHz) "1"2Pulse catch input8 points in total (including HSC and interrupt input)Interrupt programInput: 8 programs (C10 only. Input: 6 programs)<br>Periodical: 1 programsPeriodical interrupt0.5 ms unit: 0.5 ms to 1.5 s/10 ms unit: 10 ms to 30 s                                                                                                    |                         |                          |                 |                  |                 |                  |              |
| Link Relay (L)2048 pointsTimer/Counter (T/C)1024 points (Factory default: Timer 1008 points: T0 to T1007,<br>Counter 16 points: C1008 to C1023)Data register(DT)12315 words32765 wordsSpecial data register (LD)256 words (DT90000 to DT90443)1Link data register (LD)256 words1Index register (IO to ID)14 words1Master control relay(MCR)256 points1Number of labels (JMP, LOOP)256 labels1Differential pointsNumber of points that is within the program capacityNumber of subroutines500 subroutinesNumber of subroutines500 subroutinesSampling traceFor one sampling by commands/Sampling at regular time<br>intervalsHigh speed counter (HSC)At single phase 6 points (Max. 50 kHz) "1"2"Pulse output-4 points (Max. 50 kHz) "1"2"Pulse catch input8 points in total (including HSC and interrupt input)Interrupt program<br>Pulse match: 4 programs1.5 x/10 ms unit: 10 ms to 30 s                                                                                                    |                         |                          |                 |                  |                 |                  |              |
| Timer/Counter (T/C)1024 points (Factory default: Timer 1008 points: T0 to T1007,<br>Counter 16 points: C1008 to C1023)Data register(DT)12315 words32765 wordsSpecial data register(DT)440 words (DT90000 to DT90443)Link data register (LD)256 wordsIndex register (0 to ID)14 wordsMaster control relay(MCR)256 pointsNumber of labels (JMP, LOOP)256 labelsDifferential pointsNumber of points that is within the program capacityNumber of step ladder1000 stagesNumber of subroutines500 subroutinesAvailable Sampling by commands/Sampling at regular time<br>intervalsSampling traceFor one sampling: 16 bits + 3 words<br>C10/C14/C16=300 samplesHigh speed counter (HSC)At single phase 6 points (Max. 50 kHz) or second phase 3 points<br>(Max. 15 kHz) '1'Pulse output-4 points (Max. 50 kHz) '1'2'PWM output-4 points (Max. 4.8 kHz) '1'2'Pulse catch input8 points in total (including HSC and interrupt input)Interrupt programInput: 8 programs (C10 only. Input: 6 programs)<br>Periodical interruptPeriodical interrupt0.5 ms unit: 0.5 ms to 1.5 s/10 ms unit: 10 ms to 30 s                                                                                                    |                         |                          |                 |                  |                 |                  |              |
| Inter/Counter (1/C)Counter 16 points: C1008 to C1023)Data register(DT)12315 words32765 wordsSpecial data register(DT)440 words (DT90000 to DT90443)Link data register (LD)256 wordsIndex register (I0 to ID)14 wordsMaster control relay(MCR)256 pointsNumber of labels (JMP, LOOP)256 labelsDifferential pointsNumber of points that is within the program capacityNumber of step ladder1000 stagesNumber of subroutines500 subroutinesSampling traceFor one sampling: 16 bits + 3 words<br>C10/C14/C16=300 samplesHigh speed counter (HSC)At single phase 6 points (Max. 50 kHz) or second phase 3 points<br>(Max. 15 kHz) 1Pulse output-4 points (Max. 50 kHz) 12Pulse catch input8 points in total (including HSC and interrupt input)Interrupt programInput: 8 programs (C10 only. Input: 6 programs)<br>Periodical interruptPeriodical interrupt0.5 ms unit: 0.5 ms to 1.5 s/10 ms unit: 10 ms to 30 s                                                                                                    |                         |                          |                 | (Factory dof     | oult: Timor 1   | 008 points: T    | 0 to T1007   |
| Data register(DT)12315 words32765 wordsSpecial data register(DT)440 words (DT90000 to DT90443)Link data register (LD)256 wordsIndex register (I0 to ID)14 wordsMaster control relay(MCR)256 pointsNumber of labels (JMP, LOOP)256 labelsDifferential pointsNumber of points that is within the program capacityNumber of step ladder1000 stagesNumber of subroutines500 subroutinesSampling traceFor one sampling by commands/Sampling at regular time<br>intervalsHigh speed counter (HSC)At single phase 6 points (Max. 50 kHz) or second phase 3 points<br>(Max. 15 kHz) *1Pulse output-4 points (Max. 50 kHz) *1*2PWM output-4 points (Max. 50 kHz) *1*2Pulse catch input8 points in total (including HSC and interrupt input)Interrupt programInput: 8 programs (C10 only. Input: 6 programs)<br>Periodical interruptPeriodical interrupt0.5 ms unit: 0.5 ms to 1.5 s/10 ms unit: 10 ms to 30 s                                                                                                    | Timer/Cour              | nter (T/C)               |                 |                  |                 | ooo points. T    | 0 10 11007,  |
| Special data register(DT)       440 words (DT90000 to DT90443)         Link data register (LD)       256 words         Index register (I0 to ID)       14 words         Master control relay(MCR)       256 points         Number of labels (JMP, LOOP)       256 labels         Differential points       Number of points that is within the program capacity         Number of step ladder       1000 stages         Number of subroutines       500 subroutines         Available Sampling by commands/Sampling at regular time intervals         Sampling trace       For one sampling: 16 bits + 3 words         C10/C14/C16=300 samples         C32/T32/F32=1000 samples         High speed counter (HSC)       At single phase 6 points (Max. 50 kHz) or second phase 3 points (Max. 15 kHz) *1         Pulse output       -       4 points (Max. 50 kHz) *1*2         PWM output       -       4 points (Max. 50 kHz) *1*2         PWM output       -       4 points (Max. 50 kHz) *1*2         Pulse catch input       8 points in total (including HSC and interrupt input)         Interrupt program       Input: 8 programs (C10 only. Input: 6 programs)         Periodical interrupt       0.5 ms unit: 0.5 ms to 1.5 s/10 ms unit: 10 ms to 30 s                                                                                                    | Data regist             | er(DT)                   |                 | 51113. 010001    |                 | 2                |              |
| Link data register (LD)256 wordsIndex register (I0 to ID)14 wordsMaster control relay(MCR)256 pointsNumber of labels (JMP, LOOP)256 labelsDifferential pointsNumber of points that is within the program capacityNumber of step ladder1000 stagesNumber of subroutines500 subroutinesNumber of subroutines500 subroutinesSampling traceAvailable Sampling by commands/Sampling at regular time<br>intervalsFor one sampling: 16 bits + 3 words<br>C10/C14/C16=300 samplesHigh speed counter (HSC)At single phase 6 points (Max. 50 kHz) or second phase 3 points<br>(Max. 15 kHz)*1Pulse output-4 points (Max. 50 kHz) *1*2PWM output-4 points (Max. 4.8 kHz) *1*2Pulse catch input8 points in total (including HSC and interrupt input)Interrupt programInput: 8 programs (C10 only. Input: 6 programs)<br>Periodical: 1 program<br>Pulse match: 4 programsPeriodical interrupt0.5 ms unit: 0.5 ms to 1.5 s/10 ms unit: 10 ms to 30 s                                                                                                    |                         |                          |                 |                  |                 |                  |              |
| Index register (I0 to ID)14 wordsMaster control relay(MCR)256 pointsNumber of labels (JMP, LOOP)256 labelsDifferential pointsNumber of points that is within the program capacityNumber of step ladder1000 stagesNumber of subroutines500 subroutinesNumber of subroutines500 subroutinesSampling traceAvailable Sampling by commands/Sampling at regular time<br>intervalsFor one sampling: 16 bits + 3 words<br>C10/C14/C16=300 samplesHigh speed counter (HSC)At single phase 6 points (Max. 50 kHz) or second phase 3 points<br>(Max. 15 kHz) *1Pulse output-4 points (Max. 50 kHz) *1*2PWM output-4 points (Max. 4.8 kHz) *1*2Pulse catch input8 points in total (including HSC and interrupt input)Interrupt programInput: 8 programs (C10 only. Input: 6 programs)<br>Periodical interruptPeriodical interrupt0.5 ms unit: 0.5 ms to 1.5 s/10 ms unit: 10 ms to 30 s                                                                                                    |                         |                          |                 | 100000 10 D1     | 504407          |                  |              |
| Master control relay(MCR)256 pointsNumber of labels (JMP, LOOP)256 labelsDifferential pointsNumber of points that is within the program capacityNumber of step ladder1000 stagesNumber of subroutines500 subroutinesNumber of subroutines500 subroutinesSampling traceAvailable Sampling by commands/Sampling at regular time intervalsFor one sampling: 16 bits + 3 wordsC10/C14/C16=300 samplesC32/T32/F32=1000 samplesC32/T32/F32=1000 samplesHigh speed counter (HSC)At single phase 6 points (Max. 50 kHz) or second phase 3 points (Max. 15 kHz) <sup>-1</sup> Pulse output-4 points (Max. 50 kHz) <sup>-1-2</sup> PWM output-4 points (Max. 4.8 kHz) <sup>-1-2</sup> Pulse catch input8 points in total (including HSC and interrupt input)Interrupt programInput: 8 programs (C10 only. Input: 6 programs)<br>Periodical: 1 program<br>Pulse match: 4 programsPeriodical interrupt0.5 ms unit: 0.5 ms to 1.5 s/10 ms unit: 10 ms to 30 s                                                                                                    |                         |                          |                 |                  |                 |                  |              |
| Number of labels (JMP, LOOP)256 labelsDifferential pointsNumber of points that is within the program capacityNumber of step ladder1000 stagesNumber of subroutines500 subroutinesNumber of subroutinesAvailable Sampling by commands/Sampling at regular time<br>intervalsSampling traceFor one sampling: 16 bits + 3 words<br>C10/C14/C16=300 samplesHigh speed counter (HSC)At single phase 6 points (Max. 50 kHz) or second phase 3 points<br>(Max. 15 kHz) 1Pulse output-4 points (Max. 50 kHz) 12PWM output-4 points (Max. 4.8 kHz) 12Pulse catch input8 points in total (including HSC and interrupt input)Interrupt programInput: 8 programs (C10 only. Input: 6 programs)<br>Periodical interruptPeriodical interrupt0.5 ms unit: 0.5 ms to 1.5 s/10 ms unit: 10 ms to 30 s                                                                                                    |                         |                          |                 |                  |                 |                  |              |
| Differential pointsNumber of points that is within the program capacityNumber of step ladder1000 stagesNumber of subroutines500 subroutinesAvailable Sampling by commands/Sampling at regular time<br>intervalsSampling traceFor one sampling: 16 bits + 3 words<br>C10/C14/C16=300 samples<br>C32/T32/F32=1000 samples<br>C32/T32/F32=1000 samplesHigh speed counter (HSC)At single phase 6 points (Max. 50 kHz) or second phase 3 points<br>(Max. 15 kHz) <sup>-1</sup> Pulse output-4 points (Max. 50 kHz) <sup>-1+2</sup><br>PWM outputPulse catch input-4 points (Max. 4.8 kHz) <sup>-1+2</sup> Interrupt programInput: 8 programs (C10 only. Input: 6 programs)<br>Periodical interruptPeriodical interrupt0.5 ms unit: 0.5 ms to 1.5 s/10 ms unit: 10 ms to 30 s                                                                                                    |                         |                          |                 |                  |                 |                  |              |
| Number of step ladder1000 stagesNumber of subroutines500 subroutinesAvailable Sampling by commands/Sampling at regular time<br>intervalsSampling traceFor one sampling: 16 bits + 3 words<br>C10/C14/C16=300 samplesHigh speed counter (HSC)At single phase 6 points (Max. 50 kHz) or second phase 3 points<br>(Max. 15 kHz) 1Pulse output-4 points (Max. 50 kHz) 112PWM output-4 points (Max. 4.8 kHz) 112Pulse catch input8 points in total (including HSC and interrupt input)Interrupt programInput: 8 programs (C10 only. Input: 6 programs)<br>Periodical: 1 program<br>Pulse match: 4 programsPeriodical interrupt0.5 ms unit: 0.5 ms to 1.5 s/10 ms unit: 10 ms to 30 s                                                                                                    |                         |                          |                 | ints that is wit | hin the progra  | am capacity      |              |
| Number of subroutines500 subroutinesAvailable Sampling by commands/Sampling at regular time<br>intervalsSampling traceFor one sampling: 16 bits + 3 words<br>C10/C14/C16=300 samples<br>C32/T32/F32=1000 samplesHigh speed counter (HSC)At single phase 6 points (Max. 50 kHz) or second phase 3 points<br>(Max. 15 kHz) 1Pulse output-4 points (Max. 50 kHz) 112<br>Pulse catch inputPulse catch input-4 points (Max. 4.8 kHz) 112<br>Periodical: 1 program<br>Pulse match: 4 programsPeriodical interrupt0.5 ms unit: 0.5 ms to 1.5 s/10 ms unit: 10 ms to 30 s                                                                                                    |                         |                          |                 |                  |                 |                  |              |
| Available Sampling by commands/Sampling at regular time<br>intervalsSampling traceFor one sampling: 16 bits + 3 words<br>C10/C14/C16=300 samples<br>C32/T32/F32=1000 samplesHigh speed counter (HSC)At single phase 6 points (Max. 50 kHz) or second phase 3 points<br>(Max. 15 kHz) 1Pulse output-4 points (Max. 50 kHz) 112<br>Pulse catch inputPulse catch input-4 points (Max. 4.8 kHz) 112<br>Pulse catch inputInterrupt programInput: 8 programs (C10 only. Input: 6 programs)<br>Periodical: 1 program<br>Pulse match: 4 programsPeriodical interrupt0.5 ms unit: 0.5 ms to 1.5 s/10 ms unit: 10 ms to 30 s                                                                                                    |                         | •                        |                 | es               |                 |                  |              |
| Sampling traceintervals<br>For one sampling: 16 bits + 3 words<br>C10/C14/C16=300 samples<br>C32/T32/F32=1000 samplesHigh speed counter (HSC)At single phase 6 points (Max. 50 kHz) or second phase 3 points<br>(Max. 15 kHz) *1Pulse output-4 points (Max. 50 kHz) *1*2PWM output-4 points (Max. 4.8 kHz) *1*2Pulse catch input8 points in total (including HSC and interrupt input)Interrupt programInput: 8 programs (C10 only. Input: 6 programs)<br>Periodical: 1 program<br>Pulse match: 4 programsPeriodical interrupt0.5 ms unit: 0.5 ms to 1.5 s/10 ms unit: 10 ms to 30 s                                                                                                    |                         |                          |                 |                  | mands/Sam       | oling at regular | time         |
| Sampling traceFor one sampling: 16 bits + 3 words<br>C10/C14/C16=300 samples<br>C32/T32/F32=1000 samplesHigh speed counter (HSC)At single phase 6 points (Max. 50 kHz) or second phase 3 points<br>(Max. 15 kHz) *1Pulse output-4 points (Max. 50 kHz) *1*2PWM output-4 points (Max. 4.8 kHz) *1*2Pulse catch input8 points in total (including HSC and interrupt input)Interrupt programInput: 8 programs (C10 only. Input: 6 programs)<br>Periodical: 1 program<br>Pulse match: 4 programsPeriodical interrupt0.5 ms unit: 0.5 ms to 1.5 s/10 ms unit: 10 ms to 30 s                                                                                                    |                         |                          |                 |                  |                 |                  |              |
| C32/T32/F32=1000 samples         High speed counter (HSC)       At single phase 6 points (Max. 50 kHz) or second phase 3 points (Max. 15 kHz) <sup>-1</sup> Pulse output       -       4 points (Max. 50 kHz) <sup>-1-2</sup> PWM output       -       4 points (Max. 4.8 kHz) <sup>-1-2</sup> Pulse catch input       8 points in total (including HSC and interrupt input)         Interrupt program       Input: 8 programs (C10 only. Input: 6 programs)         Periodical: 1 program       Pulse match: 4 programs         Periodical interrupt       0.5 ms unit: 0.5 ms to 1.5 s/10 ms unit: 10 ms to 30 s                                                                                                    | Sampling ti             | race                     |                 |                  |                 |                  |              |
| High speed counter (HSC)At single phase 6 points (Max. 50 kHz) or second phase 3 points<br>(Max. 15 kHz)*1Pulse output-4 points (Max. 50 kHz) *1*2PWM output-4 points (Max. 4.8 kHz) *1*2Pulse catch input8 points in total (including HSC and interrupt input)Interrupt programInput: 8 programs (C10 only. Input: 6 programs)<br>Periodical: 1 program<br>Pulse match: 4 programsPeriodical interrupt0.5 ms unit: 0.5 ms to 1.5 s/10 ms unit: 10 ms to 30 s                                                                                                    |                         |                          |                 |                  |                 |                  |              |
| (Max. 15 kHz)     -     4 points (Max. 50 kHz)     -     -     4 points (Max. 50 kHz)     -     -     -     -     -     -     -     -     -     -     -     -     -     -     -     -     -     -     -     -     -     -     -     -     -     -     -     -     -     -     -     -     -     -     -     -     -     -     -     -     -     -     -     -     -     -     -     -     -     -     -     -     -     -     -     -     -     -     -     -     -     -     -     -     -     -     -     -     -     -     -     -     -     -     -     -     -     -     -     -     -     -     -     -     -     -     -     -     -     -     -     -     -     -     -     -     -     -     -     -     -     -     -     -     -     -     -     -     -     -     -     -     -     -     -     -     -     -     -     -     -     -     -     -     -     -                                                                                                    |                         |                          |                 |                  |                 |                  |              |
| Pulse output       -       4 points (Max. 50 kHz)       41.42         PWM output       -       4 points (Max. 4.8 kHz)       41.42         Pulse catch input       8 points in total (including HSC and interrupt input)         Interrupt program       Input: 8 programs (C10 only. Input: 6 programs)         Periodical: 1 program         Pulse match: 4 programs         Periodical interrupt         0.5 ms unit: 0.5 ms to 1.5 s/10 ms unit: 10 ms to 30 s                                                                                                    | High speed              | High speed counter (HSC) |                 |                  | ax. 50 kHz) o   | r second phase   | e 3 points   |
| PWM output       -       4 points (Max. 4.8 kHz)       4.2 kHz)         Pulse catch input       8 points in total (including HSC and interrupt input)         Interrupt program       Input: 8 programs (C10 only. Input: 6 programs)         Periodical: 1 program       Pulse match: 4 programs         Periodical interrupt       0.5 ms unit: 0.5 ms to 1.5 s/10 ms unit: 10 ms to 30 s                                                                                                    |                         |                          |                 |                  | ****            | 7                |              |
| Pulse catch input       8 points in total (including HSC and interrupt input)         Interrupt program       Input: 8 programs (C10 only. Input: 6 programs)         Periodical: 1 program       Pulse match: 4 programs         Periodical interrupt       0.5 ms unit: 0.5 ms to 1.5 s/10 ms unit: 10 ms to 30 s                                                                                                    |                         |                          |                 |                  |                 | <u>-</u>         |              |
| Interrupt program       Input: 8 programs (C10 only. Input: 6 programs)         Periodical: 1 program       Pulse match: 4 programs         Periodical interrupt       0.5 ms unit: 0.5 ms to 1.5 s/10 ms unit: 10 ms to 30 s                                                                                                    |                         |                          |                 |                  |                 | -                |              |
| Periodical: 1 program           Pulse match: 4 programs           Periodical interrupt           0.5 ms unit: 0.5 ms to 1.5 s/10 ms unit: 10 ms to 30 s                                                                                                    |                         |                          |                 | · ·              |                 |                  |              |
| Pulse match: 4 programs           Periodical interrupt         0.5 ms unit: 0.5 ms to 1.5 s/10 ms unit: 10 ms to 30 s                                                                                                    | Interrupt pr            | Interrupt program        |                 |                  |                 |                  |              |
| Periodical interrupt0.5 ms unit: 0.5 ms to 1.5 s/10 ms unit: 10 ms to 30 s                                                                                                    |                         |                          |                 |                  |                 |                  |              |
|                                                                                                    | <b>_</b>                |                          |                 |                  | 40              | <u> </u>         |              |
| Constant scan 0.5 ms unit: 0.5 ms to 600 ms                                                                                                    | -                       |                          |                 |                  |                 | ums to 30 s      |              |
|                                                                                                    | Constant s              | can                      | 0.5 ms unit: 0  | .5 ms to 600 r   | ns              |                  |              |

|                             | Item                                        | C10, C14                                                                      | C16 | C32 | T32                                                                      | F32                     |
|-----------------------------|---------------------------------------------|-------------------------------------------------------------------------------|-----|-----|--------------------------------------------------------------------------|-------------------------|
| Flash                       | Backup by F12,<br>P13Instruction            | All areas <sup>*4</sup>                                                       |     |     |                                                                          |                         |
| ROM<br>Backup <sup>*3</sup> | Auto backup when power is OFF <sup>*4</sup> | Counter: 16 points<br>Internal relay: 128 points<br>Data register : 315 words |     |     |                                                                          | -                       |
| RAM backup                  |                                             | -                                                                             |     |     | All areas <sup>*5</sup><br>(Built-in<br>backup<br>battery) <sup>*6</sup> | All areas <sup>*5</sup> |
| Clock/Calendar              |                                             | -                                                                             |     |     | Available                                                                | -                       |
| Communication port          |                                             | Tool port/USB port/COM port                                                   |     |     |                                                                          |                         |
| Self-diagnosis functions    |                                             | Watchdog timer (Approx. 690 ms), program syntax checking                      |     |     |                                                                          |                         |

\*1) The specification is when rated input voltage is at 24 V DC and temperature at 25 °C. Frequency may decrease depending on voltage, temperature or operating condition.

\*2) No. of channels: A total of 4 channels is available for pulse output and PWM output. Frequency: Pulse output can be specified up to 50 kHz. PWM output can be specified up to 4.8 kHz. An error on the pulse width that is a maximum of 40µs may occur for the setting value depending on voltage, temperature or operating condition.

\*3) Guaranteed number of writing is up to 10000 times.

| *4) Auto backup area when pov      | ver is off                            |                                         |
|------------------------------------|---------------------------------------|-----------------------------------------|
| Туре                               | C10, C14, C16                         | C32, T32                                |
|                                    | C1008 to 1023 (C: Contact, EV:        | C1008 to 1023 (C: Contact, EV:          |
| Backup                             | Elapsed value)                        | Elapsed value)                          |
| area                               | R2480 to 255F                         | R2480 to 255F                           |
|                                    | DT12000 to 12314                      | DT32450 to 32764                        |
| *5) All the grade of timer/country | ar internal relava link relava link r | ogistors and data registers can be hold |

\*5) All the areas of timer/counter, internal relays, link relays, link registers and data registers can be held. Non-hold areas and hold areas can be specified by the setting of system register.

\*6) Notes about built-in backup battery (T32 only)

Secondary battery is used for this product.

It has not been charged when it is shipped from the factory. Energize and charge it before you use it. The secondary battery does not have a function to notify the battery voltage reduction. However, if the battery is out of charge and the hold area becomes indefinite, the values in the hold areas will be cleared to 0 when the power is turned on next time.

(We recommend to add a program for clearing the data to 0 when the values in hold areas become indefinite.)

### - Relation between charging time and backup time

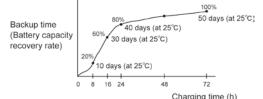

- Backup time

When ambient temperature is 70 °C: 14 days
When ambient temperature is 25 °C: 50 days
When ambient temperature is -20 °C: 25 days **Predicted backup life**When ambient temperature is 55 °C: 430 days
When ambient temperature is 45 °C: 1200 days
When ambient temperature is 40 °C: 2100 days
When ambient temperature is 35 °C: 3300 days
When ambient temperature is 34 °C or lower: 10 years
(The temperature when the power is off has little influence on the battery life.)
\*7) Precision of Clock/Calendar (T32 only):
When ambient temperature is 0 °C: Less than 104 seconds per month

When ambient temperature is 0 °C: Less than 104 seconds per month When ambient temperature is 25 °C: Less than 51 seconds per month When ambient temperature is 55 °C: Less than 155 seconds per month

## 13.1.3 Communication Specifications

### **Tool port**

|                            | Description                                          |
|----------------------------|------------------------------------------------------|
| Interface                  | RS232C                                               |
| Transmission distance      | 15 m                                                 |
| Baud rate                  | 2400,4800,9600,19200,38400,57600,115200 bit/s        |
| Communication method       | Half-duplex operation                                |
| Synchronous method         | Asynchronous communication method                    |
|                            | Data length 7 bits / 8 bits                          |
|                            | Parity: None/Even/Odd                                |
| Transmission format        | Start code: STX / No STX                             |
|                            | End code: CR / CR+LF / None / ETX                    |
|                            | Stop bit: 1 bit / 2 bits                             |
| Order of data transmission | Transmits from bit 0 character by character.         |
| Communication function     | Computer link (Slave)                                |
|                            | Modem initialization                                 |
|                            | General-purpose communication (In the RUN mode only) |

### USB port

|                      | Description           |
|----------------------|-----------------------|
| Standard (Baud rate) | USB2.0 Fullspeed      |
| Communication mode   | Computer link (Slave) |

### COM port (RS232C port)

|                            | Description                                                        |  |
|----------------------------|--------------------------------------------------------------------|--|
| Interface                  | RS232C                                                             |  |
| Transmission distance      | 15 m                                                               |  |
| Baud rate                  | 2400,4800,9600,19200,38400,57600,115200 bit/s                      |  |
| Communication method       | Half-duplex communication                                          |  |
| Synchronous method         | Start stop synchronous system                                      |  |
|                            | Data length: 7 bits/8bits                                          |  |
|                            | Parity: None/Even/Odd                                              |  |
| Communication format       | Start code: STX/No STX                                             |  |
|                            | End code: CR/CR+LF/None/ETX                                        |  |
|                            | Stop bit: 1 bit/2 bits                                             |  |
| Order of data transmission | Transmits from bit 0 character by character.                       |  |
|                            | Computer link (Master/Slave)                                       |  |
|                            | Modem initialization                                               |  |
| Communication function     | General-purpose communication                                      |  |
| Communication function     | MODBUS RTU (Master/Slave)                                          |  |
|                            | PC(PLC) link (A maximum of 16 units can be connected by converting |  |
|                            | to RS485.)                                                         |  |

### Factory default

|                        | Baud rate  | Data length | Parity | Stop bit |
|------------------------|------------|-------------|--------|----------|
| Tool port              | 9600 bit/s | 8 bits      | Odd    | 1 bit    |
| COM port (RS232C port) | 9600 bit/s | 8 bits      | Odd    | 1 bit    |

### COM port (RS485 port)

|                                  | Item                                    | Description                                                                                                    |  |
|----------------------------------|-----------------------------------------|----------------------------------------------------------------------------------------------------|--|
| Interface                        |                                         | RS485                                                                                                    |  |
| Communication m                  | ode                                     | 1:N communication                                                                                                    |  |
| Transmission dist                | ance                                    | Max. 1200 m <sup>Note1) 2)</sup>                                                                                                   |  |
| Baud rate                        |                                         | 19200, 115200 bps <sup>Note2) 3))</sup>                                                                                            |  |
| Communication m                  | ethod                                   | Two-wire, half-duplex transmission                                                                                                 |  |
| Synchronous mether               | nod                                     | Start stop synchronous system                                                                                                    |  |
| Transmission line                |                                         | Shielded twisted-pair cable or VCTF                                                                                                |  |
|                                  | Computer link                           | ASCII                                                                                                    |  |
| Transmission code                | General-purpose serial<br>communication | ASCII, Binary                                                                                                    |  |
|                                  | MODBUS RTU                              | Binary                                                                                                    |  |
|                                  | Data length                             | 7 bits/8bits                                                                                                    |  |
| Communication                    | Parity                                  | 7 bits/8bits                                                                                                    |  |
| format (to be set<br>by system   | Stop bit                                | None/Even/Odd                                                                                                    |  |
| register) <sup>Note4)</sup>      | Start code                              | STX/No STX                                                                                                    |  |
|                                  | End code                                | CR/CR+LF/None/ETX                                                                                                    |  |
| No. of connected units Note2) 5) |                                         | Transmits from bit 0 character by character.                                                                                       |  |
| Communication fu                 | nction                                  | Computer link (Master/Slave)<br>Modem initialization<br>General-purpose communication<br>MODBUS RTU (Master/Slave)<br>PC(PLC) link |  |

Note1) When connecting a commercially available device that has an RS485 interface, please confirm operation using the actual device. In some cases, the number of units, transmission distance, and baud rate vary depending on the connected device.

Note2) The values for the transmission distance, baud rate and number of units should be within the values noted in the graph below.

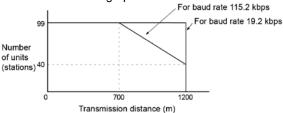

Note3) The settings of the baud rate switches on the side of the unit and the system register No. 415 should be the same. Only 19200 bps can be specified when the C-NET adapter is connected with the RS485 interface.

Note4)) The start code and end code can be used only in the general-purpose serial communication mode.

Note5) Unit numbers should be registered by the system register.

### Factory default

| Port type             | Baud rate    | Data length | Parity | Stop bit |
|-----------------------|--------------|-------------|--------|----------|
| Tool port             | 9600 bit/s   | 8 bits      | Odd    | 1 bit    |
| COM port (RS485 port) | 115200 bit/s | 8 bits      | Odd    | 1 bit    |

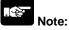

If the potential difference between the power supplies of RS485 devices exceeds 4 V, the unit may not communicate as it is the non-isolated type. The large potential difference leads to the damage to the devices.

### 13.2.1 I/O Numbers for FP0R Control Unit

| Unit type Allocation point |                   | I/O No.  |
|----------------------------|-------------------|----------|
| C10                        | Input: 6 points   | X0 to X5 |
| 010                        | Output: 4 points  | Y0 to Y3 |
| C14                        | Input: 8 points   | X0 to X7 |
| 014                        | Output: 6 points  | Y0 to Y5 |
| C16                        | Input: 8 points   | X0 to X7 |
| 010                        | Output: 8 points  | Y0 to Y7 |
| C32/T32/F32                | Input: 16 points  | X0 to XF |
| 032/132/732                | Output: 16 points | Y0 to YF |

The I/O allocation for the FPOR control unit is fixed.

### 13.2.2 I/O Numbers for FP0 Expansion Unit

• I/O numbers do not need to be set as I/O allocation is performed automatically by the PLC when an expansion I/O unit is added.

| Unit type                  |                      | Allocation points                   | Expansion           | Expansion           | Expansion            |
|----------------------------|----------------------|-------------------------------------|---------------------|---------------------|----------------------|
|                            |                      | Anocation points                    | unit 1              | unit 2              | unit 3               |
|                            | E8X                  | Input: 8 points                     | X20 to X27          | X40 to X47          | X60 to X67           |
|                            | E8R                  | Input: 4 points                     | X20 to X23          | X40 to X43          | X60 to X63           |
|                            | LOIX                 | Output: 4 points                    | Y20 to Y23          | Y40 to Y43          | Y60 to Y63           |
|                            | E8YT/P<br>E8YR       | Output: 8 points                    | Y20 to Y27          | Y40 to Y47          | Y60 to Y67           |
| FP0/FP0R<br>expansion unit | E16X                 | Input: 16 points                    | X20 to X2F          | X40 to X4F          | X60 to X6F           |
| expansion unit             | E16R                 | Input: 8 points                     | X20 to X27          | X40 to X47          | X60 to X67           |
|                            | E16T/P               | Output: 8 points                    | Y20 to Y27          | Y40 to Y47          | Y60 to Y67           |
|                            | E16YT/P              | Output: 16 points Y20 to Y2F Y40 to |                     | Y40 to Y4F          | Y60 to Y6F           |
|                            |                      | Input: 16 points                    | X20 to X2F          | X40 to X4F          | X60 to X6F           |
|                            | E32T/P               | Output: 16 points                   | Y20 to Y2F          | Y40 to Y4F          | Y60 to Y6F           |
|                            |                      | Input: 16 points                    | WX2                 | WX4                 | WX6                  |
|                            |                      | (ch0)                               | (X20 to X2F)        | (X40 to X4F)        | (X60 to X6F)         |
| FP0 analog I/O             | FP0-A21              | Input: 16 points                    | WX3                 | WX5                 | WX7                  |
| unit                       |                      | (ch1)                               | (X30 to X3F)        | (X50 to X5F)        | (X70 to X7F)         |
|                            |                      | Output: 16 points                   | WY2                 | WY4                 | WY6                  |
|                            |                      |                                     | (Y20 to Y2F)        | (Y40 to Y4F)        | (Y60 to Y6F)         |
| FP0 A/D                    | FP0-A80<br>FP0-TC4   | Input: 16 points                    | WX2                 | WX4                 | WX6                  |
| converter unit<br>FP0      |                      | (ch0, 2, 4, 6)                      | (X20 to X2F)        | (X40 to X4F)        | (X60 to X6F)         |
| thermocouple               | FP0-TC8              | Input: 16 points                    | WX3                 | WX5                 | WX7                  |
| unit                       | 110100               | (ch1, 3, 5, 7)                      | (X30 to X3F)        | (X50 to X5F)        | (X70 to X7F)         |
|                            | FP0-RTD              | Input (16 points)                   | WX2                 | WX4                 | WX6                  |
|                            |                      | CH0, 2, 4                           | (X20 to X2F)        | (X40 to X4F)        | (X60 to X6F)         |
| FP0                        |                      | Input (16 points)                   | WX3                 | WX5                 | WX7                  |
| RTD unit                   |                      | CH1, 3, 5                           | (X30 to X3F)        | (X50 to X5F)        | (X70 to X7F)         |
|                            |                      | Output (16 points)                  | WY2<br>(Y20 to Y2F) | WY4<br>(Y40 to Y4F) | WY6<br>(Y60 to Y6F)  |
|                            | FP0-A04V<br>FP0-A04I |                                     | WX2                 | (14010141)<br>WX4   | WX6                  |
|                            |                      | Input: 16 points                    | (X20 to X2F)        | (X40 to X4F)        | (X60 to X6F)         |
| FP0 D/A                    |                      | Output: 16 points                   | WY2                 | (X4010 X41)<br>WY4  | (X00 10 X01 )<br>WY6 |
| converter unit             |                      | (ch0, 2)                            | (Y20 to Y2F)        | (Y40 to Y4F)        | (Y60 to Y6F)         |
|                            |                      | Output: 16 points                   | WY3                 | WY5                 | WY7                  |
|                            |                      | (ch1, 3)                            | (Y30 to Y3F)        | (Y50 to Y5F)        | (Y70 to Y7F)         |
| FP0 I/O link               |                      | Input: 32 points                    | X20 to X3F          | X40 to X5F          | X60 to X7F           |
| unit                       | EPU-IUI              |                                     | Y20 to Y3F          | Y40 to Y5F          | Y60 to Y7F           |
| unit                       |                      |                                     | 12010101            |                     | 100 10 171           |

• The I/O allocation for expansion units is determined by the installation location.

• The data of each channel for FP0 A/D converter unit (FP0-A80), FP0 thermocouple unit (FP0-TC4/FP0-TC8), FP0 D/A converter unit (FP0-A04V/P0-A04I) is switched and read/write using a program that includes the flag for switching converted data.

• Regarding FP0 CC-Link slave unit, please refer to the exclusive manual.

## 13.3 Relays, Memory Areas and Constants

| ltem                         |                                                                                                    |                                                                                                    | its and range of                   |                                                                                                    |  |  |
|------------------------------|----------------------------------------------------------------------------------------------------|----------------------------------------------------------------------------------------------------|------------------------------------|----------------------------------------------------------------------------------------------------|--|--|
|                              |                                                                                                    | memory area available for use                                                                                                    |                                    | Function                                                                                                    |  |  |
|                              | Noto1)                                                                                                    | C10, C14, C16                                                                                                    |                                    |                                                                                                    |  |  |
| Relay                        | External input Note1) (X)                                                                                      | 1760 points (X0 to X109F)                                                                                                    |                                    | Turns on or off based on external input.                                                                               |  |  |
|                              | External output Note1) (Y)                                                                                     | 1760 points (Y0 to                                                                                                    |                                    | Externally outputs on or off state                                                                                     |  |  |
|                              | Internal relay Note2) (R)                                                                                      | 4096 points (R0 to                                                                                                    |                                    | Relay which turns on or off only within program.                                                                       |  |  |
|                              | Link relay Note2) (L)                                                                                          | 2048 points (L0 to L127F)                                                                                                    |                                    | This relay is a shared relay used for PLC link.                                                                        |  |  |
|                              | Timer <sup>Note2)</sup> (T)                                                                                    | 1024 points (T0 to T1007/C1008 to<br>C1023) <sup>Note3)</sup>                                                                                                    |                                    | This goes on when the timer reaches the specified time. It corresponds to the timer number.                            |  |  |
|                              | Counter Note2) (C)                                                                                             |                                                                                                    |                                    | This goes on when the counter increments. It corresponds to the counter number.                                        |  |  |
|                              | Special internal relay (R)                                                                                     | 224 points (from F                                                                                                    | R9000)                             | Relay which turns on or off based on specific conditions and is used as a flag.                                        |  |  |
|                              | External input Note1) (WX)                                                                                     | 110 words (WX0 to WX109)                                                                                                    |                                    | Code for specifying 16 external input points as one word (16 bits) of data.                                            |  |  |
|                              | External output <sup>Note1)</sup><br>(WY)                                                                      | 110 words (WY0 to WY109)                                                                                                    |                                    | Code for specifying 16 external output points as one word (16 bits) of data.                                           |  |  |
|                              | Internal relay <sup>Note2)</sup> (WR)                                                                          | 256 words (WR0 to WR255)                                                                                                    |                                    | Code for specifying 16 internal relay points as one word (16 bits) of data.                                            |  |  |
|                              | Link relay (WL)                                                                                                | 128 words (WL0 t                                                                                                    |                                    | Code for specifying 16 link relay points as one word (16 bits) of data.                                                |  |  |
| Memory area                  | Data register <sup>Note2)</sup> (DT)                                                                           | 12315 words<br>(DT0 to<br>DT12314)                                                                                                    | 32765 words<br>(DT0 to<br>DT32764) | Data memory used in program. Data is handled in 16-bit units (one word).                                               |  |  |
|                              | Link register <sup>Note2)</sup> (LD)                                                                           | 256 words (LD0 to LD255)                                                                                                    |                                    | This is a shared data memory which is used<br>within the PLC link. Data is handled in 16-bit<br>units (one word).      |  |  |
|                              | Timer/Counter set value<br>area <sup>Note2)</sup> (SV)                                                         | 1024 words (SV0 to SV1023)                                                                                                    |                                    | Data memory for storing a target value of a timer<br>and setting value of a counter. Stores by<br>timer/counter number |  |  |
|                              | Timer/Counter elapsed value area <sup>Note2)</sup> (EV)                                                        | 1024 words (EV0 to EV1023)                                                                                                    |                                    | Data memory for storing the elapsed value<br>during operation of a timer/counter. Stores by<br>timer/counter number.   |  |  |
|                              | Special data register<br>(DT)                                                                                  | 440 words<br>(DT90000 to DT90439)                                                                                                    |                                    | Data memory for storing specific data. Various settings and error codes are stored.                                    |  |  |
|                              | Index register (I)                                                                                             | 14 words (I0 to ID)                                                                                                    |                                    | Register can be used as an address of memory area and constants modifier.                                              |  |  |
| Ť                            | Master control relay<br>points (MCR)                                                                           | 256 points                                                                                                    |                                    |                                                                                                    |  |  |
| ol<br>poin                   | Number of labels<br>(JP and LOOP)                                                                              | 256 points                                                                                                    |                                    |                                                                                                    |  |  |
| Control<br>uction            | Number of step ladders                                                                                         | 1000 stages                                                                                                    |                                    |                                                                                                    |  |  |
| ic S                         | Number of subroutines                                                                                          | 500 subroutines                                                                                                    |                                    |                                                                                                    |  |  |
| Control<br>Instruction point | Number of interrupt programs                                                                                   | C10: 11 programs (6 external input points, 1 periodical interrupt point, 4-pulse match points)<br>Other than C10: 13 programs (8 external input points, 1 periodical interrupt point, 4-pulse match points) |                                    |                                                                                                    |  |  |
|                              | Decimal constants                                                                                              |                                                                                                    | 767 (for 16-bit ope                |                                                                                                    |  |  |
| ŧ                            | (Integer type) (K)                                                                                             | K-2, 147, 483, 648                                                                                                    | 3 to K2, 147, 483, 6               | 647 (for 32-bit operation)                                                                                             |  |  |
| Constant                     | Hexadecimal constants                                                                                          | H0 to HFFFF (for 16-bit operation)                                                                                                    |                                    |                                                                                                    |  |  |
| Suc                          | (H)                                                                                                    | H0 to HFFFFFFF (for 32-bit operation)                                                                                                    |                                    |                                                                                                    |  |  |
| ŭ                            |                                                                                                    | F-1.175494 x 10 <sup>-38</sup> to F-3.402823 x 10 <sup>38</sup>                                                                                                    |                                    |                                                                                                    |  |  |
|                              | Floating point type (F)                                                                                        | F 1.175494 x 10 <sup>-38</sup> to F 3.402823 x 10 <sup>38</sup>                                                                                                    |                                    |                                                                                                    |  |  |
| Note?                        | Note1) The number of points noted above is the number reserved as the calculation memory. The actual number of |                                                                                                    |                                    |                                                                                                    |  |  |

Note1) The number of points noted above is the number reserved as the calculation memory. The actual number of points available for use is determined by the hardware configuration.

Note2) There are two types, one is the hold type that the last state is stored even if the power supply turns off or the mode is changed to PROG. mode from RUN mode, and the other is the non-hold type that the state is reset. For C10/C14/C16/C32: The hold type areas and non-hold type areas are fixed. For information on the sections of each area, refer to the performance specifications.

For T32/F32: The settings of the hold type areas and non-hold type areas can be changed using the system registers.

On T32, if the battery has run out, the data in the hold area may be indefinite (Not cleared to 0) Note3) The points for the timer and counter can be changed by the setting of system register 5. The number given in the table are the numbers when system register 5 is at its default setting.

|           | Item                     | Description                    |
|-----------|--------------------------|--------------------------------|
| Input     | Rated operating voltage  | 100-240 V AC                   |
|           | Operating voltage range  | 85-264 V AC                    |
|           | Rated frequency          | 50/60 Hz                       |
|           | Operating frequency      | 47 to 63 Hz                    |
|           | The number of phase      | Single phase                   |
|           | Inrush current           | 30 A(0-p) or less (Cold start) |
|           | Leakage current          | 0.75 mA or less                |
|           | Holding time             | 10 ms or more                  |
| Output    | Rated voltage            | 24 V DC                        |
|           | Voltage accuracy         | ±5%                            |
|           | Rated current            | 0.7 A                          |
|           | Operating output current | 0 to 0.7 A                     |
|           | Output ripple            | 500 mV or less                 |
|           | Over current regulation  | 0.735 A or more                |
|           | Over voltage regulation  | Possible                       |
| Life time |                          | 20000h (at 55 °C)              |

## 13.4.1 Power Supply Unit Specifications (AFP0634)

## 13.4.2 I/O Link Unit Specifications (AFP0732)

| Item                                    | Description                                                                      |
|-----------------------------------------|----------------------------------------------------------------------------------|
| Communication method                    | Two-wire half-duplex communication                                               |
| Synchronous method                      | Start stop synchronous system                                                    |
| Transmission line                       | Duplex cable (twisted-pair cable or                                              |
|                                         | VCTF 0.75 mm2 x 2C <jis> or equivalent)</jis>                                    |
| Transmission distance (Total length)    | Max. 700 m (when using twisted-pair cable)<br>Max. 400 m (when using VCTF cable) |
| Baud rate                               | 0.5Mbps                                                                          |
| No. of I/O points per one I/O link unit | 64 points (Input: 32 points + Output: 32 points) Note)                           |
| Remote I/O map allocation               | 32X/32Y                                                                          |
| Interface                               | RS485-compliant                                                                  |
| Transmission error check                | CRC method                                                                       |

Note) Those numbers of points are the numbers that can be used for I/O link via a host computer and the network MEWNET-F. When setting the output of the I/O link error flag to ON (available), it is 63 points (31 input points & 32 input points).

## **Dimensions and Others**

## 14.1 Dimensions

## 14.1.1 C10/C14 Control Unit (Terminal Block)

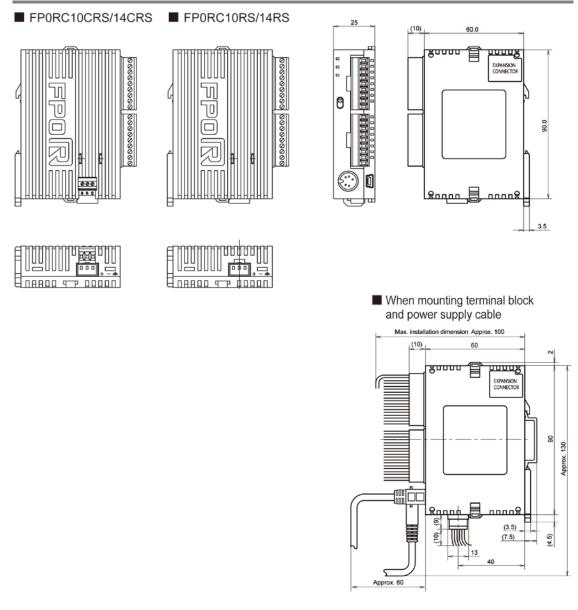

(Unit: mm)

Note) As for the expansion unit, refer to the dimensions only. Target expansion units: E8RS, E16RS

## 14.1.2 C10/C14 Control Unit (Molex Connector)

■ FP0RC10CRM/14CRM ■ FP0RC10RM/14RM

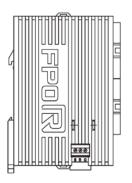

000 

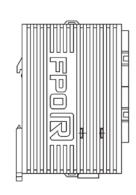

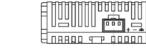

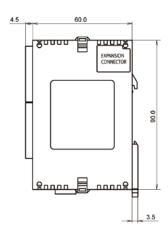

When mounting Molex connector and power supply cable

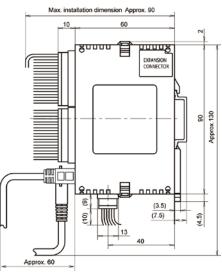

(Unit: mm)

Note) As for the expansion unit, refer to the dimensions only. Target expansion units: E8RM,E16RM

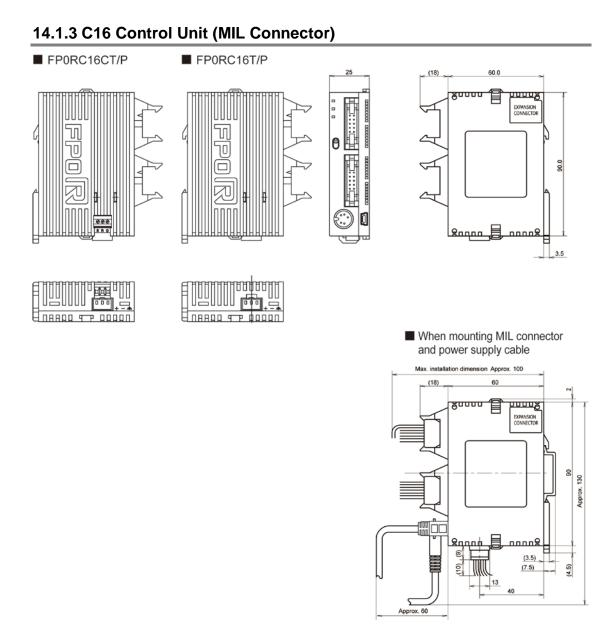

(Unit: mm)

Note) As for the expansion unit, refer to the dimensions only. Target expansion units: E16X, E16YT, E16YP, E16T, E16P, E8X, E8YT, E8YP

## 14.1.4 C32/T32/F32 Control Unit (MIL Connector)

- FP0RC32CT/P FP0RT32CT/P FP0RF32CT/P
- FP0RC32T/P

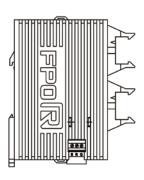

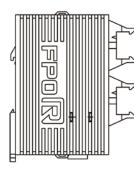

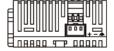

| Ē |                        |
|---|------------------------|
| E | <u> 18896 a b gaan</u> |

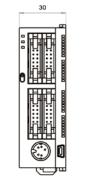

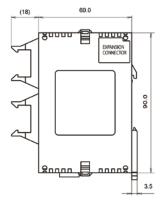

When mounting MIL connector and power supply cable

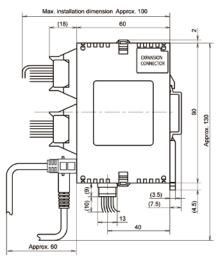

(Unit: mm)

Note) As for the expansion unit, refer to the dimensions only. Target FP0 expansion units: E32T, E32P

## 14.1.5 Power Supply Unit

## Power supply unit FP0-PSA4

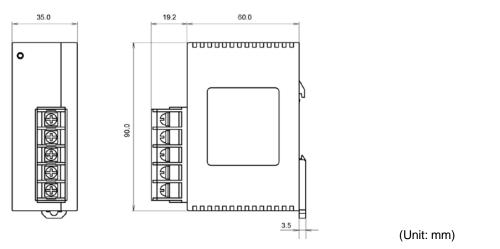

## 14.1.6 I/O Link Unit

I/O link unit (AFP0732)

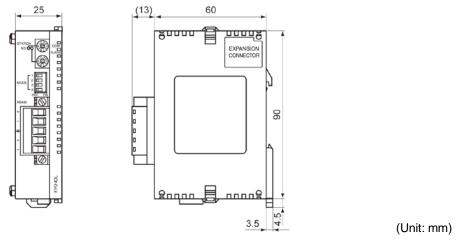

## 14.1.7 When Using DIN Rail

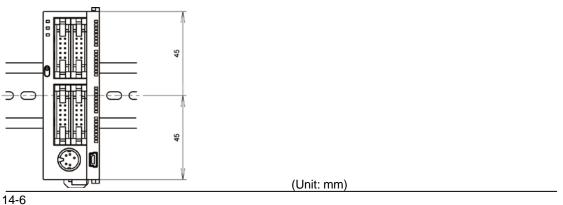

## 14.2.1 AFC8503/AFC8503S (PC connection cable)

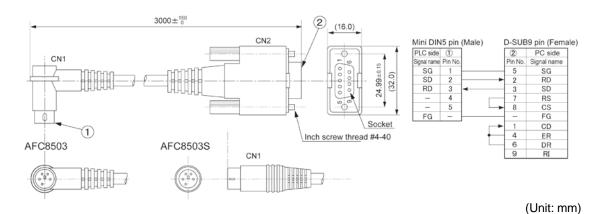

14.2.2 AFC85305/AFC8531/AFC8532 (For extending for the tool port)

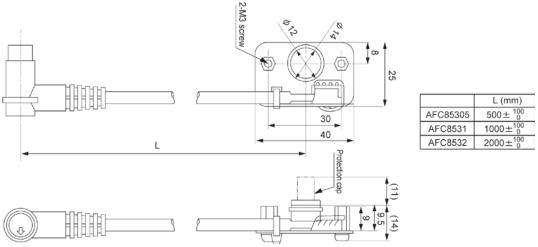

(Unit: mm)

# Appendix

# 15.1 System Registers / Special Internal Relays / Special Data Registers

#### **Precaution for System Registers**

#### What is the system register area

- System registers are used to set values (parameters) which determine operation ranges and functions used. Set values based on the use and specifications of your program.
- There is no need to set system registers for functions which will not be used.

#### Type of system registers

#### The registers to be used depend on each PLC.

#### 1. Allocation of timers and counters (System registers 5)

The number of timers and counters is set by specifying the starting counter number.

#### 2. Hold/non-hold type setting (System registers 6 to 13)

When these registers are set to "hold type", the values in the relays and data memory will be retained even if the system is switched to PROG. mode or the power is turned off. If set to "non-hold type" the values will be cleared to "0".

#### 3. Operation mode setting on error (System registers 20, 23 and 26)

Set the operation mode when errors such as battery error, duplicated use of output, I/O verification error and operation error occur.

#### 4. Time settings (System registers 31 to 34)

Set time-out error detection time and the constant scan time.

#### 5. MEWNET-W0 PC(PLC) link settings (System registers 40 to 47, 50 to 55, and 57)

These settings are for using link relays and link registers for MEWNET-W0 PC(PLC) link communication. Note) The default value setting is "no PC(PLC) link communication".

#### 6. Input settings (System registers 400 to 405)

When using the high-speed counter function, pulse catch function or interrupt function, set the operation mode and the input number to be used for the function.

#### 7. Tool and COM ports communication settings (System registers 410 to 421)

Set these registers when the Tool port and COM ports are to be used for computer link, general-purpose serial communication, PC(PLC) link, and modem communication.

#### 8. Input time constant settings (System registers 430 to 433)

Changing the input signal width to be loaded enables to prevent the malfunctions caused by chattering or noises.

#### Checking and changing the set value of system register

If you are going to use a value which is already set(the value which appears when read), there is no need write it again.

#### Using programming tool software Produce:

- 1. Set the control unit in the PROG mode.
- 2.Option ->PLC Configuration
- 3. When the function for which setting are to be entered is selected in the PLC Configuration dialog box, the value and setting status for the selected system register are displayed.
- To change the value and setting status, write in the new value and /or select the setting status.
- 4.To register these settings, choose OK

#### Precautions for system register setting

-System register settings are effective from the time they are set.

However, the system registers after No. 400 become effective when the mode is changed from PROG. mode to RUN. With regard to the modem connection setting, when the power is turned off and on or when the mode is changed from PROG. to RUN, the controller sends a command to the modem which enables it for reception.

-When the initialized operation is performed, all set system register values (parameters) will be initialized

| 15.1.1 Table of System | <b>Registers for FP0R</b> |
|------------------------|---------------------------|
|------------------------|---------------------------|

|                      | No. | Name                                                                                                    | Default<br>value | Descriptions                                                              |
|----------------------|-----|----------------------------------------------------------------------------------------------------|------------------|---------------------------------------------------------------------------|
|                      | 5   | Starting number setting for<br>counter                                                                            | 1008             | 0 to 1024                                                                 |
|                      | 6   | Hold type area starting number<br>setting for timer and counter<br>(T32/F32)                                      | 1008             | 0 to 1024                                                                 |
| Hold/                | 7   | Hold type area starting number<br>setting for internal relays<br>(T32/F32)                                        | 248              | 0 to 256                                                                  |
| Non-<br>hold 1       | 8   | Hold type area starting number<br>setting for data registers<br>(T32/F32)                                         | 0                | 0 to 32765                                                                |
|                      | 14  | Hold or non-hold setting for step<br>ladder process<br>(T32/F32)                                                  | Non-hold         | Hold/Non-hold                                                             |
|                      | 4   | Previous value is held for a<br>leading edge detection<br>instruction (DF instrucion) with<br>MC <sup>Note)</sup> | Hold             | Hold/<br>Non-hold                                                         |
|                      | 10  | Hold type area starting word<br>number for PC(PLC) link relays<br>(for PC(PLC) link 0) (T32/F32)                  | 0                | 0 to 64                                                                   |
| Hold/<br>Non-        | 11  | Hold type area starting word<br>number for PC(PLC) link relays<br>(for PC(PLC) link 1) (T32/F32)                  | 64               | 64 to 128                                                                 |
| hold 2               | 12  | Hold type area starting number<br>for PC(PLC) link registers<br>(for PC(PLC) link 0) (T32/F32)                    | 0                | 0 to 128                                                                  |
|                      | 13  | Hold type area starting number<br>for PC(PLC) link registers<br>(for PC(PLC) link 1) (T32/F32)                    | 128              | 128 to 256                                                                |
| Action               | 20  | Disable or enable setting for<br>duplicated output                                                                | Disabled         | Disabled/Enabled                                                          |
| Action<br>on         | 23  | Operation setting when an I/O verification error occurs                                                           | Stop             | Stop/Continuation of operation                                            |
| error                | 26  | Operation setting when an<br>operation error occurs                                                               | Stop             | Stop/Continuation of operation                                            |
|                      | 31  | Wait time setting for multi-frame communication                                                                   | 6500.0<br>ms     | 10 to 81900 ms                                                            |
| Time<br>set-<br>ting | 32  | Communication timeout setting<br>for SEND/RECV, RMRD/RMWT<br>commands                                             | 10000.0<br>ms    | 10 to 81900 ms                                                            |
| ung                  | 34  | Constant value settings for scan time                                                                             | Normal<br>scan   | 0: Normal scan<br>0 to 600 ms: Scans once each<br>specified time interval |

FP0R

|                 | No.        | Name                                                      | Default<br>value | Descriptions   |
|-----------------|------------|-----------------------------------------------------------|------------------|----------------|
|                 | 40         | Range of link relays used for<br>PC(PLC) link             | 0                | 0 to 64 words  |
|                 | 41         | Range of link data registers<br>used for PC(PLC) link     | 0                | 0 to 128 words |
| PC              | 42         | Starting word number for link relay transmission          | 0                | 0 to 63        |
| (PLC)<br>link 0 | 43         | Link relay transmission size                              | 0                | 0 to 64 words  |
| set-<br>ting    | 44         | Starting number for link data register tranmission        | 0                | 0 to 127       |
| ung             | 45         | Link data register transmission size                      | 0                | 0 to 127 words |
|                 | 46         | PC(PLC) link switch flag                                  | Normal           | Normal/reverse |
|                 | 47         | Maximum unit number setting<br>for MEWNET-W0 PC(PLC) link | 16               | 1 to 16        |
|                 | 50         | Range of link relays used for<br>PC(PLC) link             | 0                | 0 to 64 words  |
|                 | 51         | Range of link data registers<br>used for PC(PLC) link     | 0                | 0 to 128 words |
| PC<br>(PLC)     | 52         | Starting word number for link relay transmission          | 64               | 64 to 127      |
| link 1          | , <u> </u> |                                                           | 0                | 0 to 64 words  |
| set-<br>ting)   | 54         | Starting number for link data register tranmission        | 128              | 128 to 255     |
|                 | 55         | Link data register transmission size                      | 0                | 0 to 127 words |
|                 | 57         | Maximum unit number setting<br>for MEWNET-W0 PC(PLC) link | 16               | 1 to 16        |

FP0R No. Name **Default value** Descriptions Do not set input X0 as high-speed counter. Two-phase input (X0, X1) Two-phase input (X0, X1), Reset input (X2) Incremental input (X0) CH0: Incremental input (X0), Reset input (X2) Do not set input Decremental input (X0) CH0 High-speed X0 as high-speed Decremental input (X0), Reset input (X2) counter counter Individual input (X0, X1) operation 400 Individual input (X0, X1), Reset input (X2) mode Incremental/decremental control input (X0, X1) settings (X0 Incremental/decremental control input (X0, X1), to X2) Reset input (X2) **Controller input settings** Do not set input X1 as high-speed counter. CH1: High-speed counter Incremental input (X1) Do not set input CH1 Incremental inptu (X1), Reset input (X2) X1 as high-speed Decremental input (X1) counter Decremental input (X1), Reset input (X2) Do not set input X3 as high-speed counter. Two-phase input (X3, X4) Two-phase input (X3, X4), Reset input (X5) Incremental input (X3) CH2: Incremental input (X3), Reset input (X5) Do not set input Decremental input (X5) CH2 **High-speed** X3 as high-speed Decremental input (X5), Reset input (X5) counter counter Individual input (X3, X4) operation 400 Individual input (X3, X4), Reset input (X5) mode Incremental/decremental control (X3, X4) settings (X3 Incremental/decremental control (X3, X4), to X5) Reset input (X5) Does not set input X4 as high-speed counter. CH3: Incremental input (X4) Does not set CH3 Incremental input (X4), Reset input (X5) input X4 as high-Decremental input (X4) speed counter Decremental input (X4), Reset input (X5) Do not set input X6 as high-speed counter. High-speed counter CH4: Incremental input (X6) Controller input settings 2 Do not set input Decremental input (X6) CH4 High-speed X6 as high-speed Two-phase input (X6, X7) counter/ counter Individual input (X6, X7) 401 pulse output Incremental/decremental control input (X6, X7) settings CH5: (X6 to X7) Do not set input X7 as high-speed counter. Do not set input CH5 Incremental input (X7) X7 as high-speed Decremental input (X7) counter

Note1) If the operation mode is set to Two-phase, incremental/decremental, or incremental/decremental control, the setting for CH1 or CH3 is invalid in system register 400 and the setting for CH5 is invalid in system register 401.

Note2) If reset input settings overlap, the CH1 setting takes precedence in system register 400 and the CH3 setting takes precedence in system register 401.

Note3) If system register 400 to 403 have been set simultaneously for the same input relay, the follwing precedence order is effective: [High-speed counter]→[Pulse catch]→[Interrupt input]. <Example>

When the high-speed counter is being used in the addition input mode, even if input X0 is specified as an interrupt input or as pulse catch input, those settings are invalid, and X0 functions as counter input for the high-speed counter.

|                            |                                                                       |                                                      |                                                                                                    |                          | FPOR                                                                                                    |
|----------------------------|-----------------------------------------------------------------------|------------------------------------------------------|----------------------------------------------------------------------------------------------------|--------------------------|----------------------------------------------------------------------------------------------------|
|                            |                                                                       | No.                                                  | Name                                                                                                    | Default<br>value         | Descriptions                                                                                                    |
| r                          | Transistor type C16 or over<br>Controller output settings 2 (PLS/PWM) |                                                      |                                                                                                    | CH0:<br>Normal<br>output | Normal output (Y0, Y1)<br>Pulse output (Y0, Y1)<br>Pulse output (Y0, Y1)/Home input X4<br>Pulse output (Y0, Y1)/Home input X4/Position<br>control starting input X0<br>PWM output (Y0), Normal output (Y1) |
| e C16 or ove               |                                                                       | 402<br>402<br>402<br>402<br>402<br>402<br>402<br>402 | Pulse output (Y2, Y3)<br>Pulse output (Y2, Y3)/Home input X5<br>Pulse output (Y3, Y4)/Home input X5/Position<br>control starting input X1<br>PWM output (Y2), Normal output (Y3)                           |                          |                                                                                                    |
| ransistor typ              |                                                                       |                                                      | Normal output (Y4, Y5)<br>Pulse output (Y4, Y5)<br>Pulse output (Y4, Y5)/Home input X6<br>Pulse output (Y4, Y5)/Home input X6/Position<br>control starting input X2<br>PWM output (Y4), Normal output (Y5) |                          |                                                                                                    |
| F                          | Contro                                                                |                                                      |                                                                                                    | Normal                   | Pulse output (Y6, Y7)<br>Pulse output (Y6, Y7)/Home input X7<br>Pulse output (Y6, Y7)/Home input X7/Position<br>control starting input X3                                                                  |
| Int<br>ru                  | pt/                                                                   | 403                                                  | Pulse catch<br>input settings                                                                                                    | Not set                  | X0       X1       X2       X3       X4       X5       X6       X7         Controller input                                                                                                    |
| Pulse<br>catch<br>settings |                                                                       | 404                                                  | Interrupt input<br>settings                                                                                                    | Not set                  | X0       X1       X2       X3       X4       X5       X6       X7         Controller input                                                                                                    |
| Int<br>ru<br>ed<br>setti   | pt<br>ge<br>ings                                                      | 405                                                  | Interrupt edge<br>setting for<br>controller input                                                                                                    | Leading<br>edge          | X0       X1       X2       X3       X4       X5       X6       X7         Leading edge                                                                                                    |

Note1) When using the pulse output/PWM output, the controller output settings must be specified. The output that has been set to the pulse output/PWM output cannot be used as the normal output.

Note2) X4 to X7 can be used as the home input of the pulse output CH0 to CH3. When using the home return function of the pulse output, always set the home input. In that case, X4 to X7 cannot be set as the high-speed counter.

Note3) C16 type:

- For performing the home return for the pulse output CH0 with deviation counter clear, the above Y6 should be set to the normal output to use Y6 for the deviation counter clear signal. - For performing the home return for the pulse output CH1 with deviation counter clear, the

above Y7 should be set to the normal output to use Y7 for the deviation counter clear signal. - The home return cannot be performed for the pulse output CH2 with deviation counter clear.

Note4) C32/T32/F32 type:

When performing theo home return with deviation counter clear, the deviation counter clear signals corresponding to each CH are used fixedly as follows; CH0=Y8, CH1=Y9, CH2=YA, CH3=YB

For performing the home return for each type,

it is necessary to specify the home input corresponding to each channel to be used for the home return in the system register 401.

Home input corresponding to each channel: CH0=4, CH1=X5, CH2=X6, CH3=X7

For performing the JOG positioning for each type,

it is necessary to specify the position control starting input signal corresponding to each channel to be used for the JOG positioning.

Note3) The settings for pulse catch and interrupt input can only be specified in system registers 403 to 405.

FP0R

|                             | FP Defeate |                                                                                                   |                                                                              |                                                                                                    |
|-----------------------------|------------|---------------------------------------------------------------------------------------------------|------------------------------------------------------------------------------|----------------------------------------------------------------------------------------------------|
|                             | No.        | Name                                                                                              | Default<br>value                                                             | Descriptions                                                                                                    |
|                             | 410        | Unit No. setting                                                                                  | 1                                                                            | 1 to 99                                                                                                    |
|                             | 412        | Communication<br>mode setting                                                                     | Computer link                                                                | Computer link<br>General-purpose communications Note2)                                                                                                    |
|                             | 412        | Selection of modem connection                                                                     | Disabled                                                                     | Enabled/Disabled                                                                                                    |
| Tool<br>port<br>set-        | 413        | Communication format setting                                                                      | Data lenght<br>bit: 8 bits<br>Parity check:<br>"with odd"<br>Stop bit: 1 bit | Enter the settings for the various items.<br>- Data lenght bit: 7 bits/8 bits<br>- Parity check: none/with odd/with even<br>- Stop bit: 1 bit/2 bits<br>- The following setting is valid only when<br>the communication mode specified by<br>system register 412 has been set to<br>"General-purpose serial communication".<br>- Terminator CR/CR+LF/None/ETX<br>- Header: STX not exist/STX exist |
| ting                        | 415        | Communication<br>speed (Baud rate)<br>setting                                                     | 9600 bps                                                                     | 2400 bps / 4800 bps / 9600 bps /<br>19200 bps / 38400 bps / 57600 bps /<br>115200 bps                                                                                                    |
|                             | 420        | Starting address for<br>received buffer of<br>general (serial data)<br>communication mode         | 4096                                                                         | 0 to 32764                                                                                                    |
|                             | 421        | Buffer capacity<br>setting for data<br>received of general<br>(serial data)<br>communication mode | 2048                                                                         | 0 to 2048                                                                                                    |
|                             | 410        | Unit No. setting                                                                                  | 1                                                                            | 1 to 99                                                                                                    |
|                             | 412        | Communication mode setting                                                                        | Computer link                                                                | Computer link<br>General-purpose serial communication<br>PC(PLC) link<br>MODBUS RTU                                                                                                    |
|                             |            | Selection of modem<br>connection                                                                  | Disabled                                                                     | Enabled/Disabled                                                                                                    |
| COM<br>port<br>set-<br>ting | 413        | Communication<br>format setting                                                                   | Data lenght<br>bit: 8 bits<br>Parity check:<br>Odd<br>Stop bit: 1 bit        | Enter the settings for the various items.<br>- Data lenght bit: 7 bits/8 bits<br>- Parity check: none/with odd/with even<br>- Stop bit: 1 bit/2 bits<br>- The following setting is valid only when<br>the communication mode specified by<br>system register 412 has been set to<br>"General-purpose serial communication".<br>- Terminator CR/CR+LF/None/ETX<br>- Header: STX not exist/STX exist |
|                             | 415        | Communication<br>speed (Baud rate)<br>setting                                                     | 9600 bps                                                                     | 2400 bps / 4800 bps / 9600 bps /<br>19200 bps / 38400 bps / 57600 bps /<br>115200 bps                                                                                                    |
|                             | 416        | Starting address for<br>received buffer of<br>general (serial data)<br>communication mode         | 0                                                                            | 0 to 32764                                                                                                    |
|                             | 417        | Buffer capacity<br>setting for data<br>received of general<br>(serial data)<br>communication mode | 2048                                                                         | 0 to 2048                                                                                                    |

Note1) The communication format in a PLC link is fixed at the following settings:

Data length is 8 bits, odd parity, stop bit is 1. The communication speed (baud rate) is fixed at 115200 bps.

Note2) The general-purpose communication with the tool port is available only in RUN mode. In PROG mode, the computer link mode must be used regardless of settings.

FP0R

| Item                          | Add-<br>ress | Name                                                                     | Default<br>value | Description                   |
|-------------------------------|--------------|--------------------------------------------------------------------------|------------------|-------------------------------|
|                               | 430          | Controller input time<br>constant setting 1<br>X0 to X3                  |                  | None                          |
| Cont-<br>roller<br>input      | 431          | Controller input time<br>constant setting 1<br>X4 to X7                  |                  | 0.1 ms<br>0.5 ms<br>1 ms      |
| time<br>cons-<br>tant<br>set- | 432          | Controller input time<br>constant setting 2<br>X8 to XB<br>(C32/T32/F32) | 1 ms             | 2 ms<br>4 ms<br>8 ms<br>16 ms |
| tings                         | 433          | Controller input time<br>constant setting 2<br>XC to XF<br>(C32/T32/F32) |                  | 32 ms<br>64 ms                |

Note) X6 and X7 is invalid for C10.

## 15.1.2 Table of Special Internal Relays for FP0R

The special internal relays turn on and off under special conditions. The on and off states are not output externally. Writing is not possible with a programming tool or an instruction.

| Relay No. | Name                                | Description                                                                                                    |
|-----------|-------------------------------------|----------------------------------------------------------------------------------------------------|
|           | Self-diagnostic                     | Turns on when a self-diagnostic error occurs.                                                                                                    |
| R9000     | error flag                          | $\Rightarrow$ The content of self-diagnostic error is stored in DT90000.                                                                                                    |
| R9001     | Not used                            |                                                                                                    |
| R9002     | Not used                            |                                                                                                    |
| R9003     | Not used                            |                                                                                                    |
| R9004     | I/O verification<br>error flag      | Turns on when an I/O verification error occurs.                                                                                                    |
| R9005     | Not used                            |                                                                                                    |
| R9006     | Not used                            |                                                                                                    |
| R9007     | Operation error<br>flag (hold)      | Turns on and keeps the on state shen an operation error occurs.<br>$\Rightarrow$ The address where the error occurred is stored in DT90017.<br>(indicates the first operation error which occurred).                      |
| R9008     | Operation error<br>flag (non-hold)  | Turns on for an instant when an operation error occurs.<br>$\Rightarrow$ The address where the operation error occurred is stored in<br>DT90018. The contents change each time a new error occurs.                        |
| R9009     | Carry flag                          | This is set if an overflow or underflow occurs in the calculation results, and as a result of a shift system instruction being executed.                                                                                  |
| R900A     | > Flag                              | Turns on for an instant when the compared results become larger in the comparison instructions (F60 to F63).                                                                                                    |
| R900B     | = Flag                              | <ul> <li>Turns on for an instant,</li> <li>when the compared results are equal in the comparison instructions (F60 to F63).</li> <li>when the calculated results become 0 in the arithmetic instructions.</li> </ul>      |
| R900C     | < Flag                              | Turns on for an instant when the compared results become smaller<br>in the comparison instructions (F60 to F63).                                                                                                    |
| R900D     | Auxiliary timer instruction flag    | Turns on when the set time elapses (set value reaches 0) in the timing operation of the F137(STMR)/F183(DSTM) auxiliary timer instruction. The flag turns off when the trigger for auxiliary timer instruction turns off. |
| R900E     | Tool port<br>communication<br>error | Turns on when communication error at tool port is occurred.                                                                                                    |
| R900F     | Constant scan<br>error flag         | Turns on when scan time exceeds the time specified in system register 34 during constant scan execution.<br>This goes on if 0 has been set using system register 34.                                                      |

### WR900 FP0R

| Relay No. | Name                                            | Description                                                                                                    |
|-----------|-------------------------------------------------|----------------------------------------------------------------------------------------------------|
| R9010     | Always on relay                                 | Always on.                                                                                                    |
| R9011     | Always off relay                                | Always off.                                                                                                    |
| R9012     | Scan pulse relay                                | Turns on and off alternately at each scan.                                                                                |
| R9013     | Initial (on type)<br>pulse relay                | Goes on for only the first scan after operation (RUN) has been started, and goes off for the second and subsequent scans. |
| R9014     | Initial (off type)<br>pulse relay               | Goes off for only the first scan after operation (RUN) has been started, and goes on for the second and subsequent scans. |
| R9015     | Step ladder initial<br>pulse relay (on<br>type) | Turns on for only the first scan of a process after the boot at the step ladder control.                                  |
| R9016     | Not used                                        |                                                                                                    |
| R9017     | Not used                                        |                                                                                                    |
| R9018     | 0.01 s clock<br>pulse relay                     | Repeats on/off operations in                                                                                              |
| R9019     | 0.02 s clock<br>pulse relay                     | Repeats on/off operations in                                                                                              |
| R901A     | 0.1 s clock pulse<br>relay                      | Repeats on/off operations in 0.1                                                                                          |
| R901B     | 0.2 s clock pulse<br>relay                      | Repeats on/off operations in 0.2                                                                                          |
| R901C     | 1 s clock pulse<br>relay                        | Repeats on/off operations in 1 s.                                                                                         |
| R901D     | 2 s clock pulse<br>relay                        | Repeats on/off operations in 2 s.                                                                                         |
| R901E     | 1 min clock pulse<br>relay                      | Repeats on/off operations in 1<br>min. cycles.                                                                            |
| R901F     | Not used                                        |                                                                                                    |

| WR902 FP0 | R                 |                                                                      |
|-----------|-------------------|----------------------------------------------------------------------|
| Relay No. | Name              | Description                                                          |
| R9020     | DUN mode flog     | Turns off while the mode selector is set to PROG.                    |
| R9020     | RUN mode flag     | Turns on while the mode selector is set to RUN.                      |
| R9021     | Not used          |                                                                      |
| R9022     | Not used          |                                                                      |
| R9023     | Not used          |                                                                      |
| R9024     | Not used          |                                                                      |
| R9025     | Not used          |                                                                      |
| R9026     | Message flag      | Turns on while the F149 (MSG) instruction is executed.               |
| R9027     | Not used          |                                                                      |
| R9028     | Not used          |                                                                      |
| R9029     | Forcing flag      | Turns on during forced on/off operation for input/output relay       |
| R9029     |                   | timer/counter contacts.                                              |
| R902A     | Interrupt enable  | Turns on while the external interrupt trigger is enabled by the ICTL |
| K902A     | flag              | instruction.                                                         |
| R902B     | Interrupt error   | Turns on when an interrupt error occurs.                             |
| N902B     | flag              |                                                                      |
| R902C     | Sample point flag | Sampling by the instruction=0                                        |
| 13020     | Sample point hag  | Sampling at constant time intervals=1                                |
| R902D     | Sampling trace    | When the sampling operation stops=1,                                 |
| NJUZD     | end flag          | When the sampling operation starts=0                                 |
| R902E     | Sampling stop     | When the sampling stop trigger activates=1                           |
| NJUZE     | trigger flag      | When the sampling stop trigger stops=0                               |
| R902F     | Sampling enable   | When sampling starts=1                                               |
| R902F     | flag              | When sampling stops=0                                                |

| WR903 FP0R |
|------------|
|------------|

| WR903 FP0<br>Relay No. | Name                                                                                      | Description                                                                                                    |
|------------------------|-------------------------------------------------------------------------------------------|----------------------------------------------------------------------------------------------------|
| R9030                  | Not used                                                                                  | Decemption                                                                                                    |
| R9031                  | Not used                                                                                  |                                                                                                    |
| R9032                  | COM port<br>communication mode<br>flag                                                    | <ul> <li>Turns on when the general-purpose communication function<br/>is being used</li> <li>Goes off when the MEWTOCOL-COM or the PLC link<br/>function is being used.</li> </ul>                           |
| R9033                  | Print instruction execution flag                                                          | Off: Printing is not executed.<br>On: Execution is in progress.                                                                                                    |
| R9034                  | RUN overwrite<br>complete flag                                                            | Goes on for ony the first scan following completion of a rewrite during the RUN operation.                                                                                                    |
| R9035                  | Not used                                                                                  |                                                                                                    |
| R9036                  | Not used                                                                                  |                                                                                                    |
| R9037                  | COM port<br>communication error<br>flag                                                   | <ul> <li>Goes on is a transmission error occurs during data<br/>communication.</li> <li>Goes off when a request is made to send data, using the<br/>F159 (MTRN) instruction.</li> </ul>                      |
| R9038                  | COM port reception<br>done flag during<br>general purpose<br>communication                | - Turns on when the terminator is received during general - purpose serial communication.                                                                                                    |
| R9039                  | COM port<br>transmission done<br>flag during general-<br>purpose serial<br>communication  | <ul> <li>Goes on when transmission has been completed in general-<br/>purpose serial communication.</li> <li>Goes off when transmission is requested in general-purpose<br/>serial communication.</li> </ul> |
| R903A                  | Not used                                                                                  |                                                                                                    |
| R903B                  | Not used                                                                                  |                                                                                                    |
| R903C                  | Not used                                                                                  |                                                                                                    |
| R903D                  | Not used                                                                                  |                                                                                                    |
| R903E                  | TOOL port reception<br>done flag during<br>general purpose<br>communication               | - Turns on the terminator is received during general -purpose serial communication.                                                                                                    |
| R903F                  | TOOL port<br>transmission done<br>flag during general-<br>purpose serial<br>communication | <ul> <li>Goes on when transmission has been completed in general-<br/>purpose serial communication.</li> <li>Goes off when transmission is requested in general-purpose<br/>serial communication.</li> </ul> |

Note) R9030 to R9030F can be changed during 1 scan.

#### WR904 FP0R

| Relay<br>No.      | Name                                                          | Description                                                                                                    |
|-------------------|---------------------------------------------------------------|----------------------------------------------------------------------------------------------------|
| R9040             | TOOL port<br>operation mode<br>flag                           | <ul> <li>Turns on when the general-purpose communication function is being<br/>used</li> <li>Goes off when the computer link function is being used.</li> </ul>                                                                                                 |
| R9041             | COM port PLC<br>link flag                                     | Turn on while the PLC link function is used.                                                                                                    |
| R9042             | Not used                                                      |                                                                                                    |
| R9043             | Not used                                                      |                                                                                                    |
| R9044             | COM port<br>SEND/RECV<br>instruction<br>execution flag        | Monitors whether the F145 (SEND) or F146 (RECV) instructions can<br>be executed or not.<br>Off: None of the above mentioned instructions can be executed.<br>(During executing the instruction)<br>On: One of the above mentioned instructions can be executed. |
| R9045             | COM port<br>SEND/RECV<br>instruction<br>execution end<br>flag | Monitors if an abnormality has been detected during the execution of<br>the F145 (SEND) or F146 (RECV) instructions as follows:<br>Off: No abonormality detected.<br>On: An abnormality detected. (communication error)<br>End code: DT90124                    |
| R9046             | Not used                                                      |                                                                                                    |
| R9047             | Not used                                                      |                                                                                                    |
| R9048             | Not used                                                      |                                                                                                    |
| R9049             | Not used                                                      |                                                                                                    |
| R904A             | Not used                                                      |                                                                                                    |
| R904B             | Not used                                                      |                                                                                                    |
| R904C<br>to R904F | Not used                                                      |                                                                                                    |

A: Available, N/A: Not available Note) R9040 to R904F can be changed during 1 scan.

#### WR905 FP0R

| Relay<br>No.      | Name                                                | Description                                                                                                    |
|-------------------|-----------------------------------------------------|----------------------------------------------------------------------------------------------------|
| R9050             | MEWNET-W0<br>PLC link<br>transmission<br>error flag | When using MEWNET-W0<br>- Turns on when a transmission error occurs at PLC link.<br>- Turns on when there is an error in the PLC link area settings. |
| R9051 to<br>R905F | Not used                                            |                                                                                                    |

#### WR906 FP0R

| Relay No. | Name                                                                 | )             | Description                                                                                                    |                                                                                                    |  |
|-----------|----------------------------------------------------------------------|---------------|----------------------------------------------------------------------------------------------------|----------------------------------------------------------------------------------------------------|--|
| R9060     |                                                                      | Unit<br>No.1  | Turns on when Unit No. 1 is communicating properly in PC(PLC)<br>link 0 mode. Turns off when operation is stopped, when an error<br>occurs, or when not in the PC(PLC) link 0 mode. |                                                                                                    |  |
| R9061     |                                                                      | Unit<br>No.2  | Turns on when Unit No. 2 is communicating properly in PC(PLC)<br>link 0 mode. Turns off when operation is stopped, when an error<br>occurs, or when not in the PC(PLC) link 0 mode. |                                                                                                    |  |
| R9062     |                                                                      |               | Unit<br>No.3                                                                                                    | Turns on when Unit No. 3 is communicating properly in PC(PLC)<br>link 0 mode. Turns off when operation is stopped, when an error<br>occurs, or when not in the PC(PLC) link 0 mode. |  |
| R9063     |                                                                      | Unit<br>No.4  | Turns on when Unit No. 4 is communicating properly in PC(PLC)<br>link 0 mode. Turns off when operation is stopped, when an error<br>occurs, or when not in the PC(PLC) link 0 mode. |                                                                                                    |  |
| R9064     |                                                                      | Unit<br>No.5  | Turns on when Unit No. 5 is communicating properly in PC(PLC)<br>link 0 mode. Turns off when operation is stopped, when an error<br>occurs, or when not in the PC(PLC) link 0 mode. |                                                                                                    |  |
| R9065     |                                                                      | Unit<br>No.6  | Turns on when Unit No. 6 is communicating properly in PC(PLC) link 0 mode. Turns off when operation is stopped, when an error occurs, or when not in the PC(PLC) link 0 mode.       |                                                                                                    |  |
| R9066     | MEWNET-<br>W0<br>PC(PLC)<br>link 0<br>trans-<br>mission<br>assurance | Unit<br>No.7  | Turns on when Unit No. 7 is communicating properly in PC(PLC) link 0 mode. Turns off when operation is stopped, when an error occurs, or when not in the PC(PLC) link 0 mode.       |                                                                                                    |  |
| R9067     |                                                                      | Unit<br>No.8  | Turns on when Unit No. 8 is communicating properly in PC(PLC) link 0 mode. Turns off when operation is stopped, when an error occurs, or when not in the PC(PLC) link 0 mode.       |                                                                                                    |  |
| R9068     |                                                                      | Unit<br>No.9  | Turns on when Unit No. 9 is communicating properly in PC(PLC)<br>link 0 mode. Turns off when operation is stopped, when an error<br>occurs, or when not in the PC(PLC) link 0 mode. |                                                                                                    |  |
| R9069     | relay                                                                | Unit<br>No.10 | Turns on when Unit No. 10 is communicating properly in PC(PLC) link 0 mode. Turns off when operation is stopped, when an error occurs, or when not in the PC(PLC) link 0 mode.      |                                                                                                    |  |
| R906A     |                                                                      | Unit<br>No.11 | Turns on when Unit No. 11 is communicating properly in PC(PLC) link 0 mode. Turns off when operation is stopped, when an error occurs, or when not in the PC(PLC) link 0 mode.      |                                                                                                    |  |
| R906B     |                                                                      | Unit<br>No.12 | Turns on when Unit No. 12 is communicating properly in PC(PLC) link 0 mode. Turns off when operation is stopped, when an error occurs, or when not in the PC(PLC) link 0 mode.      |                                                                                                    |  |
| R906C     |                                                                      | Unit<br>No.13 | Turns on when Unit No. 13 is communicating properly in PC(PLC) link 0 mode. Turns off when operation is stopped, when an error occurs, or when not in the PC(PLC) link 0 mode.      |                                                                                                    |  |
| R906D     |                                                                      | Unit<br>No.14 | Turns on when Unit No. 14 is communicating properly in PC(PLC) link 0 mode. Turns off when operation is stopped, when an error occurs, or when not in the PC(PLC) link 0 mode.      |                                                                                                    |  |
| R906E     |                                                                      | Unit<br>No.15 | Turns on when Unit No. 15 is communicating properly in PC(PLC) link 0 mode. Turns off when operation is stopped, when an error occurs, or when not in the PC(PLC) link 0 mode.      |                                                                                                    |  |
| R906F     |                                                                      | Unit<br>No.16 | Turns on when Unit No. 16 is communicating properly in PC(PLC) link 0 mode. Turns off when operation is stopped, when an error occurs, or when not in the PC(PLC) link 0 mode.      |                                                                                                    |  |

| NR907 FP0<br>Relay No. | Name                    | 9             | Description                                                                                       |
|------------------------|-------------------------|---------------|---------------------------------------------------------------------------------------------------|
|                        |                         | Unit          | Turns on when Unit No. 1 is in the RUN mode.                                                      |
| R9070                  |                         | No.1          | Turns off when Unit No. 1 is in the PROG. mode.                                                   |
| D007/                  |                         | Unit          | Turns on when Unit No. 2 is in the RUN mode.                                                      |
| R9071                  |                         | No.2          | Turns off when Unit No. 2 is in the PROG. mode.                                                   |
| D0070                  |                         | Unit          | Turns on when Unit No. 3 is in the RUN mode.                                                      |
| R9072                  |                         | No.3          | Turns off when Unit No. 3 is in the PROG. mode.                                                   |
| D0070                  |                         | Unit          | Turns on when Unit No. 4 is in the RUN mode.                                                      |
| R9073                  |                         | No.4          | Turns off when Unit No. 4 is in the PROG. mode.                                                   |
| D0074                  |                         | Unit          | Turns on when Unit No. 5 is in the RUN mode.                                                      |
| R9074                  |                         | No.5          | Turns off when Unit No. 5 is in the PROG. mode.                                                   |
| R9075                  |                         | Unit          | Turns on when Unit No. 6 is in the RUN mode.                                                      |
| K9075                  |                         | No.6          | Turns off when Unit No. 6 is in the PROG. mode.                                                   |
| R9076                  |                         | Unit          | Turns on when Unit No. 7 is in the RUN mode.                                                      |
|                        | MEWNET-                 | No.7          | Turns off when Unit No. 7 is in the PROG. mode.                                                   |
| R9077                  | W0<br>PC(PLC)<br>link 0 | Unit          | Turns on when Unit No. 8 is in the RUN mode.                                                      |
| K9077                  |                         | No.8          | Turns off when Unit No. 8 is in the PROG. mode.                                                   |
| R9078                  |                         | Unit          | Turns on when Unit No. 9 is in the RUN mode.                                                      |
| 113070                 | operation               | No.9          | Turns off when Unit No. 9 is in the PROG. mode.                                                   |
| R9079                  | mode relay              | Unit          | Turns on when Unit No. 10 is in the RUN mode.                                                     |
|                        | -                       | No.10         | Turns off when Unit No. 10 is in the PROG. mode.                                                  |
| R907A                  |                         | Unit          | Turns on when Unit No. 11 is in the RUN mode.                                                     |
|                        |                         | No.11         | Turns off when Unit No. 11 is in the PROG. mode.                                                  |
| R907B                  |                         | Unit          | Turns on when Unit No. 12 is in the RUN mode.                                                     |
|                        | -                       | No.12         | Turns off when Unit No. 12 is in the PROG. mode.                                                  |
| R907C                  |                         | Unit          | Turns on when Unit No. 13 is in the RUN mode.                                                     |
|                        | -                       | No.13         | Turns off when Unit No. 13 is in the PROG. mode.                                                  |
| R907D                  |                         | Unit          | Turns on when Unit No. 14 is in the RUN mode.                                                     |
|                        | 4                       | No.14         | Turns off when Unit No. 14 is in the PROG. mode.                                                  |
| R907E                  |                         | Unit<br>No.15 | Turns on when Unit No. 15 is in the RUN mode.<br>Turns off when Unit No. 15 is in the PROG. mode. |
|                        | -                       | Unit          | Turns on when Unit No. 15 is in the PROG. mode.                                                   |
| R907F                  |                         |               |                                                                                                   |
| K90/F                  |                         | No.16         | Turns off when Unit No. 16 is in the PROG. mode.                                                  |

#### WR908 FP0R

| Relay No. | Name                           | )             | Description                                                                                                    |  |  |
|-----------|--------------------------------|---------------|----------------------------------------------------------------------------------------------------|--|--|
| R9080     |                                | Unit<br>No.1  | Turns on when Unit No. 1 is communicating properly in PC(PLC)<br>link 1 mode. Turns off when operation is stopped, when an error<br>occurs, or when not in the PC(PLC) link 1 mode.  |  |  |
| R9081     |                                | Unit<br>No.2  | Turns on when Unit No. 2 is communicating properly in PC(PLC)<br>link 1 mode. Turns off when operation is stopped, when an error<br>occurs, or when not in the PC(PLC) link 1 mode.  |  |  |
| R9082     |                                | Unit<br>No.3  | Turns on when Unit No. 3 is communicating properly in PC(PLC)<br>link 1 mode. Turns off when operation is stopped, when an error<br>occurs, or when not in the PC(PLC) link 1 mode.  |  |  |
| R9083     |                                | Unit<br>No.4  | Turns on when Unit No. 4 is communicating properly in PC(PLC)<br>link 1 mode. Turns off when operation is stopped, when an error<br>occurs, or when not in the PC(PLC) link 1 mode.  |  |  |
| R9084     |                                | Unit<br>No.5  | Turns on when Unit No. 5 is communicating properly in PC(PLC)<br>link 1 mode. Turns off when operation is stopped, when an error<br>occurs, or when not in the PC(PLC) link 1 mode.  |  |  |
| R9085     |                                | Unit<br>No.6  | Turns on when Unit No. 6 is communicating properly in PC(PLC)<br>link 1 mode. Turns off when operation is stopped, when an error<br>occurs, or when not in the PC(PLC) link 1 mode.  |  |  |
| R9086     | MEWNET-                        | Unit<br>No.7  | Turns on when Unit No. 7 is communicating properly in PC(PLC)<br>link 1 mode. Turns off when operation is stopped, when an error<br>occurs, or when not in the PC(PLC) link 1 mode.  |  |  |
| R9087     | W0<br>PC(PLC)<br>link 1        | Unit<br>No.8  | Turns on when Unit No. 8 is communicating properly in PC(PLC)<br>link 1 mode. Turns off when operation is stopped, when an error<br>occurs, or when not in the PC(PLC) link 1 mode.  |  |  |
| R9088     | trans-<br>mission<br>assurance | Unit<br>No.9  | Turns on when Unit No. 9 is communicating properly in PC(PLC)<br>link mode. Turns off when operation is stopped, when an error<br>occurs, or when not in the PC(PLC) link mode.      |  |  |
| R9089     | relay                          | Unit<br>No.10 | Turns on when Unit No. 10 is communicating properly in PC(PLC)<br>link 1 mode. Turns off when operation is stopped, when an error<br>occurs, or when not in the PC(PLC) link 1 mode. |  |  |
| R908A     |                                | Unit<br>No.11 | Turns on when Unit No. 11 is communicating properly in PC(PLC)<br>link 1 mode. Turns off when operation is stopped, when an error<br>occurs, or when not in the PC(PLC) link 1 mode. |  |  |
| R908B     |                                | Unit<br>No.12 | Turns on when Unit No. 12 is communicating properly in PC(PLC) link 1 mode. Turns off when operation is stopped, when an error occurs, or when not in the PC(PLC) link 1 mode.       |  |  |
| R908C     |                                | Unit<br>No.13 | Turns on when Unit No. 13 is communicating properly in PC(PLC)<br>link 1 mode. Turns off when operation is stopped, when an error<br>occurs, or when not in the PC(PLC) link 1 mode. |  |  |
| R908D     |                                | Unit<br>No.14 | Turns on when Unit No. 14 is communicating properly in PC(PLC)<br>link 1 mode. Turns off when operation is stopped, when an error<br>occurs, or when not in the PC(PLC) link 1 mode. |  |  |
| R908E     | Unit<br>No.15                  |               | Turns on when Unit No. 15 is communicating properly in PC(PLC)<br>link 1 mode. Turns off when operation is stopped, when an error<br>occurs, or when not in the PC(PLC) link 1 mode. |  |  |
| R908F     |                                | Unit<br>No.16 | Turns on when Unit No. 16 is communicating properly in PC(PLC)<br>link 1 mode. Turns off when operation is stopped, when an error<br>occurs, or when not in the PC(PLC) link 1 mode. |  |  |

| WR909 FP0 |                                    |       |                                                  |
|-----------|------------------------------------|-------|--------------------------------------------------|
| Relay No. | Name                               |       | Description                                      |
| R9090     |                                    | Unit  | Turns on when Unit No. 1 is in the RUN mode.     |
| 1.0000    |                                    | No.1  | Turns off when Unit No. 1 is in the PROG. mode.  |
| R9091     |                                    | Unit  | Turns on when Unit No. 2 is in the RUN mode.     |
| 113031    |                                    | No.2  | Turns off when Unit No. 2 is in the PROG. mode.  |
| R9092     |                                    | Unit  | Turns on when Unit No. 3 is in the RUN mode.     |
| NJUJE     |                                    | No.3  | Turns off when Unit No. 3 is in the PROG. mode.  |
| R9093     |                                    | Unit  | Turns on when Unit No. 4 is in the RUN mode.     |
| 13033     |                                    | No.4  | Turns off when Unit No. 4 is in the PROG. mode.  |
| R9094     |                                    | Unit  | Turns on when Unit No. 5 is in the RUN mode.     |
| 13034     |                                    | No.5  | Turns off when Unit No. 5 is in the PROG. mode.  |
| R9095     |                                    | Unit  | Turns on when Unit No. 6 is in the RUN mode.     |
| 13033     |                                    | No.6  | Turns off when Unit No. 6 is in the PROG. mode.  |
| R9096     | MEWNET-<br>W0<br>PC(PLC)<br>link 1 | Unit  | Turns on when Unit No. 7 is in the RUN mode.     |
| 13030     |                                    | No.7  | Turns off when Unit No. 7 is in the PROG. mode.  |
| R9097     |                                    | Unit  | Turns on when Unit No. 8 is in the RUN mode.     |
| 13037     |                                    | No.8  | Turns off when Unit No. 8 is in the PROG. mode.  |
| R9098     |                                    | Unit  | Turns on when Unit No. 9 is in the RUN mode.     |
| 113030    | operation                          | No.9  | Turns off when Unit No. 9 is in the PROG. mode.  |
| R9099     | mode relay                         | Unit  | Turns on when Unit No. 10 is in the RUN mode.    |
| 10000     |                                    | No.10 | Turns off when Unit No. 10 is in the PROG. mode. |
| R909A     |                                    | Unit  | Turns on when Unit No. 11 is in the RUN mode.    |
| NJUJA     |                                    | No.11 | Turns off when Unit No. 11 is in the PROG. mode. |
| R909B     |                                    | Unit  | Turns on when Unit No. 12 is in the RUN mode.    |
| NJUJE     |                                    | No.12 | Turns off when Unit No. 12 is in the PROG. mode. |
| R909C     |                                    | Unit  | Turns on when Unit No. 13 is in the RUN mode.    |
|           | ļ                                  | No.13 | Turns off when Unit No. 13 is in the PROG. mode. |
| R909D     |                                    | Unit  | Turns on when Unit No. 14 is in the RUN mode.    |
|           |                                    | No.14 | Turns off when Unit No. 14 is in the PROG. mode. |
| R909E     |                                    | Unit  | Turns on when Unit No. 15 is in the RUN mode.    |
|           |                                    | No.15 | Turns off when Unit No. 15 is in the PROG. mode. |
| R909F     |                                    | Unit  | Turns on when Unit No. 16 is in the RUN mode.    |
| 1.3031    |                                    | No.16 | Turns off when Unit No. 16 is in the PROG. mode. |

#### WR910 FP0R

| Relay<br>No. | Name                        | e       | Description                                                                                             |
|--------------|-----------------------------|---------|----------------------------------------------------------------------------------------------------|
| R9110        |                             | HSC-CH0 |                                                                                                    |
| R9111        | I Back an east              | HSC-CH1 | - Turns on the channel of high-speed counter during the                                                 |
| R9112        | High-speed<br>counter       | HSC-CH2 | control using F165(CAM0), F166(HC1S), F167(HC1R),                                                       |
| R9113        |                             | HSC-CH3 | F178(PLSM) instructions Turns off when the control is cleared or this instruction is                    |
| R9114        | control flag                | HSC-CH4 | completed.                                                                                              |
| R9115        |                             | HSC-CH5 |                                                                                                    |
| R9116 to     | Not used                    |         |                                                                                                    |
| R911F        | Not used                    |         |                                                                                                    |
| R9120        |                             | PLS-CH0 | Turne on while the pulses are being output using                                                        |
| R9121        | Pulse output<br>instruction | PLS-CH1 | - Turns on while the pulses are being output using<br>F171(SPDH), F172 (PLSH), F173(PWMH), F174 (SP0H), |
| R9122        | flag                        | PLS-CH2 | F175(SPSH), F177(HOME) instructions.                                                                    |
| R9123        | Пау                         | PLS-CH3 |                                                                                                    |
| R9124 to     | Not used                    |         |                                                                                                    |
| R912F        | 1101 11360                  |         |                                                                                                    |
| R9130        |                             | PLS-CH0 | - Turns on the channel of pulse output during the control                                               |
| R9131        | Pulse output                | PLS-CH1 | using F166(HC1S), F167(HC1R) instructions.                                                              |
| R9132        | control flag                | PLS-CH2 | - Turns off when the control is cleared or this instruction is                                          |
| R9133        |                             | PLS-CH3 | completed.                                                                                              |
| R9134 to     | Not used                    |         |                                                                                                    |
| R913F        |                             |         |                                                                                                    |

## 15.1.3 Table of Special Data Registers for FP0R

|         | FP0R (A: Available, N/A: Not available)                     |                                                                                                    |       |       |  |
|---------|-------------------------------------------------------------|----------------------------------------------------------------------------------------------------|-------|-------|--|
| Address | Name                                                        | Description                                                                                                    | Read- | Writ- |  |
| Address | Name                                                        | Description                                                                                                    | ing   | ing   |  |
| DTOOOO  | Self-diagnostic error                                       | The self-diagnostic error code is stored here                                                                                                    | ^     | N/A   |  |
| DT90000 | code                                                        | when a self-diagnostic error occurs.                                                                                                    | A     | IN/A  |  |
| DT90001 | Not used                                                    | -                                                                                                    | N/A   | N/A   |  |
| DT90002 | Not used                                                    |                                                                                                    | N/A   | N/A   |  |
| DT90003 | Not used                                                    | -                                                                                                    | N/A   | N/A   |  |
| DT90004 | Not used                                                    | -                                                                                                    | N/A   | N/A   |  |
| DT90005 | Not used                                                    | -                                                                                                    | N/A   | N/A   |  |
| DT90006 | Not used                                                    | -                                                                                                    | N/A   | N/A   |  |
| DT90007 | Not used                                                    | -                                                                                                    | N/A   | N/A   |  |
| DT90008 | Not used                                                    | -                                                                                                    | N/A   | N/A   |  |
| DT90009 | Not used                                                    | -                                                                                                    | N/A   | N/A   |  |
| DT90010 | Extension (right side)<br>I/O verify error unit<br>[0 to 3] | When the state of installation of FP0<br>expansion I/O unit has changed since the<br>power was turned on, the bit corresponding to<br>the unit No. will turn on. Monitor using binary<br>display. | A     | N/A   |  |
| DT90011 | Not used                                                    | -                                                                                                    | N/A   | N/A   |  |
| DT90012 | Not used                                                    | -                                                                                                    | N/A   | N/A   |  |
| DT90013 | Not used                                                    | -                                                                                                    | N/A   | N/A   |  |

FPOR (A: Available, N/A: Not available)

|         | FPOR (A: Available,                                           |                                                                                                    |              |              |
|---------|---------------------------------------------------------------|----------------------------------------------------------------------------------------------------|--------------|--------------|
| Address | Name                                                          | Description                                                                                                    | Read-<br>ing | Writ-<br>ing |
| DT90014 | Operation auxiliary<br>register for data shift<br>instruction | One shift-out hexadecimal digit is stored in bit<br>positions 0 to 3 when the data shift instruction,<br>F105 (BSR) or F106 (BSL) is executed. The<br>value can be read and written by executing F0<br>(MV) instruction.                                                                                                    | A            | A            |
| DT90015 | Operation auxiliary<br>register for division<br>instruction   | The divided remainder (16-bit) is stored in<br>DT90015 when the division instruction F32(%)<br>or F52(B%) instruction is executed. The<br>divided remainder (32-bit) is stored in<br>DT90015 and DT90016 when the division<br>instruction F33(D%) or F53(DB%) is<br>executed. The value can be read and written<br>by executing F0(MV) instruction. | A            | A            |
| DT90016 |                                                               |                                                                                                    | A            | A            |
| DT90017 | Operation error<br>address (hold type)                        | After commencing operation, the address<br>where the first operation error occurred is<br>stored. Monitor the address using decimal<br>display.                                                                                                    | A            | N/A          |
| DT90018 | Operation error<br>address (latest type)                      | The address where an operation error<br>occurred is stored. Each time an error occurs,<br>the new address overwrites the previous<br>address.                                                                                                    | A            | N/A          |
| DT90019 | 2.5 ms ring counter<br>Note1)                                 | The data stored here is increased by one<br>every 2.5 ms. (H0 to HFFFF)<br>Difference between the values of the two<br>points (absolute value) x 2.5 ms = Elapsed<br>time between the two points.                                                                                                    | A            | N/A          |
| DT90020 | 10 μs ring counter<br>Note1) Note2)                           | The data stored here is increased by one<br>every 10.67 $\mu$ s. (H0 to HFFFF)<br>Difference between the values of the two<br>points (absolute value) x 10.67 $\mu$ s = Elapsed<br>time between the two points.<br>Note) The exact value is 10.67 $\mu$ s.                                                                                          | A            | N/A          |
| DT90021 | Not used                                                      | -                                                                                                    | N/A          | N/A          |

Note1) It is renewed once at the beginning of each one scan.

Note2) As DT90020 is renewed even if F0(MV), DT90020 and D instruction is being executed, it can be used to measure the block time.

|                                                                |                                                                         | Read- Writ-                                                                                                    |     |     |  |
|----------------------------------------------------------------|-------------------------------------------------------------------------|----------------------------------------------------------------------------------------------------|-----|-----|--|
| Address                                                        | Name                                                                    | Description                                                                                                    | ing | ing |  |
| DT90022                                                        | Scan time (current<br>value) <sup>Note)</sup>                           | The current scan time is stored here. Scan<br>time is calculated using the formula:<br>Scan time (ms) = stored data (decimal) x 0.1<br>ms<br>Example: K50 indicates 5 ms.                              | A   | N/A |  |
| DT90023                                                        | Scan time (minimum<br>value) <sup>Note)</sup>                           | The minimum scan time is stored here. Scan<br>time is calculated using the formula:<br>Scan time (ms) = stored data (decimal) x 0.1<br>ms<br>Example: K50 indicates 5 ms.                              | A   | N/A |  |
| DT90024                                                        | Scan time (maximum<br>value) <sup>Note)</sup>                           | The maximum scan time is stored here. The<br>scan time is calculated using the formula:<br>Scan time (ms) = stored data (decimal) x 0.1<br>ms<br>Example: K125 indicates 12.5 ms.                      | A   | N/A |  |
| DT90025                                                        | Mask condition<br>monitoring register<br>for interrupts<br>(INT0 to 11) | The mask conditions of interrupts using the instruction can be stored here. Monitor using binary display.<br>15 11 7 3 0 (Bit No.)<br>7 3 0 (INT No.)<br>0: interrupt disabled<br>1: interrupt enabled | A   | N/A |  |
| DT90026                                                        | Not used                                                                | -                                                                                                    | N/A | N/A |  |
| DT90027                                                        | Periodical interrupt<br>interval (INT24)                                | The value set by ICTL instruction is stored.<br>K0: periodical interrupt is not used.<br>K1 to K3000: 0.5ms to 1.5s or 10ms to 30s                                                                     | A   | N/A |  |
| DT90028                                                        | Sample trace interval                                                   | K0: Sampling by the SMPL instruction<br>K1 to K3000 (x 10 ms): 10 ms to 30 s                                                                                                    | А   | N/A |  |
| DT90029                                                        | Not used                                                                | -                                                                                                    | N/A | N/A |  |
| DT90030<br>DT90031<br>DT90032<br>DT90033<br>DT90034<br>DT90035 | Character storage by<br>F149 MSG instruction                            | The contents of the specified message (Data length) are stored in these special data registers when F149 (MSG) instruction is executed.                                                                | A   | N/A |  |
| DT90036                                                        | Not used                                                                | -                                                                                                    | N/A | N/A |  |
|                                                                |                                                                         | o in PLIN mode, and shows the operation cycle tir                                                                                                    |     |     |  |

Note) Scan time display is only possible in RUN mode, and shows the operation cycle time. (In PROG. mode, the scan time for the operation is not displayed.) The maximum and minimum values are cleared each time the mode is switched from RUN to PROG.

|  | FP0R | (A: Available, | N/A: Not | available) |
|--|------|----------------|----------|------------|
|--|------|----------------|----------|------------|

|         |                                    | FFUR (A. Available, N                                                                                                    | Read- | Writ- |
|---------|------------------------------------|----------------------------------------------------------------------------------------------------|-------|-------|
| Address | Name                               | Description                                                                                                    | ing   | ing   |
| DT90037 | Work1 for SRC<br>instructions      | The number of data that match the searched data is stored here when F96 (SRC) insturction is executed.                                                                                                    | A     | N/A   |
| DT90038 | Work2 for SRC<br>instructions      | The position of the first matching data is stored here when an F96 (SRC) instruction is executed.                                                                                                    | A     | N/A   |
| DT90039 | Not used                           | -                                                                                                    | N/A   | N/A   |
| DT90040 | Not used                           | -                                                                                                    | N/A   | N/A   |
| DT90041 | Not used                           | -                                                                                                    | N/A   | N/A   |
| DT90042 | Not used                           | -                                                                                                    | N/A   | N/A   |
| DT90043 | Not used                           | -                                                                                                    | N/A   | N/A   |
| DT90044 | Not used                           | -                                                                                                    | N/A   | N/A   |
| DT90045 | Not used                           | -                                                                                                    | N/A   | N/A   |
| DT90046 | Not used                           | -                                                                                                    | N/A   | N/A   |
| DT90047 | Not used                           | -                                                                                                    | N/A   | N/A   |
| DT90048 | Not used                           | -                                                                                                    | N/A   | N/A   |
| DT90049 | Not used                           | -                                                                                                    | N/A   | N/A   |
| DT90050 | Not used                           | -                                                                                                    | N/A   | N/A   |
| DT90051 | Not used                           | -                                                                                                    | N/A   | N/A   |
| DT90052 | High-speed counter<br>control flag | The pulse output instruction can be continued<br>or cleared by writing a value with MV<br>instruction (F0).<br>Control code setting<br>[FP0R type]<br>Channel setting<br>[HSC] 0 to 5: CH0 to CH5<br>[HSC] 0 to 5: CH0 to CH5<br>[HSC] 0 to 5: CH0 t | A     | A     |

| Address | Name                         | Description                                                                                                    | Read-<br>ing | Writ-<br>ing |
|---------|------------------------------|----------------------------------------------------------------------------------------------------|--------------|--------------|
| DT90052 | Pulse output control<br>flag | A value can be written with F0 (MV) instruction<br>to reset the high-speed counter, disable<br>counting, continue or clear high-speed counter<br>instruction.<br>Control code setting<br>[FPOR type]<br>Channel setting<br>[PLS] 0~3: CH0~CH3<br>[PLS] 1<br>[PLS] Position control start request 0: Disable/1: Enable<br>[PLS] Deceleration stop request 0: Disable/1: Enable<br>[PLS] Near home input 0: Disable/1: Enable<br>[PLS] Pulse output 0: Continue / 1: Clear<br>[PLS] Pulse output 0: Continue / 1: Clear<br>[PLS] Pulse output 0: Continue / 1: Clear<br>[PLS] Pulse output 0: Enable/1: Disable/1: Enable<br>[PLS] Pulse output 0: Continue / 1: Clear<br>[PLS] Pulse output 0: Continue / 1: Clear<br>[PLS] Count 0: Enable/1: Disable/1: Disable | A            | A            |

FP0R (A: Available, N/A: Not available)

| Address         | Name                                                      | Description                                                                                                    | Read-<br>ing | Writ-<br>ing |
|-----------------|-----------------------------------------------------------|----------------------------------------------------------------------------------------------------|--------------|--------------|
| DT90053         | Clock/calender<br>monitor (hour/minute)<br>(T32 only)     | Hour and minute data of the clock/calender<br>are stored here. This data is read-only data. It<br>cannot be overwritten.<br>Higher byte Lower byte<br>Hour data Minute data<br>H00 to H23 H00 to H59                                                                                                    | A            | N/A          |
| DT90054         | Clock/calender setting<br>(minute/second)<br>(T32 only)   | The year, month, day, hour, minute, second<br>and day-of-the-week data for the<br>clock/calender is stored. The built-in<br>clock/calender will operate correctly through                                                                                                    |              |              |
| DT90055 (day/ho | Clock/calender setting<br>(day/hour)<br>(T32 only)        | the year 2099 and supports leap years. The<br>clock/calender can be set by writing a value<br>using a programming tool software or a<br>program that uses the F0 (MV) instruction.(see<br>example for DT90058)                                                                                                    |              |              |
| DT90056         | Clock/calender setting<br>(year/month)<br>(T32 only)      | Higher byte     Lower byte       Image: Image: Image | A            | A            |
| DT90057         | Clock/calender setting<br>(day-of-the-week)<br>(T32 only) | DT90055       Day data<br>(H01 to H31)       Hour data<br>(H00 to H23)         DT90056       Year data<br>(H00 to H99)       Month data<br>(H01 to H12)         DT90057       —       Day-of-the-week<br>(H00 to H06)         As a day of the week is not automatially set on<br>FPWIN GR, fix what day is set to 00, and set<br>each value for 00 to 06.                                                                                                    |              |              |

| Address     Name     Description     ing     ing     ing       The clock/calender is adjusted as follows.       When setting the clock/calender by<br>program       By setting the highest bit of DT90058 to 1, the<br>time becomes that written to DT90054 to<br>DT90057 by F0 (MV) instruction. After the<br>time is set, DT90058 is cleared to 0. (Canot<br>be performed with any instruction other than<br>F0 (MV) instruction.) <example><br/>Set the time to 12:00:00 on the 5th day when<br/>the X0 turns on.       \[\X0_{CF}_F0 MV, H 0, DT90053]       \[\Input 12th<br/>hour 5th day       DT90058       Clock/calender setting<br/>and 30 seconds<br/>correction register<br/>(T32 only)       \[Note) If the values of DT90054 to DT90057<br/>are changed with the programming tool<br/>software, the time will be set when the new<br/>values are written. Therefore, it is<br/>unnecessary to write to DT90058.       \[When the correcting times less than 30<br/>seconds.       By setting the lowest bit of DT90058 to 1, the<br/>value will be moved up or down and become<br/>exactly 0 seconds. After the correction is<br/>completed, DT90058 is cleared to 0.       Example:<br/>Correct to 0 seconds with X0: on<br/> \[N0_{H}_{CP}_{F0}MV, H 1, DT90053]       \[Ath the time of coorection, if between 0 and 29<br/>seconds, it will be moved down, and if<br/>between 30 and 59 seconds, it will be moved<br/>up.<br/>In the example above, if the time was 5 minutes<br/>0 seconds, it will become 6 minutes 0 seconds.</example> |         |                                    | FPUR (A: Available, N/A: Not available                                                                                                    |                                                                                                    |     |     |
|----------------------------------------------------------------------------------------------------|---------|------------------------------------|----------------------------------------------------------------------------------------------------|----------------------------------------------------------------------------------------------------|-----|-----|
| DT90058       Clock/calender setting<br>the setting the highest bit of DT90058 to 1, the<br>time becomes that written to DT90054 to<br>DT90057 by F0 (MV) instruction. After the<br>time is set, DT90058 is cleared to 0. (Cannot<br>be performed with any instruction other than<br>F0 (MV) instruction.) <example><br/>Set the time to 12:00:00 on the 5th day when<br/>the X0 turns on.         <example><br/>Set the time to 12:00:00 on the 5th day when<br/>the X0 turns on.         Note) If the values of DT90054 is cleared to DT90057<br/>are changed with the programming tool<br/>software, the time will be set when the new<br/>values are written. Therefore, it is<br/>unnecessary to write to DT90058.         When the correcting times less than 30<br/>seconds<br/>correction register<br/>(T32 only)         When the correcting times less than 30<br/>seconds.<br/>By setting the lowest bit of DT90058 to 1, the<br/>value will be moved up or down and become<br/>exactly 0 seconds. After the correction is<br/>completed, DT90058 is cleared to 0.         Example:<br/>Correct to 0 seconds, it will be moved down, and if<br/>between 30 and 59 seconds, it will be moved<br/>up.<br/>In the example above, if the time was 5 minutes 35<br/>seconds, it will become 6 minutes 35<br/>seconds, it will become 6 minutes 0 seconds.</example></example>                                                                                                    | Address | Name                               | Description                                                                                                    |                                                                                                    | -   |     |
| Communication error Error code is setred here when a                                                                                                    | DT90058 | and 30 seconds correction register | When setting the clock/calend<br>program<br>By setting the highest bit of DT90<br>time becomes that written to DT9<br>DT90057 by F0 (MV) instruction.<br>time is set, DT90058 is cleared to<br>be performed with any instruction<br>F0 (MV) instruction.)<br><example><br/>Set the time to 12:00:00 on the 5<br/>the X0 turns on.<br/><math>X_0 \rightarrow F_F0 MV, H = 0, DT90054</math><br/>[F0 MV, H 512, DT90055]<br/>[F0 MV, H8000, DT90058]<br/>Note) If the values of DT90054 to<br/>are changed with the programmi<br/>software, the time will be set whe<br/>values are written. Therefore, it is<br/>unnecessary to write to DT90058<br/>When the correcting times less<br/>seconds<br/>By setting the lowest bit of DT90<br/>value will be moved up or down a<br/>exactly 0 seconds. After the corr<br/>completed, DT90058 is cleared to<br/>Example:<br/>Correct to 0 seconds with X0: on<br/><math>X_0 \rightarrow F_F0 MV, H 1, DT90058</math><br/>At the time of coorection, if betwo<br/>seconds, it will be moved down,<br/>between 30 and 59 seconds, it will<br/>up.<br/>In the example above, if the time<br/>minutes 29 seconds, it will becor<br/>0 seconds;and, if the time was 5</example> | er by<br>D058 to 1, the<br>D054 to<br>After the<br>o 0. (Cannot<br>n other than<br>ith day when<br>Inputs 0 minutes<br>and 0 seconds<br>Inputs 12th<br>hour 5th day<br>Sets the time<br>D DT90057<br>ng tool<br>en the new<br>s<br>3.<br>s than 30<br>058 to 1, the<br>and become<br>ection is<br>o 0.<br>Correct to<br>0 seconds.<br>een 0 and 29<br>and if<br>vill be moved<br>e was 5<br>ne 5 minutes<br>minutes 35 |     |     |
| DT90059 Code code communication error code is softed here when a N/A N/A N/A                                                                                                    | DT90059 | Communication error                |                                                                                                    | en a                                                                                                    | N/A | N/A |

|         |                                  | FP0R (A: Available, N/                      | Read- | Writ- |
|---------|----------------------------------|---------------------------------------------|-------|-------|
| Address | Name                             | Description                                 | ing   | ing   |
| DT90060 | Step ladder process              |                                             |       |       |
|         | (0 to 15)<br>Stop ladder process |                                             |       |       |
| DT90061 | Step ladder process (16 to 31)   |                                             |       |       |
| DT90062 | Step ladder process              |                                             |       |       |
| D130002 | (32 to 47)                       |                                             |       |       |
| DT90063 | Step ladder process              |                                             |       |       |
|         | (48 to 63)                       |                                             |       |       |
| DT90064 | Step ladder process (64 to 79)   |                                             |       |       |
|         | Step ladder process              |                                             |       |       |
| DT90065 | (80 to 95)                       |                                             |       |       |
| DT90066 | Step ladder process              |                                             |       |       |
| 00000   | (96 to 111)                      |                                             |       |       |
| DT90067 | Step ladder process              |                                             |       |       |
|         | (112 to 127)                     | Indicates the startup condition of the step |       |       |
| DT90068 | Step ladder process (128 to 143) | ladder process. When the process starts up, |       |       |
|         | Step ladder process              | the bit corresponding to the process number |       |       |
| DT90069 | (144 to 159)                     | turns on.                                   |       |       |
| DT90070 | Step ladder process              | Monitor using hinary diaplay                |       |       |
| D190070 | (160 to 175)                     | Monitor using binary display.               | А     | A     |
| DT90071 | Step ladder process              | <example> 15 11 7 3 0 (Bit No.)</example>   | ~     | Note) |
|         | (176 to 191)                     | DT90100                                     |       |       |
| DT90072 | Step ladder process (192 to 207) | 1: During running 0: During stopping        |       |       |
|         | Step ladder process              |                                             |       |       |
| DT90073 | (208 to 223)                     | Note) A programming tool software can be    |       |       |
| DT90074 | Step ladder process              | used to write data.                         |       |       |
| D190074 | (224 to 239)                     |                                             |       |       |
| DT90075 | Step ladder process              |                                             |       |       |
|         | (240 to 255)                     |                                             |       |       |
| DT90076 | Step ladder process (256 to 271) |                                             |       |       |
|         | Step ladder process              |                                             |       |       |
| DT90077 | (272 to 287)                     |                                             |       |       |
| DT90078 | Step ladder process              |                                             |       |       |
| 5130010 | (288 to 303)                     |                                             |       |       |
| DT90079 | Step ladder process              |                                             |       |       |
|         | (304 to 319)                     |                                             |       |       |
| DT90080 | Step ladder process (320 to 335) |                                             |       |       |
|         | Step ladder process              |                                             |       |       |
| DT90081 | (336 to 351)                     |                                             |       |       |

FPOR (A: Available, N/A: Not available)

| Address | Name                                | Description                                 | Read- | Writ-      |
|---------|-------------------------------------|---------------------------------------------|-------|------------|
| Aug 633 | Hullic                              | Description                                 | ing   | ing        |
| DT90082 | Step ladder process                 |                                             |       |            |
| DISCOL  | (352 to 367)                        |                                             |       |            |
| DT90083 | Step ladder process                 |                                             |       |            |
| 2100000 | (368 to 383)                        |                                             |       |            |
| DT90084 | Step ladder process                 |                                             |       |            |
| 2100001 | (384 to 399)                        |                                             |       |            |
| DT90085 | Step ladder process                 |                                             |       |            |
|         | (400 to 415)                        |                                             |       |            |
| DT90086 | Step ladder process                 |                                             |       |            |
|         | (416 to 431)                        | Indicates the startup condition of the step |       |            |
| DT90087 | Step ladder process                 | ladder process. When the process starts up, |       |            |
|         | (432 to 447)                        | the bit corresponding to the process number |       |            |
| DT90088 | Step ladder process                 | turns on .                                  |       |            |
|         | (448 to 463)                        |                                             |       |            |
| DT90089 | Step ladder process                 | Monitor using binary display.               |       | •          |
|         | (464 to 479)                        |                                             | А     | A<br>Note) |
| DT90090 | Step ladder process<br>(480 to 495) | <example> 15 11 7 3 0 (Bit No.)</example>   |       |            |
|         | · · · ·                             | 655 - 651 - 647 - 643 - 640 (Process No.)   |       |            |
| DT90091 | Step ladder process (496 to 511)    | 1: During running 0: During stopping        |       |            |
|         | Step ladder process                 |                                             |       |            |
| DT90092 | (512 to 527)                        | Note) A programming tool software can be    |       |            |
|         | Step ladder process                 | used to write data.                         |       |            |
| DT90093 | (528 to 543)                        |                                             |       |            |
|         | Step ladder process                 |                                             |       |            |
| DT90094 | (544 to 559)                        |                                             |       |            |
|         | Step ladder process                 |                                             |       |            |
| DT90095 | (560 to 575)                        |                                             |       |            |
| DTOCOCC | Step ladder process                 |                                             |       |            |
| DT90096 | (576 to 591)                        |                                             |       |            |
| DT00007 | Step ladder process                 |                                             |       |            |
| DT90097 | (592 to 607)                        |                                             |       |            |

## FPOR (A: Available, N/A: Not available)

|         |                                     | FP0R (A: Available, N/                                                                     | Read- | Writ- |
|---------|-------------------------------------|--------------------------------------------------------------------------------------------|-------|-------|
| Address | Name                                | Description                                                                                | ing   | ing   |
| DT90098 | Step ladder process                 |                                                                                            |       |       |
|         | (608 to 623)<br>Step ladder process |                                                                                            |       |       |
| DT90099 | (624 to 639)                        |                                                                                            |       |       |
| DT90100 | Step ladder process<br>(640 to 655) |                                                                                            |       |       |
| DT00404 | Step ladder process                 |                                                                                            |       |       |
| DT90101 | (656 to 671)                        |                                                                                            |       |       |
| DT90102 | Step ladder process<br>(672 to 687) |                                                                                            |       |       |
| DT90103 | Step ladder process                 |                                                                                            |       |       |
|         | (688 to 703)<br>Step ladder process |                                                                                            |       |       |
| DT90104 | (704 to 719)                        |                                                                                            |       |       |
| DT90105 | Step ladder process<br>(720 to 735) |                                                                                            |       |       |
| DT90106 | Step ladder process                 |                                                                                            |       |       |
| D190100 | (736 to 751)                        |                                                                                            |       |       |
| DT90107 | Step ladder process<br>(752 to 767) | Indicates the startup condition of the step                                                |       |       |
| DT90108 | Step ladder process                 | ladder process. When the process starts up,<br>the bit corresponding to the process number |       |       |
|         | (768 to 783)<br>Step ladder process | turns on.                                                                                  |       |       |
| DT90109 | (784 to 799)                        |                                                                                            |       |       |
| DT90110 | Step ladder process (800 to 815)    | Monitor using binary display                                                               |       |       |
| DT90111 | Step ladder process                 | <example> 15 11 7 3 0 (Bit No.)</example>                                                  | A     | A     |
| DISUIT  | (816 to 831)                        | DT90100                                                                                    |       |       |
| DT90112 | Step ladder process<br>(832 to 847) | 1: During running 0: During stopping                                                       |       |       |
| DT90113 | Step ladder process                 |                                                                                            |       |       |
|         | (848 to 863)<br>Step ladder process | A programming tool software can be used to                                                 |       |       |
| DT90114 | (864 to 879)                        | write data.                                                                                |       |       |
| DT90115 | Step ladder process<br>(880 to 895) |                                                                                            |       |       |
| DT00446 | Step ladder process                 |                                                                                            |       |       |
| DT90116 | (896 to 911)                        |                                                                                            |       |       |
| DT90117 | Step ladder process<br>(912 to 927) |                                                                                            |       |       |
| DT90118 | Step ladder process                 |                                                                                            |       |       |
| 2100110 | (928 to 943)<br>Step ladder process |                                                                                            |       |       |
| DT90119 | (944 to 959)                        |                                                                                            |       |       |
| DT90120 | Step ladder process<br>(960 to 975) |                                                                                            |       |       |
|         | Step ladder process                 |                                                                                            |       |       |
| DT90121 | (976 to 991)                        |                                                                                            |       |       |
|         | Step ladder process                 |                                                                                            |       |       |
| DT90122 | (992 to 999)                        |                                                                                            |       |       |
|         | (higher byte is not used.)          |                                                                                            |       |       |

FPOR (A: Available, N/A: Not available)

| FP0R | (A: Available, |  |  |
|------|----------------|--|--|
|      |                |  |  |

| Address                  | Name                                          | Description                                                                          | Read-<br>ing | Writ-<br>ing |
|--------------------------|-----------------------------------------------|--------------------------------------------------------------------------------------|--------------|--------------|
| DT90123                  | Not used                                      | -                                                                                    | N/A          | N/A          |
| DT90124                  | COM SEND/RECV instruction end code            | For details, refer to Programming Manual (F145 and F146).                            | N/A          | N/A          |
| DT90125                  | Not used                                      | -                                                                                    | N/A          | N/A          |
| DT90126                  | Forced ON/OFF<br>operating station<br>display | Used by the system                                                                   | N/A          | N/A          |
| DT90127<br>to<br>DT90139 | Not used                                      | -                                                                                    | N/A          | N/A          |
| DT90140                  |                                               | The number of times the receiving operation is performed.                            |              |              |
| DT90141                  |                                               | The current interval between two receiving operations: value in the register x 2.5ms |              |              |
| DT90142                  |                                               | The minimum inerval between two receiving operations: value in the register x 2.5ms  |              |              |
| DT90143                  | MEWNET-W0                                     | The maximum interval between two receiving operations: value in the register x 2.5ms | A            | N/A          |
| DT90144                  | PC(PLC) link 0 status                         | The number of times the sending operation is performed.                              |              |              |
| DT90145                  |                                               | The current interval between two sending operations: value in the register x 2.5ms   |              |              |
| DT90146                  |                                               | The minimum interval between two sending operations: value in the register x 2.5ms   |              |              |
| DT90147                  |                                               | The maximum interval between two sending operations: value in the register x 2.5ms   |              |              |
| DT90148                  |                                               | The number of times the receiving operation is performed.                            |              |              |
| DT90149                  |                                               | The current interval between two receiving operations: value in the register x 2.5ms |              |              |
| DT90150                  |                                               | The minimum inerval between two receiving operations: value in the register x 2.5ms  |              |              |
| DT90151                  | MEWNET-W0                                     | The maximum interval between two receiving operations: value in the register x 2.5ms | A            | N/A          |
| DT90152                  | PC(PLC) link 1 status                         | The number of times the sending operation is performed.                              | ~            | N/A          |
| DT90153                  |                                               | The current interval between two sending operations: value in the register x 2.5ms   |              |              |
| DT90154                  |                                               | The minimum interval between two sending operations: value in the register x 2.5ms   |              |              |
| DT90155                  | -                                             | The maximum interval between two sending operations: value in the register x 2.5ms   |              |              |
| DT90156                  | MEWNET-W0                                     | Area used for measurement of receiving interval.                                     |              | N1/A         |
| DT90157                  | PC(PLC) link 0 status                         | Area used for measurement of sending interval.                                       | A            | N/A          |

FP0R (A: Available, N/A: Not available)

|                          |                                           | FPOR (A: Available, N/A: Not available                        |     |     |  |  |  |  |
|--------------------------|-------------------------------------------|---------------------------------------------------------------|-----|-----|--|--|--|--|
| Address                  | Name                                      | Description                                                   | ing | ing |  |  |  |  |
| DT90158                  | MEWNET-W0                                 | Area used for measurement of receiving interval.              | A   | N/A |  |  |  |  |
| DT90159                  | PC(PLC) link 1 status                     | Area used for measurement of sending interval.                | A   | N/A |  |  |  |  |
| DT90160                  | MEWNET-W0<br>PC(PLC) link 0 unit No.      | Stores the unit No. of PC(PLC) link 0.                        | А   | N/A |  |  |  |  |
| DT90161                  | MEWNET-W0<br>PC(PLC) link 0 error<br>flag | Stores the error contents of PC(PLC) link 0.                  | А   | N/A |  |  |  |  |
| DT90162<br>to<br>DT90169 | Not used                                  | -                                                             | N/A | N/A |  |  |  |  |
| DT90170                  |                                           | Duplicated destination for PC(PLC) inter-link address         |     |     |  |  |  |  |
| DT90171                  |                                           | Counts how many times a token is lost.                        |     |     |  |  |  |  |
| DT90172                  |                                           | Counts how many times two or more tokens are detected.        |     |     |  |  |  |  |
| DT90173                  |                                           | Counts how many times a signal is lost.                       |     |     |  |  |  |  |
| DT90174                  | MEWNET-W0                                 | No. of times underfined commands have been received.          | A   |     |  |  |  |  |
| DT90175                  | PC(PLC) link 0 status                     | No. of times sum check errors have occurred during reception. |     | N/A |  |  |  |  |
| DT90176                  |                                           | No. of times format errors have occurred in received data.    |     |     |  |  |  |  |
| DT90177                  |                                           | No. of times transmission errors have occurred.               |     |     |  |  |  |  |
| DT90178                  |                                           | No. of times procedural errors have occurred.                 |     |     |  |  |  |  |
| DT90179                  |                                           | No. of times overlapping parent units have occurred.          |     |     |  |  |  |  |
| DT90180<br>to<br>DT90189 | Not used                                  | -                                                             | N/A | N/A |  |  |  |  |
| DT90190                  | Not used                                  | -                                                             | N/A | N/A |  |  |  |  |
| DT90191                  | Not used                                  | -                                                             | N/A | N/A |  |  |  |  |
| DT90192                  | Not used                                  | -                                                             | N/A | N/A |  |  |  |  |
| DT90193                  | Not used                                  | -                                                             | N/A | N/A |  |  |  |  |
| DT90194<br>to<br>DT90218 | Not used                                  | -                                                             | N/A | N/A |  |  |  |  |

|         |                                          | FPOR (A: Available, N/A: Not   |                                                                                                    | Read- | Writ- |
|---------|------------------------------------------|--------------------------------|----------------------------------------------------------------------------------------------------|-------|-------|
| Address | N                                        | ame                            | Description                                                                                                    | ing   | ing   |
| DT90219 | Unit No. (Sta<br>selection fo<br>DT90251 | ation No.)<br>r DT90220 to     | 0: Unit No. (Station No.) 1 to 8,<br>1: Unit No. (Station No.) 9 to 16                                         | A     | A     |
| DT90220 |                                          | System regis-<br>ter 40 and 41 |                                                                                                    |       |       |
| DT90221 | PC(PLC)<br>link<br>Unit                  | System regis-<br>ter 42 and 43 |                                                                                                    |       |       |
| DT90222 | (station)<br>No. 1 or 9                  | System regis-<br>ter 44 and 45 | The contents of the system register settings<br>partaining to the PLC inter-link function for                  |       |       |
| DT90223 | NO. 1 01 9                               | System regis-<br>ter 46 and 47 | the various unit numbers are stored as shown below.                                                            |       |       |
| DT90224 | PC(PLC)                                  | System regis-<br>ter 40 and 41 | <example></example>                                                                                            |       |       |
| DT90225 | link<br>Unit                             | System regis-<br>ter 42 and 43 | When DT90219 is 0                                                                                              |       |       |
| DT90226 | (station)<br>No. 2 or 10                 | System regis-<br>ter 44 and 45 | Higher byte Lower byte DT90220 to                                                                              |       |       |
| DT90227 |                                          | System regis-<br>ter 46 and 47 | Unit(Station)<br>No.1 Setting contents                                                                         |       |       |
| DT90228 | PC(PLC)                                  | System regis-<br>ter 40 and 41 | of system register<br>40, 42, 44 and 46<br>Setting contents of system                                          |       |       |
| DT90229 | link<br>Unit                             | System regis-<br>ter 42 and 43 | register 41, 43, 45 and 47                                                                                     | А     | N/A   |
| DT90230 | (station)<br>No. 3 or 11                 | System regis-<br>ter 44 and 45 | <ul> <li>When the system register 46 in the home<br/>unit is in the standard setting, the values in</li> </ul> |       | 11/7  |
| DT90231 |                                          | System regis-<br>ter 46 and 47 | the home unit are copied in the system registers 46 and 47.                                                    |       |       |
| DT90232 | PC(PLC)                                  | System regis-<br>ter 40 and 41 | When the system register 46 in the home unit is in the reverse setting, the registers                          |       |       |
| DT90233 | link<br>Unit                             | System regis-<br>ter 42 and 43 | 40 to 45 and 47 corresponding to the home unit mentioned in the left column will                               |       |       |
| DT90234 | (station)<br>No. 4 or 12                 | System regis-<br>ter 44 and 45 | be changed to 50 to 55 and 57, and the system register 46 will be set as it is.                                |       |       |
| DT90235 | 10.40112                                 | System regis-<br>ter 46 and 47 | Also, the system registers 40 to 45 corresponding to other units will be                                       |       |       |
| DT90236 | PC(PLC)                                  | System regis-<br>ter 40 and 41 | changed to the values which the received values are corrected, and the registers 46                            |       |       |
| DT90237 | link<br>Unit                             | System regis-<br>ter 42 and 43 | and 57 in the home unit are set for the registers 46 and 47.                                                   |       |       |
| DT90238 | (station)<br>No. 5 or 13                 | System regis-<br>ter 44 and 45 |                                                                                                    |       |       |
| DT90239 | NU. 5 OF 13                              | System regis-<br>ter 46 and 47 |                                                                                                    |       |       |

FP0R (A: Available, N/A: Not available)

| FP0R (A: Available, N/A: Not available | le) |
|----------------------------------------|-----|
|----------------------------------------|-----|

|         |                               |                                | FPUR (A: Available, N                                                                                                 | Read-   | Writ-   |
|---------|-------------------------------|--------------------------------|----------------------------------------------------------------------------------------------------|---------|---------|
| Address | Name                          |                                | Description                                                                                                    | ing     | ing     |
| DT90240 |                               | System regis-<br>ter 40 and 41 | The contents of the system register settings partaining to the PLC inter-link                                         |         |         |
| DT90241 | PC(PLC)<br>link<br>Unit       | System regis-<br>ter 42 and 43 | function for the various unit numbers are stored as shown below.                                                      |         |         |
| DT90242 | (station)<br>No. 6 or 14      | System regis-<br>ter 44 and 45 | <example> when DT90219 is 0.<br/>Higher byte Lower byte</example>                                                     |         |         |
| DT90243 | -                             | System regis-<br>ter 46 and 47 | DT90243<br>Unit (Station)<br>No.1<br>Setting contents<br>of system register                                           |         |         |
| DT90244 |                               | System regis-<br>ter 40 and 41 | 40, 42, 44 and 46<br>Setting contents of system<br>register 41, 43, 45 and 47<br>• When the system register 46 in the |         |         |
| DT90245 | PC(PLC)<br>link<br>Unit (sta- | System regis-<br>ter 42 and 43 |                                                                                                    | А       | N/A     |
| DT90246 | tion) No. 7<br>or 15          | System regis-<br>ter 44 and 45 |                                                                                                    |         |         |
| DT90247 |                               | System regis-<br>ter 46 and 47 |                                                                                                    |         |         |
| DT90248 |                               | System regis-<br>ter 40 and 41 | corresponding to the home unit<br>mentioned in the left column will be<br>changed to 50 to 55 and 57, and the         |         |         |
| DT90249 | PC(PLC)<br>link<br>Unit (sta- | System regis-<br>ter 42 and 43 | system register 46 will be set as it is.<br>Also, the system registers 40 to 45                                       |         |         |
| DT90250 | tion) No. 8<br>or 16          | System regis-<br>ter 44 and 45 | corresponding to other units will be<br>changed to the values which the<br>received values are corrected, and the     |         |         |
| DT90251 |                               | System regis-<br>ter 46 and 47 | registers 46 and 57 in the home unit are set for the registers 46 and 47.                                             |         |         |
| DT90252 | Not used                      |                                |                                                                                                    |         |         |
| DT90253 | Not used                      |                                |                                                                                                    | N/A     | N/A     |
| DT90254 | Not used                      |                                |                                                                                                    | 1 1/7 1 | 1 1/7 1 |
| DT90255 | Not used                      |                                |                                                                                                    |         |         |
| DT90256 | Not used                      |                                |                                                                                                    | N/A     | N/A     |

FP0R (A: Available, N/A: Not available)

| Address |                 | Name         |         | Description                                                                               | Read-<br>ing | Writ-<br>ing       |
|---------|-----------------|--------------|---------|-------------------------------------------------------------------------------------------|--------------|--------------------|
| DT90300 | Elapsed         | Lower words  |         | Counting area for input (X0) or (X0, X1) of the main unit.                                | A            | A <sup>Note)</sup> |
| DT90301 | value<br>area   | Higher words |         |                                                                                           | A            | A Note)            |
| DT90302 | Target          | Lower words  | HSC-CH0 | The target value is set when instructions F166 (HC1S) and                                 | А            | A Note)            |
| DT90303 | value<br>area   | Higher words |         | F167 (HC1R) are executed.                                                                 | А            | A Note)            |
| DT90304 | Elapsed         | Lower words  |         | Counting area for input (X1) of the main unit.                                            | А            | A Note)            |
| DT90305 | value<br>area   | Higher words |         |                                                                                           | Α            | A Note)            |
| DT90306 | Target          | Lower words  | HSC-CH1 | The target value is set when instructions F166 (HC1S) and                                 | А            | A Note)            |
| DT90307 | value<br>area   | Higher words |         | F167 (HC1R) are executed.                                                                 | Α            | A Note)            |
| DT90308 | Elapsed         | Lower words  | HSC-CH2 | Counting area for input (X2) or (X2, X3) of the main unit.                                | А            | A Note)            |
| DT90309 | value<br>area   | Higher words |         |                                                                                           | А            | A Note)            |
| DT90310 | Target          | Lower words  |         | The target value is set when<br>instructions F166 (HC1S) and<br>F167 (HC1R) are executed. | А            | A Note)            |
| DT90311 | value<br>area   | Higher words |         |                                                                                           | А            | A Note)            |
| DT90312 | Elapsed         | Lower words  |         | Counting area for input (X3) of the main unit.                                            | А            | A Note)            |
| DT90313 | value<br>area   | Higher words |         |                                                                                           | А            | A Note)            |
| DT90314 | Target<br>value | Lower words  | HSC-CH3 | The target value is set when instructions F166 (HC1S) and                                 | А            | A Note)            |
| DT90315 | area            | Higher words |         | F167 (HC1R) are executed.                                                                 | А            | A Note)            |
| DT90316 | Elapsed         | Lower words  |         | Counting area for input (X4) or (X4, X5) of the main unit.                                | А            | A Note)            |
| DT90317 | value<br>area   | Higher words |         |                                                                                           | А            | A Note)            |
| DT90318 | Target          | Lower words  | HSC-CH4 | The target value is set when instructions F166 (HC1S) and                                 | А            | A Note)            |
| DT90319 | value<br>area   | Higher words |         | F167 (HC1R) are executed.                                                                 | А            | A Note)            |

Note) Writing in the elapsed value area is available by F1 (DMV) instruction only.

Writing in the target value area is available by F166 (HC1S) and F167 (HC1R) instructions only.

FP0R (A: Available, N/A: Not available)

|         |                  |              |         | FPOR (A: Available, N                                     | Read- | Writ-       |
|---------|------------------|--------------|---------|-----------------------------------------------------------|-------|-------------|
| Address |                  | Name         |         | Description                                               | ing   | ing         |
| DT90320 | Elapsed<br>value | Lower words  |         | Counting area for input (X5) of the main unit.            | A     | A<br>Note1) |
| DT90321 | area             | Higher words | HSC-CH5 |                                                           | А     | A<br>Note1) |
| DT90322 | Target<br>value  | Lower words  |         | The target value is set when instructions F166 (HC1S) and | Α     | A<br>Note1) |
| DT90323 | area             | Higher words |         | F167 (HC1R) are executed.                                 | А     | A<br>Note1) |
| DT90324 | Not used         |              |         |                                                           | N/A   | N/A         |
| DT90325 | Not used         |              |         |                                                           | N/A   | N/A         |
| DT90326 | Not used         |              |         |                                                           | N/A   | N/A         |
| DT90327 | Not used         |              |         |                                                           | N/A   | N/A         |
| DT90328 | Not used         |              |         |                                                           | N/A   | N/A         |
| DT90329 | Not used         |              |         |                                                           | N/A   | N/A         |
| DT90330 | Not used         |              |         |                                                           | N/A   | N/A         |
| DT90331 | Not used         |              |         |                                                           | N/A   | N/A         |
| DT90332 | Not used         |              |         |                                                           | N/A   | N/A         |
| DT90333 | Not used         |              |         |                                                           | N/A   | N/A         |
| DT90334 | Not used         |              |         |                                                           | N/A   | N/A         |
| DT90335 | Not used         |              |         |                                                           | N/A   | N/A         |
| DT90336 | Not used         |              |         |                                                           | N/A   | N/A         |
| DT90337 | Not used         |              |         |                                                           | N/A   | N/A         |
| DT90338 | Not used         |              |         |                                                           | N/A   | N/A         |
| DT90339 | Not used         |              |         |                                                           | N/A   | N/A         |
| DT90340 | Not used         |              |         |                                                           | N/A   | N/A         |
| DT90341 | Not used         |              |         |                                                           | N/A   | N/A         |
| DT90342 | Not used         |              |         |                                                           | N/A   | N/A         |
| DT90343 | Not used         |              |         |                                                           | N/A   | N/A         |
| DT90344 | Not used         |              |         |                                                           | N/A   | N/A         |
| DT90345 | Not used         |              |         |                                                           | N/A   | N/A         |
| DT90346 | Not used         |              |         |                                                           | N/A   | N/A         |
| DT90347 | Not used         |              |         |                                                           | N/A   | N/A         |
| DT90348 | Not used         |              |         |                                                           | N/A   | N/A         |
| DT90349 | Not used         |              |         |                                                           | N/A   | N/A         |
| DT90350 | Not used         |              |         |                                                           | N/A   | N/A         |
| DT90351 | Not used         |              |         |                                                           | N/A   | N/A         |
| DT90352 | Not used         |              |         |                                                           | N/A   | N/A         |
| DT90353 | Not used         |              |         |                                                           | N/A   | N/A         |
| DT90354 | Not used         |              |         |                                                           | N/A   | N/A         |
| DT90355 | Not used         |              |         |                                                           | N/A   | N/A         |
| DT90356 | Not used         |              |         |                                                           | N/A   | N/A         |
| DT90357 | Not used         |              |         |                                                           | N/A   | N/A         |
| DT90358 | Not used         |              |         |                                                           | N/A   | N/A         |
| DT90359 | Not used         |              |         |                                                           | N/A   | N/A         |
| DT90360 | Not used         |              |         |                                                           | N/A   | N/A         |
| DT90361 | Not used         |              |         |                                                           | N/A   | N/A         |
| DT90362 | Not used         |              |         |                                                           | N/A   | N/A         |
| DT90363 | Not used         |              |         |                                                           | N/A   | N/A         |

Note1) Writing in the elapsed value area is available by F1 (DMV) instruction only.

Writing in the target value area is available by F166 (HC1S) and F167 (HC1R) instructions only.

|         | Read-                                 | Writ-   |                                        |     |     |
|---------|---------------------------------------|---------|----------------------------------------|-----|-----|
| Address | Name                                  |         | Description                            | ing | ing |
| DT90370 |                                       | HSC-CH0 | When HSC control is executed by        | А   | N/A |
| DT90371 |                                       | HSC-CH1 | F0 (MV)S, DT90052 instruction,         | А   | N/A |
| DT90372 | Control flag monitor                  | HSC-CH2 | the setting value for the target CH    | А   | N/A |
| DT90373 | area                                  | HSC-CH3 | is stored in each CH.                  | А   | N/A |
| DT90374 | Γ                                     | HSC-CH4 |                                        | А   | N/A |
| DT90375 |                                       | HSC-CH5 |                                        | А   | N/A |
| DT90376 | Not used                              |         | -                                      | N/A | N/A |
| DT90377 | Not used                              |         | -                                      | N/A | N/A |
| DT90378 | Not used                              |         | -                                      | N/A | N/A |
| DT90379 | Not used                              |         | -                                      | N/A | N/A |
| DT90380 | Control flog monitor                  | PLS-CH0 | When pulse output control is           | А   | N/A |
| DT90381 | Control flag monitor area (Transistor | PLS-CH1 | executed by F0 (MV)S, DT90052          | А   | N/A |
| DT90382 | output type only)                     | PLS-CH2 | instruction, the setting value for the | А   | N/A |
| DT90383 | output type only)                     | PLS-CH3 | target CH is stored in each CH.        | А   | N/A |
| DT90384 | Not used                              |         | -                                      | N/A | N/A |
| DT90385 | Not used                              |         | -                                      | N/A | N/A |
| DT90386 | Not used                              |         | -                                      | N/A | N/A |
| DT90387 | Not used                              |         | -                                      | N/A | N/A |
| DT90388 | Not used                              |         | -                                      | N/A | N/A |
| DT90389 | Not used                              |         | -                                      | N/A | N/A |

FPOR (A: Available, N/A: Not available)

| FP0R | (A: Available,                                                                                                    | N/A: Not     | available) |
|------|----------------------------------------------------------------------------------------------------|--------------|------------|
| 1101 | ( <i>i i </i> | 10// 1. 1000 | availabio) |

| Address |                                        | Name         |             | Description                                                 | Read-<br>ing | Writ-<br>ing |
|---------|----------------------------------------|--------------|-------------|-------------------------------------------------------------|--------------|--------------|
| DT90400 | Elapsed value                          | Lower words  |             | Available for the transistor                                | A            | A            |
| DT90401 | area                                   | Higher words | -           | output type only.<br>Note) When controlling the             | А            | А            |
| DT90402 | Target value                           | Lower words  | -           | pulse output CH by                                          | А            | N/A          |
| DT90403 | area                                   | Higher words |             | F166(HC1S), F167(HC1R) instructions, the target             | А            | N/A          |
| DT90404 | Target value                           | Lower words  |             | value is stored.<br>The target value for match              | А            | N/A          |
| DT90405 | area for match<br>ON/OFF               | Higher words |             | ON/OFF is stored.                                           | А            | N/A          |
| DT90406 | Corrected<br>speed of initial<br>speed | Lower words  | PLS-<br>CH0 | The initial speed of the calculated result is stored.       | A            | N/A          |
| DT90407 | Deceleration<br>minimum<br>speed       | Lower words  |             | The minimum speed for the change of speed.                  | A            | N/A          |
| DT90408 | Acceleration forbidden area            | Lower words  |             | If the elapsed value corsses over this position when        | А            | N/A          |
| DT90409 | starting<br>position                   | Higher words |             | changing the speed,<br>acceleration cannot be<br>performed. | A            | N/A          |
| DT90410 | Elapsed value                          | Lower words  |             | Available for the transistor                                | А            | А            |
| DT90411 | area                                   | Higher words |             | output type only.<br>Note) When controlling the             | А            | А            |
| DT90412 | Target value                           | Lower words  |             | pulse output CH by<br>F166(HC1S), F167(HC1R)                | А            | N/A          |
| DT90413 | area                                   | Higher words |             | instructions, the target                                    | А            | N/A          |
| DT90414 | Target value<br>area for match         | Lower words  |             | value is stored.<br>The target value for match              | А            | N/A          |
| DT90415 | ON/OFF                                 | Higher words |             | ON/OFF is stored.                                           | А            | N/A          |
| DT90416 | Corrected<br>speed of initial<br>speed |              | PLS-<br>CH1 | The initial speed of the calculated result is stored.       | A            | N/A          |
| DT90417 | Deceleration<br>minimum<br>speed       | Lower words  |             | The minimum speed for the change of speed.                  | A            | N/A          |
| DT90418 | Acceleration forbidden area            | Lower words  |             | If the elapsed value corsses over this position when        | А            | N/A          |
| DT90419 | starting<br>position                   | Higher words |             | changing the speed,<br>acceleration cannot be<br>performed. | A            | N/A          |

| Address |                                        | Name         |             | Description                                                 | Read- | Writ- |
|---------|----------------------------------------|--------------|-------------|-------------------------------------------------------------|-------|-------|
| Address |                                        | name         | T           | -                                                           | ing   | ing   |
| DT90420 | Elapsed value                          | Lower words  |             | Available for the transistor                                | А     | А     |
| DT90421 | area                                   | Higher words |             | output type only.<br>Note) When controlling the             | А     | А     |
| DT90422 | Target value                           | Lower words  |             | pulse output CH by                                          | А     | N/A   |
| DT90423 | area                                   | Higher words |             | F166(HC1S), F167(HC1R) instructions, the target             | А     | N/A   |
| DT90424 | Target value                           | Lower words  |             | value is stored.<br>The target value for match              | А     | N/A   |
| DT90425 | area for match<br>ON/OFF               | Higher words |             | ON/OFF is stored.                                           | А     | N/A   |
| DT90426 | Corrected<br>speed of initial<br>speed | Lower words  | PLS-<br>CH2 | The initial speed of the calculated result is stored.       | A     | N/A   |
| DT90427 | Deceleration<br>minimum<br>speed       | Lower words  |             | The minimum speed for the change of speed.                  | A     | N/A   |
| DT90428 | Acceleration forbidden area            | Lower words  |             | If the elapsed value corsses over this position when        | А     | N/A   |
| DT90429 | starting<br>position                   | Higher words |             | changing the speed,<br>acceleration cannot be<br>performed. | A     | N/A   |
| DT90430 | Elapsed value                          | Lower words  |             | Available for the transistor                                | А     | А     |
| DT90431 | area                                   | Higher words |             | output type only.<br>Note) When controlling the             | А     | А     |
| DT90432 | Target value                           | Lower words  |             | pulse output CH by<br>F166(HC1S), F167(HC1R)                | А     | N/A   |
| DT90433 | area                                   | Higher words |             | instructions, the target                                    | А     | N/A   |
| DT90434 | Target value                           | Lower words  |             | value is stored.<br>The target value for match              | А     | N/A   |
| DT90435 | area for match<br>ON/OFF               | Higher words |             | ON/OFF is stored.                                           | А     | N/A   |
| DT90436 | Corrected<br>speed of initial<br>speed | Lower words  | PLS-<br>CH3 | The initial speed of the calculated result is stored.       | A     | N/A   |
| DT90437 | Deceleration<br>minimum<br>speed       |              |             | The minimum speed for the change of speed.                  | A     | N/A   |
| DT90438 | Acceleration<br>forbidden area         | Lower words  |             | If the elapsed value corsses<br>over this position when     | А     | N/A   |
| DT90439 | starting                               | Higher words |             | changing the speed,<br>acceleration cannot be<br>performed. | A     | N/A   |

## **15.2 Table of Basic Instructions**

| Name                      | Boolean        | Symbol                 | Description                                                                                                    | Steps *3 | FP0/FP-e | FPOR | FΡΣ     | FP-X    | FP2 | FP2SH/FP10SH |
|---------------------------|----------------|------------------------|----------------------------------------------------------------------------------------------------|----------|----------|------|---------|---------|-----|--------------|
| Sequence l                | basic instruct | tions                  |                                                                                                    |          |          |      |         |         |     |              |
| Start                     | ST             | X, Y, R, T, C, L, P, E | Begins a logic operation with a Form A (normally open) contact.                                                                              | 1<br>(2) | 0        | 0    | 0       | 0       | 0   | 0            |
| Start Not                 | ST/            | X, Y, R, T, C, L, P, E | Begins a logic operation with a Form B (normally closed) contact.                                                                            | 1 (2)    | 0        | 0    | 0       | 0       | 0   | 0            |
| Out                       | от             | Y, R, L, E             | Outputs the operated result to the specified<br>output.                                                                                      | 1 (2)    | 0        | 0    | 0       | 0       | 0   | 0            |
| Not                       | 1              | /                      | Inverts the operated result up to this instruction.                                                                                          | 1        | 0        | 0    | 0       | 0       | 0   | 0            |
| AND                       | AN             | X, Y, R, T, C, L, P, E | Connects a Form A (normally open) contact serially.                                                                                          | 1<br>(2) | 0        | 0    | 0       | 0       | 0   | 0            |
| AND Not                   | AN/            | X, Y, R, T, C, L, P, E | Connects a Form B (normally closed) contact serially.                                                                                        | 1 (2)    | 0        | 0    | 0       | 0       | 0   | 0            |
| OR                        | OR             | X, Y, R, T, C, L, P, E | Connects a Form A (normally open) contact<br>in parallel.                                                                                    | 1<br>(2) | 0        | 0    | 0       | 0       | 0   | 0            |
| OR Not                    | OR/            | X, Y, R, T, C, L, P, E | Connects a Form B (normally closed) contact in parallel.                                                                                     | 1<br>(2) | 0        | 0    | 0       | 0       | 0   | 0            |
| Leading<br>edge<br>start  | sт↑            | X, Y, R, T, C, L, P, E | Begins a logic operation only for one scan<br>when the leading edge of the trigger is<br>detected.                                           | 2        | ×        | 0    | ∆<br>*2 | ∆<br>*2 | 0   | 0            |
| Trailing<br>edge<br>start | st↓            | X, Y, R, T, C, L, P, E | Begins a logic operation only for one scan<br>when the trailing edge of the trigger is<br>detected.                                          | 2        | ×        | 0    | ∆<br>*2 | ∆<br>*2 | 0   | 0            |
| Leading<br>edge<br>AND    | AN↑            | X, Y, R, T, C, L, P, E | Connects a Form A (normally open) contact<br>serially only for one scan when the leading<br>edge of the trigger is detected.                 | 2        | ×        | 0    | ∆<br>*2 | ∆<br>*2 | 0   | 0            |
| Trailing<br>edge<br>AND   | an↓            | X, Y, R, T, C, L, P, E | Connects a Form A (normally open) contact<br>serially only for one scan when the trailing<br>edge of the trigger is detected.                | 2        | ×        | 0    | ∆<br>*2 | ∆<br>*2 | 0   | 0            |
| Leading<br>edge OR        | OR↑            | X, Y, R, T, C, L, P, E | Connects a Form A (normally open) contact<br>in parallel only for one scan when the leading<br>edge of the trigger is detected.              | 2        | ×        | 0    | ∆<br>*2 | ∆<br>*2 | 0   | 0            |
| Trailing<br>edge OR       | OR↓            | X, Y, R, T, C, L, P, E | Connects a Form A (normally open) contact<br>in parallel only for one scan when the trailing<br>edge of the trigger is detected.             | 2        | Х        | 0    | ∆<br>*2 | ∆<br>*2 | 0   | 0            |
| Leading<br>edge out       | от↑            | _[↑]                   | Outputs the operated result to the specified<br>output only for one scan when leading edge<br>of the trigger is detected. (for pulse relay)  | 2        | ×        | ×    | ×       | ×       | 0   | 0            |
| Trailing<br>edge out      | от↓            | ^                      | Outputs the operated result to the specified<br>output only for one scan when trailing edge of<br>the trigger is detected. (for pulse relay) | 2        | ×        | ×    | Х       | ×       | 0   | 0            |
| Alterna-<br>tive out      | ALT            | Y, R, L, E             | Inverts the output condition (on/off) each time the leading edge of the trigger is detected.                                                 | 3        | ×        | 0    | 0       | 0       | 0   | 0            |
| AND<br>stack              | ANS            |                        | Connects the multiple instruction blocks serially.                                                                                           | 1        | 0        | 0    | 0       | 0       | 0   | 0            |
| OR stack                  | ORS            |                        | Connects the multiple instruction blocks in<br>parallel.                                                                                     | 1        | 0        | 0    | 0       | 0       | 0   | 0            |

 $\bigcirc$  : Available,  $\times$  : Not available,  $\triangle$  : Not available partially

\*1) The type of the devices that can be specified depends on the models.

\*2) This instruction is available for FP-X Ver. 2.0 or later, and FP $\Sigma$  Ver. 3.10 or later.

\*3) In the FP2/FP2SH/10SH, when using X1280, Y1280, R1120 (special internal relay included), L1280, T256, C256 or anything beyond for the ST, ST/, OT, AN, AN/, OR and OR/ instructions, the number of steps is shown in parentheses. Also, in the FP2/FP2SH/FP10SH, when a relay number has an index modifier, the number of steps is shown in parentheses. For the FPΣ and FP-X, the number of steps varies according to the relay number to be used.

| Name                                                        | Boolean        | Symbol                          | Description                                                                                                    | Steps *5 *6 | FP0/FP-e | FPOR | FΡΣ | K-43 | FP2 | FP2SH/FP10SH |
|-------------------------------------------------------------|----------------|---------------------------------|----------------------------------------------------------------------------------------------------|-------------|----------|------|-----|------|-----|--------------|
| Push stack                                                  | PSHS           |                                 | Stores the operated result up to this instruction. *2                                                                                                    | 1           | 0        | 0    | 0   | 0    | 0   | 0            |
| Read stack                                                  | RDS            |                                 | Reads the operated result stored by the PSHS instruction. *2                                                                                                | 1           | 0        | 0    | 0   | 0    | 0   | 0            |
| Pop stack                                                   | POPS           |                                 | Reads and clears the operated result stored by the PSHS instruction                                                                                         | 1           | 0        | 0    | 0   | 0    | 0   | 0            |
| Leading edge<br>differential                                | DF             | (DF)                            | Turns on the contact for only one<br>scan when the leading edge of the<br>trigger is detected.                                                              | 1           | 0        | 0    | 0   | 0    | 0   | 0            |
| Trailing edge<br>differential                               | DF/            | ( DF/)                          | Turns on the contact for only one<br>scan when the trailing edge of the<br>trigger is detected.                                                             | 1           | 0        | 0    | 0   | 0    | 0   | 0            |
| Leading edge<br>differential<br>(initial execution<br>type) | DFI            | ( DFI)                          | Turns on the contact for only one<br>scan when the leading edge of the<br>trigger is detected. The leading edge<br>detection is possible on the first scan. | 1           | ×        | 0    | 0   | 0    | 0   | 0            |
| Set                                                         | SET            | Y, R, L, E                      | Output is set to and held at on.                                                                                                    | 3           | 0        | 0    | 0   | 0    | 0   | 0            |
| Reset                                                       | RST            | Y, R, L, E                      | Output is set to and held at off.                                                                                                    | 3           | 0        | 0    | 0   | 0    | 0   | 0            |
| Кеер                                                        | KP             | Reset                           | Outputs at set trigger and holds until reset trigger turns on.                                                                                              | 1<br>(2)    | 0        | 0    | 0   | 0    | 0   | 0            |
| No operation                                                | NOP            | •                               | No operation.                                                                                                    | 1           | 0        | 0    | 0   | 0    | 0   | 0            |
| Basic function ins                                          | tructions      |                                 |                                                                                                    |             |          |      |     |      |     |              |
| On-delay timer                                              | TML            |                                 | After set value "n" x 0.001 seconds,<br>timer contact "a" is set to on.                                                                                     | 3<br>(4)    | 0        | 0    | 0   | 0    | 0   | ○<br>*3      |
|                                                             | TMR            | L L TMa, n J                    | After set value "n" x 0.01 seconds, timer contact "a" is set to on.                                                                                         | 3<br>(4)    | 0        | 0    | 0   | 0    | 0   | ○<br>*3      |
|                                                             | ТМХ            |                                 | After set value "n" x 0.1 seconds,<br>timer contact "a" is set to on.                                                                                       | 3<br>(4)    | 0        | 0    | 0   | 0    | 0   | ○<br>*3      |
|                                                             | ТМҮ            |                                 | After set value "n" x 1 second, timer contact "a" is set to on.                                                                                             | 4<br>(5)    | 0        | 0    | 0   | 0    | 0   | ○<br>*3      |
| Auxiliary timer<br>(16-bit)                                 | F137<br>(STMR) | YRLE<br>    E137 STMR & D] [] ] | After set value "S" x 0.01 seconds,<br>the specified output and R900D are<br>set to on.                                                                     | 5           | 0        | 0    | 0   | 0    | 0   | 0            |
| Auxiliary timer<br>(32-bit)                                 | F183<br>(DSTM) | YRLE<br>H HE183 DSTM. S.DHC ]   | After set value "S" x 0.01 seconds,<br>the specified output and R900D are<br>set to on.                                                                     | 7           | 0        | 0    | 0   | 0    | 0   | 0            |
| Time constant<br>processing                                 | F182           | HE182 FILTR S1, S2, S3, D       | Executes the filter processing for the specified input.                                                                                                    | 9           | ×        | 0    | 0   | 0    | ×   | ×            |
| Counter                                                     | СТ             | Count<br>Reset n                | Decrements from the preset value "n"                                                                                                    | 3<br>(4)    | 0        | 0    | 0   | 0    | 0   | ○<br>*3      |

\*1) The type of the devices that can be specified depends on the models.

\*2) The allowable number of using the PSHS and RDS instruction depends on the models.

\*3) For FP2SH, FP10SH and FP-X Ver2.0 or later, any device can be set for the setting value of counter or timer instruction. \*4) This instruction is available for FP-X Ver. 2.0 or later.

\*5) In the FP2/FP2SH/FP10SH, when using Y1280, R1120 (special internal relay included), L1280 or anything beyond for the KP instruction, the number of steps is shown in parentheses. Also, in the FP2/FP2SH/FP10SH, when a relay number has an index modifier, the number of steps is shown in parentheses.

\*6) In the FP2/FP2SH/FP10SH, when timer 256 or higher, or counter 255 or lower, is used, the number of steps is the number in parentheses. Also, in the FP2/FP2SH/FP10SH, when a timer number or counter number has an index modifier, the number of steps is the number in parentheses. For the FP<sub>2</sub> and FP-X, the number of steps varies according to the specified timer number or counter number.

| Name                            | Boolean        | Symbol                                                                                                    | Description                                                                                                    | Steps          | FP0/FP-e | FPOR | FPΣ | K-43 | FP2 | FP2SH/FP10SH |
|---------------------------------|----------------|----------------------------------------------------------------------------------------------------|----------------------------------------------------------------------------------------------------|----------------|----------|------|-----|------|-----|--------------|
| UP/DOWN<br>counter              | F118<br>(UDC)  | UP/DOWN<br>Count<br>Reset<br>D                                                                                 | Increments or decrements from the<br>preset value "S" based on up/down<br>input.                               | 5              | 0        | 0    | 0   | 0    | 0   | 0            |
| Shift<br>register               | SR             | Data SR WR n                                                                                                   | Shifts one bit of 16-bit [word internal relay (WR)] data to the left.                                          | 1<br>(2)<br>*1 | 0        | 0    | 0   | 0    | 0   | 0            |
| Left/right<br>shift<br>register | F119<br>(LRSR) | UR           Data           Dista           District           D1           Shift           D2           Reset | Shifts one bit of 16-bit data range<br>specified by "D1" and "D2" to the left or<br>to the right.              | 5              | 0        | 0    | 0   | 0    | 0   | 0            |
| Control instru                  | uctions        |                                                                                                    |                                                                                                    |                |          |      |     |      |     |              |
| Master<br>control<br>relay      | MC             | Master control area                                                                                            | Starts the master control program.                                                                             | 2              | 0        | 0    | 0   | 0    | 0   | 0            |
| Master<br>control<br>relay end  | MCE            | MCE n)-                                                                                                    | Ends the master control program.                                                                               | 2              | 0        | 0    | 0   | 0    | 0   | 0            |
| Jump<br>Label                   | JP             | (JP n)                                                                                                    | The program jumps to the label instruction and continues from there.                                           | 2<br>(3)<br>*2 | 0        | 0    | 0   | 0    | 0   | 0            |
|                                 | LBL<br>F19     |                                                                                                    | The pressure issure to the lebel                                                                               | 1              |          |      |     |      |     |              |
| Auxiliary<br>jump<br>Label      | (SJP)          |                                                                                                    | The program jumps to the label<br>instruction specified by "S" and<br>continues from there.                    | 3<br>1         | ×        | ×    | ×   | ×    | 0   | 0            |
| Loop<br>Label                   | LOOP<br>LBL    | (LBL n)-<br>                                                                                                   | The program jumps to the label<br>instruction and continues from there (the<br>number of jumps is set in "S"). | 4<br>(5)<br>*3 | 0        | 0    | 0   | 0    | 0   | 0            |
| Break                           | BRK            | H H(BRK)                                                                                                    | Stops program execution when the<br>predetermined trigger turns on in the<br>TEST/RUN mode only.               | 1              | ×        | ×    | ×   | ×    | 0   | 0            |

\*1) In the FP2/FP2SH/FP10SH, when internal relay WR240 or higher is used, the number of steps is the number in parentheses. Also, in the FP2/FP2SH/FP10SH, when the specified internal relay number (word address) has an index modifier, the number of steps is the number in parentheses.

\*2) In the FP2/FP2SH/FP10SH, when the number "n" in a jump instruction has an index modifier, the number of steps isthenumber in parentheses.

\*3) In the FP2/FP2SH/FP10SH, when the number "n" in a loop instruction has an index modifier, the number of steps is the number in parentheses.

| Name                                     | Boolean     | Symbol              | Description                                                                                                    | Steps          | FP0/FP-e | FPOR | FPΣ | FP-X | FP2 | FP2SH/FP10SH |
|------------------------------------------|-------------|---------------------|----------------------------------------------------------------------------------------------------|----------------|----------|------|-----|------|-----|--------------|
| End                                      | ED          | (ED )-              | The operation of program is ended.<br>Indicates the end of a main program.                                                                                      | 1              | 0        | 0    | 0   | 0    | 0   | 0            |
| Conditional end                          | CNDE        |                     | The operation of program is ended when the trigger turns on.                                                                                                    | 1              | 0        | 0    | 0   | 0    | 0   | 0            |
| Eject                                    | EJECT       | ( EJECT)-           | Adds page break for use when printing.                                                                                                    | 1              | ×        | 0    | 0   | 0    | 0   | 0            |
| Step ladder in                           | nstructions |                     |                                                                                                    |                |          |      |     |      |     |              |
| Start step                               | SSTP        | (SSTP n)-           | The start of program "n" for process<br>control                                                                                                    | 3              | 0        | 0    | 0   | 0    | 0   | 0            |
| Next step                                | NSTL        | (NSTL n)-           | Starts the specified process "n" and clears the process currently started. (Scan execution type)                                                                | 3              | 0        | 0    | 0   | 0    | 0   | 0            |
|                                          | NSTP        | (NSTP n)-           | Starts the specified process "n" and<br>clears the process currently started.<br>(Pulse execution type)                                                         | 3              | 0        | 0    | 0   | 0    | 0   | 0            |
| Clear step                               | CSTP        | CSTP n)             | Resets the specified process "n".                                                                                                    | 3              | 0        | 0    | 0   | 0    | 0   | 0            |
| Clear multi-<br>ple steps                | SCLR        |                     | Resets multiple processes specified by<br>"n1" and "n2".                                                                                                    | 5              | ∆<br>*1  | 0    | 0   | 0    | 0   | 0            |
| Step end                                 | STPE        | (STPE )-            | End of step ladder area                                                                                                    | 1              | 0        | 0    | 0   | 0    | 0   | 0            |
| Subroutine in                            |             | -                   |                                                                                                    |                |          |      |     |      |     |              |
| Subroutine<br>call                       | CALL        | (CALL n)-           | When the trigger is on: Executes the<br>subroutine.<br>When the trigger is off: Not execute the<br>subroutine. The output in the<br>subroutine is maintained.   | 2<br>(3)<br>*2 | 0        | 0    | 0   | 0    | 0   | 0            |
| Output off<br>type<br>subroutine<br>call | FCAL        | (FCAL n)            | When the trigger is on: Executes the<br>subroutine.<br>When the trigger is off: Not execute the<br>subroutine. But, the output in<br>the subroutine is cleared. | 4<br>(5)<br>*2 | ×        | ×    | ×   | ×    | ×   | 0            |
| Subroutine<br>entry                      | SUB         | (SUB n)-            | Indicates the start of the subroutine<br>program "n".                                                                                                    | 1              | 0        | 0    | 0   | 0    | 0   | 0            |
| Subroutine return                        | RET         | (RET )-             | Ends the subroutine program.                                                                                                    | 1              | 0        | 0    | 0   | 0    | 0   | 0            |
| Interrupt inst                           | ructions    |                     |                                                                                                    |                |          |      |     |      |     |              |
| Interrupt                                | INT         | (INT n)-            | Indicates the start of the interrupt program "n".                                                                                                    | 1              | 0        | 0    | 0   | 0    | 0   | 0            |
| Interrupt<br>return                      | IRET        | (IRET )             | Ends the interrupt program.                                                                                                    | 1              | 0        | 0    | 0   | 0    | 0   | 0            |
| Interrupt<br>control                     | ICTL        | H HDF-[ICTL S1, SZ- | Select interrupt enable/disable or clear in<br>"S1" and "S2" and execute.                                                                                       | 5              | 0        | 0    | 0   | 0    | 0   | 0            |

\*1) Available for FP-e only.

\*2) In the FP2/FP2SH/FP10SH, when the number "n" of a subroutine program has an index modifier, the number of steps is the number in parentheses.

| Name                                                     | Boolean      | Symbol                | Description                                                                                                    | Steps | FP0/FP-e | FPOR | FΡΣ     | FP-X    | FP2 | FP2SH/FP10SH |
|----------------------------------------------------------|--------------|-----------------------|----------------------------------------------------------------------------------------------------|-------|----------|------|---------|---------|-----|--------------|
| Special setting                                          | instructions | 5                     |                                                                                                    | -     | -        | -    |         |         |     |              |
| Communica-<br>tion condi-<br>tions setting               | SYS1         |                       | Change the communication conditions<br>for the COM port or tool port based on<br>the contents specified by the character<br>constant.                     |       | ×        | 0    | 0<br>*1 | 0<br>*1 | ×   | ×            |
| Password setting                                         |              |                       | Change the password specified by the PLC based on the contents specified by the character constant.                                                       |       | ×        | 0    | ○<br>*2 | 0       | ×   | ×            |
| Interrupt<br>setting                                     |              |                       | Set the interrupt input based on the<br>contents specified by the character<br>constant.                                                                  |       | ×        | 0    | 0       | 0       | ×   | ×            |
| PLC link time<br>setting                                 |              | H HOF)-[SYS1, M ]     | Set the system setting time when a PLC<br>link is used, based on the contents<br>specified by the character constant.                                     | 13    | ×        | 0    | 0       | 0       | ×   | ×            |
| MEWTOCOL-<br>COM<br>response<br>control                  |              |                       | Change the communication conditions of<br>the COM. port or tool port for<br>MEWTOCOL-COM based on the<br>contents specified by the character<br>constant. |       | ×        | 0    | 0       | 0       | ×   | ×            |
| High-speed<br>counter<br>operation<br>mode<br>changing   |              |                       | Change the operation mode of the high-<br>speed counter, based on the contents<br>specified by the character constant.                                    |       | ×        | 0    | ○<br>*3 | ○<br>*3 | ×   | ×            |
| System<br>registers<br>"No. 40 to<br>No. 47"<br>changing | SYS2         | H H_SYS2, S, D1, D2]- | Change the setting value of the system register for the PLC link function.                                                                                | 7     | ×        | 0    | 0       | 0       | ×   | ×            |

\*1) With FP-X Ver2.0 or later, and FP $\Sigma$  Ver 3.10 or later, the baud rate can be selected from 300, 600 or 1200 bps.

\*2) With FP $\Sigma$  32k type, the 8-digit password can be selected.

\*3) With FP $\Sigma$  32k type and FP-X Ver1.10 or later, it can be used.

| Name       | Boolean      | Symbol                        | Description                                                                                                    | Steps | FP0/FP-e   | FPOR    | FΡΣ | FP-X     | FP2 | FP2SH/FP10SH |
|------------|--------------|-------------------------------|----------------------------------------------------------------------------------------------------|-------|------------|---------|-----|----------|-----|--------------|
| Data compa | are instruct | ions                          |                                                                                                    |       |            |         |     |          |     |              |
| 16-bit     | ST=          | = \$1, \$2                    | Begins a logic operation by comparing two 16-                                                                                       | 5     | 0          | 0       | 0   | 0        | 0   | 0            |
| data       |              |                               | bit data in the comparative condition "S1=S2".                                                                                      | 5     | 0          | 0       | 0   | 0        | 0   | 0            |
| compare    | ST<>         | _ < > \$1,\$2 ¬               | Begins a logic operation by comparing two 16-                                                                                       |       |            |         |     |          |     |              |
| -          |              |                               | bit data in the comparative condition "S1 <s2"< td=""><td>5</td><td>0</td><td>0</td><td>0</td><td>0</td><td>0</td><td>0</td></s2"<> | 5     | 0          | 0       | 0   | 0        | 0   | 0            |
| (Start)    |              |                               | or "S1>S2".                                                                                                    |       |            |         |     |          |     |              |
|            | ST>          | ⊥ <sup>→ S1, S2</sup>         | Begins a logic operation by comparing two 16-                                                                                       | 5     | 0          | 0       | 0   | 0        | 0   | 0            |
|            |              | 1                             | bit data in the comparative condition "S1>S2".                                                                                      | _     |            |         |     |          |     |              |
|            | ST>=         | ->= S1, S2 -                  | Begins a logic operation by comparing two 16-                                                                                       | _     | _          | _       | _   | _        | _   | _            |
|            |              |                               | bit data in the comparative condition "S1>S2"                                                                                       | 5     | 0          | 0       | 0   | 0        | 0   | 0            |
|            |              |                               | or "S1=S2".                                                                                                    |       |            |         |     |          |     |              |
|            | ST<          | └└ <sup>&lt; \$1, \$2</sup> ┘ | Begins a logic operation by comparing two 16-                                                                                       | 5     | $\odot$    | $\circ$ | 0   | $\circ$  | 0   | $\circ$      |
|            |              | 1                             | bit data in the comparative condition "S1 <s2".<br>Begins a logic operation by comparing two 16-</s2".<br>                          |       |            |         |     |          |     | <u> </u>     |
|            | ST<=         | _ < = \$1, \$2 _              | bit data in the comparative condition "S1 <s2"< td=""><td>5</td><td>0</td><td>0</td><td>0</td><td>0</td><td>0</td><td>0</td></s2"<> | 5     | 0          | 0       | 0   | 0        | 0   | 0            |
|            |              | F -                           | or "S1=S2".                                                                                                    | э     | 0          | 0       | 0   | 0        | 0   | 0            |
| 40.1.11    |              |                               | Connects a Form A (normally open) contact                                                                                           |       |            |         |     |          |     |              |
| 16-bit     | AN=          | _ = S1, S2 _                  | serially by comparing two 16-bit data in the                                                                                        | 5     | 0          | 0       | 0   | 0        | 0   | 0            |
| data       |              |                               | comparative condition "S1=S2".                                                                                                    | Ŭ     | <u> </u>   | 0       | 0   | <u> </u> | Ŭ   | 0            |
| compare    | AN<>         |                               | Connects a Form A (normally open) contact                                                                                           |       |            |         |     |          |     |              |
| (AND)      | AN<>         | < > S1, S2 →                  | serially by comparing two 16-bit data in the                                                                                        | 5     | 0          | 0       | 0   | 0        | 0   | 0            |
| <b>、</b> , |              |                               | comparative condition "S1 <s2" "s1="" or="">S2".</s2">                                                                              | Ŭ     |            |         |     |          |     |              |
|            | AN>          |                               | Connects a Form A (normally open) contact                                                                                           |       |            |         |     |          |     |              |
|            | A112         | C > S1, S2 →                  | serially by comparing two 16-bit data in the                                                                                        | 5     | $\circ$    | 0       | 0   | 0        | 0   | 0            |
|            |              |                               | comparative condition "S1>S2".                                                                                                    |       |            |         |     |          |     |              |
|            | AN>=         |                               | Connects a Form A (normally open) contact                                                                                           |       |            |         |     |          |     |              |
|            |              | > = S1, S2                    | serially by comparing two 16-bit data in the                                                                                        | 5     | $^{\circ}$ | 0       | 0   | $\odot$  | 0   | $\odot$      |
|            |              |                               | comparative condition "S1>S2" or "S1=S2".                                                                                           |       |            |         |     |          |     |              |
|            | AN<          |                               | Connects a Form A (normally open) contact                                                                                           |       |            |         |     |          |     |              |
|            |              | < \$1, \$2                    | serially by comparing two 16-bit data in the                                                                                        | 5     | 0          | 0       | 0   | 0        | 0   | 0            |
|            |              |                               | comparative condition "S1 <s2".< td=""><td></td><td></td><td></td><td></td><td></td><td></td><td></td></s2".<>                      |       |            |         |     |          |     |              |
|            | AN<=         | / = 01 00                     | Connects a Form A (normally open) contact                                                                                           |       | _          | _       | -   | _        | _   | _            |
|            |              | <= \$1, \$2                   | serially by comparing two 16-bit data in the                                                                                        | 5     | 0          | 0       | 0   | 0        | 0   | 0            |
|            |              |                               | comparative condition "S1 <s2" "s1='S2".&lt;/td' or=""><td></td><td></td><td></td><td> </td><td></td><td></td><td>┣—</td></s2">     |       |            |         |     |          |     | ┣—           |
| 16-bit     | OR=          | □ = \$1,\$2 □                 | Connects a Form A (normally open) contact in                                                                                        | 5     | 0          | 0       | 0   | 0        | 0   | 0            |
| data       |              |                               | parallel by comparing two 16-bit data in the comparative condition "S1=S2".                                                         | э     | 0          | 0       | 0   | 0        | 0   | 0            |
| compare    |              |                               | Connects a Form A (normally open) contact in                                                                                        |       |            | -       |     |          |     | <u> </u>     |
| (OR)       | OR<>         | _ < > S1, S2 _                | parallel by comparing two 16-bit data in the                                                                                        | 5     | 0          | 0       | 0   | 0        | 0   | 0            |
|            |              |                               | comparative condition "S1 <s2" "s1="" or="">S2".</s2">                                                                              | 5     | 0          | 0       |     |          |     |              |
|            |              |                               | Connects a Form A (normally open) contact in                                                                                        |       |            |         |     |          |     |              |
|            | OR>          | _ > \$1,\$2 _                 | parallel by comparing two 16-bit data in the                                                                                        | 5     | 0          | 0       | 0   | 0        | 0   | 0            |
|            |              |                               | comparative condition "S1>S2".                                                                                                    | ľ     |            |         |     |          |     |              |
|            | OR>=         |                               | Connects a Form A (normally open) contact in                                                                                        |       | 1          |         |     |          |     |              |
|            | 01/-         | □ >= \$1, \$2 ]               | parallel by comparing two 16-bit data in the                                                                                        | 5     | 0          | 0       | 0   | 0        | 0   | 0            |
|            |              |                               | comparative condition "S1>S2" or "S1=S2".                                                                                           |       |            | L       |     |          |     |              |
|            | OR<          |                               | Connects a Form A (normally open) contact in                                                                                        |       |            |         |     |          |     |              |
|            |              | < \$1,\$2                     | parallel by comparing two 16-bit data in the                                                                                        | 5     | 0          | 0       | 0   | 0        | 0   | 0            |
|            |              |                               | comparative condition "S1 <s2".< td=""><td></td><td></td><td></td><td></td><td></td><td></td><td></td></s2".<>                      |       |            |         |     |          |     |              |
|            | OR<=         |                               | Connects a Form A (normally open) contact in                                                                                        |       |            |         |     |          |     |              |
|            |              | < = \$1, \$2                  | parallel by comparing two 16-bit data in the                                                                                        | 5     | 0          | 0       | 0   | 0        | 0   | 0            |
|            |              |                               | comparative condition "S1 <s2" "s1='S2".&lt;/td' or=""><td></td><td></td><td>1</td><td>1</td><td></td><td>1</td><td>1</td></s2">    |       |            | 1       | 1   |          | 1   | 1            |

| Name               | Boolean | Symbol                          | Description                                                                                                    | Steps | FP0/FP-e | FPOR | FPΣ | X-43 | FP2 | FP2SH/FP10SH |
|--------------------|---------|---------------------------------|----------------------------------------------------------------------------------------------------|-------|----------|------|-----|------|-----|--------------|
| 32-bit<br>data     | STD=    | D= \$1, \$2                     | Begins a logic operation by comparing two 32-<br>bit data in the comparative condition "(S1+1,<br>S1)=(S2+1, S2)".                                                           | 9     | 0        | 0    | 0   | 0    | 0   | 0            |
| compare<br>(Start) | STD<>   | L _ D<> \$1, \$2 ]              | Begins a logic operation by comparing two 32-<br>bit data in the comparative condition "(S1+1,<br>S1)<(S2+1, S2)" or "(S1+1, S1)>(S2+1, S2)".                                | 9     | 0        | 0    | 0   | 0    | 0   | 0            |
|                    | STD>    | L⊂ D> S1, S2                    | Begins a logic operation by comparing two 32-<br>bit data in the comparative condition "(S1+1,<br>S1)>(S2+1, S2)".                                                           | 9     | 0        | 0    | 0   | 0    | 0   | 0            |
|                    | STD>=   | D>= \$1, \$2                    | Begins a logic operation by comparing two 32-<br>bit data in the comparative condition "(S1+1,<br>S1)>(S2+1, S2)" or "(S1+1, S1)=(S2+1, S2)".                                | 9     | 0        | 0    | 0   | 0    | 0   | 0            |
|                    | STD<    | L⊂ D< S1, S2                    | Begins a logic operation by comparing two 32-<br>bit data in the comparative condition "(S1+1,<br>S1)<(S2+1, S2)".                                                           | 9     | 0        | 0    | 0   | 0    | 0   | 0            |
|                    | STD<=   | D<= \$1, \$2                    | Begins a logic operation by comparing two 32-<br>bit data in the comparative condition "(S1+1,<br>S1)<(S2+1, S2)" or "(S1+1, S1)=(S2+1, S2)".                                | 9     | 0        | 0    | 0   | 0    | 0   | 0            |
| 32-bit<br>data     | AND=    | D= S1, S2                       | Connects a Form A (normally open) contact<br>serially by comparing two 32-bit data in the<br>comparative condition "(S1+1, S1)=(S2+1, S2)".                                  | 9     | 0        | 0    | 0   | 0    | 0   | 0            |
| compare<br>(AND)   | AND<>   | <sup>D&lt; &gt; S1, S2</sup>    | Connects a Form A (normally open) contact<br>serially by comparing two 32-bit data in the<br>comparative condition "(S1+1, S1)<(S2+1, S2)"<br>or "(S1+1, S1)>(S2+1, S2)".    | 9     | 0        | 0    | 0   | 0    | 0   | 0            |
|                    | AND>    | D>                              | Connects a Form A (normally open) contact<br>serially by comparing two 32-bit data in the<br>comparative condition "(S1+1, S1)>(S2+1, S2)".                                  | 9     | 0        | 0    | 0   | 0    | 0   | 0            |
|                    | AND>=   | D> = S1, S2                     | Connects a Form A (normally open) contact<br>serially by comparing two 32-bit data in the<br>comparative condition "(S1+1, S1)>(S2+1, S2)"<br>or "(S1+1, S1)=(S2+1, S2)".    | 9     | 0        | 0    | 0   | 0    | 0   | 0            |
|                    | AND<    | <sup>D&lt; S1, S2</sup>         | Connects a Form A (normally open) contact<br>serially by comparing two 32-bit data in the<br>comparative condition "(S1+1, S1)<(S2+1, S2)".                                  | 9     | 0        | 0    | 0   | 0    | 0   | 0            |
|                    | AND<=   | <sup>D&lt; = S1, S2</sup>       | Connects a Form A (normally open) contact<br>serially by comparing two 32-bit data in the<br>comparative condition "(S1+1, S1)<(S2+1, S2)"<br>or "(S1+1, S1)=(S2+1, S2)".    | 9     | 0        | 0    | 0   | 0    | 0   | 0            |
| 32-bit<br>data     | ORD=    | D=S1, S2                        | Connects a Form A (normally open) contact in parallel by comparing two 32-bit data in the comparative condition "(S1+1, S1)=(S2+1, S2)".                                     | 9     | 0        | 0    | 0   | 0    | 0   | 0            |
| compare<br>(OR)    | ORD<>   | <sup>D&lt;&gt; \$1, \$2</sup> ] | Connects a Form A (normally open) contact in<br>parallel by comparing two 32-bit data in the<br>comparative condition "(S1+1, S1)<(S2+1, S2)"<br>or "(S1+1, S1)>(S2+1, S2)". | 9     | 0        | 0    | 0   | 0    | 0   | 0            |
|                    | ORD>    | D> \$1, \$2                     | Connects a Form A (normally open) contact in parallel by comparing two 32-bit data in the comparative condition "(S1+1, S1)>(S2+1, S2)".                                     | 9     | 0        | 0    | 0   | 0    | 0   | 0            |
|                    | ORD>=   | D>= \$1, \$2                    | Connects a Form A (normally open) contact in<br>parallel by comparing two 32-bit data in the<br>comparative condition "(S1+1, S1)>(S2+1, S2)"<br>or "(S1+1, S1)=(S2+1, S2)". | 9     | 0        | 0    | 0   | 0    | 0   | 0            |
|                    | ORD<    | <sup>D&lt; \$1, \$2</sup> ]     | Connects a Form A (normally open) contact in parallel by comparing two 32-bit data in the comparative condition "(S1+1, S1)<(S2+1, S2)".                                     | 9     | 0        | 0    | 0   | 0    | 0   | 0            |
|                    | ORD<=   | D< = \$1, \$2                   | Connects a Form A (normally open) contact in<br>parallel by comparing two 32-bit data in the<br>comparative condition "(S1+1, S1)<(S2+1, S2)"<br>or "(S1+1, S1)=(S2+1, S2)". | 9     | 0        | 0    | 0   | 0    | 0   | 0            |

| Name                        | Boolean | Symbol                           | Description                                                                                                    | Steps | FP0/FP-e | FPOR | FPΣ     | FP-X    | FP2 | FP2SH/FP10SH |
|-----------------------------|---------|----------------------------------|----------------------------------------------------------------------------------------------------|-------|----------|------|---------|---------|-----|--------------|
| Floating point              | STF=    | F= S1, S2 →                      | Begins a logic operation by comparing two 32-<br>bit data in the comparative condition "(S1+1,<br>S1)=(S2+1, S2)".                                                           | 9     | ×        | 0    | ∆<br>*1 | ∆<br>*1 | ×   | ×            |
| type real<br>number         | STF<>   | ⊥ <sup>F&lt; &gt; S1, S2</sup> ⊥ | Begins a logic operation by comparing two 32-<br>bit data in the comparative condition "(S1+1,<br>S1)<(S2+1, S2)" or "(S1+1, S1)>(S2+1, S2)".                                | 9     | ×        | 0    | ∆<br>*1 | ∆<br>*1 | ×   | ×            |
| data<br>compare             | STF>    | F> S1, S2 ⊥                      | Begins a logic operation by comparing two 32-<br>bit data in the comparative condition "(S1+1,<br>S1)>(S2+1, S2)".                                                           | 9     | ×        | 0    | ∆<br>*1 | ∆<br>*1 | ×   | ×            |
| (Start)                     | STF>=   | F> = S1, S2                      | Begins a logic operation by comparing two 32-<br>bit data in the comparative condition "(S1+1,<br>S1)>(S2+1, S2)" or "(S1+1, S1)=(S2+1, S2)".                                | 9     | ×        | 0    | ∆<br>*1 | ∆<br>*1 | ×   | ×            |
|                             | STF<    | F< \$1, \$2 ⊥                    | Begins a logic operation by comparing two 32-<br>bit data in the comparative condition "(S1+1,<br>S1)<(S2+1, S2)".                                                           | 9     | ×        | 0    | ∆<br>*1 | ∆<br>*1 | ×   | ×            |
|                             | STF<=   | F< = \$1, \$2                    | Begins a logic operation by comparing two 32-<br>bit data in the comparative condition "(S1+1,<br>S1)<(S2+1, S2)" or "(S1+1, S1)=(S2+1, S2)".                                | 9     | ×        | 0    | ∆<br>*1 | ∆<br>*1 | ×   | ×            |
| Floating<br>point           | ANF=    | <sup>F= \$1, \$2</sup>           | Connects a Form A (normally open) contact<br>serially by comparing two 32-bit data in the<br>comparative condition "(S1+1, S1)=(S2+1, S2)".                                  | 9     | ×        | 0    | ∆<br>*1 | ∆<br>*1 | ×   | ×            |
| type real<br>number<br>data | ANF<>   | <sup>F&lt;&gt; \$1, \$2</sup>    | Connects a Form A (normally open) contact<br>serially by comparing two 32-bit data in the<br>comparative condition "(S1+1, S1)<(S2+1, S2)"<br>or "(S1+1, S1)>(S2+1, S2)".    | 9     | ×        | 0    | ∆<br>*1 | ∆<br>*1 | ×   | ×            |
| compare<br>(AND)            | ANF>    | <sup>F&gt; S1, S2</sup>          | Connects a Form A (normally open) contact<br>serially by comparing two 32-bit data in the<br>comparative condition "(S1+1, S1)>(S2+1, S2)".                                  | 9     | ×        | 0    | ∆<br>*1 | ∆<br>*1 | Х   | ×            |
|                             | ANF>=   | F> = \$1, \$2                    | Connects a Form A (normally open) contact<br>serially by comparing two 32-bit data in the<br>comparative condition "(S1+1, S1)>(S2+1, S2)"<br>or "(S1+1, S1)=(S2+1, S2)".    | 9     | ×        | 0    | ∆<br>*1 | ∆<br>*1 | ×   | ×            |
|                             | ANF<    | F< S1, S2 □                      | Connects a Form A (normally open) contact<br>serially by comparing two 32-bit data in the<br>comparative condition "(S1+1, S1)<(S2+1, S2)".                                  | 9     | ×        | 0    | ∆<br>*1 | ∆<br>*1 | ×   | ×            |
|                             | ANF<=   | F< = \$1, \$2                    | Connects a Form A (normally open) contact<br>serially by comparing two 32-bit data in the<br>comparative condition "(S1+1, S1)<(S2+1, S2)"<br>or "(S1+1, S1)=(S2+1, S2)".    | 9     | ×        | 0    | ∆<br>*1 | ∆<br>*1 | х   | ×            |
| Floating point              | ORF=    | F= \$1, \$2                      | Connects a Form A (normally open) contact in parallel by comparing two 32-bit data in the comparative condition "(S1+1, S1)=(S2+1, S2)".                                     | 9     | ×        | 0    | ∆<br>*1 | ∆<br>*1 | Х   | х            |
| type real<br>number<br>data | ORF<>   | F<> \$1, \$2                     | Connects a Form A (normally open) contact in<br>parallel by comparing two 32-bit data in the<br>comparative condition "(S1+1, S1)<(S2+1, S2)"<br>or "(S1+1, S1)>(S2+1, S2)". | 9     | ×        | 0    | ∆<br>*1 | ∆<br>*1 | х   | ×            |
| compare<br>(OR)             | ORF>    | F> \$1, \$2                      | Connects a Form A (normally open) contact in parallel by comparing two 32-bit data in the comparative condition "(S1+1, S1)>(S2+1, S2)".                                     | 9     | ×        | 0    | ∆<br>*1 | ∆<br>*1 | ×   | ×            |
|                             | ORF>=   | F> = \$1, \$2                    | Connects a Form A (normally open) contact in<br>parallel by comparing two 32-bit data in the<br>comparative condition "(S1+1, S1)>(S2+1, S2)"<br>or "(S1+1, S1)=(S2+1, S2)". | 9     | ×        | 0    | ∆<br>*1 | ∆<br>*1 | х   | ×            |
|                             | ORF<    | F< \$1, \$2                      | Connects a Form A (normally open) contact in parallel by comparing two 32-bit data in the comparative condition "(S1+1, S1)<(S2+1, S2)".                                     | 9     | ×        | 0    | ∆<br>*1 | ∆<br>*1 | ×   | ×            |
|                             | ORF<=   | F< = \$1, \$2                    | Connects a Form A (normally open) contact in parallel by comparing two 32-bit data in the comparative condition "(S1+1, S1)<(S2+1, S2)" or "(S1+1, S1)=(S2+1, S2)".          | 9     | ×        | 0    | ∆<br>*1 | ∆<br>*1 | ×   | ×            |

 $\bigcirc$ : Available,  $\times$ : Not available,  $\triangle$ : Not available partially \*1) This instruction is available for FP-X V1.10 or later and FP $\Sigma$  32k type

## **15.3 Table of High-level Instructions**

The high-level instructions are expressed by the prefixes "F" or "P" with numbers. For most of the high-level instructions, "F" and "P" types are available. The differences between the two types are explained as follows:

- Instructions with the prefix "F" are executed in every scan while its trigger is in the on.

- Instructions with the prefix "P" are executed only when the leading edge of its trigger is detected.

For the FP0/FP0R/FP $\Sigma$ /FP-X, the P type high-level instructions are not available.

| Num-<br>ber | Name                                                    | Boo-<br>lean  | Ope-<br>rand | Description                                                                                                    | Steps | FP0/FP-e | FPOR | FPΣ | FP-X | FP2      | FP2SH/FP10SH |
|-------------|---------------------------------------------------------|---------------|--------------|----------------------------------------------------------------------------------------------------|-------|----------|------|-----|------|----------|--------------|
|             | ansfer instruction                                      |               |              |                                                                                                    |       |          |      |     |      |          |              |
| F0          | 16-bit data                                             | MV            | S, D         | (S)→(D)                                                                                                    | 5     | 0        | 0    | 0   | 0    | 0        | 0            |
| P0<br>F1    | move                                                    | PMV           | 0.0          |                                                                                                    | -     |          |      |     |      |          |              |
| P1          | 32-bit data<br>move                                     | DMV<br>PDMV   | S, D         | (S+1, S)→(D+1, D)                                                                                                    | 7     | 0        | 0    | 0   | 0    | 0        | 0            |
| F1<br>F2    | 16-bit data                                             | MV            | S, D         |                                                                                                    |       |          |      |     |      |          |              |
| P2<br>P2    | invert and<br>move                                      | PMV/          | 3, D         | (S)→(D)                                                                                                    | 5     | 0        | 0    | 0   | 0    | 0        | 0            |
| F3<br>P3    | 32-bit data<br>invert and<br>move                       | DMV/<br>PDMV/ | S, D         | (S+1, S)→(D+1, D)                                                                                                    | 7     | 0        | 0    | 0   | 0    | 0        | 0            |
| F4<br>P4    | Reading of<br>head word<br>No. of the<br>specified slot | GETS<br>PGETS | S, D         | The head word No. of the specified slot is read.                                                                                     | 5     | ×        | ×    | ×   | ×    | ∆<br>*1  | ∆<br>*1      |
| F5<br>P5    | Bit data<br>move                                        | BTM<br>PBTM   | S, n,<br>D   | The specified one bit in "S" is transferred to<br>the specified one bit in "D". The bit is<br>specified by "n".                      | 7     | 0        | 0    | 0   | 0    | 0        | 0            |
| F6<br>P6    | Hexadecimal<br>digit (4-bit)<br>data move               | DGT<br>PDGT   | S, n, d      | The specified one digit in "S" is transferred<br>to the specified one digit in "D". The digit is<br>specified by "n".                | 7     | 0        | 0    | 0   | 0    | 0        | 0            |
| F7          | Two 16-bit                                              | MV2           | S1,          | (S1)→(D),                                                                                                    | 7     | ×        | 0    | 0   | 0    | 0        | 0            |
| P7          | data move                                               | PMV2          | S2, D        | (S2)→(D+1)                                                                                                    | 1     | ×        | 0    | 0   | 0    | 0        | 0            |
| F8          | Two 32-bit                                              | DMV2          | S1,          | (S1+1, S1)→(D+1, D),                                                                                                    | 11    | ×        | 0    | 0   | 0    | 0        | 0            |
| P8          | data move                                               | PDMV2         | S2, D        | (S2+1, S2)→(D+3, D+2)                                                                                                    | •••   | <u> </u> | 0    | 0   | 0    | 0        | ~            |
| F10<br>P10  | Block move                                              | BKMV<br>PBKMV | S1,<br>S2, D | The data between "S1" and "S2" is transferred to the area starting at "D".                                                           | 7     | 0        | 0    | 0   | 0    | 0        | $\odot$      |
| F10<br>F11  | Block copy                                              | COPY          | S, D1,       | The data of "S" is transferred to the all area                                                                                       |       |          |      |     |      |          |              |
| P11         | вюск сору                                               | PCOPY         | D2           | between "D1" and "D2".                                                                                                    | 7     | 0        | 0    | 0   | 0    | 0        | 0            |
| F12         | Data read<br>from EEP-<br>ROM                           | ICRD          | S1,<br>S2, D | The data stored in the expansion memory<br>of the EEP-ROM specified by "S1" and "S2"<br>are transferred to the area starting at "D". | 11    | ○<br>*2  | ×    | ×   | ×    | ×        | ×            |
| P13         | Data write to<br>EEP-ROM                                | PICWT         | S1,<br>S2, D | The data specified by "S1" and "S2" are transferred to the EEP-ROM starting at "D".                                                  | 11    | 0<br>*2  | х    | ×   | ×    | Х        | ×            |
| F12         | Data read<br>from F-ROM                                 | ICRD          | S1,<br>S2, D | The data stored in the expansion memory<br>of the F-ROM specified by "S1" and "S2"<br>are transferred to the area starting at "D".   | 11    | ×        | 0    | 0   | 0    | ×        | ×            |
| P13         | Data write to<br>F-ROM                                  | PICWT         | S1,<br>S2, D | The data specified by "S1" and "S2" are transferred to the F-ROM starting at "D".                                                    | 11    | ×        | 0    | 0   | 0    | $\times$ | ×            |
| F12<br>P12  | Data read<br>from IC card                               | ICRD<br>PICRD | S1,<br>S2, D | The data stored in the expansion memory<br>of the IC card specified by "S1" and "S2"<br>are transferred to the area starting at "D". | 11    | ×        | ×    | ×   | ×    | ×        | 0            |
| F13<br>P13  | Data write to<br>IC card                                | ICWT<br>PICWT | S1,<br>S2, D | The data specified by "S1" and "S2" are<br>transferred to the IC card expansion<br>memory area starting at "D".                      | 11    | ×        | ×    | ×   | ×    | ×        | 0            |
| F14<br>P14  | Program read<br>from IC<br>memory card                  | PGRD<br>PPGRD | S            | The program specified using "S" is<br>transferred into the CPU from IC memory<br>card and executes it.                               | 3     | ×        | ×    | ×   | ×    | Х        | 0            |

 $\bigcirc$  : Available,  $\times$  : Not available,  $\triangle$  : Not available partially

\*1) This instruction is available for FP2/FP2SH Ver. 1.5 or later.FP10SH cannot be used

\*2) This instruction is available for FP0 Ver. 2.0 or later and FP-e.

| Num-<br>ber   | Name                                                    | Boo-lean      | Ope-<br>rand  | Description                                                                                 | Steps | FP0/FP-e | FPOR | FΡΣ | FP-X | FP2      | FP2SH/FP10SH |
|---------------|---------------------------------------------------------|---------------|---------------|---------------------------------------------------------------------------------------------|-------|----------|------|-----|------|----------|--------------|
| F15<br>P15    | 16-bit data<br>exchange                                 | XCH<br>PXCH   | D1, D2        | (D1)→(D2), (D2)→(D1)                                                                        | 5     | 0        | 0    | 0   | 0    | 0        | 0            |
| F16           | 32-bit data                                             | DXCH          | D1, D2        | $(D1+1, D1) \rightarrow (D2+1, D2)$                                                         | 5     | 0        | 0    | 0   | 0    | 0        | 0            |
| P16<br>F17    | exchange<br>Higher/lower                                | PDXCH<br>SWAP | D             | $(D2+1, D2) \rightarrow (D1+1, D1)$<br>The higher byte and lower byte of "D"                |       |          |      |     |      |          |              |
| P17           | byte in 16-bit<br>data exchange                         | PSWAP         |               | are exchanged.                                                                              | 3     | 0        | 0    | 0   | 0    | 0        | 0            |
| F18<br>P18    | 16-bit data<br>block<br>exchange                        | ВХСН<br>РВХСН | D1,<br>D2, D3 | Exchange the data between "D1" and "D2" with the data specified by "D3".                    | 7     | ×        | 0    | 0   | 0    | 0        | 0            |
| Contro        | linstruction                                            |               |               |                                                                                             |       |          |      |     |      |          |              |
| F19           | Auxiliary jump                                          | SJP           | S             | The program jumps to the label<br>instruction specified by "S" and<br>continues from there. | 3     | ×        | ×    | ×   | ×    | 0        | 0            |
| Binary<br>F20 | arithmetic instruc<br>16-bit data                       | tions<br>+    | S, D          | (D)+(S)→(D)                                                                                 | 1     |          |      | 1   | 1    | <u> </u> | 1            |
| P20           | addition                                                | +<br>P+       | 3, D          |                                                                                             | 5     | 0        | 0    | 0   | 0    | 0        | 0            |
| F21<br>P21    | 32-bit data<br>addition                                 | D+<br>PD+     | S, D          | (D+1, D)+(S+1, S)→(D+1, D)                                                                  | 7     | 0        | 0    | 0   | 0    | 0        | 0            |
| F22<br>P22    | 16-bit data<br>addition                                 | +<br>P+       | S1,<br>S2, D  | (S1)+(S2)→(D)                                                                               | 7     | 0        | 0    | 0   | 0    | 0        | 0            |
| F23           | 32-bit data                                             | D+            | S1,           | (S1+1, S1)+(S2+1, S2)→(D+1, D)                                                              | 11    | 0        | 0    | 0   | 0    | 0        | 0            |
| P23<br>F25    | addition<br>16-bit data                                 | PD+           | S2, D<br>S, D | (D)-(S)→(D)                                                                                 |       | _        | _    |     |      |          | -            |
| P25           | subtraction                                             | P-            |               |                                                                                             | 5     | 0        | 0    | 0   | 0    | 0        | 0            |
| F26<br>P26    | 32-bit data subtraction                                 | D-<br>PD-     | S, D          | (D+1, D)-(S+1, S)→(D+1, D)                                                                  | 7     | 0        | 0    | 0   | 0    | 0        | 0            |
| F27<br>P27    | 16-bit data<br>subtraction                              | -<br>P-       | S1,<br>S2, D  | (S1)-(S2)→(D)                                                                               | 7     | 0        | 0    | 0   | 0    | 0        | 0            |
| F28<br>P28    | 32-bit data subtraction                                 | D-<br>PD-     | S1,<br>S2, D  | (S1+1, S1)-(S2+1, S2)→(D+1, D)                                                              | 11    | 0        | 0    | 0   | 0    | 0        | 0            |
| F30<br>P30    | 16-bit data<br>multiplication                           | *<br>P*       | S1,<br>S2, D  | (S1)X(S2)→(D+1, D)                                                                          | 7     | 0        | 0    | 0   | 0    | 0        | 0            |
| F31<br>P31    | 32-bit data multiplication                              | D*<br>PD*     | S1,<br>S2, D  | (S1+1, S1)X(S2+1, S2)→(D+3, D+2, D+1, D)                                                    | 11    | 0        | 0    | 0   | 0    | 0        | 0            |
| F32<br>P32    | 16-bit data<br>division                                 | %<br>P%       | S1,<br>S2, D  | (S1)÷(S2)→quotient (D)<br>remainder (DT9015)                                                | 7     | 0        | 0    | 0   | 0    | 0        | 0            |
| F33<br>P33    | 32-bit data division                                    | D%<br>PD%     | S1,<br>S2, D  | (S1+1, S1)÷(S2+1, S2)→quotient (D+1,<br>D)<br>remainder (DT9016, DT9015)                    | 11    | 0        | 0    | 0   | 0    | 0        | 0            |
| F34<br>P34    | 16-bit data<br>multiplication<br>(result in 16<br>bits) | *W<br>P*W     | S1,<br>S2, D  | (S1)X(S2)→(D)                                                                               | 7     | ×        | 0    | 0   | 0    | 0        | 0            |
| F35<br>P35    | 16-bit data<br>increment                                | +1<br>P+1     | D             | (D)+1→(D)                                                                                   | 3     | 0        | 0    | 0   | 0    | 0        | 0            |
| F36<br>P36    | 32-bit data<br>increment                                | D+1<br>PD+1   | D             | (D+1, D)+1→(D+1, D)                                                                         | 3     | 0        | 0    | 0   | 0    | 0        | 0            |
| F37<br>P37    | 16-bit data<br>decrement                                | -1<br>P-1     | D             | (D)-1→(D)                                                                                   | 3     | 0        | 0    | 0   | 0    | 0        | 0            |
| F38<br>P38    | 32-bit data<br>decrement                                | D-1<br>PD-1   | D             | (D+1, D)-1→(D+1, D)                                                                         | 3     | 0        | 0    | 0   | 0    | 0        | 0            |
| F39<br>P39    | 32-bit data<br>multiplication<br>(result in 32<br>bits) | D*D<br>PD*D   | S1,<br>S2, D  | (S1+1, S1)x(S2+1, S2)→(D+1, D)                                                              | 11    | ×        | 0    | 0   | 0    | 0        | 0            |

| Num-<br>ber | Name                               | Boo-<br>lean  | Operand       | Description                                                                                                    | Steps | FP0/FP-e | FPOR | FPΣ | FP-X | FP2 | FP2SH/FP10SH |
|-------------|------------------------------------|---------------|---------------|----------------------------------------------------------------------------------------------------|-------|----------|------|-----|------|-----|--------------|
|             | rithmetic instruction              |               | 1             | 1                                                                                                    |       | 1        | 1    |     | 1    |     |              |
| F40<br>P40  | 4-digit BCD<br>data addition       | B+<br>PB+     | S, D          | (D)+(S)→(D)                                                                                                    | 5     | 0        | 0    | 0   | 0    | 0   | 0            |
| F41<br>P41  | 8-digit BCD<br>data addition       | DB+<br>PDB+   | S, D          | (D+1, D)+(S+1, S)→(D+1, D)                                                                                                    | 7     | 0        | 0    | 0   | 0    | 0   | 0            |
| F42<br>P42  | 4-digit BCD<br>data addition       | B+<br>PB+     | S1, S2, D     | (S1)+(S2)→(D)                                                                                                    | 7     | 0        | 0    | 0   | 0    | 0   | 0            |
| F43<br>P43  | 8-digit BCD<br>data addition       | DB+<br>PDB+   | S1, S2, D     | (S1+1, S1)+(S2+1, S2)→(D+1, D)                                                                                                    | 11    | 0        | 0    | 0   | 0    | 0   | 0            |
| F45<br>P45  | 4-digit BCD data<br>subtraction    | B-<br>PB-     | S, D          | (D)-(S)→(D)                                                                                                    | 5     | 0        | 0    | 0   | 0    | 0   | 0            |
| F46<br>P46  | 8-digit BCD data<br>subtraction    | DB-<br>PDB-   | S, D          | (D+1, D)-(S+1, S)→(D+1, D)                                                                                                    | 7     | 0        | 0    | 0   | 0    | 0   | 0            |
| F47<br>P47  | 4-digit BCD data<br>subtraction    | B-<br>PB-     | S1, S2, D     | (S1)-(S2)→(D)                                                                                                    | 7     | 0        | 0    | 0   | 0    | 0   | 0            |
| F48<br>P48  | 8-digit BCD data<br>subtraction    | DB-<br>PDB-   | S1, S2, D     | (S1+1, S1)-(S2+1, S2)→(D+1, D)                                                                                                    | 11    | 0        | 0    | 0   | 0    | 0   | 0            |
| F50<br>P50  | 4-digit BCD data<br>multiplication | B*<br>PB*     | S1, S2, D     | (S1)X(S2)→(D+1, D)                                                                                                    | 7     | 0        | 0    | 0   | 0    | 0   | 0            |
| F51<br>P51  | 8-digit BCD data<br>multiplication | DB*<br>PDB*   | S1, S2, D     | (S1+1, S1)X(S2+1, S2)→(D+3, D+2, D+1, D)                                                                                                    | 11    | 0        | 0    | 0   | 0    | 0   | 0            |
| F52<br>P52  | 4-digit BCD data<br>division       | B%<br>PB%     | S1, S2, D     | (S1)÷(S2)→quotient (D)<br>remainder (DT9015)                                                                                                 | 7     | 0        | 0    | 0   | 0    | 0   | 0            |
| F53<br>P53  | 8-digit BCD data<br>division       | DB%<br>PDB%   | S1, S2, D     | (S1+1, S1)÷(S2+1, S2) $\rightarrow$ quotient<br>(D+1, D)<br>remainder (DT9016, DT9015)                                                       | 11    | 0        | 0    | 0   | 0    | 0   | 0            |
| F55<br>P55  | 4-digit BCD data<br>increment      | B+1<br>PB+1   | D             | (D)+1→(D)                                                                                                    | 3     | 0        | 0    | 0   | 0    | 0   | 0            |
| F56<br>P56  | 8-digit BCD data<br>increment      | DB+1<br>PDB+1 | D             | (D+1, D)+1→(D+1, D)                                                                                                    | 3     | 0        | 0    | 0   | 0    | 0   | 0            |
| F57<br>P57  | 4-digit BCD data<br>decrement      | B-1<br>PB-1   | D             | (D)-1→(D)                                                                                                    | 3     | 0        | 0    | 0   | 0    | 0   | 0            |
| F58<br>P58  | 8-digit BCD data<br>decrement      | DB-1<br>PDB-1 | D             | (D+1, D)-1→(D+1, D)                                                                                                    | 3     | 0        | 0    | 0   | 0    | 0   | 0            |
| Data co     | ompare instructions                |               |               |                                                                                                    |       |          |      |     |      |     |              |
| F60<br>P60  | 16-bit data<br>compare             | CMP<br>PCMP   | S1, S2        | (S1)>(S2)→R900A: on<br>(S1)=(S2)→R900B: on<br>(S1)<(S2)→R900C: on                                                                            | 5     | 0        | 0    | 0   | 0    | 0   | 0            |
| F61<br>P61  | 32-bit data<br>compare             | DCMP<br>PDCMP | S1, S2        | $(S1+1, S1)>(S2+1, S2)\rightarrow R900A:$ on<br>$(S1+1, S1)=(S2+1, S2)\rightarrow R900B:$ on<br>$(S1+1, S1)<(S2+1, S2)\rightarrow R900C:$ on | 9     | 0        | 0    | 0   | 0    | 0   | 0            |
| F62<br>P62  | 16-bit data band compare           | WIN<br>PWIN   | S1, S2,<br>S3 | $(S1)>(S3) \rightarrow R900A$ : on<br>$(S2)< or=(S1)< or=(S3) \rightarrow R900B$ : on<br>$(S1)<(S2) \rightarrow R900C$ : on                  | 7     | 0        | 0    | 0   | 0    | 0   | 0            |

| Num-<br>ber | Name                                  | Boo-<br>lean  | Ope-<br>rand     | Description                                                                                                    | Steps | FP0/FP-e | FPOR | FPΣ | FP-X | FP2 | FP2SH/FP10SH |
|-------------|---------------------------------------|---------------|------------------|----------------------------------------------------------------------------------------------------|-------|----------|------|-----|------|-----|--------------|
| F63<br>P63  | 32-bit data<br>band<br>compare        | dwin<br>Pdwin | S1, S2,<br>S3    | $(S1+1, S1)>(S3+1, S3)\rightarrow R900A:$ on<br>$(S2+1, S2)<$ or= $(S1+1, S1)<$ or= $(S3+1, S3)\rightarrow R900B:$ on<br>$(S1+1, S1)<(S2+1, S2)\rightarrow R900C:$ on                            | 13    | 0        | 0    | 0   | 0    | 0   | 0            |
| F64<br>P64  | Block data<br>compare                 | BCMP<br>PBCMP | S1, S2,<br>S3    | Compares the two blocks beginning with<br>"S2" and "S3" to see if they are equal.                                                                                                    | 7     | 0        | 0    | 0   | 0    | 0   | 0            |
| Logic of    | operation instru                      | ctions        |                  |                                                                                                    |       |          |      |     |      |     |              |
| F65<br>P65  | 16-bit data<br>AND                    | WAN<br>PWAN   | S1, S2, D        | (S1) AND (S2)→(D)                                                                                                    | 7     | 0        | 0    | 0   | 0    | 0   | 0            |
| F66<br>P66  | 16-bit data<br>OR                     | WOR<br>PWOR   | S1, S2, D        | (S1) OR (S2)→(D)                                                                                                    | 7     | 0        | 0    | 0   | 0    | 0   | 0            |
| F67<br>P67  | 16-bit data<br>exclusive<br>OR        | XOR<br>PXOR   | S1, S2, D        | $\{(S1) \text{ AND } (S2)\} \text{ OR } \{(S1) \text{ AND } (S2)\} \rightarrow (D)$                                                                                                    | 7     | 0        | 0    | 0   | 0    | 0   | 0            |
| F68<br>P68  | 16-bit data<br>exclusive<br>NOR       | XNR<br>PXNR   | S1, S2, D        | {(S1) AND (S2)} OR $\overline{(S1)}$ AND $\overline{(S2)}$ } $\rightarrow$ (D)                                                                                                    | 7     | 0        | 0    | 0   | 0    | 0   | 0            |
| F69<br>P69  | 16-bit data<br>unite                  | WUNI<br>PWUNI | S1, S2,<br>S3, D | ([S1] AND [S3]) OR ([S2] AND $\overline{[S3]}$ ) $\rightarrow$ (D)<br>When (S3) is H0, (S2) $\rightarrow$ (D)<br>When (S3) is HFFFF, (S1) $\rightarrow$ (D)                                      | 9     | ×        | 0    | 0   | 0    | 0   | 0            |
| Data co     | onversion instru                      | uctions       | •                |                                                                                                    |       |          |      |     |      |     |              |
| F70<br>P70  | Block check<br>code<br>calculation    | BCC<br>PBCC   | S1, S2,<br>S3, D | Creates the code for checking the data<br>specified by "S2" and "S3" and stores it in<br>"D".<br>The calculation method is specified by                                                          | 9     | 0        | 0    | 0   | 0    | 0   | 0            |
| F71<br>P71  | Hexadecima<br>I data →<br>ASCII code  | HEXA<br>PHEXA | S1, S2, D        | "S1".<br>Converts the hexadecimal data specified<br>by "S1" and "S2" to ASCII code and stores<br>it in "D".<br>Example: HABCD $\rightarrow$ H <u>42</u> <u>41</u> <u>44</u> <u>43</u><br>B A D C | 7     | 0        | 0    | 0   | 0    | 0   | 0            |
| F72<br>P72  | ASCII code<br>→ Hexadeci-<br>mal data | AHEX<br>PAHEX | S1, S2, D        | Converts the ASCII code specified by "S1"<br>and "S2" to hexadecimal data and stores<br>it in "D".<br>Example: H <u>44 43 42 41</u> $\rightarrow$ HCDAB<br>D C B A                               | 7     | 0        | 0    | 0   | 0    | 0   | 0            |
| F73<br>P73  | 4-digit BCD<br>data →<br>ASCII code   | BCDA<br>PBCDA | S1, S2, D        | Converts the four digits of BCD data<br>specified by "S1" and "S2" to ASCII code<br>and stores it in "D".<br>Example: H1234 $\rightarrow$ H <u>32</u> <u>31</u> <u>34</u> <u>33</u><br>2 1 4 3   | 7     | 0        | 0    | 0   | 0    | 0   | 0            |
| F74<br>P74  | ASCII code<br>→ 4-digit<br>BCD data   | ABCD<br>PABCD | S1, S2, D        | Converts the ASCII code specified by "S1"<br>and "S2" to four digits of BCD data and<br>stores it in "D".<br>Example: H $34$ $33$ $32$ $31 \rightarrow$ H3412<br>4 3 2 1                         | 9     | 0        | 0    | 0   | 0    | 0   | 0            |
| F75<br>P75  | 16-bit binary<br>data →<br>ASCII code | BINA<br>PBINA | S1, S2, D        | Converts the 16 bits of binary data<br>specified<br>by "S1" to ASCII code and stores it in "D"<br>(area of "S2" bytes).<br>Example: K-100 $\rightarrow$ H <u>30 30 31 2D 20 20</u><br>0 0 1 -    | 7     | 0        | 0    | 0   | 0    | 0   | 0            |

| Num-<br>ber | Name                                         | Boolean       | Ope-<br>rand | Description                                                                                                    | Steps | FP0/FP-e | FPOR | FPΣ | FP-X | FP2 | FP2SH/FP10SH |
|-------------|----------------------------------------------|---------------|--------------|----------------------------------------------------------------------------------------------------|-------|----------|------|-----|------|-----|--------------|
| F76<br>P76  | ASCII code →<br>16-bit binary<br>data        | ABIN<br>PABIN | S1, S2,<br>D | Converts the ASCII code specified by<br>"S1" and "S2" to 16 bits of binary data<br>and stores it in "D".<br>Example: H $\underline{30} \underline{30} \underline{31} \underline{2D} \underline{20} \underline{20} \rightarrow \text{K-100}$<br>0  0  1  - | 7     | 0        | 0    | 0   | 0    | 0   | 0            |
| F77<br>P77  | 32-bit binary<br>data → ASCII<br>code        | DBIA<br>PDBIA | S1, S2,<br>D | Converts the 32 bits of binary data<br>(S1+1,<br>S1) to ASCII code and stores it in D<br>(area of "S2" bytes).                                                                                                    | 11    | 0        | 0    | 0   | 0    | 0   | 0            |
| F78<br>P78  | ASCII code →<br>32-bit binary<br>data        | DABI<br>PDABI | S1, S2,<br>D | Converts the ASCII code specified by<br>"S1" and "S2" to 32 bits of binary data<br>and stores it in (D+1, D).                                                                                                    | 11    | 0        | 0    | 0   | 0    | 0   | 0            |
| F80<br>P80  | 16-bit binary<br>data → 4-digit<br>BCD data  | BCD<br>PBCD   | S, D         | Converts the 16 bits of binary data<br>specified by "S" to four digits of BCD<br>data and stores it in "D".<br>Example: K100 $\rightarrow$ H100                                                                                                    | 5     | 0        | 0    | 0   | 0    | 0   | 0            |
| F81<br>P81  | 4-digit BCD<br>data → 16-bit<br>binary data  | BIN<br>PBIN   | S, D         | Converts the four digits of BCD data<br>specified by "S" to 16 bits of binary data<br>and stores it in "D".<br>Example: H100 $\rightarrow$ K100                                                                                                    | 5     | 0        | 0    | 0   | 0    | 0   | 0            |
| F82<br>P82  | 32-bit binary<br>data → 8-digit<br>BCD data  | DBCD<br>PDBCD | S, D         | Converts the 32 bits of binary data<br>specified by (S+1, S) to eight digits of<br>BCD data and stores it in (D+1, D).                                                                                                    | 7     | 0        | 0    | 0   | 0    | 0   | 0            |
| F83<br>P83  | 8-digit BCD<br>data → 32-bit<br>binary data  | DBIN<br>PDBIN | S, D         | Converts the eight digits of BCD data<br>specified by (S+1, S) to 32 bits of binary<br>data and stores it in (D+1, D).                                                                                                    | 7     | 0        | 0    | 0   | 0    | 0   | 0            |
| F84<br>P84  | 16-bit data<br>invert (com-<br>plement of 1) | INV<br>PINV   | D            | Inverts each bit of data of "D".                                                                                                    | 3     | 0        | 0    | 0   | 0    | 0   | 0            |
| F85<br>P85  | 16-bit data<br>complement<br>of 2            | NEG<br>PNEG   | D            | Inverts each bit of data of "D" and adds 1 (inverts the sign).                                                                                                    | 3     | 0        | 0    | 0   | 0    | 0   | 0            |
| F86<br>P86  | 32-bit data<br>complement<br>of 2            | DNEG<br>PDNEG | D            | Inverts each bit of data of (D+1, D) and adds 1 (inverts the sign).                                                                                                    | 3     | 0        | 0    | 0   | 0    | 0   | 0            |
| F87<br>P87  | 16-bit data<br>absolute                      | ABS<br>PABS   | D            | Gives the absolute value of the data of "D".                                                                                                    | 3     | 0        | 0    | 0   | 0    | 0   | 0            |
| F88<br>P88  | 32-bit data<br>absolute                      | DABS<br>PDABS | D            | Gives the absolute value of the data of (D+1, D).                                                                                                    | 3     | 0        | 0    | 0   | 0    | 0   | 0            |
| F89<br>P89  | 16-bit data<br>sign extension                | EXT<br>PEXT   | D            | Extends the 16 bits of data in "D" to 32 bits in (D+1, D).                                                                                                    | 3     | 0        | 0    | 0   | 0    | 0   | 0            |
| F90<br>P90  | Decode                                       | DECO<br>PDECO | S, n, D      | Decodes part of the data of "S" and<br>stores<br>it in "D". The part is specified by "n".                                                                                                    | 7     | 0        | 0    | 0   | 0    | 0   | 0            |
| F91<br>P91  | 7-segment<br>decode                          | SEGT<br>PSEGT | S, D         | Converts the data of "S" for use in a 7-<br>segment display and stores it in (D+1,<br>D).                                                                                                    | 5     | 0        | 0    | 0   | 0    | 0   | 0            |
| F92<br>P92  | Encode                                       | ENCO<br>PENCO | S, n, D      | Encodes part of the data of "S" and<br>stores it in "D". The part is specified by<br>"n".                                                                                                    | 7     | 0        | 0    | 0   | 0    | 0   | 0            |
| F93<br>P93  | 16-bit data<br>combine                       | UNIT<br>PUNIT | S, n, D      | The least significant digit of each of the<br>"n" words of data beginning at "S" are<br>stored (united) in order in "D".                                                                                                    | 7     | 0        | 0    | 0   | 0    | 0   | 0            |

| Num-<br>ber          | Name                                                                 | Boo-<br>lean           | Ope-<br>rand     | Description                                                                                                    | Steps | FP0/FP-e | FPOR     | FPΣ | FP-X     | FP2 | FP2SH/FP10SH |
|----------------------|----------------------------------------------------------------------|------------------------|------------------|----------------------------------------------------------------------------------------------------|-------|----------|----------|-----|----------|-----|--------------|
| F94<br>P94           | 16-bit data distribute                                               | DIST<br>PDIST          | S, n,<br>D       | Each of the digits of the data of "S"<br>are stored in (distributed to) the least<br>significant digits of the areas<br>beginning at "D".                       | 7     | 0        | 0        | 0   | 0        | 0   | 0            |
| F95<br>P95           | Character→ ASCII<br>code                                             | ASC<br>PASC            | S, D             | Twelve characters of the character<br>constants of "S" are converted to<br>ASCII code and stored in "D" to<br>"D+5".                                            | 15    | 0        | 0        | 0   | 0        | 0   | 0            |
| F96<br>P96           | 16-bit table data<br>search                                          | SRC<br>PSRC            | S1,<br>S2,<br>S3 | The data of "S1" is searched for in<br>the areas in the range "S2" to "S3"<br>and the result is stored in DT9037<br>and DT9038                                  | 7     | 0        | 0        | 0   | 0        | 0   | 0            |
| F97<br>P97           | 32-bit table data<br>search                                          | DSRC<br>PDSRC          | S1,<br>S2,<br>S3 | The data of (S1+1, S1) is searched<br>for in the 32-bit data designated by<br>"S3", beginning from "S2", and the<br>result if stored in DT90037 and<br>DT90038. | 11    | ×        | 0        | 0   | 0        | 0   | 0            |
| Data sh              | nift instructions                                                    |                        |                  |                                                                                                    |       |          |          |     |          |     |              |
| F98<br>P98           | Data table shift-out<br>and compress                                 | CMPR<br>PCMPR          | D1,<br>D2,<br>D3 | Transfer "D2" to "D3". Any parts of<br>the data between "D1" and "D2" that<br>are 0 are compressed, and shifted in<br>order toward "D2".                        | 7     | ×        | 0        | 0   | 0        | 0   | 0            |
| F99<br>P99           | Data table shift-in<br>and compress                                  | CMPW<br>PCMP<br>W      | S, D1,<br>D2     | Transfer "S" to "D1". Any parts of the data between "D1" and "D2" that are 0 are compressed, and shifted in order toward "D2".                                  | 7     | ×        | 0        | 0   | 0        | 0   | 0            |
| F100<br>P100         | Right shift of<br>multiple bits (n bits)<br>in a 16-bit data         | SHR<br>PSHR            | D, n             | Shifts the "n" bits of "D" to the right.                                                                                                    | 5     | 0        | 0        | 0   | 0        | 0   | 0            |
| F101<br>P101         | Left shift of multiple<br>bits (n bits) in a 16-<br>bit data         | SHL<br>PSHL            | D, n             | Shifts the "n" bits of "D" to the left.                                                                                                    | 5     | 0        | 0        | 0   | 0        | 0   | 0            |
| F102<br>P102         | Right shift of n bits<br>in a 32-bit data                            | DSHR<br>PDSHR          | D, n             | Shifts the "n" bits of the 32-bit data<br>area specified by (D+1, D) to the<br>right.                                                                           | 5     | ×        | 0        | 0   | 0        | 0   | 0            |
| F103                 | Left shift of n bits in                                              | DSHL                   | D, n             | Shifts the "n" bits of the 32-bit data                                                                                                    | 5     | $\times$ | 0        | 0   | 0        | 0   | 0            |
| P103<br>F105<br>P105 | a 32-bit data<br>Right shift of one<br>hexadecimal digit (4-<br>bit) | PDSHL<br>BSR<br>PBSR   | D                | area specified by (D+1, D) to the left.<br>Shifts the one digit of data of "D" to<br>the right.                                                                 | 3     | 0        | 0        | 0   | 0        | 0   | 0            |
| F106<br>P106         | Left shift of one<br>hexadecimal digit<br>(4-bit)                    | BSL<br>PBSL            | D                | Shifts the one digit of data of "D" to the left.                                                                                                    | 3     | 0        | 0        | 0   | 0        | 0   | 0            |
| F108                 | Right shift of                                                       | BITR                   | D1,              | Shifts the "n" bits of data range by                                                                                                    | 7     | ×        | 0        | 0   | 0        | 0   | 0            |
| P108                 | multiple bits (n bits)                                               | PBITR                  | D2, n            | "D1" and "D2" to the right.                                                                                                    | Ľ     |          | <u> </u> | 0   | <u> </u> | ~   | <u> </u>     |
| F109<br>P109         | Left shift of multiple                                               | BITL                   | D1,              | Shifts the "n" bits of data range by                                                                                                    | 7     | $\times$ | 0        | 0   | 0        | 0   | 0            |
| F1109                | bits (n bits)<br>Right shift of one                                  | PBITL<br>WSHR          | D2, n<br>D1,     | "D1" and "D2" to the left.<br>Shifts the one word of the areas by                                                                                               |       |          |          |     |          |     | <u> </u>     |
| P110                 | word (16-bit)                                                        | PWSHR                  | D2               | "D1" and "D2" to the right.                                                                                                    | 5     | 0        | 0        | 0   | 0        | 0   | 0            |
| F111                 | Left shift of one                                                    | WSHL                   | D1,              | Shifts the one word of the areas by                                                                                                    | 5     | 0        | 0        | 0   | 0        | 0   | 0            |
| P111<br>F112<br>P112 | word (16-bit)<br>Right shift of one<br>hexadecimal digit (4-<br>bit) | PWSHL<br>WBSR<br>PWBSR | D2<br>D1,<br>D2  | "D1" and "D2" to the left.<br>Shifts the one digit of the areas by<br>"D1" and "D2" to the right.                                                               | 5     | 0        | 0        | 0   | 0        | 0   | 0            |
| F113<br>P113         | Left shift of one<br>hexadecimal digit (4-<br>bit)                   | WBSL<br>PWBSL          | D1,<br>D2        | Shifts the one digit of the areas by "D1" and "D2" to the left.                                                                                                 | 5     | 0        | 0        | 0   | 0        | 0   | 0            |

| Num<br>-ber                                                  | Name                                                                                                    | Boolean                                                   | Ope-<br>rand | Description                                                                                                    | Steps | FP0/FP-e | FPOR | FPΣ | FP-X       | FP2 | FP2SH/FP10SH |
|--------------------------------------------------------------|----------------------------------------------------------------------------------------------------|-----------------------------------------------------------|--------------|----------------------------------------------------------------------------------------------------|-------|----------|------|-----|------------|-----|--------------|
| F1F0 II                                                      | nstructions<br>FIFO buffer define                                                                                  | FIFT                                                      | n, D         | The "n" words beginning from "D" are                                                                                                    |       | 1        |      |     |            |     |              |
| P115                                                         |                                                                                                    | PFIFT                                                     | , D          | defined in the buffer.                                                                                                    | 5     | ×        | 0    | 0   | 0          | 0   | 0            |
| F116                                                         | Data read from                                                                                                    | FIFR                                                      | S, D         | The oldest data beginning from "S"                                                                                                    |       |          |      |     |            |     |              |
| P116                                                         | FIFO buffer                                                                                                    | PFIFR                                                     |              | that was written to the buffer is read                                                                                                    | 5     | $\times$ | 0    | 0   | $^{\circ}$ | 0   | 0            |
|                                                              |                                                                                                    |                                                           |              | and stored in "D".                                                                                                    |       |          |      |     |            |     |              |
| F117                                                         | Data write into                                                                                                    | FIFW                                                      | S, D         | The data of "S" is written to the buffer                                                                                                    | 5     | X        | 0    | 0   | 0          | 0   | 0            |
| P117                                                         | FIFO buffer                                                                                                    | PFIFW                                                     |              | starting from "D".                                                                                                    |       |          |      |     |            |     |              |
| F118                                                         | function instructions<br>UP/DOWN counter                                                                           | UDC                                                       | S, D         | Counts up or down from the value                                                                                                    |       |          |      |     |            |     |              |
| FIIO                                                         | OP/DOWN counter                                                                                                    | UDC                                                       | 5, D         | preset in "S" and stores the elapsed                                                                                                    | 5     | 0        | 0    | 0   | 0          | 0   | 0            |
|                                                              |                                                                                                    |                                                           |              | value in "D".                                                                                                    |       |          |      |     |            |     |              |
| F119                                                         | Left/right shift                                                                                                   | LRSR                                                      | D1,          | Shifts one bit to the left or right with                                                                                                    |       |          |      |     |            |     |              |
|                                                              | register                                                                                                    |                                                           | D2           | the area between "D1" and "D2" as                                                                                                    | 5     | 0        | 0    | 0   | 0          | 0   | 0            |
| Data                                                         |                                                                                                    |                                                           |              | the register.                                                                                                    |       |          |      |     |            |     |              |
| F120                                                         | otate instructions<br>16-bit data right                                                                            | ROR                                                       |              | Rotates the "n" bits in data of "D" to                                                                                                    | 1     |          | -    |     |            |     |              |
| P120                                                         | rotate                                                                                                    | PROR                                                      | D, n         | the right.                                                                                                    | 5     | 0        | 0    | 0   | 0          | 0   | 0            |
| F121                                                         | 16-bit data left                                                                                                   | ROL                                                       | D, n         | Rotates the "n" bits in data of "D" to                                                                                                    | _     | ~        | _    | 0   | 0          | ~   | ~            |
| P121                                                         | rotate                                                                                                    | PROL                                                      | ·            | the left.                                                                                                    | 5     | 0        | 0    | 0   | 0          | 0   | 0            |
| F122                                                         | 16-bit data right                                                                                                  | RCR                                                       | D, n         | Rotates the "n" bits in 17-bit area                                                                                                    |       |          |      |     |            |     |              |
| P122                                                         | rotate with carry                                                                                                  | PRCR                                                      |              | consisting of "D" plus the carry flag                                                                                                    | 5     | 0        | 0    | 0   | 0          | 0   | 0            |
|                                                              | flag (R9009) data                                                                                                  |                                                           | _            | (R9009) data to the right.                                                                                                    |       |          |      |     |            |     |              |
| F123                                                         | 16-bit data left                                                                                                   | RCL<br>PRCL                                               | D, n         | Rotates the "n" bits in 17-bit area                                                                                                    | -     | 0        | 0    | 0   | 0          | 0   | 0            |
| P123                                                         | rotate with carry<br>flag (R9009) data                                                                             | PRCL                                                      |              | consisting of "D" plus the carry flag (R9009) data to the left.                                                                                                    | 5     | 0        | 0    | 0   | 0          | 0   | 0            |
| F125                                                         | 32-bit data right                                                                                                  | DROR                                                      | D, n         | Rotates the number of bits specified                                                                                                    |       |          |      |     |            |     |              |
| P125                                                         | rotate                                                                                                    | PDROR                                                     | 0,11         | by "n" of the double words data (32                                                                                                    |       |          | _    | ~   | ~          | ~   | ~            |
| -                                                            |                                                                                                    | _                                                         |              | bits) specified by (D+1, D) to the                                                                                                    | 5     | ×        | 0    | 0   | 0          | 0   | 0            |
|                                                              |                                                                                                    |                                                           |              | right.                                                                                                    |       |          |      |     |            |     |              |
| F126                                                         | 32-bit data left                                                                                                   | DROL                                                      | D, n         | Rotates the number of bits specified                                                                                                    |       |          | _    | _   | _          | _   | -            |
| P126                                                         | rotate                                                                                                    | PDROL                                                     |              | by "n" of the double words data (32                                                                                                    | 5     | ×        | 0    | 0   | 0          | 0   | 0            |
| F127                                                         | 22 hit data right                                                                                                  | DRCR                                                      | D, n         | bits) specified by (D+1, D) to the left.<br>Rotates the number of bits specified                                                                                                    |       |          |      |     |            |     |              |
| P127                                                         | 32-bit data right<br>rotate with carry                                                                             | PDRCR                                                     | D, N         | by "n" of the double words data (32                                                                                                    |       |          |      |     |            |     |              |
| 1 127                                                        | flag (R9009) data                                                                                                  | 1 BROK                                                    |              | bits) specified by (D+1, D) to the right                                                                                                    | 5     | ×        | 0    | 0   | 0          | 0   | 0            |
|                                                              |                                                                                                    |                                                           |              | together with carry flag (R9009) data.                                                                                                    |       |          |      |     |            |     |              |
| F128                                                         | 32-bit data left                                                                                                   | DRCL                                                      | D, n         | Rotates the number of bits specified                                                                                                    |       |          |      |     |            |     |              |
| P128                                                         | rotate with carry                                                                                                  | PDRCL                                                     |              | by "n" of the double words data (32                                                                                                    | 5     | ×        | 0    | 0   | 0          | 0   | 0            |
|                                                              | flag (R9009) data                                                                                                  |                                                           |              | bits) specified by (D+1, D) to the left                                                                                                    | Ũ     |          | -    | -   | 0          | -   |              |
| Bit ma                                                       | nipulation instruction                                                                                             |                                                           |              | together with carry flag (R9009) data.                                                                                                    | I     | I        | I    | I   |            |     |              |
| F130                                                         | nipulation instructions<br>16-bit data bit set                                                                     | BTS                                                       | D, n         | Sets the value of bit position "n" of                                                                                                    |       |          | 1    |     |            |     |              |
| P130                                                         |                                                                                                    | PBTS                                                      | 0,11         | the data of "D" to 1.                                                                                                    | 5     | 0        | 0    | 0   | 0          | 0   | 0            |
| F131                                                         | 16-bit data bit                                                                                                    | BTR                                                       | D, n         | Sets the value of bit position "n" of                                                                                                    | F     | 0        | 0    | 0   | 0          | 0   | 0            |
| P131                                                         | reset                                                                                                    | PBTR                                                      |              | the data of "D" to 0.                                                                                                    | э     | 0        | 0    | 0   | 0          | 0   | 0            |
|                                                              | 16-bit data invert                                                                                                 | BTI                                                       | D, n         |                                                                                                    | 5     | 0        | 0    | 0   | 0          | 0   | 0            |
|                                                              | 16-hit data hit toot                                                                                               |                                                           | Dn           |                                                                                                    |       |          |      |     |            |     | $\vdash$     |
| P133                                                         |                                                                                                    | PBTT                                                      | , п          | the data of "D" and outputs the result                                                                                                    | 5     | 0        | 0    | 0   | 0          | 0   | 0            |
| F135                                                         | Number of on (1)                                                                                                   | BCU                                                       | S, D         | Stores the number of on bits in the                                                                                                    | 5     | 0        | 0    | 0   | 0          | 0   | 0            |
|                                                              |                                                                                                    |                                                           | SD           |                                                                                                    |       | -        |      |     |            |     |              |
| P136                                                         | bits in 32-bit data                                                                                                | PDBCU                                                     | 0, 0         | data of (S+1, S) in "D".                                                                                                    | 7     | 0        | 0    | 0   | 0          | 0   | 0            |
| P131<br>F132<br>P132<br>F133<br>P133<br>F135<br>P135<br>F136 | reset<br>16-bit data invert<br>16-bit data bit test<br>Number of on (1)<br>bits in 16-bit data<br>Number of on (1) | PBTR<br>BTI<br>PBTI<br>BTT<br>PBTT<br>BCU<br>PBCU<br>DBCU | D, n<br>D, n | the data of "D" to 0.<br>Inverts the value of bit position "n" of<br>the data of "D".<br>Tests the value of bit position "n" of<br>the data of "D" and outputs the result<br>to R900B.<br>Stores the number of on bits in the<br>data of "S" in "D".<br>Stores the number of on bits in the | 5     | 0        | 0    | 0   | 0          | 0   | _            |

| Num<br>-ber  | Name                                      | Boo-<br>lean  | Ope-<br>rand              | Description                                                                                                    | Steps | FP0/FP-e | FPOR     | FPΣ     | FP-X    | FP2 | FP2SH/FP10SH |
|--------------|-------------------------------------------|---------------|---------------------------|----------------------------------------------------------------------------------------------------|-------|----------|----------|---------|---------|-----|--------------|
|              | unction instruct                          |               |                           |                                                                                                    | 1     | 1        | 1        | r       | 1       | 1   | 1            |
| F137         | Auxiliary                                 | STMR          | S, D                      | Turns on the specified output and                                                                                                    | 5     | 0        | 0        | 0       | 0       | 0   | 0            |
| Specie       | timer (16-bit)                            |               |                           | R900D after 0.01 s $\times$ set value.                                                                                                    |       |          |          |         |         |     |              |
| F138         | Hours, min-                               | HMSS          | S, D                      | Converts the hour, minute and second                                                                                                    |       |          | 1        |         |         |     | r            |
| P138         | utes and sec-<br>onds to<br>seconds data  | PHMSS         | 3, D                      | data of (S+1, S) to seconds data, and<br>the converted data is stored in (D+1, D).                                                                           | 5     | ∆<br>*1  | 0        | 0       | 0       | 0   | 0            |
| F139         | Seconds to                                | SHMS          | S, D                      | Converts the seconds data of (S+1, S)                                                                                                    |       |          |          |         |         |     |              |
| P139         | hours,<br>minutes and<br>seconds data     | PSHMS         |                           | to hour, minute and second data,<br>and the converted data is stored in<br>(D+1, D).                                                                         | 5     | ∆<br>*1  | 0        | 0       | 0       | 0   | 0            |
| F140<br>P140 | Carry flag<br>(R9009) set                 | STC<br>PSTC   | -                         | Turns on the carry flag (R9009).                                                                                                    | 1     | 0        | 0        | 0       | 0       | 0   | 0            |
| F141         | Carry flag                                | CLC           | -                         | Turns off the carry flag (R9009).                                                                                                    |       | 0        | 0        | 0       | 0       | 0   | 0            |
| P141         | (R9009) reset                             | PCLC          |                           |                                                                                                    | 1     | 0        | 0        | 0       | 0       | 0   | 0            |
| F142<br>P142 | Watching<br>dog timer<br>update           | WDT<br>PWDT   | S                         | The time (allowable scan time for the system) of watching dog timer is changed to "S" $\times$ 0.1 (ms) for that scan.                                       | 3     | ×        | ×        | ×       | ×       | Х   | 0            |
| F143<br>P143 | Partial I/O<br>update                     | IORF<br>PIORF | D1, D2                    | Updates the I/O from the number<br>specified by "D1" to the number<br>specified by "D2".                                                                     | 5     | 0        | 0        | 0       | 0       | 0   | 0            |
| F144         | Serial data<br>communica-<br>tion control | TRNS          | S, n                      | The COM port received flag (R9038) is<br>set to off to enable reception.<br>Beginning at "S", "n" bytes of the data<br>registers are sent from the COM port. | 5     | ○<br>*2  | ×        | ×       | ×       | 0   | 0            |
| F145<br>P145 | Data send                                 | SEND<br>PSEND | S1, S2,<br>D, N           | Sends the data to another station in the network (MEWNET). (via link unit)                                                                                   | 9     | ×        | Х        | ×       | ×       | 0   | 0            |
| F146<br>P146 | Data receive                              | RECV<br>PRECV | S1, S2,<br>N, D           | Receives the data to another station<br>in the network (MEWNET). (via link unit)                                                                             | 9     | ×        | ×        | ×       | ×       | 0   | 0            |
| F145<br>P145 | Data send                                 | SEND          | S1, S2,<br>D, N           | Sends the data to the slave station as the MOD bus master. (via COM port)                                                                                    | 9     | Х        | 0        | ∆<br>*3 | 0       | ×   | ×            |
| F146         | Data receive                              | RECV          | S1, S2,                   | Receives the data from the slave station                                                                                                    | 9     | ×        | 0        | Δ       | 0       | ×   | ×            |
| P146<br>F145 | Data cond                                 | SEND          | N, D<br>S1, S2,           | as the MOD bus master. (via COM port)<br>Sends the data to the slave station of                                                                              |       | <u> </u> | <u> </u> | *3      |         |     | <u> </u>     |
| P145         | Data send                                 | -             | D, N                      | the MOD bus master, type II.                                                                                                    | 9     | Х        | 0        | ∆<br>*4 | ∆<br>*4 | ×   | ×            |
| F146<br>P146 | Data receive                              | RECV          | S1, S2,<br>N, D           | Receives the data from the slave station of the MOD bus master, type II.                                                                                     | 9     | Х        | 0        | ∆<br>*4 | ∆<br>*4 | ×   | ×            |
| F145<br>P145 | Data send                                 | SEND          | S1, S2,<br>D, N           | Sends the data to the slave station as the MEWTOCOL master. (via COM port)                                                                                   | 9     | ×        | 0        | ∆<br>*3 | ∆<br>*3 | ×   | ×            |
| F146<br>P146 | Data receive                              | RECV          | S1, S2,<br>N, D           | Receives the data from the slave station<br>as the MEWTOCOL master. (via COM<br>port)                                                                        | 9     | ×        | 0        | ∆<br>*3 | ∆<br>*3 | ×   | ×            |
| F147         | Printout                                  | PR            | S, D                      | Converts the ASCII code data in the<br>area starting with "S" for printing, and<br>outputs it to the word external output<br>relay WY specified by "D".      | 5     | 0        | 0        | 0       | 0       | 0   | 0            |
| F148<br>P148 | Self-<br>diagnostic<br>error set          | ERR<br>PERR   | n<br>(n: k100<br>to K299) | Stores the self-diagnostic error number<br>"n" in (DT9000), turns R9000 on, and<br>turns on the ERROR LED.                                                   | 3     | 0        | 0        | 0       | 0       | 0   | 0            |
| F149<br>P149 | Message<br>display                        | MSG<br>PMSG   | S                         | Displays the character constant of "S" in the connected programming tool.                                                                                    | 13    | 0        | 0        | 0       | 0       | 0   | 0            |

\*1) The instruction is available for FP0 T32 (V2.3 or later) and FP-e.

\*2) This instruction is available for FP0 V1.20 or later and FP-e.

\*3) This instruction is available for FP-X V1.20 or later and FP $\Sigma$  32k type. \*4) This instruction is available for FP-X V2.50 or later and FP $\Sigma$  V3.20 or later.s

|              |                                                                        |               | 1               |                                                                                                    | -     |          | 1    | 1       |         |         |              |
|--------------|------------------------------------------------------------------------|---------------|-----------------|----------------------------------------------------------------------------------------------------|-------|----------|------|---------|---------|---------|--------------|
| Num-<br>ber  | Name                                                                   | Boolean       | Ope-<br>rand    | Description                                                                                                    | Steps | FP0/FP-e | FPOR | FΡΣ     | FP-X    | FP2     | FP2SH/FP10SH |
| F150         | Data read from                                                         | READ          | S1, S2,         | Reads the data from the                                                                                                    | 9     | ×        | ×    | Δ       | ×       | 0       | 0            |
| P150         | intelligent unit                                                       | PREAD         | n, D            | intelligent unit.                                                                                                    | 9     | ~        | ~    | *3      | ~       | 0       | 0            |
| F151         | Data write into                                                        | WRT           | S1, S2,         | Writes the data into the intelligent                                                                                                    | 9     | ×        | ×    | Δ       | ×       | 0       | 0            |
| P151         | intelligent unit                                                       | PWRT          | n, D            | unit.                                                                                                    | Ű     |          |      | *3      |         | -       | -            |
| F152<br>P152 | Data read from<br>MEWNET-F<br>slave station                            | RMRD<br>PRMRD | S1, S2,<br>n, D | Reads the data from the<br>intelligent unit at the MEWNET-F<br>(remote I/O) slave station.                                                              | 9     | ×        | ×    | ×       | ×       | 0       | 0            |
| F153<br>P153 | Data write into<br>MEWNET-F<br>slave station                           | RMWT<br>PRMWT | S1, S2,<br>n, D | Writes the data into the intelligent<br>unit at the MEWNET-F (remote<br>I/O) slave station.                                                             | 9     | ×        | ×    | ×       | ×       | 0       | 0            |
| F155<br>P155 | Sampling                                                               | SMPL<br>PSMPL | -               | Starts sampling data.                                                                                                    | 1     | ×        | 0    | ∆<br>*5 | ∆<br>*4 | 0       | 0            |
| F156<br>P156 | Sampling<br>trigger                                                    | STRG<br>PSTRG | -               | When the trigger of this<br>instruction turns on, the sampling<br>trace stops.                                                                          | 1     | ×        | 0    | ∆<br>*5 | ∆<br>*4 | 0       | 0            |
| F157<br>P157 | Time addition                                                          | CADD<br>PCADD | S1, S2,<br>D    | The time after (S2+1, S2)<br>elapses from the time of (S1+2,<br>S1+1, S1) is stored in (D+2, D+1,<br>D).                                                | 9     | ∆<br>*1  | 0    | 0       | 0       | 0       | 0            |
| F158<br>P158 | Time<br>subtraction                                                    | CSUB<br>PCSUB | S1, S2,<br>D    | The time that results from<br>subtracting (S2+1, S2) from the<br>time (S1+2, S1+1, S1) is stored<br>in (D+2, D+1, D).                                   | 9     | ∆<br>*1  | 0    | 0       | 0       | 0       | 0            |
| F159<br>P159 | Serial port<br>communication                                           | MTRN<br>PMTRN | S, n, D         | This is used to send data to an<br>external device through the<br>specified CPU COM port or MCU<br>COM port.                                            | 7     | ×        | 0    | 0       | 0       | ∆<br>*2 | ∆<br>*2      |
| F161<br>P161 | MCU serial port<br>reception                                           | MRCV<br>PMRCV | S, D1,<br>D2    | Data is received from external<br>equipment via the COM port of<br>the specified MCU.                                                                   | 7     | ×        | ×    | ×       | ×       | ∆<br>*2 | ∆<br>*2      |
| BIN ari      | thmetic instruction                                                    | I             |                 |                                                                                                    |       |          |      |         |         |         |              |
| F160<br>P160 | Double word<br>(32-bit) data<br>square root                            | DSQR<br>PDSQR | S, D            | √ <u>(S)</u> →(D)                                                                                                    | 7     | ×        | 0    | 0       | 0       | 0       | 0            |
|              | peed counter/Pulse                                                     |               |                 |                                                                                                    | -     |          |      |         |         |         |              |
| F0           | High-speed<br>counter and<br>Pulse output<br>controls                  | MV            | S,<br>DT9052    | Performs high-speed counter and<br>Pulse output controls according<br>to the control code specified by<br>"S". The control code is stored in<br>DT9052. | 5     | 0        |      |         |         |         |              |
| 1            | Change and<br>read of the<br>elapsed value                             | DMV           | S,<br>DT9044    | Transfers (S+1, S) to high-speed counter and Pulse output elapsed value area.                                                                           | 7     | 0        |      |         |         |         |              |
|              | of high-speed<br>counter and<br>Pulse output                           |               | DT9044,<br>D    | Transfers value in high-speed<br>counter and Pulse output elapsed<br>value area to (D+1, D).                                                            | 7     | 0        |      |         |         |         |              |
| F166         | High-speed<br>counter output<br>set (with<br>channel<br>specification) | HC1S          | n, S, Yn        | Turns output Yn on when the<br>elapsed value of the built-in high-<br>speed counter reaches the target<br>value of (S+1, S).                            | 11    | 0        |      |         |         |         |              |

\*1) The instruction is available for FP0 T32 (V2.3 or later) and FP-e.

\*2) The instruction is available for FP2/FP2SH Ver. 1.5 or later, and the pulse execution type can be specified. FP10SH cannot be used.

\*3) This instruction is available for FP $\Sigma$  Ver. 2.0 or later.

\*4) This instruction is only available for FP-X Ver.2.0 or later.

\*5) This instruction is available for FP $\Sigma$  Ver. 3.10 or later.

| Num-<br>ber | Name                                                                                                    | Boo-<br>lean | Operand       | Description                                                                                                    | Steps | FP0/FP-e    | FPOR | FPΣ | FP-X | FP2 | FP2SH/FP10SH |
|-------------|----------------------------------------------------------------------------------------------------|--------------|---------------|----------------------------------------------------------------------------------------------------|-------|-------------|------|-----|------|-----|--------------|
| F167        | High-speed<br>counter output<br>reset (with<br>channel<br>specification)                                               | HC1R         | n, S, Yn      | Turns output Yn off when the<br>elapsed value of the built-in high-<br>speed counter reaches the target<br>value of (S+1, S).            | 11    | 0           |      |     |      |     |              |
| F168        | Positioning<br>control (with<br>channel<br>specification)                                                              | SPD1         | S, n          | Outputs a positioning pulse from<br>the specified output (Y0 or Y1)<br>according to the contents of the<br>data table beginning at "S".  | 5     | 0           |      |     |      |     |              |
| F169        | Pulse output (with<br>channel<br>specification)                                                                        | PLS          | S, n          | Outputs a pulse from the<br>specified output (Y0 or Y1)<br>according to the contents of the<br>data table beginning at "S".              | 5     | 0           |      |     |      |     |              |
| F170        | PWM output (with<br>channel<br>specification)                                                                          | PWM          | S, n          | Performs PWM output from the<br>specified output (Y0 or Y1)<br>according to the contents of the<br>data table beginning at "S".          | 5     | 0           |      |     |      |     |              |
| F0          | peed counter/Pulse ou<br>High-speed<br>counter and Pulse<br>output controls                                            | MV           | S,<br>DT90052 | Performs high-speed counter<br>and Pulse output controls<br>according to                                                                 | 5     | $\setminus$ | 0    |     |      |     |              |
| F1          | Change and read                                                                                                    | DMV          | S,            | the control code specified by "S".<br>The control code is stored in<br>DT90052.<br>Transfers (S+1, S) to high-speed                      |       |             |      |     |      |     |              |
|             | of the elapsed<br>value of high-<br>speed counter<br>and Pulse output                                                  |              | DT90300       | counter and Pulse output<br>elapsed value area (DT90045,<br>DT90044).                                                                    | 7     |             | 0    |     |      |     |              |
|             | and Fuise output                                                                                                    |              | DT90300,<br>D | Transfers value in high-speed<br>counter and Pulse output<br>elapsed value area (DT90045,<br>DT90044) to (D+1, D).                       | 7     |             | 0    |     |      |     |              |
| F165        | Cam control                                                                                                    | CAM0         | S             | Controls cam operation (on/off<br>patterns of each cam output)<br>according to the elapsed value of<br>the high-speed counter.           | 3     |             | 0    |     |      |     |              |
| F166        | Target value much<br>on (with channel<br>specification)<br>(High-speed<br>counter<br>control/Pulse<br>output control)  | HC1S         | n, S, D       | Turns output Yn on when the<br>elapsed value of the high-speed<br>counter or pulse output reaches<br>the target value of (S+1, S).       | 11    |             | 0    |     |      |     |              |
| F167        | Target value much<br>off (with channel<br>specification)<br>(High-speed<br>counter<br>control/Pulse<br>output control) | HC1R         | n, S, D       | Turns output Yn off when the<br>elapsed value of the high-speed<br>counter or pulse output reaches<br>the target value of (S+1, S).      | 11    |             | 0    |     |      |     |              |
| F171        | Pulse output (JOG<br>positioning type<br>0/1) (Trapezoidal<br>control)                                                 | SPDH         | S, n          | Positioning pulses are output<br>from the specified channel, in<br>accordance with the contents of<br>the data table that starts with S. | 5     |             | 0    |     |      |     |              |
| F172        | Pulse output (JOG operation 0 and 1)                                                                                   | PLSH         | S, n          | Pulse strings are output from the specified output, in accordance with the contents of the data table that starts with S.                | 5     |             | 0    |     |      |     |              |
| F173        | PWM output (with<br>channel<br>specification)                                                                          | РШМН         | S, n          | PWM output is output from the specified output, in accordance with the contents of the data table that starts with S.                    | 5     |             | 0    |     |      |     |              |

| Num-<br>ber | Name                                                                        | Boolean | Operand   | Description                                                                                                    | Steps | FP0/FP-e | FPOR | FPΣ | FP-X | FP2 | FP2SH/FP10SH |
|-------------|-----------------------------------------------------------------------------|---------|-----------|----------------------------------------------------------------------------------------------------|-------|----------|------|-----|------|-----|--------------|
| F174        | Pulse output<br>(Selectable data<br>table control<br>operation)             | SP0H    | S, n      | Outputs the pulses from the<br>specified channel according to<br>the<br>data table specified by S.                                                       | 5     |          | 0    |     |      |     |              |
| F175        | Pulse output<br>(Linear<br>interpolation)                                   | SPSH    | S, n      | Pulses are output from channel,<br>in accordance with the<br>designated data table, so that<br>the path to the target position<br>forms a straight line. | 5     |          | 0    |     |      |     |              |
| F176        | Pulse output<br>(Circular<br>interpolation)                                 | SPCH    | S, n      | Pulses are output from channel,<br>in accordance with the<br>designated data table, so that<br>the path to the target position<br>forms an arc.          | 5     |          | ×    |     |      |     |              |
| F177        | Pulse output<br>(Home return)                                               | HOME    | S, n      | Performs the home return according to the specified data table.                                                                                          | 7     |          | 0    |     |      |     | $\backslash$ |
| F178        | Input pulse<br>measurement<br>(No. of pulses,<br>cycle for input<br>pulses) | PLSM    | S1, S2, D | Measures the number of pulses<br>and cycle of pulses to be input<br>to the high-speed counter of the<br>specified channel.                               | 5     |          | 0    |     |      |     |              |

| Num-<br>ber | Name                                                                                               | Boo-<br>lean | Operand                                   | Description                                                                                                    | Steps | FP0/FP-e    | FPOR | FΡΣ     | FP-X | FP2 | FP2SH/FP10SH |
|-------------|----------------------------------------------------------------------------------------------------|--------------|-------------------------------------------|----------------------------------------------------------------------------------------------------|-------|-------------|------|---------|------|-----|--------------|
|             | peed counter/Pulse of                                                                              |              |                                           |                                                                                                    |       |             |      | 1       |      |     |              |
| F0          | High-speed<br>counter and<br>Pulse output<br>controls                                              | ΜV           | S, DT90052                                | Performs high-speed counter<br>and Pulse output controls<br>according to<br>the control code specified by<br>"S". The control code is stored in<br>DT90052. | 5     |             |      | 0       | 0    |     |              |
| F1          | Change and read<br>of the elapsed<br>value of high-<br>speed counter                               | DMV          | FPΣ:<br>S, DT90044<br>FP-X:<br>S, DT90300 | Transfers (S+1, S) to high-<br>speed counter and Pulse output<br>elapsed value area (DT90045,<br>DT90044).                                                  | 7     |             |      | 0       | 0    |     |              |
|             | and Pulse output                                                                                   |              | FPΣ:<br>DT90044, D<br>FP-X:<br>DT90300, D | Transfers value in high-speed<br>counter and Pulse output<br>elapsed value area (DT90045,<br>DT90044) to (D+1, D).                                          | 7     |             |      | 0       | 0    |     |              |
| F166        | Target value<br>much on (with<br>channel<br>specification)                                         | HC1S         | n, S, D                                   | Turns output Yn on when the<br>elapsed value of the built-in<br>high-speed counter reaches the<br>target value of (S+1, S).                                 | 11    |             |      | 0       | 0    |     |              |
| F167        | Target value<br>much off (with<br>channel<br>specification)                                        | HC1R         | n, S, D                                   | Turns output Yn off when the<br>elapsed value of the built-in<br>high-speed counter reaches the<br>target value of (S+1, S).                                | 11    |             |      | 0       | 0    |     |              |
| F171        | Pulse output<br>(with channel<br>specification)<br>(Trapezoidal<br>control and<br>home return)     | SPDH         | S, n                                      | Positioning pulses are output<br>from the specified channel, in<br>accordance with the contents of<br>the data table that starts with S.                    | 5     | $\setminus$ |      | 0       | 0    |     |              |
| F172        | Pulse output<br>(with channel<br>specification)<br>(JOG operation)                                 | PLSH         | S, n                                      | Pulse strings are output from the<br>specified output, in accordance<br>with the contents of the data<br>table that starts with S.                          | 5     |             |      | 0       | 0    |     |              |
| F173        | PWM output<br>(with channel<br>specification)                                                      | PWMH         | S, n                                      | PWM output is output from the<br>specified output, in accordance<br>with the contents of the data<br>table that starts with S.                              | 5     |             |      | 0       | 0    |     |              |
| F174        | Pulse output<br>(with channel<br>specification)<br>(Selectable data<br>table control<br>operation) | SP0H         | S, n                                      | Outputs the pulses from the specified channel according to the data table specified by S.                                                                   | 5     |             |      | 0       | 0    |     |              |
| F175        | Pulse output<br>(Linear<br>interpolation)                                                          | SPSH         | S, n                                      | Pulses are output from channel,<br>in accordance with the<br>designated data table, so that<br>the path to the target position<br>forms a straight line.    | 5     |             |      | ∆<br>*2 | 0    |     |              |
| F176        | Pulse output<br>(Circular<br>interpolation)                                                        | SPCH         | S, n                                      | Pulses are output from channel,<br>in accordance with the<br>designated data table, so that<br>the path to the target position<br>forms an arc.             | 5     |             |      | ∆<br>*2 | ×    |     |              |

 $\bigcirc$ : Available,  $\times$ : Not available,  $\triangle$ : Not available partially \*1) The elapsed value area differs depending on used channels. \*2) This instruction is available for FP $\Sigma$  C32T2, C28P2, C32T2H and C28P2H.

| Num<br>-ber  | Name                                   | Boolean         | Ope-<br>rand      | Description                                                                        | Steps | =P0/FP-e | FPOR | FPΣ     | FP-X    | FP2     | FP2SH/FP10SH |
|--------------|----------------------------------------|-----------------|-------------------|------------------------------------------------------------------------------------|-------|----------|------|---------|---------|---------|--------------|
|              |                                        |                 |                   |                                                                                    |       |          |      |         |         |         | FP2          |
|              | n display instruc                      |                 | 1                 | 1                                                                                  |       | r        |      |         |         |         |              |
| F180         | FP-e screen<br>display<br>registration | SCR             | S1, S2,<br>S3, S4 | Register the screen displayed on the FP-e.                                         | 9     | ∆<br>*1  | ×    | ×       | ×       | ×       | ×            |
| F181         | FP-e screen<br>display<br>switching    | DSP             | S                 | Specify the screen to be displayed<br>on the FP-e.                                 | 3     | ∆<br>*1  | ×    | ×       | ×       | ×       | ×            |
| Basic        | function instruct                      | tion            |                   |                                                                                    |       |          |      |         |         |         |              |
| F182         | Time<br>constant<br>processing         | FILTR           | S1, S2,<br>S3, D  | Executes the filter processing for the specified input.                            | 9     | ×        | 0    | ∆<br>*2 | ∆<br>*3 | ×       | ×            |
| F183         | Auxiliary<br>timer (32-bit)            | DSTM            | S, D              | Turn on the specified output and<br>R900D after<br>0.01 s. × set value.            | 7     | 0        | 0    | 0       | 0       | 0       | ∆<br>*4      |
| Data tr      | ansfer instruction                     | ons             |                   |                                                                                    |       |          |      |         |         |         |              |
| F190<br>P190 | Three 16-bit<br>data move              | MV3<br>PMV3     | S1, S2,<br>S3, D  | (S1)→(D), (S2)→(D+1),<br>(S3)→(D+2)                                                | 10    | ×        | 0    | 0       | 0       | 0       | 0            |
| F191<br>P191 | Three 32-bit<br>data move              | DMV3<br>PDMV3   | S1, S2,<br>S3, D  | (S1+1, S1)→(D+1, D), (S2+1,<br>S2)→(D+3, D+2), (S3+1,<br>S3)→(D+5, D+4)            | 16    | ×        | 0    | 0       | 0       | 0       | 0            |
| •            | operation instrue                      |                 |                   |                                                                                    |       |          |      |         |         |         |              |
| F215<br>P215 | 32-bit data<br>AND                     | DAND<br>PDAND   | S1, S2,<br>D      | (S1+1, S1) AND (S2+1,<br>S2)→(D+1,<br>D)                                           | 7     | ×        | 0    | 0       | 0       | 0       | 0            |
| F216<br>P216 | 32-bit data<br>OR                      | DOR<br>PDOR     | S1, S2,<br>D      | (S1+1, S1) OR (S2+1, S2)→(D+1,<br>D)                                               | 12    | ×        | 0    | 0       | 0       | 0       | 0            |
| F217<br>P217 | 32-bit data<br>XOR                     | DXOR<br>PDXOR   | S1, S2,<br>D      | { <u>(S1+1, S1</u> ) AND (S2+1, S2)} OR<br>{(S1+1, S1) AND (S2+1,<br>S2)}→(D+1, D) | 12    | ×        | 0    | 0       | 0       | 0       | 0            |
| F218<br>P218 | 32-bit data<br>XNR                     | DXNR<br>PDXNR   | S1, S2,<br>D      | { <u>(S1+1, S1)</u> AND (S2+1, S2)} OR<br>{(S1+1, S1) AND (S2+1,<br>S2)}→(D+1, D)  | 12    | ×        | 0    | 0       | 0       | 0       | 0            |
| F219<br>P219 | Double word<br>(32-bit) data<br>unites | DUNI<br>PDUNI   | S1, S2,<br>S3, D  | {(S1+1, S1) AND <u>(S3+1, S3)</u> } OR<br>{(S2+1, S2) AND (S3+1,<br>S3)}→(D+1, D)  | 16    | ×        | 0    | 0       | 0       | 0       | 0            |
|              | onversion instru                       |                 |                   |                                                                                    |       |          | 1    |         |         |         |              |
| F230<br>P230 | Time data →<br>second<br>conversion    | TMSEC<br>PTMSEC | S, D              | The specified time data ( a date<br>and time) is changed to the second<br>data.    | 6     | ×        | 0    | ∆<br>*5 | ∆<br>*6 | ∆<br>*7 | ∆<br>*7      |
| F231<br>P231 | Second<br>data→ time<br>conversion     | SECTM<br>PSECTM | S, D              | The specified second data is<br>changed into time data (a date and<br>time).       | 6     | ×        | 0    | ∆<br>*5 | ∆<br>*6 | ∆<br>*7 | ∆<br>*7      |

\*1) This instruction is available for FP-e only.

\*2) This instruction is available for FP $\Sigma$  Ver. 3.10 or later.

\*3) This instruction is only available for FP-X Ver.2.0 or later.

\*4) This instruction is available for FP10SH Ver. 3.10 or later.

\*5) This instruction is available for FP $\Sigma$  32k type.

\*6) This instruction is available for FP-X Ver. 1.13 or later.

\*7) This instruction is available for FP2/FP2SH Ver. 1.5 or later.FP10SH cannot be used.

| Num-<br>ber  | Name                                                           | Boolean         | Ope-<br>rand        | Description                                                                                                    | Steps | FP0/FP-e | FPOR | FPΣ     | FP-X    | FP2 | FP2SH/FP10SH |
|--------------|----------------------------------------------------------------|-----------------|---------------------|----------------------------------------------------------------------------------------------------|-------|----------|------|---------|---------|-----|--------------|
| F235<br>P235 | 16-bit binary<br>data → Gray<br>code conversion                | GRY<br>PGRY     | S, D                | Converts the 16-bit binary data of<br>"S" to gray codes, and the<br>converted result is stored in the "D".                                                     | 6     | ×        | 0    | 0       | 0       | 0   | 0            |
| F236<br>P236 | 32-bit binary<br>data → Gray<br>code conversion                | DGRY<br>PDGRY   | S, D                | Converts the 32-bit binary data of (S+1, S) to gray code, and the converted result is stored in the (D+1, D).                                                  | 8     | ×        | 0    | 0       | 0       | 0   | 0            |
| F237<br>P237 | 16-bit gray code<br>→ binary data<br>conversion                | gbin<br>Pgbin   | S, D                | Converts the gray codes of "S" to<br>binary data, and the converted<br>result is stored in the "D".                                                            | 6     | ×        | 0    | 0       | 0       | 0   | 0            |
| F238<br>P238 | 32-bit gray code<br>→ binary data<br>conversion                | DGBIN<br>PDGBIN | S, D                | Converts the gray codes of (S+1, S) to binary data, and the converted result is stored in the (D+1, D).                                                        | 8     | ×        | 0    | 0       | 0       | 0   | 0            |
| F240<br>P240 | Bit line to bit<br>column<br>conversion                        | COLM<br>PCOLM   | S, n,<br>D          | The values of bits 0 to 15 of "S" are stored in bit "n" of (D to DC+15).                                                                                       | 8     | ×        | 0    | 0       | 0       | 0   | 0            |
| F241<br>P241 | Bit column to bit<br>line conversion                           | LINE<br>PLINE   | S, n,<br>D          | The values of bit "n" of (S) to (S+15) are stored in bits 0 to 15 of "D".                                                                                      | 8     | ×        | 0    | 0       | 0       | 0   | 0            |
| F250         | Binary data →<br>ASCII<br>conversion                           | ΒΤΟΑ            | S1,<br>S2, n,<br>D  | Converts multiple binary data to multiple ASCII data.                                                                                                    | 12    | ×        | 0    | ∆<br>*1 | 0       | ×   | ×            |
| F251         | ASCII → binary<br>data conversion                              | ΑΤΟΒ            | S1,<br>S2, n,<br>D  | Converts multiple ASCII data to multiple binary data.                                                                                                    | 12    | ×        | 0    | ∆<br>*1 | 0       | ×   | ×            |
| F252         | ASCII data<br>check                                            | АСНК            | S1,<br>S2, n        | Checks the ASCII data strings to be used in F251 (ATOB) instruction.                                                                                           | 10    | Х        | 0    | ∆<br>*2 | ∆<br>*3 | Х   | ×            |
|              | ter strings instructi                                          |                 |                     |                                                                                                    |       |          |      |         |         | 1   |              |
| F257<br>P257 | Comparing<br>character<br>strings                              | SCMP            | S1,<br>S2           | These instructions compare two<br>specified character strings and<br>output the judgment results to a<br>special internal relay.                               | 10    | ×        | 0    | 0       | 0       | 0   | 0            |
| F258<br>P258 | Character string<br>coupling                                   | SADD            | S1,<br>S2, D        | These instructions couple one<br>character string with another.                                                                                                | 12    | ×        | 0    | 0       | 0       | 0   | 0            |
| F259<br>P259 | Number of<br>characters in a<br>character string               | LEN             | S, D                | These instructions determine the number of characters in a character string.                                                                                   | 6     | ×        | 0    | 0       | 0       | 0   | 0            |
| F260<br>P260 | Search for<br>character string                                 | SSRC            | S1,<br>S2, D        | The specified character is searched in a character string.                                                                                                    | 10    | Х        | 0    | 0       | 0       | 0   | 0            |
| F261<br>P261 | Retrieving data<br>from character<br>strings (right<br>side)   | RIGHT           | S1,<br>S2, D        | These instructions retrieve a specified number of characters from the right side of the character string.                                                      | 8     | ×        | 0    | 0       | 0       | 0   | 0            |
| F262<br>P262 | Retrieving data<br>from character<br>strings (left<br>side)    | LEFT            | S1,<br>S2, D        | These instructions retrieve a<br>specified number of characters from<br>the left side of the character string.                                                 | 8     | ×        | 0    | 0       | 0       | 0   | 0            |
| F263<br>P263 | Retrieving a<br>character string<br>from a character<br>string | MIDR            | S1,<br>S2,<br>S3, D | These instructions retrieve a<br>character string consisting of a<br>specified number of characters from<br>the specified position in the<br>character string. | 10    | ×        | 0    | 0       | 0       | 0   | 0            |
| F264<br>P264 | Writing a<br>character string<br>to a character<br>string      | MIDW            | S1,<br>S2, D,<br>n  | These instructions write a specified<br>number of characters from a<br>character string to a specified<br>position in the character string.                    | 12    | ×        | 0    | 0       | 0       | 0   | 0            |
| F265<br>P265 | Replacing<br>character<br>strings                              | SREP            | S, D,<br>p, n       | A specified number of characters in<br>a character string are rewritten,<br>starting from a specified position in<br>the character string.                     | 12    | ×        | 0    | 0       | 0       | 0   | 0            |

 $\bigcirc$ : Available,  $\times$ : Not available,  $\triangle$ : Not available partially \*1) This instruction is available for FP $\Sigma$  32k type.

\*2) This instruction is available for FPΣ Ver. 3.10 or later.
\*3) This instruction is only available for FP-X Ver.2.0 or later.

| Num-<br>ber          | Name                                                          | Boolean         | Ope-<br>rand        | Description                                                                                                    | Steps | FP0/FP-e | FPOR | FΡΣ     | FP-X    | FP2 | FP2SH/FP10SH |
|----------------------|---------------------------------------------------------------|-----------------|---------------------|----------------------------------------------------------------------------------------------------|-------|----------|------|---------|---------|-----|--------------|
|                      | type data process                                             |                 |                     |                                                                                                    |       | r –      | 1    |         |         |     |              |
| F270<br>P270         | Maximum<br>value (word<br>data (16-bit))                      | MAX<br>PMAX     | S1,<br>S2, D        | Searches the maximum value in the<br>word data table between the "S1" and<br>"S2", and stores it in the "D". The<br>address relative to "S1" is stored in<br>"D+1".                               | 8     | ∆<br>*1  | 0    | 0       | 0       | 0   | 0            |
| F271<br>P271         | Maximum<br>value (double<br>word data (32-<br>bit))           | DMAX<br>PDMAX   | S1,<br>S2, D        | Searches for the maximum value in<br>the double word data table between<br>the area selected with "S1" and "S2",<br>and stores it in the "D". The address<br>relative to "S1" is stored in "D+2". | 8     | ∆<br>*1  | 0    | 0       | 0       | 0   | 0            |
| F272<br>P272         | Minimum value<br>(word data (16-<br>bit))                     | min<br>Pmin     | S1,<br>S2, D        | Searches for the minimum value in<br>the word data table between the area<br>selected with "S1" and "S2", and<br>stores it in the "D". The address<br>relative to "S1" is stored in "D+1".        | 8     | ∆<br>*1  | 0    | 0       | 0       | 0   | 0            |
| F273<br>P273         | Minimum value<br>(double word<br>data (32-bit))               | dmin<br>Pdmin   | S1,<br>S2, D        | Searches for the minimum value in<br>the double word data table between<br>the area selected with "S1" and "S2",<br>and stores it in the "D". The address<br>relative to "S1" is stored in "D+2". | 8     | ∆<br>*1  | 0    | 0       | 0       | 0   | 0            |
| F275<br>P275         | Total and<br>mean values<br>(word data (16-<br>bit))          | MEAN<br>PMEAN   | S1,<br>S2, D        | The total value and the mean value of<br>the word data with sign from the area<br>selected with "S1" to "S2" are<br>obtained and stored in the "D".                                               | 8     | ∆<br>*1  | 0    | 0       | 0       | 0   | 0            |
| F276<br>P276         | Total and<br>mean values<br>(double word<br>data (32-bit))    | DMEAN<br>PDMEAN | S1,<br>S2, D        | The total value and the mean value of<br>the double word data with sign from<br>the area selected with "S1" to "S2"<br>are obtained and stored in the "D".                                        | 8     | ∆<br>*1  | 0    | 0       | 0       | 0   | 0            |
| F277<br>P277         | Sort (word<br>data (16-bit))                                  | SORT<br>PSORT   | S1,<br>S2,<br>S3    | The word data with sign from the<br>area specified by "S1" to "S2" are<br>sorted in ascending order (the<br>smallest word is first) or descending<br>order (the largest word is first).           | 8     | ∆<br>*1  | 0    | 0       | 0       | 0   | 0            |
| F278<br>P278         | Sort (double<br>word data (32-<br>bit))                       | DSORT<br>PDSORT | S1,<br>S2,<br>S3    | The double word data with sign from<br>the area specified by "S1" to "S2" are<br>sorted in ascending order (the<br>smallest word is first) or descending<br>order (the largest word is first).    | 8     | ∆<br>*1  | 0    | 0       | 0       | 0   | 0            |
| F282<br>P282         | Scaling of<br>16-bit data                                     | SCAL<br>PSCAL   | S1,<br>S2, D        | The output value Y is found for the input value X by performing scaling for the given data table.                                                                                                 | 8     | ∆<br>*1  | 0    | 0       | 0       | 0   | 0            |
| F283<br>P283         | Scaling of<br>32-bit data                                     | DSCAL<br>PDSCAL | S1,<br>S2, D        | The output value Y is found for the input value X by performing scaling for the given data table.                                                                                                 | 10    | ×        | 0    | 0       | 0       | 0   | 0            |
| F284<br>P284         | Inclination<br>output of 16-bit<br>data<br>type non-linear fu | RAMP            | S1,<br>S2,<br>S3, D | Executes the linear output for the specified time from the specified initial value to the target value.                                                                                           | 10    | ×        | 0    | ∆<br>*2 | ∆<br>*2 | ×   | ×            |
| F285<br>F285<br>P285 | Upper and<br>lower limit<br>control<br>(16-bit data)          | LIMT<br>PLIMT   | S1,<br>S2,<br>S3, D | When S1>S3, S1→D<br>When S1 <s3, s2→d<br="">When S1<or =="" s3<or="S2," s3→d<="" td=""><td>10</td><td>∆<br/>*1</td><td>0</td><td>0</td><td>0</td><td>0</td><td>0</td></or></s3,>                  | 10    | ∆<br>*1  | 0    | 0       | 0       | 0   | 0            |

 $\bigcirc$ : Available,  $\times$ : Not available,  $\triangle$ : Not available partially \*1) This instruction is only available for FP-e Ver.1.2 or later. \*2) This instruction is only available for FP-X Ver.2.0 or later, and FP $\Sigma$  Ver. 3.10 or later.

| Num-<br>ber  | Name                                                 | Boolean         | Ope-<br>rand     | Description                                                                                                    | Steps | FP0/FP-e | FPOR | FΡΣ | FP-X     | FP2 | FP2SH/FP10SH |
|--------------|------------------------------------------------------|-----------------|------------------|----------------------------------------------------------------------------------------------------|-------|----------|------|-----|----------|-----|--------------|
| F286<br>P286 | Upper and<br>lower limit<br>control<br>(32-bit data) | DLIMT<br>PDLIMT | S1, S2,<br>S3, D |                                                                                                    | 16    | ∆<br>*1  | 0    | 0   | 0        | 0   | 0            |
| F287<br>P287 | Deadband<br>control<br>(16-bit data)                 | BAND<br>PBAND   | S1, S2,<br>S3, D | When S1>S3, S3–S1 $\rightarrow$ D<br>When S2 <s3, s3–s2<math="">\rightarrowD<br/>When S1<or 0<math="" =="" s3<or="S2,">\rightarrowD</or></s3,>                              | 10    | ∆<br>*1  | 0    | 0   | 0        | 0   | 0            |
| F288<br>P288 | Deadband<br>control<br>(32-bit data)                 | DBAND<br>PDBAND | S1, S2,<br>S3, D | When $(S1+1, S1)>(S3+1, S3), (S3+1, S3)-(S1+1, S1)\rightarrow(D+1, D)$<br>When $(S2+1, S2)\rightarrow(D+1, D)$<br>$(S3)-(S2+1, S2)\rightarrow(D+1, D)$<br>When $(S1+1, S1)$ | 16    | ∆<br>*1  | 0    | 0   | 0        | 0   | 0            |
| F289<br>P289 | Zone control<br>(16-bit data)                        | ZONE<br>PZONE   | S1, S2,<br>S3, D | When S3<0, S3+S1→D<br>When S3=0, 0→D<br>When S3>0, S3+S2→D                                                                                                    | 10    | ∆<br>*1  | 0    | 0   | 0        | 0   | 0            |
| F290<br>P290 | Zone control<br>(32-bit data)                        | DZONE<br>PDZONE | S1, S2,<br>S3, D | When $(S3+1, S3)<0, (S3+1, S3)+(S1+1, S1)\rightarrow(D+1, D)$<br>When $(S3+1, S3)=0, 0\rightarrow(D+1, D)$<br>When $(S3+1, S3)>0, (S3+1, S3)+(S2+1, S2)\rightarrow(D+1, D)$ | 16    | ∆<br>*1  | 0    | 0   | 0        | 0   | 0            |
|              | pe real number op                                    |                 | uctions          |                                                                                                    |       |          |      |     |          |     |              |
| F300<br>P300 | BCD type sine<br>operation                           | BSIN<br>PBSIN   | S, D             | SIN(S1+1, S1)→(D+1, D)                                                                                                    | 6     | ×        | ×    | ×   | $\times$ | 0   | 0            |
| F301<br>P301 | BCD type<br>cosine<br>operation                      | BCOS<br>PBCOS   | S, D             | COS(S1+1, S1)→(D+1, D)                                                                                                    | 6     | ×        | ×    | ×   | ×        | 0   | 0            |
| F302<br>P302 | BCD type<br>tangent<br>operation                     | BTAN<br>PBTAN   | S, D             | TAN(S1+1, S1)→(D+1, D)                                                                                                    | 6     | ×        | Х    | ×   | ×        | 0   | 0            |
| F303<br>P303 | BCD type<br>arcsine<br>operation                     | BASIN<br>PBASIN | S, D             | SIN <sup>-1</sup> (S1+1, S1)→(D+1, D)                                                                                                    | 6     | ×        | ×    | ×   | ×        | 0   | 0            |
| F304<br>P304 | BCD type<br>arccosine<br>operation                   | BACOS<br>PBACOS | S, D             | COS <sup>-1</sup> (S1+1, S1)→(D+1, D)                                                                                                    | 6     | ×        | ×    | ×   | ×        | 0   | 0            |
| F305<br>P305 | BCD type<br>arctangent<br>operation                  | BATAN<br>PBATAN | S, D             | TAN <sup>-1</sup> (S1+1, S1)→(D+1, D)                                                                                                    | 6     | ×        | ×    | ×   | ×        | 0   | 0            |
|              | g-point type real n                                  |                 |                  |                                                                                                    |       |          |      |     |          |     |              |
| F309<br>P309 | Floating-point<br>type data<br>move                  | FMV<br>PFMV     | S, D             | (S+1, S)→(D+1, D)                                                                                                    | 8     | ∆<br>*2  | 0    | 0   | 0        | 0   | 0            |
| F310<br>P310 | Floating-point<br>type data<br>addition              | F+<br>PF+       | S1, S2,<br>D     | (S1+1, S1)+(S2+1, S2)→(D+1, D)                                                                                                    | 14    | ∆<br>*2  | 0    | 0   | 0        | 0   | 0            |
| F311<br>P311 | Floating-point<br>type data<br>subtraction           | F-<br>PF-       | S1, S2,<br>D     | (S1+1, S1)–(S2+1, S2)→(D+1, D)                                                                                                    | 14    | ∆<br>*2  | 0    | 0   | 0        | 0   | 0            |
| F312<br>P312 | Floating-point<br>type data<br>multiplication        | F*<br>PF*       | S1, S2,<br>D     | (S1+1, S1)×(S2+1, S2)→(D+1, D)                                                                                                    | 14    | ∆<br>*2  | 0    | 0   | 0        | 0   | 0            |
| F313<br>P313 | Floating-point<br>type data<br>division              | F%<br>PF%       | S1, S2,<br>D     | (S1+1, S1)÷(S2+1, S2)→(D+1, D)                                                                                                    | 14    | ∆<br>*2  | 0    | 0   | 0        | 0   | 0            |

 $\bigcirc$ : Available,  $\times$ : Not available,  $\triangle$ : Not available partially \*1) This instruction is only available for FP-e Ver.1.2 or later. \*2) This instruction is available for FP-e Ver.1.21 or later, and FP0 V2.1 or later.

| Num-<br>ber  | Name                                                                                                    | Boo-<br>lean  | Ope-<br>rand | Description                                                                                                    | Steps | FP0/FP-e | FPOR | FPΣ | FP-X | FP2 | FP2SH/FP10SH |
|--------------|----------------------------------------------------------------------------------------------------|---------------|--------------|----------------------------------------------------------------------------------------------------|-------|----------|------|-----|------|-----|--------------|
| F314<br>P314 | Floating-point type<br>data sine operation                                                                                               | SIN<br>PSIN   | S, D         | SIN(S+1, S)→(D+1, D)                                                                                                    | 10    | ∆<br>*1  | 0    | 0   | 0    | 0   | 0            |
| F315<br>P315 | Floating-point type<br>data cosine<br>operation                                                                                          | COS<br>PCOS   | S, D         | COS(S+1, S)→(D+1, D)                                                                                                    | 10    | ∆<br>*1  | 0    | 0   | 0    | 0   | 0            |
| F316<br>P316 | Floating-point type<br>data tangent<br>operation                                                                                         | TAN<br>PTAN   | S, D         | TAN(S+1, S)→(D+1, D)                                                                                                    | 10    | ∆<br>*1  | 0    | 0   | 0    | 0   | 0            |
| F317<br>P317 | Floating-point type<br>data arcsine<br>operation                                                                                         | ASIN<br>PASIN | S, D         | SIN <sup>-1</sup> (S+1, S)→(D+1, D)                                                                                                    | 10    | ∆<br>*1  | 0    | 0   | 0    | 0   | 0            |
| F318<br>P318 | Floating-point type<br>data arccosine<br>operation                                                                                       | ACOS<br>PACOS | S, D         | COS <sup>-1</sup> (S+1, S)→(D+1, D)                                                                                                    | 10    | ∆<br>*1  | 0    | 0   | 0    | 0   | 0            |
| F319<br>P319 | Floating-point type<br>data arctangent<br>operation                                                                                      | ATAN<br>PATAN | S, D         | TAN <sup>-1</sup> (S+1, S)→(D+1, D)                                                                                                    | 10    | ∆<br>*1  | 0    | 0   | 0    | 0   | 0            |
| F320<br>P320 | Floating-point type<br>data natural<br>logarithm                                                                                         | LN<br>PLN     | S, D         | LN(S+1, S)→(D+1, D)                                                                                                    | 10    | ∆<br>*1  | 0    | 0   | 0    | 0   | 0            |
| F321<br>P321 | Floating-point type<br>data exponent                                                                                                    | EXP<br>PEXP   | S, D         | EXP(S+1, S)→(D+1, D)                                                                                                    | 10    | ∆<br>*1  | 0    | 0   | 0    | 0   | 0            |
| F322<br>P322 | Floating-point type<br>data logarithm                                                                                                    | LOG<br>PLOG   | S, D         | LOG(S+1, S)→(D+1, D)                                                                                                    | 10    | ∆<br>*1  | 0    | 0   | 0    | 0   | 0            |
| F323<br>P323 | Floating-point type<br>data power                                                                                                    | PWR<br>PPWR   | S1,<br>S2, D | (S1+1, S1) ^ (S2+1, S2)→(D+1,<br>D)                                                                                                    | 14    | ∆<br>*1  | 0    | 0   | 0    | 0   | 0            |
| F324<br>P324 | Floating-point type<br>data square root                                                                                                  | FSQR<br>PFSQR | S, D         | √(S+1, S)→(D+1, D)                                                                                                    | 10    | ∆<br>*1  | 0    | 0   | 0    | 0   | 0            |
| F325<br>P325 | 16-bit integer data to<br>floating-point type<br>data conversion                                                                         | FLT<br>PFLT   | S, D         | Converts the 16-bit integer data<br>with sign specified by "S" to real<br>number data, and the converted<br>data is stored in "D".                                                                                 | 6     | ∆<br>*1  | 0    | 0   | 0    | 0   | 0            |
| F326<br>P326 | 32-bit integer data to<br>floating-point type<br>data conversion                                                                         | DFLT<br>PDFLT | S, D         | Converts the 32-bit integer data<br>with sign specified by (S+1, S) to<br>real number data, and the<br>converted data is stored in (D+1,<br>D).                                                                    | 8     | ∆<br>*1  | 0    | 0   | 0    | 0   | 0            |
| F327<br>P327 | Floating-point type<br>data to 16-bit integer<br>conversion (the<br>largest integer not<br>exceeding the<br>floating-point type<br>data) | INT<br>PINT   | S, D         | Converts real number data<br>specified by (S+1, S) to the 16-<br>bit integer data with sign (the<br>largest integer not exceeding the<br>floating-point data), and the<br>converted data is stored in "D".         | 8     | ∆<br>*1  | 0    | 0   | 0    | 0   | 0            |
| F328<br>P328 | Floating-point type<br>data to 32-bit integer<br>conversion (the<br>largest integer not<br>exceeding the<br>floating-point type<br>data) | dint<br>Pdint | S, D         | Converts real number data<br>specified by (S+1, S) to the 32-<br>bit integer data with sign (the<br>largest integer not exceeding the<br>floating-point data), and the<br>converted data is stored in (D+1,<br>D). | 8     | ∆<br>*1  | 0    | 0   | 0    | 0   | 0            |

 $\bigcirc$ : Available,  $\times$ : Not available,  $\triangle$ : Not available partially \*1) This instruction is available for FP-e Ver.1.21 or later, and FP0 V2.1 or later.

| Num-<br>ber  | Name                                                                                                    | Boolean         | Ope-<br>rand     | Description                                                                                                    | Steps | FP0/FP-e | FPOR | FPΣ | FP-X | FP2 | FP2SH/FP10SH |
|--------------|----------------------------------------------------------------------------------------------------|-----------------|------------------|----------------------------------------------------------------------------------------------------|-------|----------|------|-----|------|-----|--------------|
| F329<br>P329 | Floating-point                                                                                                    | FIX             | S, D             | Converts real number data specified                                                                                                    |       |          |      |     |      |     | Ħ            |
| F329         | type data to 16-bit<br>integer con-<br>version (rounding<br>the first decimal<br>point down to<br>integer)                   | FFIA            |                  | by (S+1, S) to the 16-bit integer data<br>with sign (rounding the first decimal<br>point down), and the converted data<br>is stored<br>in "D".                                                                   | 8     | ∆<br>*1  | 0    | 0   | 0    | 0   | 0            |
| F330<br>P330 | Floating-point<br>type data to 32-bit<br>integer con-<br>version (rounding<br>the first decimal<br>point down to<br>integer) | DFIX<br>PDFIX   | S, D             | Converts real number data specified<br>by (S+1, S) to the 32-bit integer data<br>with sign (rounding the first decimal<br>point down), and the converted data<br>is stored<br>in (D+1, D).                       | 8     | ∆<br>*1  | 0    | 0   | 0    | 0   | 0            |
| F331<br>P331 | Floating-point<br>type data to 16-bit<br>integer con-<br>version (rounding<br>the first decimal<br>point off to<br>integer)  | ROFF<br>PROFF   | S, D             | Converts real number data specified<br>by (S+1, S) to the 16-bit integer data<br>with sign (rounding the first decimal<br>point off), and the converted data is<br>stored in "D".                                | 8     | ∆<br>*1  | 0    | 0   | 0    | 0   | 0            |
| F332<br>P332 | Floating-point<br>type data to 32-bit<br>integer con-<br>version (rounding<br>the first decimal<br>point off to<br>integer)  | DROFF<br>PDROFF | S, D             | Converts real number data specified<br>by (S+1, S) to the 32-bit integer data<br>with sign (rounding the first decimal<br>point off), and the converted data is<br>stored in (D+1, D).                           | 8     | ∆<br>*1  | 0    | 0   | 0    | 0   | 0            |
| F333<br>P333 | Floating-point<br>type data round-<br>ding the first<br>decimal point<br>down                                                | FINT<br>PFINT   | S, D             | The decimal part of the real number data specified in (S+1, S) is rounded down, and the result is stored in (D+1, D).                                                                                            | 8     | ∆<br>*1  | 0    | 0   | 0    | 0   | 0            |
| F334<br>P334 | Floating-point<br>type data round-<br>ding the first<br>decimal point off                                                    | FRINT<br>PFRINT | S, D             | The decimal part of the real number data stored in (S+1, S) is rounded off, and the result is stored in (D+1, D).                                                                                                | 8     | ∆<br>*1  | 0    | 0   | 0    | 0   | 0            |
| F335<br>P335 | Floating-point<br>type data sign<br>changes                                                                                  | F+/-<br>PF+/-   | S, D             | The real number data stored in (S+1,<br>S) is changed the sign, and the<br>result is stored in (D+1, D).                                                                                                    | 8     | ∆<br>*1  | 0    | 0   | 0    | 0   | 0            |
| F336<br>P336 | Floating-point<br>type data absolute                                                                                         | FABS<br>PFABS   | S, D             | Takes the absolute value of real<br>number data specified by (S+1, S),<br>and the result (absolute value) is<br>stored in (D+1, D).                                                                              | 8     | ∆<br>*1  | 0    | 0   | 0    | 0   | 0            |
| F337<br>P337 | Floating-point<br>type data degree<br>→ radian                                                                               | RAD<br>PRAD     | S, D             | The data in degrees of an angle specified in (S+1, S) is converted to radians (real number data), and the result is stored in (D+1, D).                                                                          | 8     | ∆<br>*1  | 0    | 0   | 0    | 0   | 0            |
| F338<br>P338 | Floating-point<br>type data radian<br>→ degree                                                                               | DEG<br>PDEG     | S, D             | The angle data in radians (real<br>number data) specified in (S+1, S) is<br>converted to angle data in degrees,<br>and the result is stored in (D+1, D).                                                         | 8     | ∆<br>*1  | 0    | 0   | 0    | 0   | 0            |
|              | -point type real numb                                                                                                    |                 |                  | Instructions                                                                                                    |       | r        | r    | 1   |      |     |              |
| F345<br>P345 | Floating-point<br>type data compare                                                                                          | FCMP<br>PFCMP   | \$1,<br>\$2      | $(S1+1, S1)>(S2+1, S2) \rightarrow R900A$ : on<br>$(S1+1, S1)=(S2+1, S2) \rightarrow R900B$ on<br>$(S1+1, S1)<(S2+1, S2) \rightarrow R900C$ : on<br>$(S1+1, S1)<(S2+1, S2) \rightarrow R900C$ : on               | 10    | ×        | 0    | 0   | 0    | 0   | 0            |
| F346<br>P346 | Floating-point<br>type data band<br>compare                                                                                  | FWIN<br>PFWIN   | S1,<br>S2,<br>S3 | $(S1+1, S1)>(S3+1, S3) \rightarrow R900A$ : on<br>(S2+1, S2) <or (s1+1,="" =="" s1)<or<br=""><math>= (S3+1, S3) \rightarrow R900B</math> on<br/><math>(S1+1, S1)&lt;(S2+1, S2) \rightarrow R900C</math>: on</or> | 14    | ×        | 0    | 0   | 0    | 0   | 0            |

 $\bigcirc$ : Available,  $\times$ : Not available,  $\triangle$ : Not available partially \*1) This instruction is available for FP-e Ver.1.21 or later, and FP0 V2.1 or later.

| Num-<br>ber  | Name                                                               | Boolean         | Ope-<br>rand     | Description                                                                                                    | Steps | FP0/FP-e | FPOR | FPΣ     | FP-X    | FP2     | FP2SH/FP10SH |
|--------------|--------------------------------------------------------------------|-----------------|------------------|----------------------------------------------------------------------------------------------------|-------|----------|------|---------|---------|---------|--------------|
| F347<br>P347 | Floating-point<br>type data<br>upper and<br>lower limit<br>control | FLIMT<br>PFLIMT | S1, S2,<br>S3, D | $ \begin{array}{l} \mbox{When } (S1+1,S1) \mbox{>} (S3+1,S3), \\ (S1+1,S1) \rightarrow \mbox{(}D+1,D) \\ \mbox{When } (S2+1,S2) \mbox{<} (S3+1,S3), \\ (S2+1,S2) \rightarrow \mbox{(}D+1,D) \\ \mbox{When } (S1+1,S1) \mbox{$                                                                                                    | 17    | ×        | 0    | 0       | 0       | 0       | 0            |
| F348<br>P348 | Floating-point<br>type data<br>dead-band<br>control                | FBAND<br>PFBAND | S1, S2,<br>S3, D | $ \begin{array}{l} \mbox{When } (S1+1, S1) \mbox{$>$}(S3+1, S3), \\ (S3+1, S3) \mbox{$-$}(S1+1, S1) \mbox{$\rightarrow$}(D+1, D) \\ \mbox{$When } (S2+1, S2) \mbox{$<$}(S3+1, S3), \\ (S3+1, S3) \mbox{$-$}(S2+1, S2) \mbox{$\rightarrow$}(D+1, D) \\ \mbox{$When } (S1+1, S1) \mbox{$<$orthom{$<$}ort \mbox{$=$}(S3+1, S3), \\ S3) \mbox{$<$$}ort \mbox{$=$}(S2+1, S2), 0.0 \mbox{$\rightarrow$}(D+1, D) \\ \end{array} $ | 17    | ×        | 0    | 0       | 0       | 0       | 0            |
| F349<br>P349 | Floating-point<br>type data<br>zone control                        | FZONE<br>PFZONE | S1, S2,<br>S3, D | When $(S3+1, S3)<0.0$ ,<br>$(S3+1, S3)+(S1+1, S1)\rightarrow(D+1, D)$<br>When $(S3+1, S3)=0.0$ , $0.0\rightarrow(D+1, D)$<br>When $(S3+1, S3)>0.0$ , $(S3+1, S3)+(S2+1, S2)\rightarrow(D+1, D)$                                                                                                    | 17    | ×        | 0    | 0       | 0       | 0       | 0            |
| F350<br>P350 | Floating-point<br>type data<br>maxi-mum<br>value                   | FMAX<br>PFMAX   | S1, S2,<br>D     | Searches the maximum value in the real number data table between the area selected with "S1" and "S2", and stores it in the (D+1, D). The address relative to "S1" is stored in (D+2).                                                                                                    | 8     | ×        | ×    | ×       | ×       | 0       | 0            |
| F351<br>P351 | Floating-point<br>type data<br>mini-mum<br>value                   | FMIN<br>PFMIN   | S1, S2,<br>D     | Searches the minimum value in the<br>real number data table between the<br>area selected with "S1" and "S2",<br>and stores it in the (D+1, D). The<br>address relative to "S1" is stored in<br>(D+2).                                                                                                    | 8     | ×        | ×    | ×       | ×       | 0       | 0            |
| F352<br>P352 | Floating-point<br>type data total<br>and mean<br>values            | FMEAN<br>PFMEAN | S1, S2,<br>D     | The total value and the mean value<br>of the real number data from the<br>area selected with "S1" to "S2" are<br>obtained. The total value is stored in<br>the (D+1, D) and the mean value is<br>stored in the (D+3, D+2).                                                                                                    | 8     | ×        | ×    | ×       | ×       | 0       | 0            |
| F353<br>P353 | Floating-point<br>type data sort                                   | FSORT<br>PFSORT | S1, S2,<br>S3    | The real number data from the area<br>specified by "S1" to "S2" are stored<br>in ascending order (the smallest<br>word is first) or descending order<br>(the largest word is first).                                                                                                    | 8     | ×        | ×    | ×       | ×       | 0       | 0            |
| F354<br>P354 | Scaling of<br>real number<br>data                                  | FSCAL<br>PFSCAL | S1, S2,<br>D     | Scaling (linearization) on a real<br>number data table is performed, and<br>the output (Y) to an input value (X)<br>is calculated.                                                                                                    | 12    | ×        | 0    | ∆<br>*1 | ∆<br>*2 | ∆<br>*3 | ∆<br>*3      |

 $\bigcirc$  : Available,  $\times$  : Not available,  $\triangle$  : Not available partially

\*1) This instruction is available for FP $\!\Sigma$  32k type.

\*2) This instruction is available for FP-X Ver. 1.13 or later.

\*3) This instruction is available for FP2/FP2SH Ver. 1.5 or later. FP10SH cannot be used.

| Num-<br>ber  | Name                                           | Boolean       | Ope-<br>rand | Description                                                                                                    | Steps | FP0/FP-e | FPOR | FPΣ | FP-X | FP2 | FP2SH/FP10SH |
|--------------|------------------------------------------------|---------------|--------------|----------------------------------------------------------------------------------------------------|-------|----------|------|-----|------|-----|--------------|
| F355         | eries processing in<br>PID processing          | PID           | S            | PID processing is performed                                                                                                    | r     | r –      |      |     |      |     |              |
| F333         | PiD processing                                 | FID           | 3            | depending on the control value<br>(mode and parameter) specified<br>by (S to S+2) and (S+4 to S+10),<br>and the result is stored in the<br>(S+3).                                                                    | 4     | ∆<br>*1  | 0    | 0   | 0    | 0   | 0            |
| F356         | Easy PID                                       | EZPID         | S1,          | Temperature control (PID) can be                                                                                                    |       |          |      |     | Δ    |     |              |
|              |                                                |               | S2,          | easily performed using the image                                                                                                    | 10    | ×        | 0    | *2  | *2   | ×   | ×            |
| _            |                                                |               | S3, S4       | of a temperature controller.                                                                                                    |       |          |      |     |      |     |              |
|              | are instructions                               | DTD           |              |                                                                                                    | 1     | 1        | 1    | 1   |      |     |              |
| F373<br>P373 | 16-bit data<br>revision<br>detection           | DTR<br>PDTR   | S, D         | If the data in the 16-bit area<br>specified by "S" has changed<br>since the previous execution,<br>internal relay R9009 (carry flag)<br>will turn on. "D" is used to store<br>the data of the previous<br>execution. | 6     | ×        | 0    | 0   | 0    | 0   | 0            |
| F374         | 32-bit data                                    | DDTR          | S, D         | If the data in the 32-bit area                                                                                                    |       |          |      |     |      |     |              |
| P374         | revision<br>detection                          | PDDTR         |              | specified by (S+1, S) has changed<br>since the previous execution,<br>internal relay R9009 (carry flag)<br>will turn on. (D+1, D) is used to<br>store the data of the previous<br>execution.                         | 6     | ×        | 0    | 0   | 0    | 0   | 0            |
| Index r      | register bank proce                            | essing instru | ictions      |                                                                                                    |       |          |      |     |      |     |              |
| F410<br>P410 | Setting the<br>index register<br>bank number   | SETB<br>PSETB | n            | Index register (I0 to ID) bank<br>number change over.                                                                                                    | 4     | ×        | ×    | ×   | ×    | Х   | 0            |
| F411<br>P411 | Changing the<br>index register<br>bank number  | CHGB<br>PCHGB | n            | Index register (I0 to ID) bank<br>number change over with<br>remembering preceding bank<br>number.                                                                                                    | 4     | ×        | ×    | ×   | ×    | ×   | 0            |
| F412<br>P412 | Restoring the<br>index register<br>bank number | РОРВ<br>РРОРВ | -            | Changes index register (I0 to ID)<br>bank number back to the bank<br>before F411 (CHGB)/P411<br>(PCHGB) instruction.                                                                                                 | 2     | ×        | ×    | ×   | ×    | ×   | 0            |
|              | gister bank proces                             |               |              |                                                                                                    |       |          |      |     |      |     |              |
| P414         | Setting the file<br>register bank<br>number    | PSBFL         | n            | File register bank number change over.                                                                                                    | 4     | ×        | ×    | ×   | ×    | ×   | ∆<br>*3      |
| F415<br>P415 | Changing the<br>file register<br>bank number   | CBFL<br>PCBFL | n            | File register bank number change<br>over with remembering preceding<br>bank number.                                                                                                    | 4     | ×        | ×    | ×   | ×    | ×   | ∆<br>*3      |
| F416<br>P416 | Restoring the file register bank number        | PBFL<br>PPBFL | -            | Changes file register bank<br>number back to the bank before<br>F415 (CBFL)/P415 (PCBFL)<br>instruction.                                                                                                    | 2     | ×        | ×    | ×   | ×    | ×   | ∆<br>*3      |

 $\bigcirc$ : Available,  $\times$ : Not available,  $\bigtriangleup$ : Not available partially \*1) This instruction is available for FP0 (V2.1 or later) only.

\*2) This instruction is available for FP-X V.1.20 or later, and FP $\Sigma$  32k type.

\*3) This instruction is not available for FP10SH.

## 15.4 Table of Error codes

#### Difference in ERROR display

There are differences in the way errors are displayed depending on the model.

| Model                        | Display        | ·           | Display method          |
|------------------------------|----------------|-------------|-------------------------|
| FP1,FP-M,FP2,FP3,FP10SH      | LED            | ERROR.      | Continually lit         |
| FP $\Sigma$ ,FP0, FP0R, FP-X | LED            | ERROR/ALARM | Flashes/continually lit |
| FP-e                         | Screen display | ERR.        | Continually lit         |

#### Error Confirmation When ERROR Turns ON

When the "ERROR" on the control unit (CPU unit) turns on or flashes, a self-diagnostic error or syntax check error has occurred. Confirm the contents of the error and take the appropriate steps.

#### -Error Confirmation Method

Procedure:1.Use the programming tool software to call up the error code.

By executing the "STATUS DISPLAY", the error code and content of error are displayed.

2. Check the error contents in the table of error codes using the error code ascertained above.

#### -Syntax check error

This is an error detected by the total check function when there is a syntax error or incorrect setting written in the program. When the mode selector is switched to the RUN mode, the total check function automatically activates and eliminates the possibility of incorrect operation from syntax errors in the program.

#### When a syntax check error is detected

-ERROR turns on or flashes.

-Operation will not begin even after switching to the RUN mode.

-Remote operation cannot be used to change to RUN mode.

#### Clearing a syntax check error

By changing to the PROG. mode, the error will clear and the ERROR will turn off.

#### Steps to take for syntax error

Change to the PROG. mode, and then execute the total check function while online mode with the programming tool connected. This will call up the content of error and the address where the error occurred.

Correct the program while referring to the content of error.

#### -Self-diagnostic Error

This error occurs when the control unit (CPU unit) self-diagnostic function detects the occurrence of an abnormality in the system. The self-diagnostic function monitors the memory abnormal detection, I/O abnormal detection, and other devices.

#### When a self-diagnostic error occurs

- The ERROR turns on or flashes.

- The operation of the control unit (CPU unit) might stop depending on the content of error and the system register setting.

- The error codes will be stored in the special data register DT9000(DT90000).

- In the case of operation error, the error address will be stored in the DT9017(DT90017) and DT9018(DT90018).

#### Clearing the self-diagnostic error

At the "STATUS DISPLAY", execute the "error clear". Error codes 43 and higher can be cleared. -You can use the initialize/test switch to clear an error. However, this will also clear the contents of operation memory.

-Errors can also be cleared by turning off and on the power while in the PROG. mode.

However, the contents of operation memory, not stored with the hold type data, will also be cleared. -The error can also be cleared depending on the self-diagnostic error set instruction F148(ERR).

#### Steps to take for self-diagnostic error

The steps to be taken will differ depending on the error contents. For more details, use the error code obtained above and consult the table of self-diagnostic error codes.

#### MEWTOCOL-COM Transmission Errors

These are error codes from a PC or other computer device that occur during an abnormal response when communicating with a PLC using MEWTOCOL-COM.

#### 15.4.1 Table of Syntax Check Error

| Error<br>code | Name                           | Opera-<br>tion<br>status | Description and steps to take                                                                                                    | FP-e | FP0 | FPOR | FPΣ | FP-X | FP2 | FP2SH | FP10SH |
|---------------|--------------------------------|--------------------------|----------------------------------------------------------------------------------------------------|------|-----|------|-----|------|-----|-------|--------|
| E1            | Syntax<br>error                | Stops                    | A program with a syntax error has been written.<br>⇒ Change to PROG. mode and correct the<br>error.                                                                                                    | A    | A   | A    | A   | A    | A   | A     | А      |
| E2<br>(Note)  | Duplicated<br>output<br>error  | Stops                    | Two or more OT(Out) instructions and<br>KP(Keep) instructions are programmed using<br>the same relay. Also occurs when using the<br>same timer/counter number.<br>⇒ Change to PROG. mode and correct the<br>program so that one relay<br>is not used for two or more OT instructions. Or,<br>set the duplicated output to "enable" in system<br>register 20. A timer/counter instruction double<br>definition error will be detected even if double<br>output permission has been selected. | А    | А   | А    | A   | A    | A   | A     | A      |
| E3            | Not paired<br>error            | Stops                    | For instructions which must be used in a pair<br>such as jump (JP and LBL), one instruction is<br>either missing or in an incorrect position.<br>⇒ Change to PROG. mode and enter the two<br>instructions which must<br>be used in a pair in the correct positions.                                                                                                    | A    | A   | A    | A   | A    | A   | A     | А      |
| E4            | Parameter<br>mismatch<br>error | Stops                    | An instruction has been written which does not<br>agree with system register settings. For<br>example, the number setting in a program does<br>not agree with the timer/counter range setting.<br>⇒ Change to PROG. mode, check the system<br>register settings, and change so that the<br>settings and the instruction agree.                                                                                                    | A    | A   | A    | A   | A    | A   | A     | A      |
| E5<br>(Note)  | Program<br>area error          | Stops                    | An instruction which must be written in a specific area (main program area or subprogram area) has been written to a different area (for example, a subroutine SUB to RET is placed before an ED instruction).<br>⇒ Change to PROG. mode and enter the instruction into the correct area.                                                                                                    | A    | A   | A    | A   | A    | A   | A     | A      |

A: Available

Note) This error is also detected if you attempt to execute a rewrite containing a syntax error during RUN. In this case, nothing will be written to the CPU and operation will continue.

| Error<br>code | Name                                                           | Opera-<br>tion<br>status | Description and steps to take                                                                                                    | FP-e | FP0 | FPOR | FP 2 | FP-X | FP2 | FP2SH | FP10SH |
|---------------|----------------------------------------------------------------|--------------------------|----------------------------------------------------------------------------------------------------|------|-----|------|------|------|-----|-------|--------|
| E6            | Compile<br>memory<br>full error                                | Stops                    | The program is too large to compile in the<br>program memory.<br>⇒ Change to PROG. mode and reduce the<br>total number of steps for the program.<br>-FP10SH<br>If memory expansion is possible, compilation<br>will become possible when the memory is<br>expanded.                                                                                                    | A    | A   | A    | A    | A    |     | A     | A      |
| E7            | High-level<br>instruction<br>type error                        | Stops                    | In the program, high-level instructions, which<br>execute in every scan and at the leading edge<br>of the trigger, are programmed to be triggered<br>by one contact. (e.g. F0 (MV) and P0 (PMV)<br>are programmed using the same trigger<br>continuously.)<br>⇒ Correct the program so that the high-level<br>instructions executed in every scan and only<br>at the leading edge are triggered separately. |      |     | A    | A    | A    | A   | A     | A      |
| E8            | High-level<br>instruction<br>operand<br>combina-<br>tion error | Stops                    | There is an incorrect operand in an instruction<br>which requires a specific combination of<br>operands (for example, the operands must all<br>be of a certain type).<br>$\Rightarrow$ Enter the correct combination of operands.                                                                                                    | А    | A   | A    | A    | A    | A   | A     | A      |
| E9            | No<br>program<br>error                                         | Stops                    | Program may be damaged. $\Rightarrow$ Try to send the program again.                                                                                                    |      |     |      |      |      |     | А     | A      |
| E10           | Rewrite<br>during<br>RUN<br>syntax<br>error                    | Conti-<br>nues           | When inputting with the programming tool<br>software, a deletion, addition or change of<br>order of an instruction(ED, LBL, SUB, RET,<br>INT, IRET, SSTP, and STPE) that cannot<br>perform a rewrite during RUN is being<br>attempted. Nothing is written to the CPU.                                                                                                    |      |     |      |      |      | A   | A     | A      |

# 15.4.2 Table of Self-Diagnostic Error

| Error<br>code | Name                                          | Opera-<br>tion<br>status | Description and steps to take                                                                                                    | FP-e | FP0 | FPOR | FPΣ | FP-X     | FP2 | FP2SH | FP10SH |
|---------------|-----------------------------------------------|--------------------------|----------------------------------------------------------------------------------------------------|------|-----|------|-----|----------|-----|-------|--------|
| E20           | CPU error                                     | Stops                    | Probably a hardware abnormality<br>⇒Please contact your dealer.                                                                                                    |      |     |      |     |          | А   | А     | А      |
| E21           | RAM                                           |                          |                                                                                                    |      |     |      |     |          |     |       |        |
| E22           | error1<br>RAM<br>error2                       |                          |                                                                                                    |      |     |      |     |          |     |       |        |
| E23           | RAM<br>error3                                 | Stops                    | Probably an abnormality in the internal RAM. $\Rightarrow$ Please contact your dealer.                                                                                                    |      |     |      |     |          | А   | А     | А      |
| E24           | RAM<br>error4                                 |                          |                                                                                                    |      |     |      |     |          |     |       |        |
| E25           | RAM<br>error5                                 |                          |                                                                                                    |      |     |      |     |          |     |       |        |
| E25           | Master<br>memory<br>model<br>unmatch<br>error | Stops                    | The models of master memories are different.<br>Use the master memories created with the<br>same model.                                                                                                    |      |     |      |     | A<br>*1) |     |       |        |
| E26           | User's<br>ROM error                           | Stops                    | <ul> <li>FP-e,FP0,FP0R,FP∑,and FP1</li> <li>C14,C16:Probably a hardware abnormality.</li> <li>⇒ Please contact your dealer.</li> <li>FP-X:</li> <li>When the master memory cassette is mounted, the master memory cassette may be damaged. Remove the master memory, and check whether the ERROR turns off.</li> <li>When the ERROR turned off, rewrite the master memory as its contents are damaged, and use it again.</li> <li>When the ERROR does not turn off, please contact your dealer.</li> <li>FP1 C24,C40,C56,C72,and FP-M:</li> <li>Probably an abnormality in the memory unit ⇒Program the memory unit again and try to operate. If the same error is detected, try to operate with another memory unit.</li> <li>FP2,FP2SH,FP10SH,and FP3:</li> <li>There may be a problem with the installed ROM.</li> <li>-ROM is not installed.</li> <li>-ROM contents are damaged.</li> <li>-Program size stored on the ROM is larger than the capacity of the ROM</li> </ul> | - A  | A   | А    | A   | A        | A   | A     | A      |
| E27           | Unit<br>installation<br>error                 | Stops                    | <ul> <li>⇒Check the contents of the ROM</li> <li>Units installed exceed the limitations.(i.e.,4 or more link units)</li> <li>⇒ Turn off the power and re-configure units referring to the hardware manual.</li> <li>Probably an abnormality in the system</li> </ul>                                                                                                    |      |     | А    | A   | A        | A   | А     | A      |
| E28           | System<br>register<br>error                   | Stops                    | register.<br>⇒ Check the system register setting or<br>initialize the system registers.                                                                                                    |      |     |      |     |          | A   |       |        |

\*1) This error occurs on FP-X Ver2.0 or later.

| Error<br>code | Name                                               | Opera-<br>tion<br>status | Description and steps to take                                                                                                    | FP-e | FP0 | FPOR | FPΣ | FP-X | FP2 | FP2SH | FP10SH |
|---------------|----------------------------------------------------|--------------------------|----------------------------------------------------------------------------------------------------|------|-----|------|-----|------|-----|-------|--------|
| E29           | Configu-<br>ration<br>parameter<br>error           | Stops                    | A parameter error was detected in the MEWNET-W2 configuration area. Set a correct parameter.                                                                                                    |      |     |      |     |      | A   | A     |        |
| E30           | Interrupt<br>error 0                               | Stops                    | Probably a hardware abnormality. $\Rightarrow$ Please contact your dealer.                                                                                                    |      |     |      |     |      |     |       |        |
| E31           | Interrupt<br>error 1                               | Stops                    | An interrupt occurred without an interrupt<br>request . A hardware problem or error due to<br>noise is possible.<br>⇒ Turn off the power and check the noise<br>conditions.                                                                                                    | А    | A   | A    | A   | A    | A   | A     | A      |
| E32           | Interrupt<br>error 2                               | Stops                    | There is no interrupt program for an interrupt<br>which occurred.<br>⇒ Check the number of the interrupt program<br>and change it to agree with the interrupt<br>request                                                                                                    | А    | А   | А    | А   | А    | A   | A     | A      |
| E33           | Multi-CPU<br>data<br>unmatch<br>error              | CPU2<br>Stops            | This error occurs when a FP3/FP10SH is used as CPU2 for a multi-CPU system.<br>$\Rightarrow$ Refer to "Multi-CPU system Manual".                                                                                                    |      |     |      |     |      |     | A     | A      |
| E34           | I/O status<br>error                                | Stops                    | An abnormal unit is installed.<br>-FP $\Sigma$ , FP0R(FP0R mode),FP-X, FP2,FP2SH<br>and FP10SH:<br>Check the contents of special data register<br>DT90036 and locate the abnormal unit. Then<br>turn off the power and replace the unit with a<br>new one.<br>-FP3:<br>Check the contents of special data register<br>DT9036 and locate the abnormal unit. Then<br>turn off the power and replace the unit with a<br>new one. |      |     | А    | А   | А    |     | A     | А      |
| E35           | MEWNET-F<br>slave<br>illegal unit<br>error         | Stops                    | A unit, which cannot be installed on the slave<br>station of the MEWNET-F link system, is<br>installed on the slave station.<br>$\Rightarrow$ Remove the illegal unit from the slave<br>station.                                                                                                    |      |     |      |     |      | A   | A     | А      |
| E36           | MEWNET-F<br>(remote<br>I/O)<br>limitation<br>error | Stops                    | The number of slots or I/O points used for<br>MEWNET-F(remote I/O) system exceeds the<br>limitation.<br>⇒Re-configure the system so that the<br>number of slots and I/O points is within the<br>specified range.                                                                                                    |      |     |      |     |      | A   | A     | A      |
| E37           | MEWNET-F<br>I/O<br>mapping<br>error                | Stops                    | I/O overlap or I/O setting that is over the range is detected in the allocated I/O and MEWNET-F I/O map.<br>$\Rightarrow$ Re-configure the I/O map correctly                                                                                                    |      |     |      |     |      | A   | A     | A      |

| Error<br>code | Name                                                  | Opera<br>-tion<br>status | Description and steps to take                                                                                                    | FP-e | FP0 | FPOR | FP 2 | FP-X | FP2 | FP2SH | FP10SH |
|---------------|-------------------------------------------------------|--------------------------|----------------------------------------------------------------------------------------------------|------|-----|------|------|------|-----|-------|--------|
| E38           | MEWNET-F<br>slave I/O<br>terminal<br>mapping<br>error | Stops                    | I/O mapping for remote I/O terminal<br>boards, remote I/O terminal units and I/O link<br>is not correct.<br>⇒Re-configure the I/O map for slave stations<br>according to the I/O points of the slave<br>stations.                                                                                                    |      |     |      |      |      | A   | A     | A      |
| E39           | IC card<br>read error                                 | Stops                    | <ul> <li>When reading in the program from the IC memory card(due to automatic reading because of the dip switch setting or program switching due to F14(PGRD) instruction):</li> <li>IC memory card is not installed.</li> <li>There is no program file or it is damaged.</li> <li>Writing is disabled.</li> <li>There is an abnormality in the AUTOEXEC.SPG file.</li> <li>Program size stored on the card is larger than the capacity of the CPU.</li> <li>⇒Install an IC memory card that has the program properly recorded and execute the read once again.</li> </ul>                                                                                                    |      |     |      |      |      |     | A     | A      |
| E40           | I/O error                                             | Sele-<br>ctable          | Abnormal I/O unit.         FPΣ, FP-X:         Check the contents of special data register         DT90002 and abnormal FPΣ expansion unit         (application cassette for FP-X). Then check         the unit.         FP2 and FP2SH:         Check the contents of special data registers         DT90002,DT90003 and abnormal I/O unit.         Then check the unit.         Selection of operation status using system         register21:         -to continue operation, set 1         -to stop operation, set 0         Verification is possible in FPWIN GR/Pro at         "I/O error" in the status display function.         MEWNET-TR communication error         FP3 and FP10SH:         Check the contents of special data         registers(FP3:DT9002,DT9003,FP10SH:DT9         0002,DT90003) and the erroneous master         unit and abnormal I/O unit. Then check the         unit.         Selection of operation status using system         register21:         -to stop operation, set 1         -to stop operation, set 1         -to stop operation, set 0         Verification is possible in FPWIN GR/Pro at         "I/O error" in the status display function. |      |     |      | A    | A    | A   | A     | A      |

| Error<br>code | Name                      | Opera-<br>tion<br>status | Description and steps to take                                                                                                    | FP-e | FP0 | FPOR | FPΣ | FP-X | FP2 | FP2SH | FP10SH |
|---------------|---------------------------|--------------------------|----------------------------------------------------------------------------------------------------|------|-----|------|-----|------|-----|-------|--------|
| E41           | Intelligent<br>unit error | Selec-<br>table          | An abnormality in an intelligent unit.<br>$FP\Sigma$ , $FP-X$ :<br>Check the contents of special data register<br>"DT90006" and locate the abnormal FP<br>intelligent unit (application cassette for FP-X).<br>FP2, $FP2SH$ , and $FP10SH$ :<br>Check the contents of special data registers<br>DT90006, DT90007 and locate the abnormal<br>intelligent unit. Then check the unit referring<br>to its manual<br>Selection of operation status using system<br>register22:<br>-to continue operation, set 1<br>-to stop operation, set 0<br>FP3:<br>Check the contents of special data registers<br>DT9006, DT9007 and locate the abnormal<br>intelligent unit. Then check the unit referring<br>to its manual<br>Selection of operation status using system<br>register22:<br>-to continue operation, set 1<br>-to stop operation, set 1<br>-to stop operation, set 1<br>-to stop operation, set 1<br>-to stop operation, set 0<br>Verification is possible in FPWIN GR/Pro at<br>"I/O error" in the status display function. |      |     |      | A   | A    | A   | A     | A      |
| E42           | I/O unit<br>verify error  | Selec-<br>table          | <ul> <li>I/O unit(Expansion unit) wiring condition has changed compared to that at time of powerup.</li> <li>⇒ Check the contents of special data register (FP0: DT9010, FPΣ, FP-X: DT90010,DT90011) and locate the erroneous expansion unit.</li> <li>It checks whether an expansion connector is in agreement.</li> <li>⇒ Check the contents of special data register (FP2,FP2SH,and FP10SH:DT90010,DT90011,FP3 DT9010,DT9011) Selection of operation status using system register23:</li> <li>to continue operation, set 1</li> <li>to stop operation, set 0</li> <li>Verification is possible in FPWIN GR/Pro at "I/O error" in the status display function.</li> </ul>                                                                                                    |      | A   | A    | А   | A    | A   | A     | A      |

| Error<br>code | Name                                                                      | Opera-<br>tion<br>status | Description and steps to take                                                                                                    | FP-e | FP0 | FPOR | FPΣ | FP-X | FP2 | FP2SH | FP10SH |
|---------------|---------------------------------------------------------------------------|--------------------------|----------------------------------------------------------------------------------------------------|------|-----|------|-----|------|-----|-------|--------|
| E43           | System<br>watching<br>dog timer<br>error                                  | Selec-<br>table          | Scan time required for program execution<br>exceeds the setting of the system watching<br>dog timer.<br>⇒ Check the program and modify it so that<br>the program can execute a scan within the<br>specified time.<br>Selection of operation status using system<br>register24:<br>-to continue operation, set 1<br>-to stop operation, set 0                                                                                                    |      |     |      |     |      |     | A     | A      |
| E44           | Slave<br>station<br>connecting<br>time error<br>for<br>MEWNET-F<br>system | Selec-<br>table          | The time required for slave station<br>connection exceeds the setting of the system<br>register 35.<br>Selection of operation status using system<br>register25:<br>-to continue operation, set 1<br>-to stop operation, set 0                                                                                                    |      |     |      |     |      | A   | A     | A      |
| E45           | Operation<br>error                                                        | Selec-<br>table          | Operation became impossible when a high-<br>level instruction was executed.<br>Selection of operation status using system<br>register26:<br>-to continue operation, set K1<br>-to stop operation, set K0<br>The address of operation error can be<br>confirmed in either special data registers<br>DT9017 and DT9018, or DT90017 and<br>DT90018. (It varies according to the model to<br>be used.)<br>DT9017, DT9018: FP-e, FP0,<br>FP0R(FP0 mode)<br>DT90017, DT90018: FP $\Sigma$ , FP-X,<br>FP0R(FP0R mode),<br>FP2, FP2SH, FP10SH<br>Verification is possible in FPWIN GR/Pro at<br>"I/O error" in the status display function. | A    | A   | A    | A   | A    | A   | A     | A      |

| Error<br>code | Name                                                   | Opera-<br>tion<br>status | Description and steps to take                                                                                                    | FP-e | FP0 | FPOR | FPΣ | FP-X | FP2 | FP2SH | FP10SH |
|---------------|--------------------------------------------------------|--------------------------|----------------------------------------------------------------------------------------------------|------|-----|------|-----|------|-----|-------|--------|
| E46           |                                                        | Selec-<br>table          | S-LINK error Occurs only in FP0-SL1<br>When one of the S-LINK errors (ERR1, 3 or<br>4) has been detected, error code E46 (remote<br>I/O (S-LINK) communication error) is stored.<br>Selection of operation status using system<br>register27:<br>-to continue operation, set K1<br>-to stop operation, set K0                                                                                                    |      | A   |      |     |      |     |       |        |
|               | Remote<br>I/O<br>commu-<br>nication<br>error           | Selec-<br>table          | MEWNET-F communication error<br>A communication abnormally was caused by<br>a transmission cable or during the power-<br>down of a slave station.<br>FP2, FP2SH, and FP10SH:<br>Check the contents of special data registers<br>DT90131 to DT90137 and locate the<br>abnormal slave station and recover the<br>communication condition.<br>FP3:<br>Check the contents of special data registers<br>DT9131 to DT9137 and locate the abnormal<br>slave station and recover the communication<br>condition.<br>Selection of operation status using system<br>register27:<br>-to continue operation, set K1<br>-to stop operation, set K0 |      |     |      |     |      | A   | A     | A      |
| E47           | MEW-NET-<br>F<br>attribute<br>error                    | Selec-<br>table          | In the unit on the slave station, an<br>abnormality such as:<br>-missing unit<br>-abnormal intelligent unit was detected.<br>FP2, FP2SH, and FP10SH:<br>Check the contents of special data registers<br>DT90131 to DT90137 and locate the<br>abnormal slave station and recover the slave<br>condition.<br>FP3:<br>Check the contents of special data registers<br>DT9131 to DT9137 and locate the abnormal<br>slave station and recover the slave condition.<br>Selection of operation status using system<br>register28:<br>-to continue operation, set 1<br>-to stop operation, set 0                                              |      |     |      |     |      | A   | A     | A      |
| E49           | Expansion<br>unit power<br>supply<br>sequence<br>error | Stops                    | The power supply for the expansion unit was<br>turned on after the control unit.<br>Turn on the power supply for the expansion<br>unit at the same time or before the control<br>unit is turned on.                                                                                                    |      |     |      |     | A    |     |       |        |
| E50           | Backup<br>battery<br>error                             | Conti-<br>nues           | The voltage of the backup battery lowered or<br>the backup battery of control unit is not<br>installed.<br>⇒ Check the installation of the backup<br>battery and then replace battery if necessary.<br>By setting the system register 4, you can<br>disregard this self-diagnostic error.                                                                                                    |      |     |      | A   | A    | A   | A     | A      |

| Error<br>code      | Name                                                          | Opera-<br>tion<br>status | Description and steps to take                                                                                                    | FP-e | FP0 | FPOR | FP $\Sigma$ | FP-X | FP2 | FP2SH | FP10SH |
|--------------------|---------------------------------------------------------------|--------------------------|----------------------------------------------------------------------------------------------------|------|-----|------|-------------|------|-----|-------|--------|
| E51                | MEWNET-F<br>terminal<br>station<br>error                      | Conti-<br>nues           | Terminal station setting was not properly<br>performed.<br>Check stations at both ends of the<br>communication path, and set them in the<br>terminal station using the dip switches.                                               |      |     |      |             |      | A   | A     | A      |
| E52                | MEWNET-F<br>I/O update<br>synchro-<br>nous error              | Conti-<br>nues           | Set the INITIALIZE/TEST<br>selecto1inmjvbgycfrde892 r to the<br>INITIALIZE position while keeping the mode<br>selector in the RUN position. If the same<br>error occurs after this, please contact your<br>dealer.                 |      |     |      |             |      | A   | A     | A      |
| E53                | Multi-CPU<br>I/O regis-<br>tration<br>error<br>(CPU2<br>only) | Conti-<br>nues           | Abnormality was detected when the multi-<br>CPU system was used.<br>Please contact your dealer.                                                                                                    |      |     |      |             |      |     |       | A      |
| E54                | IC memory<br>card back-<br>up battery<br>error                | Conti-<br>nues           | The voltage of the backup battery for the IC<br>memory card lowered. The BATT.LED does<br>not turn on.<br>Charge or replace the backup battery of IC<br>memory card.(The contents of the IC<br>memory card cannot be guaranteed.)  |      |     |      |             |      |     | А     | A      |
| E55                | IC memory<br>card back-<br>up battery<br>error                | Cont-<br>inues           | The voltage of the backup battery for IC<br>memory card lowers. The BATT.LED does<br>not turn on.<br>Charge or replace the backup battery of IC<br>memory card.<br>(The contents of the IC memory card cannot<br>be guaranteed.)   |      |     |      |             |      |     | A     | A      |
| E56                | Incompati-<br>ble IC<br>memory<br>card error                  | Cont-<br>inues           | The IC memory card installed is not<br>compatible.<br>Replace the IC memory card compatible<br>with FP2SH/FP10SH.                                                                                                    |      |     |      |             |      |     | A     | A      |
| E57                | No unit for<br>the<br>configu-<br>ration                      | Conti-<br>nues           | MEWNET-W2/MCU<br>The MEWNET-W2 link unit or<br>MCU(Multi communication unit) is not<br>installed in the slot specified using the<br>configuration data.<br>Either install a unit in the specified slot or<br>change the parameter. |      |     |      |             |      | A   | A     |        |
| E100<br>to<br>E199 | Self-<br>diagnostic<br>error set                              | Stop                     | The error specified by the F148<br>(ERR)/P148(PERR) instruction is occurred.<br>$\Rightarrow$ Take steps to clear the error condition<br>according to the specification you chose.                                                 | A    | A   | А    | A           | A    | A   |       |        |
| E200<br>to<br>E299 | by F148<br>(ERR)/P148<br>(PERR)<br>instruction                | Conti-<br>nues           |                                                                                                    | A    | A   | A    | A           | A    | A   |       |        |

### 15.4.3 Table of MEWTOCOL-COM Communication Error

| Error<br>code | Name                               | Description                                                                                                    |
|---------------|------------------------------------|----------------------------------------------------------------------------------------------------|
| !21           | NACK error                         | Link system error                                                                                                    |
| !22           | WACK error                         | Link system error                                                                                                    |
| !23           | Unit No. overlap                   | Link system error                                                                                                    |
| !24           | Transmission format<br>error       | Link system error                                                                                                    |
| !25           | Link unit hardware<br>error        | Link system error                                                                                                    |
| !26           | Unit No. setting error             | Link system error                                                                                                    |
| !27           | No support error                   | Link system error                                                                                                    |
| !28           | No response error                  | Link system error                                                                                                    |
| !29           | Buffer closed error                | Link system error                                                                                                    |
| !30           | Time-out error                     | Link system error                                                                                                    |
| !32           | Transmission<br>impossible error   | Link system error                                                                                                    |
| !33           | Communication stop                 | Link system error                                                                                                    |
| !36           | No destination error               | Link system error                                                                                                    |
| !38           | Other communication error          | Link system error                                                                                                    |
| !40           | BCC error                          | A transfer error occurred in the received data.                                                                                               |
| !41           | Format error                       | A command was received that does not fit the format.                                                                                          |
| !42           | No support error                   | A command was received that is not supported.                                                                                                 |
| !43           | Multiple frames<br>procedure error | A different command was received when processing multiple<br>frames.                                                                          |
| !50           | Link setting error                 | A route number that does not exist was specified. Verify the route number by designating the transmission station.                            |
| !51           | Transmission<br>time-out error     | Transmission to another device not possible because transmission buffer is congested.                                                         |
| !52           | Transmit disable<br>error          | Transmission processing to another device is not possible.(Link unit runaway, etc.)                                                           |
| !53           | Busy error                         | Command process cannot be received because of multiple frame processing. Or, cannot be received because command being processed is congested. |
| !60           | Parameter error                    | Content of specified parameter does not exist or cannot be used.                                                                              |
| !61           | Data error                         | There was a mistake in the contact, data area, data number designation, size designation, range, or format designation.                       |
| !62           | Registration over<br>error         | Operation was does when number of registrations was exceeded or when there was no registration.                                               |
| !63           | PC mode error                      | PC command that cannot be processed was executed during RUN mode.                                                                             |

| Error<br>code | Name                                  | Description                                                                                                    |
|---------------|---------------------------------------|----------------------------------------------------------------------------------------------------|
| !64           | External memory<br>error              | An abnormality occurred when loading RAM to ROM/IC memory<br>card. There may be a problem with the ROM or IC memory card.<br>-When loading, the specified contents exceeded the capacity.<br>-Write error occurs.<br>-ROM or IC memory card is not installed.<br>-ROM or IC memory card does not conform to specifications<br>-ROM or IC memory card board is not installed. |
| !65           | Protect error                         | A program or system register write operation was executed when<br>the protect mode (password setting or DIP switch, etc.)or ROM<br>operation mode was being used.                                                                                                    |
| !66           | Address error                         | There was an error in the code format of the address data.<br>Also. when exceeded or insufficient of address data, there was a<br>mistake in the range designation.                                                                                                    |
| !67           | No program error<br>and No data error | Cannot be read because there is no program in the program<br>area or the memory contains an error. Or, reading was attempted<br>of data that was not registered.                                                                                                    |
| !68           | Rewrite during RUN<br>error           | When inputting with programming tool software, editing of an instruction (ED, SUB, RET, INT, IRET, SSTP, and STPE) that cannot perform a rewrite during RUN is being attempted. Nothing is written to the CPU.                                                                                                    |
| !70           | SIM over error                        | Program area was exceeded during a program write process.                                                                                                    |
| !71           | Exclusive access<br>control error     | A command that cannot be processed was executed at the same time as a command being processed.                                                                                                    |

# **15.5 MEWTOCOL-COM Communication Commands**

| Command name                           | Code                          | Description                                                                                                    |
|----------------------------------------|-------------------------------|----------------------------------------------------------------------------------------------------|
| Read contact area                      | RC<br>(RCS)<br>(RCP)<br>(RCC) | Reads the on and off status of contact.<br>- Specifies only one point.<br>- Specifies multiple contacts.<br>- Specifies a range in word units. |
| Write contact area                     | WC<br>(WCS)<br>(WCP)<br>(WCC) | Turns contacts on and off.<br>- Specifies only one point.<br>- Specifies multiple contacts.<br>- Specifies a range in word units.              |
| Read data area                         | RD                            | Reads the contents of a data area.                                                                                                    |
| Write data area                        | WD                            | Writes data to a data area.                                                                                                    |
| Read timer/counter set value area      | RS                            | Reads the value set for a timer/counter.                                                                                                    |
| Write timer/counter set value area     | WS                            | Writes a timer/counter setting value.                                                                                                    |
| Read timer/counter elapsed value area  | RK                            | Reads the timer/counter elapsed value.                                                                                                    |
| Write timer/counter elapsed value area | WK                            | Writes the timer/counter elapsed value.                                                                                                    |
| Register or Reset contacts monitored   | MC                            | Registers the contact to be monitored.                                                                                                    |
| Register or Reset data monitored       | MD                            | Registers the data to be monitored.                                                                                                    |
| Monitoring start                       | MG                            | Monitors a registered contact or data using the code "MC or MD".                                                                               |
| Preset contact area (fill command)     | SC                            | Embeds the area of a specified range in a 16-<br>point on and off pattern.                                                                     |
| Preset data area (fill command)        | SD                            | Writes the same contents to the data area of a specified range.                                                                                |
| Read system register                   | RR                            | Reads the contents of a system register.                                                                                                    |
| Write system register                  | WR                            | Specifies the contents of a system register.                                                                                                   |
| Read the status of PLC                 | RT                            | Reads the specifications of the programmable controller and error codes if an error occurs.                                                    |
| Remote control                         | RM                            | Switches the operation mode of the programmable controller.                                                                                    |
| Abort                                  | AB                            | Aborts communication.                                                                                                    |

#### Table of MEWTOCOL-COM commands

# 15.6 Hexadecimal/Binary/BCD

|         |             |                   | BCD data               |
|---------|-------------|-------------------|------------------------|
| Decimal | Hexadecimal | Binary data       | (Binary Coded Decimal) |
| 0       | 0000        | 0000000 0000000   | 0000 0000 0000 0000    |
| 1       | 0001        | 0000000 0000001   | 0000 0000 0000 0001    |
| 2       | 0002        | 0000000 0000010   | 0000 0000 0000 0010    |
| 3       | 0003        | 0000000 0000011   | 0000 0000 0000 0011    |
| 4       | 0004        | 0000000 00000100  | 0000 0000 0000 0100    |
| 5       | 0005        | 0000000 00000101  | 0000 0000 0000 0101    |
| 6       | 0006        | 0000000 00000110  | 0000 0000 0000 0110    |
| 7       | 0007        | 0000000 00000111  | 0000 0000 0000 0111    |
| 8       | 0008        | 0000000 00001000  | 0000 0000 0000 1000    |
| 9       | 0009        | 0000000 00001001  | 0000 0000 0000 1001    |
| 10      | 000A        | 0000000 00001010  | 0000 0000 0001 0000    |
| 11      | 000B        | 0000000 00001011  | 0000 0000 0001 0001    |
| 12      | 000C        | 0000000 00001100  | 0000 0000 0001 0010    |
| 13      | 000D        | 0000000 00001101  | 0000 0000 0001 0011    |
| 14      | 000E        | 0000000 00001110  | 0000 0000 0001 0100    |
| 15      | 000F        | 0000000 00001111  | 0000 0000 0001 0101    |
| 16      | 0010        | 0000000 00010000  | 0000 0000 0001 0110    |
| 17      | 0011        | 0000000 00010001  | 0000 0000 0001 0111    |
| 18      | 0012        | 0000000 00010010  | 0000 0000 0001 1000    |
| 19      | 0013        | 0000000 00010011  | 0000 0000 0001 1001    |
| 20      | 0014        | 0000000 00010100  | 0000 0000 0010 0000    |
| 21      | 0015        | 0000000 00010101  | 0000 0000 0010 0001    |
| 22      | 0016        | 0000000 00010110  | 0000 0000 0010 0010    |
| 23      | 0017        | 0000000 00010111  | 0000 0000 0010 0011    |
| 24      | 0018        | 0000000 00011000  | 0000 0000 0010 0100    |
| 25      | 0019        | 0000000 00011001  | 0000 0000 0010 0101    |
| 26      | 001A        | 0000000 00011010  | 0000 0000 0010 0110    |
| 27      | 001B        | 0000000 00011011  | 0000 0000 0010 0111    |
| 28      | 001C        | 0000000 00011100  | 0000 0000 0010 1000    |
| 29      | 001D        | 0000000 00011101  | 0000 0000 0010 1001    |
| 30      | 001E        | 0000000 00011110  | 0000 0000 0011 0000    |
| 31      | 001F        | 0000000 00011111  | 0000 0000 0011 0001    |
|         |             |                   |                        |
| · ·     | •           |                   |                        |
|         |             | •                 | •                      |
| 63      | 003F        | 0000000 00111111  | 0000 0000 0110 0011    |
| · ·     | •           | •                 |                        |
| · ·     | •           | •                 | •                      |
|         |             |                   |                        |
| 255     | 00FF        | 0000000 11111111  | 0000 0010 0101 0101    |
| •       | •           | •                 |                        |
| •       | •           | •                 | •                      |
| 9999    | 27∩⊑        |                   | 1001 1001 1001 1001    |
| 3333    | 270F        | 00100111 00001111 | 1001 1001 1001 1001    |

# 15.7 ASCII Codes

|    |    |    |    |    |    |    | -  | b7  |     |     |       |   |    |   |   |     |
|----|----|----|----|----|----|----|----|-----|-----|-----|-------|---|----|---|---|-----|
|    |    |    |    |    |    |    | -  | b6  | 0   | 0   | 0     | 0 | 1  | 1 | 1 | 1   |
|    |    |    |    |    |    |    |    | b5  | 0   | 0   | 1     | 1 | 0  | 0 | 1 | 1   |
|    |    | 3  |    |    |    |    | -  | b4  | 0   | 1   | 0     | 1 | 0  | 1 | 0 | 1   |
| b7 | b6 | b5 | b4 | b3 | b2 | b1 | b0 | C/R | 0   | 1   | 2     | 3 | 4  | 5 | 6 | 7   |
|    |    |    |    | 0  | 0  | 0  | 0  | 0   | NUL | DEL | SPACE | 0 | 0  | Ρ | ` | р   |
|    |    |    |    | 0  | 0  | 0  | 1  | 1   | SOH | DC1 | ļ     | 1 | А  | Q | а | q   |
|    |    |    |    | 0  | 0  | 1  | 0  | 2   | STX | DC2 | п     | 2 | В  | R | b | r   |
|    |    |    |    | 0  | 0  | 1  | 1  | 3   | ETX | DC3 | #     | 3 | С  | S | С | s   |
|    |    |    |    | 0  | 1  | 0  | 0  | 4   | EOT | DC4 | \$    | 4 | D  | Т | d | t   |
|    |    |    |    | 0  | 1  | 0  | 1  | 5   | ENQ | NAK | %     | 5 | Е  | U | е | u   |
|    |    |    |    | 0  | 1  | 1  | 0  | 6   | ACK | SYN | &     | 6 | F  | V | f | v   |
|    |    |    |    | 0  | 1  | 1  | 1  | 7   | BEL | ETB | L     | 7 | G  | W | g | w   |
|    |    |    |    | 1  | 0  | 0  | 0  | 8   | BS  | CAN | (     | 8 | Н  | Х | h | х   |
|    |    |    |    | 1  | 0  | 0  | 1  | 9   | HT  | EM  | )     | 9 | I. | Y | i | у   |
|    |    |    |    | 1  | 0  | 1  | 0  | А   | LF  | SUB | *     | : | J  | Z | j | z   |
|    |    |    |    | 1  | 0  | 1  | 1  | В   | VT  | ESC | +     | ; | К  | ] | k | {   |
|    |    |    |    | 1  | 1  | 0  | 0  | С   | FF  | FS  | ,     | < | L  | ¥ | I | 1   |
|    |    |    |    | 1  | 1  | 0  | 1  | D   | CR  | GS  | -     | = | М  | ] | m | }   |
|    |    |    |    | 1  | 1  | 1  | 0  | Е   | SO  | RS  |       | > | N  | ۸ | n | ~   |
|    |    |    |    | 1  | 1  | 1  | 1  | F   | SI  | US  | 1     | ? | 0  |   | 0 | DEL |

# **Record of changes**

| Manual No.                   | Date                 | Desceiption of changes                                                                                   |
|------------------------------|----------------------|----------------------------------------------------------------------------------------------------|
| ARCT1F475E                   | May.2009             | First Edition                                                                                            |
| ARCT1F475E-1                 | Sep.2009             | Second Edition                                                                                           |
| ARCT1F475E-1<br>ARCT1F475E-2 | Sep.2009<br>Aug.2011 | Second Edition<br>Addition<br>-FPOR Control Unit(RS485 Type)<br>-FPOR Expansion Unit<br>Error correction |
|                              |                      |                                                                                                    |
|                              |                      |                                                                                                    |
|                              |                      |                                                                                                    |
|                              |                      |                                                                                                    |

Please contact .....

Panasonic Electric Works SUNX Co., Ltd. • Overseas Sales Division (Head Office): 2431-1 Ushiyama-cho, Kasugai-shi, Aichi, 486-0901, Japan • Telephone: +81-568-33-7861 • Facsimile: +81-568-33-8591 panasonic-electric-works net/sunx

# Europe Headquarter: Panasonic Electric Works Europe AG Head Office: Rudolf-Diesel-Ring 2, D-83607 Holzkirchen, Germany Telephone: +49-8024-648-0

### US Headquarter: Panasonic Electric Works Corporation of America

- Head Office: 629 Central Avenue New Providence, New Jersey 07974 USA
   Telephone: +1-908-464-3550